# **EcoStruxure Machine Expert V2.1**

# **Release Notes**

12/2022

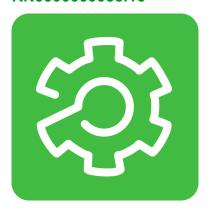

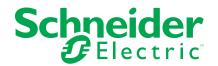

# **Legal Information**

The Schneider Electric brand and any trademarks of Schneider Electric SE and its subsidiaries referred to in this guide are the property of Schneider Electric SE or its subsidiaries. All other brands may be trademarks of their respective owners.

This guide and its content are protected under applicable copyright laws and furnished for informational use only. No part of this guide may be reproduced or transmitted in any form or by any means (electronic, mechanical, photocopying, recording, or otherwise), for any purpose, without the prior written permission of Schneider Electric.

Schneider Electric does not grant any right or license for commercial use of the guide or its content, except for a non-exclusive and personal license to consult it on an "as is" basis. Schneider Electric products and equipment should be installed, operated, serviced, and maintained only by qualified personnel.

As standards, specifications, and designs change from time to time, information contained in this guide may be subject to change without notice.

To the extent permitted by applicable law, no responsibility or liability is assumed by Schneider Electric and its subsidiaries for any errors or omissions in the informational content of this material or consequences arising out of or resulting from the use of the information contained herein.

As part of a group of responsible, inclusive companies, we are updating our communications that contain non-inclusive terminology. Until we complete this process, however, our content may still contain standardized industry terms that may be deemed inappropriate by our customers.

© 2022 - Schneider Electric. All rights reserved.

# **Table of Contents**

| Safety Information                                                 | 7  |
|--------------------------------------------------------------------|----|
| About the Book                                                     | 8  |
| Product Information V2.1                                           | 10 |
| Product Information                                                |    |
| Installation Instructions                                          | 12 |
| Hardware/Firmware Information V2.1                                 | 14 |
| Hardware/Firmware Information                                      | 14 |
| New Features                                                       | 15 |
| Mitigated Anomalies                                                | 17 |
| Known Operational Anomalies                                        | 19 |
| Library Information V2.1                                           | 22 |
| Library Information                                                | 22 |
| New Features                                                       | 24 |
| New Features - Examples                                            | 27 |
| New Features - Function Templates                                  | 27 |
| Mitigated Anomalies                                                | 28 |
| Known Operational Anomalies                                        | 29 |
| Software Information V2.1                                          | 30 |
| Software Information                                               | 30 |
| New Features EcoStruxure Machine Expert                            | 31 |
| New Features EcoStruxure Machine Expert - Safety                   | 32 |
| Compatibility EcoStruxure Machine Expert - Safety                  | 33 |
| Mitigated Anomalies                                                | 35 |
| Known Operational Anomalies                                        | 36 |
| Additional Information                                             | 39 |
| Cybersecurity Best Practices                                       | 39 |
| Release Notes History                                              | 40 |
| EcoStruxure Machine Expert V1.1                                    | 40 |
| Hardware/Firmware Information                                      | 40 |
| New Features                                                       | 41 |
| Mitigated Anomalies                                                | 46 |
| Library Information                                                | 48 |
| New Features                                                       | 50 |
| Mitigated Anomalies                                                |    |
| Software Information                                               |    |
| New Features for Machine Expert Installer and Online Help          |    |
| New Features EcoStruxure Machine Expert                            |    |
| New Features for EcoStruxure Machine Expert - Safety               |    |
| Compatibility EcoStruxure Machine Expert                           |    |
| Compatibility EcoStruxure Machine Expert - Safety                  |    |
| Mitigated Anomalies                                                |    |
| Known Operational Anomalies                                        |    |
| Documentation - Mitigated Anomalies                                |    |
| EcoStruxure Machine Expert V1.1 SP1  Hardware/Firmware Information |    |
| Mitigated Anomalies                                                |    |
| Known Operational Anomalies                                        |    |
| Talowii Operational Allomatics                                     | 00 |

| Library Information                                  | 83  |
|------------------------------------------------------|-----|
| Mitigated Anomalies                                  | 85  |
| Known Operational Anomalies                          | 85  |
| Software Information                                 | 86  |
| Compatibility EcoStruxure Machine Expert             | 86  |
| Mitigated Anomalies                                  | 86  |
| Known Operational Anomalies                          | 87  |
| Documentation - Mitigated Anomalies                  | 88  |
| Documentation - Known Operational Anomalies          | 89  |
| EcoStruxure Machine Expert V1.2                      | 90  |
| Hardware/Firmware Information                        | 90  |
| New Features                                         | 91  |
| Mitigated Anomalies                                  | 95  |
| Known Operational Anomalies                          | 97  |
| Library Information                                  | 99  |
| New Features                                         | 101 |
| Mitigated Anomalies                                  | 102 |
| Known Operational Anomalies                          | 102 |
| Software Information                                 | 102 |
| New Features for Machine Expert Installer            | 103 |
| New Features EcoStruxure Machine Expert              | 103 |
| New Features for EcoStruxure Machine Expert - Safety | 104 |
| Compatibility EcoStruxure Machine Expert             |     |
| Compatibility EcoStruxure Machine Expert - Safety    | 105 |
| Mitigated Anomalies                                  | 106 |
| Known Operational Anomalies                          | 107 |
| Documentation - Mitigated Anomalies                  | 108 |
| Documentation - Known Operational Anomalies          | 109 |
| EcoStruxure Machine Expert V1.2.1                    | 109 |
| Hardware/Firmware information                        | 109 |
| EcoStruxure Machine Expert V1.2.2                    | 110 |
| Hardware/Firmware information                        | 110 |
| Software Information                                 | 111 |
| EcoStruxure Machine Expert V1.2.3                    | 112 |
| Hardware/Firmware Information                        | 112 |
| Library Information                                  | 114 |
| Software Information                                 |     |
| EcoStruxure Machine Expert V1.2.4                    | 117 |
| Hardware/Firmware Information                        |     |
| Library Information                                  | 120 |
| Software Information                                 |     |
| EcoStruxure Machine Expert V1.2.5                    |     |
| Hardware/Firmware Information                        |     |
| Library Information                                  |     |
| Software Information                                 |     |
| EcoStruxure Machine Expert V1.2.6                    |     |
| Hardware/Firmware Information                        |     |
| Library Information                                  |     |
| Software Information                                 |     |
| EcoStruxure Machine Expert V2.0                      |     |
| Hardware/Firmware Information                        |     |
|                                                      |     |

| New Features                                             | 131 |
|----------------------------------------------------------|-----|
| Mitigated Anomalies                                      | 135 |
| Known Operational Anomalies                              | 140 |
| Library Information                                      | 142 |
| New Features                                             | 143 |
| Mitigated Anomalies                                      | 146 |
| Known Operational Anomalies                              | 147 |
| Software Information                                     | 148 |
| New Features Schneider Electric Software Installer       | 148 |
| New Features EcoStruxure Machine Expert                  | 148 |
| New Features EcoStruxure Machine Expert - Safety         |     |
| Compatibility EcoStruxure Machine Expert                 |     |
| Compatibility EcoStruxure Machine Expert - Safety        |     |
| Mitigated Anomalies                                      |     |
| Known Operational Anomalies                              |     |
| Additional Ethernet Port for PacDrive LMC Control        |     |
| Sercos Improvements (Sercos Robustness) for PacDrive LMC |     |
| Control                                                  | 165 |
| EcoStruxure Machine Expert V2.0.0.1                      |     |
| Hardware/Firmware Information                            |     |
| Mitigated Anomalies                                      |     |
| Known Operational Anomalies                              |     |
| Library Information                                      |     |
| Software Information                                     |     |
| EcoStruxure Machine Expert V2.0.1                        |     |
| Hardware/Firmware Information                            |     |
| New Features                                             |     |
| Mitigated Anomalies                                      |     |
| Known Operational Anomalies                              |     |
| Library Information                                      |     |
| New Features                                             |     |
| Mitigated Anomalies                                      |     |
| Known Operational Anomalies                              |     |
| Software Information                                     |     |
| New Features EcoStruxure Machine Expert                  |     |
| New Features EcoStruxure Machine Expert - Safety         |     |
| Compatibility EcoStruxure Machine Expert - Safety        |     |
| Mitigated Anomalies                                      |     |
| Known Operational Anomalies                              |     |
| •                                                        |     |
| EcoStruxure Machine Expert V2.0.2                        |     |
|                                                          |     |
| New Features                                             |     |
| Mitigated Anomalies                                      |     |
| Known Operational Anomalies                              |     |
| Library Information                                      |     |
| New Features                                             |     |
| Mitigated Anomalies                                      |     |
| Known Operational Anomalies                              |     |
| Software Information                                     |     |
| New Features EcoStruxure Machine Expert                  |     |
| Compatibility EcoStruxure Machine Expert - Safety        | 192 |

|     | Mitigated Anomalies                                         | 193 |
|-----|-------------------------------------------------------------|-----|
|     | Known Operational Anomalies                                 | 194 |
| Eco | Struxure Machine Expert V2.0.2.1                            | 194 |
|     | Hardware/Firmware Information                               | 194 |
|     | Mitigated Anomalies                                         | 195 |
|     | Library Information                                         | 195 |
|     | Software Information                                        | 196 |
|     | Mitigated Anomalies                                         | 196 |
|     | Known Operational Anomalies                                 | 196 |
| Eco | Struxure Machine Expert V2.0.3                              | 197 |
|     | Hardware/Firmware Information                               | 197 |
|     | New Features                                                | 197 |
|     | Mitigated Anomalies                                         | 198 |
|     | Known Operational Anomalies                                 | 200 |
|     | Library Information                                         | 201 |
|     | New Features                                                | 201 |
|     | Mitigated Anomalies                                         | 203 |
|     | Known Operational Anomalies                                 | 204 |
|     | Software Information                                        | 204 |
|     | New Features EcoStruxure Machine Expert                     | 204 |
|     | Mitigated Anomalies                                         | 205 |
|     | Known Operational Anomalies                                 | 206 |
|     | Additional Information - C2C for Lexium™ MC12 multi carrier | 207 |
| Eco | Struxure Machine Expert V2.0.3.1                            | 209 |
|     | Hardware/Firmware Information                               | 209 |
|     | Mitigated Anomalies                                         | 209 |
|     | Library Information                                         | 210 |
|     | New Features                                                | 210 |
|     | Known Operational Anomalies                                 | 210 |
|     | Software Information                                        | 210 |
| lev |                                                             | 211 |

# **Safety Information**

#### **Important Information**

Read these instructions carefully, and look at the equipment to become familiar with the device before trying to install, operate, service, or maintain it. The following special messages may appear throughout this documentation or on the equipment to warn of potential hazards or to call attention to information that clarifies or simplifies a procedure.

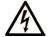

The addition of this symbol to a "Danger" or "Warning" safety label indicates that an electrical hazard exists which will result in personal injury if the instructions are not followed.

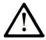

This is the safety alert symbol. It is used to alert you to potential personal injury hazards. Obey all safety messages that follow this symbol to avoid possible injury or death.

#### **A** DANGER

**DANGER** indicates a hazardous situation which, if not avoided, **will result in** death or serious injury.

#### **WARNING**

**WARNING** indicates a hazardous situation which, if not avoided, **could result in** death or serious injury.

#### **A** CAUTION

**CAUTION** indicates a hazardous situation which, if not avoided, **could result** in minor or moderate injury.

#### NOTICE

NOTICE is used to address practices not related to physical injury.

#### **Please Note**

Electrical equipment should be installed, operated, serviced, and maintained only by qualified personnel. No responsibility is assumed by Schneider Electric for any consequences arising out of the use of this material.

A qualified person is one who has skills and knowledge related to the construction and operation of electrical equipment and its installation, and has received safety training to recognize and avoid the hazards involved.

### **About the Book**

#### **Document Scope**

This document contains important information about the delivery of the product EcoStruxure Machine Expert V2.1, and the history of previous Release Notes. Read the complete document before you use the product or products that are described in here.

#### **Validity Note**

The information in this Release Notes document is applicable only for EcoStruxure Machine Expert compatible products.

This document has been updated for the release of EcoStruxure™ Machine Expert V2.1.

**NOTE:** Release Notes from earlier EcoStruxure Machine Expert versions can be found on our website https://www.se.com/ww/en/product-range/2226-ecostruxure-machine-expert-somachine/#software-and-firmware.

The characteristics that are described in the present document, as well as those described in the documents included in the Related Documents section below, can be found online. To access the information online, go to the Schneider Electric home page www.se.com/ww/en/download/.

The characteristics that are described in the present document should be the same as those characteristics that appear online. In line with our policy of constant improvement, we may revise content over time to improve clarity and accuracy. If you see a difference between the document and online information, use the online information as your reference.

#### **Related Documents**

| Document title                                                                                                    | Reference                  |
|----------------------------------------------------------------------------------------------------|----------------------------|
| Cybersecurity Best Practices                                                                                             | CS-Best-Practices-2019-340 |
| Cybersecurity Guidelines for EcoStruxure<br>Machine Expert, Modicon and PacDrive<br>Controllers and Associated Equipment | EIO0000004242              |
| Schneider Electric Software Installer - User<br>Guide                                                                    | EIO0000002848 (ENG);       |
| Guide                                                                                                    | EIO0000002849 (FRE);       |
|                                                                                                    | EIO0000002850 (GER);       |
|                                                                                                    | EIO0000002852 (SPA);       |
|                                                                                                    | EIO0000002851 (ITA);       |
|                                                                                                    | EIO0000002853 (CHS)        |
| EcoStruxure Machine Expert Compatibility and                                                                             | EIO000002842 (ENG);        |
| Migration User Guide                                                                                                    | EIO0000002843 (FRE);       |
|                                                                                                    | EIO0000002844 (GER);       |
|                                                                                                    | EIO0000002846 (SPA);       |
|                                                                                                    | EIO000002845 (ITA);        |
|                                                                                                    | EIO0000002847 (CHS)        |

### **Trademarks**

 $\ensuremath{\textit{QR Code}}$  is a registered trademark of DENSO WAVE INCORPORATED in Japan and other countries.

## **Product Information V2.1**

#### **Product Information**

#### Overview

#### **EcoStruxure Machine Expert**

EcoStruxure Machine Expert is a unique software solution for developing, configuring, and commissioning the entire machine in a single software environment, including logic, motion control, HMI, and related network automation functions.

**NOTE:** If you are using templates and examples which are not updated with the update of EcoStruxure Machine Expert V2.1, you may be presented the **Update Project** dialog. If you are opening an example or template for the first time, you should update to have the correct and corresponding libraries and other necessary support.

#### **EcoStruxure Machine Expert - Safety**

EcoStruxure Machine Expert - Safety is a component of EcoStruxure Machine Expert. It is an engineering tool used to develop safety-related applications for the Safety Logic Controller TM5CSLC•00FS.

### **Integrity of Your Software**

To verify the integrity of your software, you have to ensure the internet connection before starting the software for the first time.

## **EcoStruxure Machine Expert - Installation Note**

In our efforts of continuous improvement, major releases such as EcoStruxure Machine Expert V1.1 or EcoStruxure Machine Expert V1.2 may have some minor releases thereafter to improve quality, add minor features or add hardware that may not have been available at the time of the major release. Major releases are installed as separate instances on your PC. Minor releases will update the existing installed version on your machine to which they belong. For example, EcoStruxure Machine Expert V2.1 provides a full installation of the software and related system components.

Contrast this to a PC that has EcoStruxure Machine Expert V1.1 (or V2.0.•) installed as you install, for example, EcoStruxure Machine Expert V2.1. In this case, EcoStruxure Machine Expert V2.1 will be installed as a complete and separate instance to EcoStruxure Machine Expert V1.1 (or any of its minor releases like, for example, EcoStruxure Machine Expert V1.1 SP1).

**NOTE:** For full use of EcoStruxure Machine Expert V2.1 beyond the trial period, you must have a V2.0 license. For more information, see section Licensing Information, page 13.

**NOTE:** In case of an existing SoMachine/SoMachine Motion installation, for shared components like the Controller Assistant, verify whether the latest SoMachine Configuration Manager is installed. Consider the SESU (Schneider Electric Software Update) notifications or visit https://www.se.com/ww/en/download/document/SoMachineConfigurationManager/.

### **Product Identification**

| Reference                                       | Description                                         |
|-------------------------------------------------|-----------------------------------------------------|
| Schneider Electric Software Installer           | V21.22.33302                                        |
| EcoStruxure Machine Expert                      | V2.1                                                |
| EcoStruxure Machine Expert - Safety             | V2.1.88.8180                                        |
| Safety Plugin (SafeLogger, Safety Offline Help) | V21.0.0.51122 (Installer and Technical Information) |

**NOTE:** You can see the installed software versions in the Schneider Electric Software Installer or in the **Help > Technical Information** dialog box of EcoStruxure Machine Expert Logic Builder.

# **Release History**

| Version  | Release Date   | Description                         |
|----------|----------------|-------------------------------------|
| V1.1     | July 2019      | EcoStruxure Machine Expert V1.1     |
| V1.1 SP1 | November 2019  | EcoStruxure Machine Expert V1.1 SP1 |
| V1.2     | December 2019  | EcoStruxure Machine Expert V1.2     |
| V1.2.1   | February 2020  | EcoStruxure Machine Expert V1.2.1   |
| V1.2.2   | March 2020     | EcoStruxure Machine Expert V1.2.2   |
| V1.2.3   | May 2020       | EcoStruxure Machine Expert V1.2.3   |
| V1.2.4   | August 2020    | EcoStruxure Machine Expert V1.2.4   |
| V1.2.5   | September 2020 | EcoStruxure Machine Expert V1.2.5   |
| V1.2.6   | October 2020   | EcoStruxure Machine Expert V1.2.6   |
| V2.0     | April 2021     | EcoStruxure Machine Expert V2.0     |
| V2.0.0.1 | July 2021      | EcoStruxure Machine Expert V2.0.0.1 |
| V2.0.1   | September 2021 | EcoStruxure Machine Expert V2.0.1   |
| V2.0.2   | January 2022   | EcoStruxure Machine Expert V2.0.2   |
| V2.0.2.1 | February 2022  | EcoStruxure Machine Expert V2.0.2.1 |
| V2.0.3   | June 2022      | EcoStruxure Machine Expert V2.0.3   |
| V2.0.3.1 | August 2022    | EcoStruxure Machine Expert V2.0.3.1 |
| V2.1     | December 2022  | EcoStruxure Machine Expert V2.1     |

### **System Requirements**

EcoStruxure Machine Expert can be installed on a personal computer with the following hardware:

- · Processor Core 2 Duo or greater
- · RAM Memory 4 GB minimum, 8 GB recommended or greater
- · Hard disk 8 GB for typical and 15 GB for full software installation
- Display 1280 x 1024 resolution or greater
- Mouse or compatible pointing device
- · USB interface
- Internet access

EcoStruxure Machine Expert can be installed on the following operating systems:

- · Microsoft Windows 8.1 Professional Edition (64 Bit)
- Microsoft Windows 10 (64 Bit)

**NOTE:** Some components still support 32 Bit operating systems (see the following table).

| Software                               | Supported OS    |
|----------------------------------------|-----------------|
| EcoStruxure Machine Expert             | 64 Bit          |
| EcoStruxure Machine Expert -<br>Safety | 32 Bit & 64 Bit |
| Schneider Electric Software Installer  | 32 Bit & 64 Bit |
| SQL gateway                            | 32 Bit & 64 Bit |
| Gateway                                | 32 Bit & 64 Bit |
| Device Assistant                       | 32 Bit & 64 Bit |
| Diagnostics                            | 32 Bit & 64 Bit |
| Controller Assistant                   | 32 Bit & 64 Bit |
| Motion Sizer                           | 32 Bit & 64 Bit |

#### **Microsoft.NET Framework**

EcoStruxure Machine Expert requires the .NET Framework 4.7.2. Therefore, it is required to have a current Windows version on your system. If a previous version is found on your current Windows version, EcoStruxure Machine Expert will install the required version.

The DTM installation requires the Microsoft.NET Framework 3.5 Service Pack 1 with the latest updates.

This package is not installed with Windows 8.1 or Windows 10. An internet connection is required to install Microsoft.NET Framework 3.5.

For information on how to install it, refer to https://docs.microsoft.com/en-us/dotnet/framework/install/dotnet-35-windows-10.

## **Installation Instructions**

#### **Overview**

The Schneider Electric Software Installer is used for configuring and installing the EcoStruxure Machine Expert software. For information on the installation procedure, refer to the Schneider Electric Software Installer User Guide.

#### Limitations on USB Driver Installation for M241/M251 Controllers

In some cases, this driver installation is incomplete. The controller is shown with a yellow triangle in the **Device Manager**.

You can solve this issue by manually installing the USB driver for the marked device. The driver is available in the following directories:

- C:\Program Files (x86)\Schneider Electric\EcoStruxure Machine Expert\Tools \Gateway\Driver\USB PLC Driver\Win7\_x64 for x64 systems
- C:\Program Files (x86)\Schneider Electric\EcoStruxure Machine Expert\Tools \Gateway\Driver\USB PLC Driver\Win7\_x86 for x86 systems

## **Limitations on EcoStruxure Machine Expert - Safety Installation**

Installing the Safety component via Schneider Electric Software Installer requires at minimum to select and install one available controller (Modicon or PacDrive) component to get a full usable system environment (refer to Schneider Electric Software Installer User Guide).

Ensure that during the installation of EcoStruxure Machine Expert - Safety, no instance of a previously installed legacy version of SoSafe programmable V2.x is running.

#### Installation of CodeMeter

The third-party tool CodeMeter is installed to allow for licensing of selected dongle-protected CODESYS add-ons. In order to take advantage of the latest cybersecurity bug fixes and enhancements, you must update the third-party tool CodeMeter. Go to https://www.wibu.com/support/user/user-software.html and install the latest patch.

### **Licensing Information**

For EcoStruxure Machine Expert V2.1 there are no new licenses required. A valid license from EcoStruxure Machine Expert V2.0 can be used. A valid V2.0 license allows you to use also EcoStruxure Machine Expert V1.1 and V1.2 installations on the system.

For further information, refer to the Schneider Electric Software Installer Online help.

# Hardware/Firmware Information V2.1

# **Hardware/Firmware Information**

# **Version Identification**

| Description               | Firmware Version                                                                                |
|---------------------------|-------------------------------------------------------------------------------------------------|
| M241                      | 5.1.10.10                                                                                       |
| M251                      | 5.1.10.10                                                                                       |
| M262                      | 5.1.7.23                                                                                        |
| TMSES4                    | 1.0.0.8                                                                                         |
| ТМЗВССО                   | 2.1.50.2                                                                                        |
| TM3BCEIP                  | 2.4.0.3                                                                                         |
| TM3BCSL                   | 2.1.50.2                                                                                        |
| TM3•HSC202•               | 2.0                                                                                             |
| TM3DI8                    | 2.0                                                                                             |
| TM3DI8G                   | 2.0                                                                                             |
| TM3DI16                   | 2.0                                                                                             |
| TM3DI16G                  | 2.0                                                                                             |
| TM3DI16K                  | 2.0                                                                                             |
| TM3DI32K                  | 2.0                                                                                             |
| TM3DM8R                   | 2.0                                                                                             |
| TM3DM8RG                  | 2.0                                                                                             |
| TM3DM24R                  | 2.0                                                                                             |
| TM3DM24RG                 | 2.0                                                                                             |
| TM3DQ8••                  | 2.0                                                                                             |
| TM3DQ16••                 | 2.0                                                                                             |
| TM3DQ32••                 | 2.0                                                                                             |
| TM5NEIP1 / TM5NEIP1K      | 3.12                                                                                            |
| TM5NS31                   | 2.79                                                                                            |
| LXM32••••M2 / LXM32S•••N4 | Drive firmware: V1.12.2                                                                         |
|                           | Sercos3 interface firmware: V1.12.02                                                            |
| LXM52••••C•••••           | 1.54.26.0                                                                                       |
| ILM••••••                 | 1.54.26.0                                                                                       |
| LXM62••••C•••••           | 1.64.11.0 for hardware revision RS1                                                             |
|                           | 1.54.27.0 for hardware revision RS0                                                             |
| LXM62••••D•••••           | 1.64.11.0 for hardware revision RS1                                                             |
|                           | • 1.54.27.0 for hardware revision RS0•                                                          |
| LXM62••••E•••••           | 1.54.27.0                                                                                       |
| LXM62••••F•••••           | 1.54.27.0                                                                                       |
| LXM62·····G·····          | 1.64.11.0                                                                                       |
| LMC Eco                   | 1.72.19.1                                                                                       |
| LMC Pro                   | 1.72.19.1                                                                                       |
| LMC Pro2                  | 1.72.19.1                                                                                       |
| ATV340S                   | <ul><li>Drive firmware: V1.4IE09_B06</li><li>Sercos3 interface firmware: A1.2IE01_B00</li></ul> |

| Description                        | Safety-related Firmware Version |
|------------------------------------|---------------------------------|
| LXM62••••E•••••                    | • 1.2.5.0 SLCv1                 |
|                                    | • 1.3.3.0 SLCv2                 |
| LXM62****F****                     | • 1.2.5.0 SLCv1                 |
|                                    | • 1.3.3.0 SLCv2                 |
| VW3E702200000 safety option module | • 1.2.5.0 SLCv1                 |
|                                    | • 1.3.3.0 SLCv2                 |
| TM5CSLC100FS                       | 2.59                            |
| TM5CSLC200FS                       | 2.59                            |
| TM5CSLC300FS                       | 3.05                            |
| TM5CSLC400FS                       | 3.05                            |
| BWU2984 SWID                       | 134253                          |
| BWU2984 Safe CPU A                 | 135115                          |
| BWU2984 Safe CPU B                 | 135116                          |
| ASIMON360                          | 3.2.6.7                         |

Contact your local Schneider Electric representative in case you need specific information for your intended machine architecture.

### **New Features**

## TM5CSLC•00FS, TM5/TM7••FS, LXM62/ILM62 Safety

Two new Safety Logic Controller references have been added: TM5CSLC300FS and TM5CSLC400FS (SLCv2 system SLC, page 32)

TM5CSLC300FS and TM5CSLC400FS have a reduced device width (saving installation space) and a reduced power consumption. Compatible wiring interface allows for easy migration. The device marking has been improved (a QR code is provided that links to the product page, function switch).

The new safety-related timing management of the SLCv2 system provides conformity to the latest safety-related fieldbus standard evolutions (IEC61784-3) and improves system robustness.

The new setup mode function allows you to ignore the module replacement / firmware change acknowledgement requests during the commissioning phase.

For the SLCv2 system:

- The latest TM5/TM7••FS module firmware is provided incorporating the latest quality improvements and the new safety-related timing management.
- Updated LXM62/ILM62 Safety Drive Safety Module (DSM) firmware is provided incorporating the new safety-related timing management.

LMC• FDR (Fast Device Replacement) has been extended for easy safety-related TM5/TM7••FS and DSM firmware updates.

#### M241 / M251

Support of the fast TCP connection mode.

#### **M262**

#### New safety-related features:

- The SLCv2 system and the new devices TM5CSLC300FS and TM5CSLC400FS have been integrated.
- The firmware version verification feature has been implemented to help ensure consistency of the safety-related firmware used to the SLCv1 / SLCv2 system setup firmware definition. For further information, refer to the chapter Compatibility EcoStruxure Machine Expert - Safety, page 33.
- · Quality improvements

#### **OPC UA Method Call:**

The OpcUaHandling library has been extended by new function blocks for method calls based on the PLCopen OPC UA Client for IEC 61131-3. With this new feature, Modicon M262 Logic/Motion Controllers can invoke methods implemented inside OPC UA servers. It enables Modicon M262 Logic/Motion Controllers to perform one more step in Machine to Machine (M2M) towards communication via OPC UA.

#### FB Drive PosControl:

The new library Extended Motion (EXM) provides the new function block FB\_Drive\_PosControl allowing position control loop inside the controller. FB\_Drive\_PosControl needs the target position, the position feedback from a variable and some configuration to tune the control loop and to provide an output variable with the speed setpoint to control a Variable Speed Drive in speed mode. It can be used for analog outputs and fieldbus communication managed by Modicon M262 Logic/Motion Controllers. This feature allows Modicon M262 Logic/Motion Controllers to manage position control for low performance position control with a speed drive.

#### MC\_CamIn Enhancement:

New improvements involving MC\_CamIn:

- Support of *MC\_DigitalCamSwitch*: Allowing to activate up to 32 digital outputs based on the axis position.
- The new FC\_GetCamSlaveMovementFromGivenMasterForMultiCam calculates the slave target position based on the master position coupled with cam profile.
- Two inputs have been added to MC\_CamIn to scale the master or slave position.
- Support of cubic interpolation, improving profile quality, achieving smooth movement between the cam points.
- Support of linear interpolation for non-equidistant curve tables.

#### **Motion Profile Generator:**

- New improvement in the Motion Profile Generator helping to provide more control to the user in the deceleration of the motion profiles.
- CNC libraries are supporting modulo axis.

#### **Diagnostics and Administrative Function Blocks from PLCOpen:**

The following function blocks have been added to read axis parameters in accordance with the PLCOpen standard:

- MC\_ReadStatus
- MC ReadMotionState
- MC ReadAxisInfo
- MC ReadAxisError
- MC ReadActualPosition
- MC\_ReadActualVelocity
- MC\_ReadActualTorque (for LXM32S)

#### **PacDrive LMC Control**

Possibility to add additional symbol sets when exchanging data through OPC UA.

The additional symbol sets allow you to set different access levels for clients.

- Support of native OPC UA data exchange for arrays and structures.
  - In accordance with the OPC UA standard it is now possible to exchange the entire array/structure, not only element by element
  - The mechanism *IndexRange* is provided for element by element exchange.
- Boot encryption is now enabled.

#### New safety-related features:

- The SLCv2 system and the new devices TM5CSLC300FS and TM5CSLC400FS have been integrated.
- Extension of the FDR (Fast Device Replacement) to support automatic update of TM5/TM7••FS modules and DSM safety-related firmware.
- The firmware version verification feature has been implemented to help ensure consistency between the safety-related firmware and the SLCv1 / SLCv2 system setup firmware definition. For further information, refer to the chapter Compatibility EcoStruxure Machine Expert - Safety, page 33.
- Quality improvements

## **Mitigated Anomalies**

### **HMISCU Controllers**

| ID             | Description                                            |
|----------------|--------------------------------------------------------|
| CVE-2021-29241 | Specific cybersecurity vulnerabilities were mitigated. |

### **Lexium™ MC12 multi carrier**

| ID         | Description                                                                                                    |
|------------|----------------------------------------------------------------------------------------------------|
| METWIN-599 | While starting the emulation of the Lexium™ MC12 multi carrier, some carriers could not be displayed at the correct position on the track. |

#### M241 / M251

| ID       | Description                                                                                                    |  |
|----------|----------------------------------------------------------------------------------------------------|--|
| M2X1-109 | e new compiler definition 'ETH2_NVL_Communication' has been added to control the NVL etwork Variables List) from Ethernet. |  |
| M2X1-836 | ne Acknowledge button no longer disappears when an error was detected in the CanOpen anager.                               |  |
| M2X1-838 | M241 / M251 logic controllers no longer become unresponsive if too many READ_VAR commands are received in parallel.        |  |
| M2X1-967 | he output HSC_Err is now reset after a new input pulse is received from PeriodMeter.                                       |  |

### **M262**

| ID                                    | Description                                                                                                    |  |
|---------------------------------------|----------------------------------------------------------------------------------------------------|--|
| M262-4344 / M262-4347 / M262-<br>4350 | The TMSES4 module was unable to recover from error states due to network storms while presenting a detected error in LED diagnostics.                                                                                                    |  |
| M262-4345                             | Multiple TMSES4 modules were not separated when restarting the controller. This could lead to network storms.                                                                                                    |  |
| M262-6087                             | With specific configurations, the <b>MOD STS</b> LED flashed red without a connection error detected.                                                                                                    |  |
| M262-9486                             | An incorrect diagnostic message was displayed for TMSES4 modules in the System Diagnostic information.                                                                                                    |  |
| M262-11877                            | he IOS_GETDIAGSTATUS function was not updating values after reset if no communication had een established with the device.                                                                                                    |  |
| M262-11960                            | The IGMP (Internet Group Management Protocol) was not operating on the interfaces ETH2 and TMSES4. Protocols using multicast such as EcoStruxure Cybersecurity Admin Expert discovery or EtherNet/IP <b>T-&gt;O</b> connections sometimes had unintended behavior if the Modicon M262 controller was connected through a smart switch with IGMP snooping enabled. |  |
| PEP1009996R / M262-11761              | If the FB_ControlClone had been used without clone access rights, it was required for future clone actions.                                                                                                    |  |
| PEP1024146R                           | The alignment of OPC UA structure variables was incorrect in Modicon M262 controllers.                                                                                                    |  |
| PEP1028888R                           | With a certain network configuration the TMSES4 module the firmware version 1.0.0.8 may be disrupted.                                                                                                    |  |
|                                       | Workaround: Updating to firmware version 1.0.1.2 will solve the issue.                                                                                                    |  |

# **M262 Motion**

| ID      | Description                                                                                                    |  |
|---------|----------------------------------------------------------------------------------------------------|--|
| MK-974  | /hile enabling a vertical axis, a small drop of the axis could be observed. This resulted from the ravity effect on the motor load for the time it took between requesting the enable and finalizing it.                                                                   |  |
| MK-1048 | The SLC remote controller displayed phase -1 when trying to set Sercos phase to 0 and it displayed phase 0 when trying to set Sercos phase to -1.                                                                                                    |  |
| MK-1213 | When you disabled the axis while running in CSV mode, the axis could freeze for a few cycles (~5 cycles). This freeze could be heard on the motor shaft. If this axis was master of another axis (for example, MC_Gearln), this freeze could be visible on the slave axis. |  |

# PacDrive LMC Controls & I/Os

| ID         | Description                                                                                                    |  |
|------------|----------------------------------------------------------------------------------------------------|--|
| LMCFW-4750 | Unavailable devices were sporadically creating not documented runtime errors.                                                  |  |
| LMCFW-5386 | An invalid user account was detected after a cold reset of the controller.                                                     |  |
| LMCFW-5477 | Depending on the project, the <i>AvailableLoad</i> could be impacted when device diagnostics was activated.                    |  |
| LMCFW-5920 | An FDR (Fast Device Replacement) timeout could occur for the firmware update of LXM62 Plus.                                    |  |
| LMCFW-6469 | FC_GetParLogAddrByName did not work properly with UserFunctions.                                                               |  |
| LMCFW-6533 | The Fast Device Replacement (FDR) was unresponsive in some applications when C2C and Safety Logic Controllers (SLC) were used. |  |
| LMCFW-6602 | SystemInterface.GetRefPositionLastCycle did not handle SetPos correctly.                                                       |  |
| LMCFW-6960 | The generic EtherNet/IP device description was not available for PacDrive.                                                     |  |
| LMCFW-7280 | The function GetMasterDiag was not working for Profinet.                                                                       |  |
| LMCFW-7285 | The EtherNet/IP Adapter was not properly registering the data area for an explicit message.                                    |  |

# **Known Operational Anomalies**

# **Safety System**

| ID          | Description                                                                                                    |  |
|-------------|----------------------------------------------------------------------------------------------------|--|
| SSP50-10052 | The TM5CSLC300FS/400FS is going to the safe state when the memory key is removed during the <b>SK-COPY</b> function triggered by the <i>SLCRemoteController</i> interface.                                                                                                    |  |
|             | Workaround: Use the local HMI on the Safety Logic Controller (SLC) to execute the copy, continue copy function.                                                                                                    |  |
| SSP50-10188 | The Fast Device Replacement (FDR) firmware update for safety I/O modules is not possible for modules that are placed behind a missing or dummy module type in a bus coupler I/O island.                                                                                                    |  |
|             | Workaround:                                                                                                    |  |
|             | Do not setup safety I/O modules behind a dummy module in a bus coupler island.                                                                                                    |  |
|             | Ensure that the module electronics are plugged on the intended bus bases.                                                                                                    |  |
| SSP50-10269 | The ConfigID parameter for an AS-i gateway BWU 2984 is set to the default value during the project migration from the SLCv1 to the SLCv2 system.                                                                                                    |  |
|             | Workaround: Read the <i>ConfigID</i> from the BWU 2984, display and set the parameter back to the intended value.                                                                                                    |  |
| SSP50-10489 | The safety-related system firmware verification feature ( <i>FWVersionCheck</i> = TRUE) blocks the Serce phase-up in case a safety-related device is defined as optional and is not physically available in the machine setup.                                                                                                    |  |
|             | Workaround:                                                                                                    |  |
|             | Disable the safety-related system firmware verification feature (FWVersionCheck = FALSE) and verify manually that the intended certified firmware versions are installed in your safety system depending on the SLCv1 or SLCv2 firmware table definition provided in the Compatibility EcoStruxure Machine Expert - Safety, page 33 chapter of this Release Notes document. |  |
|             | Do not use an optional feature for safety-related devices and ensure that the safety-related devices are physically available during the Sercos phase-up.                                                                                                    |  |

# **Lexium™ MC12 multi carrier**

| ID         | Description                                                                                                    |  |
|------------|----------------------------------------------------------------------------------------------------|--|
| LMCFW-6626 | Positions of carriers are not set to zero when <i>PhaseSet</i> of Sercos is set to 0.                                                                                                    |  |
| LMCFW-7153 | In some cases, not all error messages are displayed in the Message logger.                                                                                                    |  |
| LMCFW-7331 | Under certain conditions it is not possible to enable carriers by setting <i>EnableSet</i> to TRUE if safe drives and a high number of devices are used within the Sercos.                                                                                                    |  |
| MLS-1898   | Carriers which have been added to segments during active Safe Force Off (SFO) are not detected automatically after deactivation of SFO and normal operation of the track is reestablished. This can result in collisions with existing carriers.  Workaround: Add carriers exclusively to disabled tracks. After you have changed the number of |  |
|            | carriers attached to a track, cycle the Sercos phases (CP0 ->CP4).                                                                                                    |  |
|            | NOTICE                                                                                                    |  |
|            | INOPERABLE EQUIPMENT                                                                                                    |  |
|            | Do not add carriers to enabled tracks (during Sercos phase other than CP0).                                                                                                    |  |
|            | Be sure to reboot the Sercos communications after adding new carriers.                                                                                                    |  |
|            | Failure to follow these instructions can result in equipment damage.                                                                                                    |  |
| MTLC-3648  | During Sercos phase-up, the diagnostic message 8562: Carrier negotiation communication error detected can be triggered.                                                                                                    |  |
| MTLC-4031  | During Sercos phase-up, the diagnostic message 8508 Sercos run-up not possible can be triggered.                                                                                                    |  |
| MTLC-4066  | Under certain conditions, the diagnostic message 8551 Uncontrolled carrier received is triggered although no segment is in error or disabled state.                                                                                                    |  |

| ID        | Description                                                                                                    |  |
|-----------|----------------------------------------------------------------------------------------------------|--|
| MLTC-4095 | The following diagnostic messages cannot be reset using FC_Diagquit():  8125 - Motor load high  8568 - Segment coil load is high  8126 - Power stage temperature high  8127 - Motor temperature high  8161 - Control board temperature high  8132 - Tracking deviation limit exceeded                                                                                                    |  |
| MLTC-4104 | 8169 - Sercos slave comm. disturbance detected     8186 - DC bus voltage high     Workaround: Cycle the Sercos phases (CP0 ->CP4).  If a carrier is placed close to the transition between start and end segment of a closed track (±1.7 mm), it is possible that the carrier will be incorrectly assigned to the adjacent segment. This leads to receiving either the last or the first logical ID incorrectly. |  |

# M241 / M251

| ID        | Description                                                                                              |  |
|-----------|----------------------------------------------------------------------------------------------------|--|
| M2X1-949  | A File Transfer Protocol (FTP) with encryption enabled is not operational under WAN (Wide Area Network). |  |
| M2X1-1037 | Long occurences of OPC UA connection/disconnection lead to memory leak.                                  |  |

# **M262**

| ID         | Description                                                                                                    |  |
|------------|----------------------------------------------------------------------------------------------------|--|
| M262-11937 | OPC UA-signed certificates are modified by OPC UA when the IP address changes.                                                                                                    |  |
| M262-12079 | IO-Link: Some IODD1.1 files may not be supported.                                                                                                    |  |
| M262-12196 | The ReadList function block leads to incompatibilities when using EcoStruxure Machine Expert < V2.0 with EcoStruxure Machine Expert V2.1 firmware for Modicon M262 Logic/Motion Controllers. |  |

# PacDrive LMC Controls & I/Os

| ID         | Description                                                                                                    |  |
|------------|----------------------------------------------------------------------------------------------------|--|
| LMCFW-6477 | The IO-Link parameter cannot be written to the device during Sercos phase-up.                                                                                                    |  |
| LMCFW-6480 | A deactivated IO-Link channel/device may not provide the present state at module I/O mapping.                                                                                                    |  |
| LMCFW-6777 | The output frequency of the TM5SE1MISC20005 may not be stable for a constant velocity.                                                                                                    |  |
| LMCFW-7171 | After the diagnostic message 8902 Software error (page fault) was triggered and a PacDrive LMC controller was restarted, the Application.app may no longer be present in the memory card of the controller. |  |
| LMCFW-7192 | An 8902 Software error (page fault) error can be detected with t=TskSafetyLog.                                                                                                    |  |
| LMCFW-7274 | The Profinet task cycle time may increase if the cable is disconnected.                                                                                                    |  |
| LMCFW-7309 | The PacDrive LMC controller as OPC UA client applying SE_OPC.UA_Browse can browse the application but not server items.                                                                                     |  |
| LMCFW-7316 | A hardware watchdog may occur on a Profinet communication after running for 34 weeks.                                                                                                    |  |
| LMCFW-7319 | The number of Sercos devices may reduce the number of C2C slaves.                                                                                                    |  |
| LMCFW-7320 | An incompatible change is detected with CmplecTask.lecTaskResetStatistics.                                                                                                    |  |
| LMCFW-7354 | The boot phase of the IO-Link controller may be interrupted depending on the controller settings in the dialog box <b>PLC Settings</b> .                                                                    |  |
|            | Workaround: Configure the PLC Settings tab to update variables with one bus cycle task.                                                                                                    |  |

| ID         | Description                                                                                |  |
|------------|--------------------------------------------------------------------------------------------|--|
| LMCFW-7362 | An issue is detected when using the FC_UserAdd and the user rights management is disabled. |  |
| LMCFW-7363 | The input data of the Profinet module may be moved after an online change.                 |  |

# **Library Information V2.1**

# **Library Information**

# **Version Identification**

| Description                     | Version  |
|---------------------------------|----------|
| ApplicationLogger               | 1.1.7.0  |
| AsyncManager                    | 1.0.8.0  |
| AutoTune                        | 1.3.15.0 |
| CNCExtension                    | 1.0.5.0  |
| CertificateHandling             | 1.1.5.0  |
| CollisionDetection              | 1.0.1.0  |
| CommonMotionInterface           | 1.4.4.0  |
| CommonMotionTypes               | 1.0.3.0  |
| CommonPouTypes                  | 1.0.5.0  |
| CommonToolbox                   | 1.0.5.0  |
| CrankModule                     | 1.4.0.0  |
| DigitalTwinCommunication        | 1.0.2.0  |
| EMailHandling                   | 2.1.3.0  |
| EtherNetIP Explicit Messaging   | 1.1.14.0 |
| EtherNetIP Remote Adapter       | 1.1.4.0  |
| FastSampling                    | 1.0.2.0  |
| FeatureNotSupported             | 2.0.1.0  |
| FileFormatUtility               | 1.5.17.0 |
| FtpRemoteFileHandling           | 1.4.7.0  |
| GMC Independent Altivar         | 1.3.3.0  |
| GMC Independent Lexium          | 1.2.8.0  |
| GMC Independent PLCopen MC      | 1.3.8.0  |
| GeoMath                         | 1.0.1.0  |
| Hoisting                        | 5.0.3.0  |
| HttpHandling                    | 1.3.6.0  |
| loLinkHandling                  | 1.2.6.0  |
| IoTCloudCommunication           | 1.0.9.0  |
| Lexium 28                       | 1.6.2.0  |
| M262Diagnostics                 | 1.0.10.0 |
| MachineAssistantServices        | 1.0.6.0  |
| Mathematics                     | 1.0.3.0  |
| ModbusHandling                  | 1.0.8.0  |
| MotionApplicationFunctionBlocks | 1.0.11.0 |
| MqttHandling                    | 2.2.3.0  |
| Multicarrier                    | 1.0.18.0 |
| MulticarrierStation             | 1.0.3.0  |
| OpcUaHandling                   | 2.2.6.0  |

| Description                          | Version  |  |  |
|--------------------------------------|----------|--|--|
| PD_AxisModule                        | 1.7.0.0  |  |  |
| PD_ETest                             | 1.6.0.0  |  |  |
| PD_GlobalDiagnostics                 | 1.5.0.0  |  |  |
| PD_MultiBelt                         | 1.6.0.0  |  |  |
| PD_MultibeltModule                   | 1.6.0.0  |  |  |
| PD_PacDriveLib                       | 1.10.1.0 |  |  |
| PD_SmartInfeed                       | 1.5.0.0  |  |  |
| PD_SmartInfeedModule                 | 1.5.0.0  |  |  |
| PD_SoMotionGenerator                 | 1.9.2.0  |  |  |
| PD_Template                          | 1.8.0.0  |  |  |
| PLCCommunication                     | 1.0.4.0  |  |  |
| PLCopen MC part 1                    | 2.13.3.0 |  |  |
| PackML                               | 1.2.4.0  |  |  |
| PreventaSupport                      | 1.1.8.0  |  |  |
| ProxyCommunicationSupport            | 1.0.6.0  |  |  |
| Robotic                              | 3.6.5.0  |  |  |
| RoboticModule                        | 2.17.0.0 |  |  |
| SchneiderElectricRobotics            | 2.14.0.0 |  |  |
| SchneiderElectricRobotics Parameters | 2.18.1.0 |  |  |
| SchneiderElectricRobotics Toolbox    | 1.7.4.0  |  |  |
| Sercos3PlcOpenMc                     | 1.4.1.0  |  |  |
| SercosCommunication                  | 1.2.4.0  |  |  |
| SercosDriveUtility                   | 1.2.2.0  |  |  |
| SercosIpClient                       | 1.0.5.0  |  |  |
| SlcRemoteController                  | 1.4.4.0  |  |  |
| SnmpManager                          | 1.2.3.0  |  |  |
| SqlRemoteAccess                      | 2.0.8.0  |  |  |
| TcpUdpCommunication                  | 2.2.13.0 |  |  |
| TeSys Library                        | 3.0.1.0  |  |  |
| TeSys_island                         | 2.0.6.0  |  |  |
| TimeSync                             | 1.1.6.0  |  |  |
| Toolbox                              | 3.0.2.0  |  |  |
| TransportSystemCommunication         | 1.1.1.0  |  |  |
| TwidoEmulationSupport                | 1.2.6.0  |  |  |
| Unwinder                             | 1.4.0.0  |  |  |
| UnwinderModule                       | 1.3.0.0  |  |  |
| UserMotorTypePlate                   | 1.4.0.0  |  |  |
| UserTorqueFeedForward                | 1.3.0.0  |  |  |
| XpsuSupport                          | 1.0.6.0  |  |  |

# **Version Identification Smart Templates**

| Description              | Version |
|--------------------------|---------|
| SMT_ESME_Axis            | 2.2.1.0 |
| SMT_ESME_Camera          | 2.3.1.0 |
| SMT_ESME_Conveyor        | 2.3.1.0 |
| SMT_ESME_Robot Cartesian | 1.1.3.0 |
| SMT_ESME_Robot P-Series  | 2.4.2.0 |
| SMT_ESME_Robot T-Series  | 2.3.1.0 |
| SMT_ESME_RobotCell       | 1.1.0.0 |
| SMT_ESME_Sensor          | 1.2.0.0 |

### **Version Identification Template Libraries**

| Description               | Version  |
|---------------------------|----------|
| Altivar Device Templates  | 5.2.4.0  |
| CANopen Device Modules    | 5.2.5.0  |
| Communication Functions   | 1.3.8.0  |
| EtherNetIP Device Modules | 5.2.16.0 |
| Hardwired Device Modules  | 5.2.1.0  |
| ModbusSL Device Modules   | 5.2.3.0  |
| ModbusTCP Device Modules  | 5.2.3.0  |
| Sercos Device Modules     | 1.1.5.0  |

## **New Features**

# **Signed Libraries**

All libraries are integrated as signed libraries (compiled-library-v3).

### **AsyncManager**

The new interface *IF\_AsyncManager2* provides additional information about the status of jobs and the number of tasks created.

### **EMailHandling**

*FB\_SendEmail*: The new parameter *etTlsMode* has been added which supports the STARTTLS mode.

# **EtherNetIP Explicit Messaging**

Timeout settings are taken into account after a Reset Cold.

### **GMC Independent Altivar**

A new library diagnostic code InvalidLengthOfData has been added.

## **GMC Independent PLCopen MC**

A new library diagnostic code InvalidLengthOfData has been added.

### HttpHandling

#### Support of:

- OAuth protocol:
  - Resource Owner Password Flow
  - Client Credentials Flow
- Proxy handler provided by the ProxyCommunicationSupport library

### **loLinkHandling**

- A new function FC\_GetloLinkMasterConnectionStatus to retrieve the connection status of the IO-Link master is provided.
- A new function block FB\_EventLogger to log the IO-Link events is provided.

#### **IoTCloudCommunication**

This new library provides functionalities to support the communication with IoT cloud services. It implements function blocks to connect and to transmit data to the monitoring Application Programming Interface (API) of the EcoStruxure Machine Advisor.

### **Multicarrier**

- Interfaces to connect a robot to a carrier have been added.
- MovePureSmg: It is now possible to execute a Setpos on the three channels (new method SetposRelativeChannelABC).
- MoveGapControl: A constant gap in a group of carriers is preserved during movement.

### **M**qttHandling

The function block *FB\_MqttClient* supports the connection to an MQTT broker without specifying a client ID.

### **OpcUaHandling**

- New function blocks implementing the method call functionality have been added.
- · Support of node identifier type GUID.
- Support to read partial array in case the specified indexes on client side are out of range.

### PD\_PacDriveLib

The new interface *IF\_AsyncManager2* provides additional properties for information about the status of jobs and the number of tasks created.

### PD\_SmartInfeed

No *UnknownFeedback* error is detected by the Touchprobe filter due to timing difference of the edge in the *Value* signal and the *CaptureOk* signal of the touch probe.

#### Robotic and Robotic Module

The feature tracking source has been integrated.

# SchneiderElectricRobotics and SchneiderElectricRobotics Parameters

- · Support of EcoStruxure Machine Expert Twin.
- New method GetRobotData has been added.

### **SIcRemoteController**

- New features to clear data and to activate and deactivate the setup mode for the Safety Logic Controllers SLC300 and SLC400 have been integrated in the library.
- Provides extended status information at an output of the FB\_ RemoteController function block.

# **SnmpManager**

FB\_SnmpManager. The default value for the communication name for a SET request is private.

### **SqlRemoteAccess**

- FB\_SqlDbRequest: Improved diagnostic message at the output q\_ sResultMessage if the result CertificateNotFound is indicated at the output q\_ etResult.
- Empty data fields (NULL string) are now processed correctly.

## **New Features - Examples**

### **OpcUaHandling Example**

The example has been updated according to the modifications which were performed in the OPC UA server of the PacDrive LMC controller.

The access to an array of an OPC UA sever on a PacDrive LMC controller is implemented using a single node in conjunction with the indexes of the array.

### **RTC Control Example**

Setting the timezone parameter has been modified to provide a proper conversion from UTC (Universal Time Coordinated) to Central Daylight Time (North America) using the function SysTimeRtcConvertUtcToLocal.

### SIcRemoteController Example

- Handle new values of the enumeration *ET State* inside the state machine.
- The SLC is configured to type SLC400.
- Extended status information is provided on the visualization and buttons have been added for the new setup mode and for clearing data.
- Buttons are now hidden on the visualization while the SLC is scanning and is unable to execute other commands.

# **Machine Advisor Communication Example**

A new example is provided for the implementation of the communication with the EcoStruxure Machine Advisor service with the help of the IoTCloudCommunication library.

## **New Features - Function Templates**

### **SntpClient**

A new function template SntpClient is available which provides the implementation of the *FB\_SntpClient* of the TimeSync library.

## Lexium\_32S\_Sercos

The function template Lexium\_32S\_Sercos uses feedback values to update the variables for the actual velocity and the actual position of the axis.

# **Mitigated Anomalies**

| ID                      | Description                                                                                                    |  |
|-------------------------|----------------------------------------------------------------------------------------------------|--|
| BOC-671 / IECLIB-2577   | SmartInfeed: Filter setting caused error "unknown feedback" when IrldleDistanceAfterPosEdge = G_IrProductLength.                                                                                                    |  |
| BOC-1576 / IECLIB-18927 | PD_MultiBeltModule: If movement values had been used to home the MultiBelt which exceeded the maximum defined in <i>UserMaxVel</i> and <i>UserMaxAcc</i> an error was detected as designed. Nevertheless, the message did not indicate the reason and displayed a general <i>UnexpectedFeedback</i> message instead.                                                                                                    |  |
| BOC-1799 / IECLIB-22934 | TwidoEmulationSupport: No more access violation when the amount of bits is lower than eight.                                                                                                    |  |
| BOC-1891 / IECLIB-23416 | GMC Independent Altivar: An additional output <i>q_wStatusword</i> has been added to get access to the current drive status.                                                                                                    |  |
| BOC-1929 / IECLIB-23450 | RTC Control Example: Setting the timezone parameter has been modified to provide a proper conversion from UTC (Universal Time Coordinated) to Central Daylight Time (North America) using the function SysTimeRtcConvertUtcToLocal.                                                                                                    |  |
| BOC-1950 / IECLIB-23499 | SnmpManager: The default value of the communication name for a SET request is <i>private</i> .                                                                                                    |  |
| BOC-2009 / IECLIB-23699 | SqlRemoteAccess: Empty data fields (NULL string) are now processed correctly.                                                                                                    |  |
| BOC-2020 / IECLIB-23750 | FtpRemoteFileHandling: When enabling the function block SE_FTP.FB_FtpClient while the FTP server is not reachable, the q_etResult indicates UnableToEstablishConnection after initializing.                                                                                                    |  |
| BOC-2034 / IECLIB-23769 | The tab <b>Log</b> in the device editor and the instance methods <b>GetDeviceState</b> and <b>Enable</b> were not supported by the preinstalled CANopen devices, such as Altivar and Lexium.                                                                                                    |  |
| BOC-2035 / IECLIB-23768 | IoLinkHandling: In the online help, section FB_RegisterEvent, the input IF_IoLinkMaster was described instead of IF_IoLinkEvent.                                                                                                    |  |
| IECLIB-22687            | FileFormatUtility: FB_JsonUtilities: The result message provides more details when parsing is unsuccessful.                                                                                                    |  |
| IECLIB-23433            | PD_SoMotionGenerator: A cam job is executed on the SoMotionGenerator which follows a master of type drive and on very specific timings during the acceleration phase of the master, a <i>setpos</i> is executed on the master drive. In this situation it could happen that the logical master position of the SoMotionGenerator channel displayed a small difference to the movement of the master drive. This difference could sum up over multiple occasions to result in a reasonable difference between the logical master and the master drive. Now the logical master position follows the master movement.                                                                                                    |  |
| IECLIB-23494            | TcpUdpCommunication: The start date of the default certificate is now set according to the Real Time Clock (RTC) of the controller.                                                                                                    |  |
| IECLIB-23500            | CNCExtension: FB_ControlAxisByPosCNC now supports modulo axes.                                                                                                    |  |
| IECLIB-23703            | TcpUdpCommunication: Improved clean-up of the Transport Layer Security (TLS) context in case of closing the TCP client/server while connecting/opening.                                                                                                    |  |
| IECLIB-23742            | TcpUdpCommunication: Corrected the clean-up of the default Transport Layer Security (TLS) context while resetting the application in case the corresponding client or server is already closed.                                                                                                    |  |
| IECLIB-24337            | PD_SoMotionGenerator: The logical master channels B and C are now disconnected correctly after the cam job has been completed.                                                                                                    |  |
| IECLIB-24623            | GMC Independent PLCopen MC: It is now verified whether the input <i>Length</i> of the <i>MC_WriteParameter</i> function block contains a valid value (14).                                                                                                    |  |
| IECLIB-25248            | Multicarrier: The carrier is loaded with the method <i>StartSyncToCarrierInFront</i> . During the movement it is now possible to overwrite the method with the move command <i>MoveGapControl</i> .                                                                                                    |  |
| IECLIB-25257            | Multicarrier: A configured velocity limitation is now considered when the input target is equal to the track length and the enumeration <i>ET_PosMode</i> is set to <i>RelativeForward/RelativeBackward</i> .                                                                                                    |  |
| IECLIB-25264            | Multicarrier: The move command <i>MoveGapControl</i> considers a minimum gap of the next carrier if the following conditions apply:                                                                                                    |  |
|                         | The carrier behind is loaded with ET_PosMode is set to RelativeForward and the target is equal to the track length.  Put a series are at tack at the case of the series are at the series are at the series a |  |
| IEOLID OFFICE           | Both carriers are started at the same time.  Multi-prior 20 or 7.0 prior 15 prior 15 pri |  |
| IECLIB-25593            | Multicarrier: StartSyncToCarrierInFront: The curve compensation is now working with ToolPivotPoint (0,0,0).                                                                                                    |  |
| IECLIB-25614            | MotionApplicationFunctionBlocks / FlyingShear: The slave axis was not moved to the curve position when the warm start mode MoveToCurvePosition was executed.                                                                                                    |  |

| ID            | Description                                                                                                    |
|---------------|----------------------------------------------------------------------------------------------------|
| IECLIB-25615  | MotionApplicationFunctionBlocks / FlyingShear: Executing a cold start of the FlyingShear function block could lead to a shift between master and slave when using different master velocities or different task cycle times. This shift could lead to an inaccurate length of the processed products. The cold start is now executed independent of the master velocity and the task cycle time. |
| MSOLCTRL-1695 | MotionApplicationFunctionBlocks / FlyingShear: In rare cases during warm start the incorrect curve was loaded and the message InvalidCamTableId was displayed at q_sResultMsg and the slaves did not start.                                                                                                    |

# **Known Operational Anomalies**

| ID                        | Description                                                                                                    |
|---------------------------|----------------------------------------------------------------------------------------------------|
| DFBOC-2211 / IECLIB-25962 | CommonToolbox: The output <i>q_sResultMsg</i> of the methods <i>FB_RuntimeMeasurement.Start</i> and <i>FB_RuntimeMeasurement.End</i> indicate no message if the execution was successful. |
| DFBOC-2232                | Multibelt: Different values for <i>IrTrainsDistance</i> in Station1 and Station2 lead to backward movement of the train in Station1.                                                      |
| DFBOC-2238 / IECLIB-26024 | Lexium 28: The axis stops when executing MC_MoveVelocity_LXM28 followed by MC_MoveRelative_LXM28.                                                                                         |
| SSP50-10163               | SlcRemoteController: The memory key commands CopySafeKeyStart and CopySafeKeyContinue cannot be executed via the SlcRemoteController library if used with the TM5CSLC300FS/400FS.         |
|                           | Workaround: Execute this function using the HMI on the front of the Safety Logic Controller (SLC) as described in the Safety Logic Controller TM5CSLCx00FS Hardware Guide.                |

# **Software Information V2.1**

# **Software Information**

### **Version Identification**

| Description                           | Version                                 |
|---------------------------------------|-----------------------------------------|
| Schneider Electric Software Installer | 21.22.33302                             |
| EcoStruxure Machine Expert Twin       | 1.2.0.0                                 |
| Diagnostics                           | 21.0.18.0                               |
| Controller Assistant                  | 21.0.18.0                               |
| Device Assistant                      | 21.0.14.0                               |
| DiffViewer                            | 21.0.22.0                               |
| Gateway                               | 21.0.12.0                               |
| Launcher                              | 21.0.22.0                               |
| NetManage Server                      | 21.0.11.0                               |
| OPCServer                             | 3.5.16.60                               |
| SoftSPS                               | 3.5.16.90                               |
| SVN                                   | 4.2.7.0                                 |
| Logic Builder(1)                      | 2.1.0.0                                 |
| Vijeo-Designer                        | 6.2.12.2054                             |
| Codesys                               | V3.5 SP16 Patch9 HF1                    |
| SQL Gateway                           | 2.1.0.0                                 |
| Motion Sizer                          | 4.3.1.0                                 |
| (4) 16                                | 1 1 60 11 1 1 1 1 1 1 1 1 1 1 1 1 1 1 1 |

(1) If you are using a virtual machine, the download of the online help operates correctly only if the option Accelerate 3D graphics is deactivated in the VM settings.

#### **Version Identification of DTMs**

| Description                 | Version    |
|-----------------------------|------------|
| Advantys OTB                | 11.1.0.0   |
| ATV320                      | 1.4.1.0    |
| ATV340                      | 3.2.3.0    |
| ATV6xx                      | 3.3.1.0    |
| ATV9xx                      | 3.3.3.0    |
| Harmony XB5R                | 1.0.41     |
| Lexium 28 A                 | 1.6.0.08   |
| Lexium 28 S                 | 1.6.13.0   |
| Lexium 32 A                 | 1.20.04.02 |
| Lexium 32 C                 | 1.20.04.02 |
| Lexium 32 i                 | 1.20.04.02 |
| Lexium 32 M-S               | 1.20.04.02 |
| Modbus Serial Communication | 2.6.12     |
| Modbus TCP Communication    | 2.6.12     |
| TeSys island                | 2.2.1.0    |
| TeSysT                      | 2.14.1.0   |
| TeSysU                      | 2.8.0.0    |
| TM5-7 CANopen Interface     | 1.1.8      |
| TM5-7 Expansion Module      | 1.1.8      |

# **New Features EcoStruxure Machine Expert**

## **Editor History**

Three buttons have been added to the toolbar. You can now see the last cursor position in different editors including device editors and code. This allows you to jump to the last cursor position to speed up the change on different code positions during commissioning.

### **IO-Link Editor**

The column **Online value** and the two buttons **Save online values** and **Restore values...** have been added. The button **Read this Page** reads the IO-Link data into the new column (no longer into the **Value** column). This means that IO-Link data can be read without a new download request. In EcoStruxure Machine Expert V2.0.3.1 a download was required after reading parameter data of an IO-Link device via the IO-Link Editor.

### **SQL Gateway**

In EcoStruxure Machine Expert V2.1, the database drivers for MySQL and SQLite were replaced. This has effects on the following functions:

- For MySQL the SharedMemory communication protocol is no longer supported.
- For SQLite password-protected database files are no longer supported.

 Various advanced properties are no longer supported. If you make use of advanced properties in your database connections, verify if these properties are still supported.

**NOTE:** Click **Advanced Properties** for the database connection. If properties are displayed with the suffix **[NOT SUPPORTED]**, verify that the database connection is still running as expected.

#### **Miscellaneous**

A new feature has been added when configuring a TM3 Bus Coupler on Modbus TCP. You can now enable or disable all channels defined on a scanner in relation to a bus coupler. A new method *ControlChannels(BOOL enable)* is available on TM3 Bus Coupler devices when connected behind Modbus TCP scanner. This method allows you to enable or disable all channels related to this bus coupler device and used by the Modbus TCP scanner.

Network variable exchange has been improved for Ethernet IP on Modicon M241 and M251 Logic Controllers. Previously, it was necessary to have an active connection on the Ethernet 1 port before NVL exchanges would initiate. A new compiler definition of *ETH\_NVL\_Communication* is now available to allow the start of NVL exchanges as soon as an ETH2 connection is active (and not necessarily restricted to ETH1).

# **New Features EcoStruxure Machine Expert - Safety**

In EcoStruxure Machine Expert - Safety V2.1, the two new Safety Logic Controller references TM5CSLC300FS and TM5CSLC400FS are introduced and integrated.

The integrated safety solution now differentiates the two system setups:

- SLCv1: The legacy TM5CSLC100/200FS and corresponding safety-related device firmware and descriptions.
- SLCv2: The new TM5CSLC300/400FS and corresponding safety-related device firmware and descriptions.

For the SLCv1 system, existing applications can be used after project update without additional modifications.

The SLCv2 system offers many new features advantages over SLCv1 configurations. Consider using SLCv2 for all new machine designs predicated on EcoStruxure Machine Expert - Safety V2.1.

The SLCv2 safety system provides the following new features:

- TM5CSLC300FS and TM5CSLC400FS Safety Logic Controllers
  - Reduced width and power consumption
  - Improved marking (QR code, function switch)
- Latest TM5/TM7••FS module and Drive Safety Module (DSM) firmware versions delivered with Schneider Electric Software Installer.
- Update the system to be compatible to the latest safety fieldbus standard evolutions.
- New and more application-oriented, easy safety-related timing setup procedure resulting in enhanced robustness of the safety sub-system.
- Setup mode function added for Safety Logic Controller (SLC).
- Online/offline help and diagnostics adapted.

For LMC controller-based systems, the existing Fast Device Replacement (FDR) feature was extended to support, in addition to Sercos device update, automatic TM5/TM7••FS slices and DSM safety-related firmware updates.

The Fast Device Replacement (FDR) function extension for safety-related device firmware supports and simplifies the process for the system and maintenance

engineer to help ensure correct and consistent machine safety-related device setup with the intended and certified firmware versions of the defined safetyrelated application.

#### NOTE:

The Fast Device Replacement (FDR) update process duration can vary and depends on:

- The safety-related device type variants used in your system.
- The distribution of the safety-related device type variants in your system architecture. For example, if the same slice is used per I/O island, or if there are several different slices used per I/O island.
- The status of the safety-related firmware: Maintenance case (one device update only) or new machine setup from stock (update of n devices).

The new release contains updated safety-related offline/online documentation and updated diagnostic information.

Refer to the updated hardware and software documentation to become familiar with the new system features.

## **Compatibility EcoStruxure Machine Expert - Safety**

### **Project Updates**

#### **SLCv1 System**

With no new functional modifications introduced for existing projects, there is no re-certification needed related to the new TM5CSLC100FS / 200FS firmware version 2.59 delivered with this release.

Only a quality enhancement has been performed in the non-safety related part of the TM5CSLC100FS / 200FS firmware.

#### SLCv2 System

A new/adapted risk assessment following a safety function re-test and recertification is needed related to the new TM5CSLC300FS / 400FS controllers for the new SLCv2 safety-related timing setup.

The application safety logic function is not changed by this migration which limits the re-test/re-certification scope to the validation of expected safety-related reaction times.

**NOTE:** In general, after a safety system update the safety-related functions must be re-tested as usual.

Overview of the validated EcoStruxure Machine Expert - Safety version with the appropriate safety-related firmware.

| Device       | Safety-related firmware version for EcoStruxure Machine Expert - Safety version |       |      |       |               |       |       |
|--------------|---------------------------------------------------------------------------------|-------|------|-------|---------------|-------|-------|
|              | 1.1 / 1.2                                                                       | 1.2.2 | 2.0  | 2.0.1 | 2.0.2 / 2.0.3 | 2.1   |       |
|              |                                                                                 |       |      |       |               | SLCv1 | SLCv2 |
| TM5CSLC100FS | 2.52                                                                            | 2.53  | 2.56 | 2.57  | 2.58          | 2.59  | -     |
| TM5CSLC200FS | 2.52                                                                            | 2.53  | 2.56 | 2.57  | 2.58          | 2.59  | -     |
| TM5CSLC300FS | -                                                                               | -     | -    | -     | -             | -     | 3.05  |
| TM5CSLC400FS | -                                                                               | -     | -    | -     | -             | -     | 3.05  |
| TM5SAI4AFS   | 322                                                                             | 322   | 322  | 322   | 322           | 322   | 334   |
| TM5SDC1FS    | 302                                                                             | 302   | 302  | 302   | 302           | 302   | 335   |
| TM5SDI20DFS  | 305                                                                             | 305   | 305  | 305   | 305           | 305   | 333   |
| TM5SDI2DFS   | 305                                                                             | 305   | 305  | 305   | 305           | 305   | 333   |
| TM5SDI4DFS   | 305                                                                             | 305   | 305  | 305   | 305           | 305   | 333   |
| TM5SDM4DTRFS | 305                                                                             | 305   | 305  | 305   | 305           | 305   | 333   |
| TM5SDM8TBFS  | 305                                                                             | 305   | 305  | 305   | 305           | 305   | 333   |
| TM5SDO2DTRFS | 300                                                                             | 300   | 300  | 300   | 300           | 300   | 333   |
| TM5SDO2TAFS  | 280                                                                             | 280   | 280  | 280   | 280           | 280   | 333   |
| TM5SDO2TFS   | 280                                                                             | 280   | 280  | 280   | 280           | 280   | 333   |
| TM5SDO4TAFS  | 280                                                                             | 280   | 280  | 280   | 280           | 280   | 333   |
| TM5SDO4TFS   | 280                                                                             | 280   | 280  | 280   | 280           | 280   | 333   |
| TM5SDO6TBFS  | 295                                                                             | 295   | 295  | 295   | 295           | 295   | 333   |
| TM5SPS10FS   | 320                                                                             | 320   | 332  | 332   | 332           | 332   | 333   |
| TM5STI4ATCFS | 322                                                                             | 322   | 322  | 322   | 322           | 322   | 334   |
| TM7SDI8DFS   | 305                                                                             | 305   | 305  | 305   | 305           | 305   | 333   |
| TM7SDM12DTFS | 305                                                                             | 305   | 305  | 305   | 305           | 305   | 333   |

# **Mitigated Anomalies**

# **EcoStruxure Machine Expert**

| ID                        | Description                                                                                                    |  |
|---------------------------|----------------------------------------------------------------------------------------------------|--|
| BOC-1482 / IAT-115        | The search in offline help did not return results in the French language.                                                                                                    |  |
| BOC-1751 / SI-15006       | Script hook events were not displayed when the project was opened by double-click from the Windows Explorer.                                                                                                    |  |
| BOC-1775 / CDSYS-1085     | The <b>Auto Declare</b> function reported a detected error when trying to initialize an array of more than 100 elements.                                                                                                    |  |
| BOC-1786 / CDSYS-1089     | The Qt WebBrowser did not display the WebVisualization.                                                                                                    |  |
| BOC-1797 / SI-15849       | Conversion of <i>smbp</i> files was not performed properly in EcoStruxure Machine Expert V2.0.•.                                                                                                    |  |
| BOC-1845 / CDSYS-1118     | Using the same library in both <b>Library Managers</b> (global <b>POU</b> space and local below the <b>Application</b> node) had the effect that <b>Parameter Lists</b> were configured by the global library and thus compiler errors were generated. The values configured for the <b>Parameter Lists</b> in the local library were ignored. |  |
| BOC-1866 / CDSYS-1126     | Parts of the <b>Advanced Trace Settings</b> dialog box (for example, calculated time values) were not displayed when a system motion task was configured.                                                                                                    |  |
| BOC-1906 / CDSYS-1153     | An error message was sporadically displayed when comparing projects and auto save was active. The message can now be disabled.                                                                                                    |  |
| BOC-1919 / SI-16295       | An invalid Guid (null object) was displayed in the device user management (in a very special case and after updating a controller image, adding a device user and disabling user management).                                                                                                    |  |
| BOC-1946 / SI-16491       | SDO (Service Data Objects) were modified when updating a project from SoMachine / SoMachine Motion to EcoStruxure Machine Expert (due to conversion of Lexium 32 A and Lexium 28 to other drive references). In these specific device conversion cases, the SDOs are no longer taken over but have to be re-configured.                        |  |
| BOC-1948 / SI-16422       | Controller Assistant: An image read with a card reader could not be transferred to the controller.                                                                                                    |  |
| BOC-1981 / CDSYS-1129     | Trace editor: An incorrect diagram was selected in the <b>Presentation (diagrams)</b> tree view when selecting a diagram in the <b>Trace</b> view in case the <b>Presentation (diagrams)</b> tree contained variables or diagrams that were set to invisible.                                                                                  |  |
| BOC-1996 / SI-16785       | A renamed user-defined motion profile was not available for smart coding.                                                                                                    |  |
| BOC-2013 / SI-16923       | Convert Device on a controller resulted in a corrupted internal state of a TM5 DTM used.                                                                                                    |  |
| BOC-2032 / SI-17055       | EcoStruxure Machine Expert froze when importing a motion profile into a specific project.                                                                                                    |  |
| BOC-2033 / SI-17056       | Deleting a user-defined motion profile led to the fact that SVN also detected other motion profiles as changed, although they were not.                                                                                                    |  |
| DFBOC-1313 / DFSI-11153   | The Schneider Electric Software Installer now displays partial installation.                                                                                                    |  |
| DFBOC-1480 / DFSI-16696   | The direct extension of function block (EN/ENO) in FBD (Function Block Diagram) is now enabled.                                                                                                    |  |
| DFBOC-1494 / DFSI-17405   | Export and import (into/from CSV files) of a <b>TestSet</b> did not include the header.                                                                                                    |  |
| DFBOC-1561 / DFSI-13554   | F1 contextual help on parameters was not supported.                                                                                                    |  |
| DFBOC-1711 / DFSI-14715   | A new Python interface provides the EcoStruxure Machine Expert version with which a project was created.  NOTE: This is only available for projects saved with EcoStruxure Machine Expert V2.0 or later.                                                                                                    |  |
| DFBOC-1864 / DFSI-15853   | The SQL Gateway verifies the presence of the license now less strictly and less often.                                                                                                    |  |
| DFBOC-1917 / DFSI-16421   | Enable the menus Enable device user management on device and Disable device user                                                                                                    |  |
| B1 B00 1017 7 B1 01 10421 | management on device in online mode depending on the rights of the logged-in device user.                                                                                                    |  |
| DFBOC-1952 / DFSI-16423   | A script hook event for <b>Save as</b> was added.                                                                                                    |  |
| DFBOC-1995 / DFSI-16784   | The names of the user profiles are now preserved with the import.                                                                                                    |  |
| DFBOC-2022 / SI-17011     | Executing the savecontrol command in the Controller Assistant led to an error in the logfile.                                                                                                    |  |
| DFBOC-2050 / DFSI-17074   | The library lecVarAccess was removed when converting a drive.                                                                                                    |  |
| DFBOC-2056 / DFSI-17102   | No device addressing for 3rd party devices on Sercos was available.                                                                                                    |  |
| DFBOC-2057 / DFSI-17207   | Compile messages caused by PacDrive libraries used in a customer library were generated.                                                                                                    |  |

| ID                       | Description                                                                                                    |
|--------------------------|----------------------------------------------------------------------------------------------------|
| DFBOC-2058 / DFSI-17105  | Online help: The description of the arribute pragma symbol has been detailed to explain it is ignored on usage of function block instances in arrays.                                         |
| DFBOC-2059 / DFPLAT-1979 | The build and generate code time was improved for projects containing many TM3BC.                                                                                                    |
| DFBOC-2084 / DFSI-17233  | A Python command to activate/deactivate the verification for updates on opening a project has been added.                                                                                     |
| DFBOC-2111 / DFSI-17324  | Controller Assistant: Keep existing user management on device is now supported also for the case of a deactivated user management.                                                            |
| DFBOC-2113 / DFPLAT-2092 | The <b>Automatic I/O mapping</b> project setting declared also variables for hidden inputs and outputs of TM5SE4IOL IO-Link Master which led to naming conflicts when renaming such a device. |
| DFBOC-2143 / DFPLAT-2170 | Renaming of a device via <b>Refactoring</b> could lead to conflicting duplicate variable names for variables created by <b>Automatic I/O mapping</b> .                                        |
| DFBOC-2151 / DFSI-17459  | The pop-up dialog box providing information about newer available firmware versions on the PC did not appear during <b>Login</b> .                                                            |
| DFBOC-2174 / DFPLAT-2200 | Mass Storage: It was not possible to add the SetNodeName command without parameter for resetting the node name.                                                                               |
| DFBOC-2181 / DFSI-17630  | Online help: Information about the <b>All Variables</b> view has been removed.                                                                                                    |
| DFBOC-2237 / DFPLAT-2357 | The <b>Export as EDS</b> command is displayed if an associated EDS template exists.                                                                                                    |

# **EcoStruxure Machine Expert - Safety**

| ID                       | Description                                                                                                    |
|--------------------------|----------------------------------------------------------------------------------------------------|
| OEM00070466 / SSP50-4192 | When the MaxDataTransportTime value was set to a value that was too small, the TM5CSLCx00FS did not change its status to RUN.                                                                                                    |
| OEM00071897 / SSP50-6831 | In the SafeLogger, some issues were displayed as non-safety-related messages, whereas they should have been safety-related messages.  Known issues:  0x9414 Cross communication error  0x960B Internal error cross communication  0xD126 Execution differences processes  0x8609 Supply voltage error |
| OEM00077282 / SSP50-6867 | In one special tested system configuration running with 1 ms Sercos cycle time, the state of SafeModulOK parameter of one safety-related module changed from TRUE to FALSE. This did not occur with 2 ms and 4 ms as Sercos cycle time in the same configuration.                                     |

# **Known Operational Anomalies**

### **DTMs**

| ID         | Description                                                                                                  |
|------------|----------------------------------------------------------------------------------------------------|
| DFSI-17384 | ATV340S installed by EcoStruxure Machine Expert does not switch to connection mode with SoMove.              |
|            | Workaround: Update the DTM ATV340S to the latest version only via SESU (Schneider Electric Software Update). |

# **EcoStruxure Machine Expert**

| ID                      | Description                                                                                                    |
|-------------------------|----------------------------------------------------------------------------------------------------|
| DFBOC-2049 / CDSYS-1184 | Visualizations referenced from a library are not found.                                                                                                    |
| DFBOC-2080 / CDSYS-1187 | Using an XYChart in a visualization leads to error messages.                                                                                                    |
|                         | Workaround: Add a <b>Web Visualization</b> object.                                                                                                    |
| DFBOC-2081 / CDSYS-1188 | It is not possible to save recipes containing REAL, LREAL variables without having provided a value for the variables.                                                 |
| DFBOC-2094 / CDSYS-1191 | Modified variable names (Chinese) of I/O Mapping become "_".                                                                                                    |
|                         | Workaround: Delete the variable from the <b>I/O Mapping</b> , then add a new one.                                                                                      |
| DFBOC-2095 / CDSYS-1190 | The function XSIZEOF cannot be used in FBD (Function Block Diagram).                                                                                                   |
|                         | Workaround: Enter XSIZEOF as an ST expression inside an Execute box.                                                                                                   |
| DFBOC-2106 / CDSYS-1195 | Differences are displayed in the <b>Project Compare</b> tree for CFC POUs with <b>Auto Data Flow Mode</b> activated although no differences exist.                     |
|                         | Workaround: Open the corresponding objects to verify that there is no difference.                                                                                      |
| DFBOC-2136 / CDSYS-1015 | Compile errors that are related to the usage of the library loDrvModbusSerial are generated after a Convert device from TM241CEC24T to TM241CEC24R has been performed. |
|                         | Workaround: Remove the library and add it again as placeholder <b>SE_ModbusIOScanner</b> .                                                                             |
| DFBOC-2142 / CDSYS-1211 | <b>Recipe Manager</b> : An element of a STRUCT declared as an ENUM type that comes from a library cannot be added to a recipe definition.                              |
| DFBOC-2150 / DFSI-17458 | Integrity verification is displayed when VisualStudio.Diagnostics.ServiceModelSink.dll is detected.                                                                    |
| DFBOC-2153 / CDSYS-1212 | The SVN command <b>Commit</b> can be executed while being online. This can lead to an update of the project in case the SVN repository was changed.                    |
| DFBOC-2163 / CDSYS-1225 | Adding modules to a Profinet device takes a long time.                                                                                                    |
|                         | Workaround: Close all device editors before adding modules.                                                                                                    |
| DFBOC-2164 / CDSYS-1226 | Changing the communication parameters of a Profinet device can take several seconds.                                                                                   |
|                         | Workaround: Close all other device editors before.                                                                                                    |
| DFBOC-2170 / DFSI-17417 | Adding a Profinet device for the first time can take several seconds in case of a large device repository after the installation of many third-party devices.          |
| DFBOC-2185 / CDSYS-1232 | It is not possible to add methods from several unit conversion function blocks to CFC or FBD/LD by using the <b>Input Assistant</b> .                                  |
|                         | Workaround: Use the smart coding functionality instead.                                                                                                    |
| DFBOC-2197 / CDSYS-1237 | Differences are displayed in the <b>Project Compare</b> tree for CFC POUs and <b>Visualization Manager</b> although no differences exist.                              |
|                         | Workaround: Open the corresponding objects to verify that there is no difference.                                                                                      |
| DFBOC-2206 / CDSYS-1245 | In the German user interface, some strings are truncated in the <b>Search</b> and <b>Project Compare</b> dialog boxes when specific DPI screen settings have been set. |
|                         | Workaround for the <b>Search</b> : Increase the size of the dialog box.                                                                                                |
| DFBOC-2210 / CDSYS-1246 | No trace values are displayed after logout when the trace window was not docked to the frame.                                                                          |
| DFBOC-2235              | Compile errors are generated in case a cam diagram has the name MyCam and a program SR_MyCam already exists in the project.                                            |
|                         | Workaround: Rename the cam diagram.                                                                                                    |
| DFBOC-2239 / CDSYS-1259 | The Import PLCopenXML command allows importing a Sercos module from another parent device which should not be allowed.                                                 |
| DFBOC-2240 / DFSI-17844 | Controller Assistant: Downgrading PacDrive LMC firmware from V2.0.• to V1.2 may lead to incorrect timing.                                                              |
|                         | Workaround: Download the firmware to the card reader.                                                                                                    |
| DFBOC-2250              | Using a CONSTANT as upper bound of arrays in NVL (Network Variable Lists) leads to the exception Could not find any recognizable digits.                               |
| DFBOC-2251              | Modifying SDO parameters and switching to other editors may take several seconds.                                                                                      |

# **EcoStruxure Machine Expert - Safety**

| ID                       | Description                                                                                                    |
|--------------------------|----------------------------------------------------------------------------------------------------|
| DFBOC-2222 / SSP50-10529 | EcoStruxure Machine Expert - Safety does not operate with offline licenses retrieved from the Floating License Server.                                                                                                    |
|                          | Workaround: Remove the Floating License server configuration from the License Manager client.                                                                                                    |
|                          | NOTE: As the first attempt will be unsuccessful, repeat the procedure.                                                                                                    |
| SSP50-9810               | The detailed description of the dialog box <b>Confirmed changed SDIO Devices</b> does not display the correct information. Related changes / updates are performed correctly and are not impacted.                                                                  |
|                          | Workaround: To retrieve information about the safety-related device description version used in your project, verify the information in the <i>SAFEGRID</i> module information field. Also refer to the EcoStruxure Machine Expert - Safety User Guide for details. |
| SSP50-10098              | The project comparison of a migrated SLCv1 project versus an updated SLCv2 project does not display details concerning differences in the safety-related parameters, such as new SDD, TPL.                                                                          |
|                          | Workaround: Refer to the EcoStruxure Machine Expert - Safety User Guide for project migration suggestions. Manually compare the SLCv1 project SAFEGRID with the SLCv2 project SAFEGRID parameter information.                                                       |

# **EcoStruxure Machine Expert Twin**

| ID          | Description                                                                                                    |
|-------------|----------------------------------------------------------------------------------------------------|
| METWIN-1013 | When using EcoStruxure Machine Expert with automatic floating license retrieved from the floating license server configured, the embedded emulation view of the Lexium™ MC multi carrier or robot is not supported. |
|             | Workaround: In the Schneider Electric License Manager, manually set the floating license offline for a certain duration and return it manually before the end of the duration.                                      |

# **Motion Sizer**

| ID                     | Description                                                                        |
|------------------------|------------------------------------------------------------------------------------|
| DFBOC-2074 / DFMS-2185 | Incorrect calculation of torque for Neugart PLN190 gearbox.                        |
| DFBOC-2083 / DFMS-2203 | Small values are rounded in the Motion Sizer result page.                          |
| DFBOC-2092 / DFMS-2205 | The LXM28-BCH2 torque-speed curve differs between Motion Sizer and the user guide. |

# **Additional Information**

# **Cybersecurity Best Practices**

Schneider Electric has incorporated cybersecurity best practices and solutions in our products.

### NOTE:

To help keep your Schneider Electric products secure and protected, it is in your best interest that you implement the cybersecurity best practices as indicated in the following documents:

- Cybersecurity Best Practices provided on the Schneider Electric website
- Cybersecurity Guidelines for EcoStruxure Machine Expert, Modicon and PacDrive Controllers and Associated Equipment - EIO0000004242

# **Release Notes History**

# **EcoStruxure Machine Expert V1.1**

# **Hardware/Firmware Information**

## **Version Identification**

| Description        | Firmware Version                                                                                 |
|--------------------|--------------------------------------------------------------------------------------------------|
| M241               | 5.0.7.20                                                                                         |
| M251               | 5.0.7.20                                                                                         |
| M262               | 5.0.2.1                                                                                          |
| TMSES4             | 1.0.0.8                                                                                          |
| TM3BCEIP           | 1.2.1.1                                                                                          |
| TM3•HSC202•        | 2.0                                                                                              |
| TM3DI16            | 2.0                                                                                              |
| TM3DI16G           | 2.0                                                                                              |
| TM3DI16K           | 2.0                                                                                              |
| TM5NS31            | 2.74                                                                                             |
| LXM32S•••M2 drive  | 1.06.03                                                                                          |
| LXM32S•••M2 Sercos | 1.08.04                                                                                          |
| LXM32S•••N4 drive  | 1.06.03                                                                                          |
| LXM32S•••N4 Sercos | 1.08.04                                                                                          |
| LXM52••••C•••••    | 1.54.26.0                                                                                        |
| ILM                | 1.54.26.0                                                                                        |
| LXM62••••C•••••    | <ul><li>1.60.0.0 for hardware revision RS1</li><li>1.54.27.0 for hardware revision RS0</li></ul> |
| LXM62••••D•••••    | <ul><li>1.60.0.0 for hardware revision RS1</li><li>1.54.27.0 for hardware revision RS0</li></ul> |
| LXM62••••E•••••    | 1.54.27.0                                                                                        |
| LXM62****F*****    | 1.54.27.0                                                                                        |
| LXM62••••G•••••    | 1.60.1.0                                                                                         |
| LMC Eco            | 1.60.3.3                                                                                         |
| LMC Pro            | 1.60.3.3                                                                                         |
| LMC Pro2           | 1.60.3.3                                                                                         |

| Description                        | Safety-Related Firmware Version |
|------------------------------------|---------------------------------|
| LXM62••••E•••••                    | 1.2.4.0                         |
| LXM62••••F•••••                    | 1.2.4.0                         |
| VW3E702200000 safety option module | 1.2.4.0                         |
| TM5CSLC100FS                       | 2.52                            |
| TM5CSLC200FS                       | 2.52                            |
| BWU2984 SWID                       | 134253                          |
| BWU2984 Safe CPU A                 | 135115                          |
| BWU2984 Safe CPU B                 | 135116                          |
| ASIMON360                          | 3.2.6.7                         |

## **Safety-Related Products**

Additional information on the Safety Option Module VW3E702200000 for Lexium 62 ILM:

Lexium ILM070, ILM100 and ILM140 motors must have a certain hardware revision of the electronic unit and a new FPGA (field-programmable gate array) to be compatible with the Safety Option Module for Lexium 62 ILM.

The new revision is included in Lexium ILM motors with the following S/N and DOM:

- ILM070: S/N ≥ 2506064503 (DOM ≥ 11.09.2015)
- ILM100: S/N ≥ 2506058831 (DOM ≥ 18.08.2015)
- ILM140: S/N ≥ 2506059644 (DOM ≥ 21.08.2015)
- New FPGA version: CB0013\_D010\_0109\_00\_04

When using earlier versions of the Lexium ILM, the Safety Option Module is not recognized, and the drive does not start.

For PacDrive architectures the AS-i/Sercos III Safety Gateway BWU2984 is integrated. For more information, refer to the AS-i/Sercos III Safety Gateway BWU2984 for Embedded Safety System - Bihl+Wiedemann Integration Guide.

# Performance and System Limitations of New TM5CSLC•00FS Firmware Version

The new TM5CSLC•00FS firmware version delivered with EcoStruxure Machine Expert V1.1 has some performance improvements in relation to previous TM5CSLC•00FS firmware versions.

The total number of safety axis and safety I/Os in a system depends on several factors such as, for example, Sercos cycle time, activated/simulated devices, configured devices in the architecture, and local device configurations using additional IDNs, local I/Os on drives, etc. When the system limit is reached, a C1D C30F 0109 hex is triggered.

The supported axis in a system running on the edge of device limitations can vary between boot up by  $\pm$  1. Therefore, it is a good practice to stay two axis away from the detected system limit.

For more information on performance refer to System Limitations (see Embedded Safety for M262, Integration Guide).

Contact your local Schneider Electric representative in case you need specific information for your intended machine architecture.

## **New Features**

#### M241/M251

- Support of CoDeSys V3.5 SP12
- Default login/password changed when user rights are not activated.
- User right management adapted to CoDeSys V3.5 SP12
- Support of TM3BCEIP TM3 EtherNet/IP bus coupler for distributed I/O architectures
- Behavior of outputs in STOP mode: default value applies after application download, controller power cycle, reset cold/warm
- Behavior of outputs during the transitions from RUN to STOP, and from RUN to EXCEPTION also sets default output values
- Support of TM3DI16/G and TM3DI16K renewal modules (latch and filter functions are only configurable with modules of software version 2 or greater).

- Support of FC\_GetFreeDiskSpace, FC\_GetLabel, FC\_GetTotalDiskSpace
- Extended Motion Function Blocks to allow the configuration of 4 JerkRatio parameter settings.

#### **M262**

Modicon M262 Logic/Motion Controller offer is made for performance - demanding machines.

- M262 controllers are ready for IIoT, (MQTT, AMQP, OPC UA, TLS,...) and combine logic, motion and safety-related control applications:
  - TM262L: for the logic control of multiple input and output configurations
  - TM262M: for the motion control of up to 16 synchronized axes
     In combination with a TM5CSLC•00FS for safety-related control applications up to SIL3.
- Modicon M262 Logic/Motion Controller embed 4 fast digital inputs and 4 fast digital outputs, connected to the controller with the use of screw terminals on the front face of controllers.
- Modicon M262 Logic/Motion Controllers (TM262M\*\*\*) embed an encoder input (SSI or incremental).
- Modicon M262 Logic/Motion Controllers can be combined with Modicon TM3, Modicon TM5, and Modicon TM7 offers using Sercos III, EtherNet/IP and CANopen bus couplers.
- Modicon M262 Logic/Motion Controllers have a Dual Core processor:
  - Core 1: is dedicated exclusively to managing program tasks and offers the maximum resources for real-time execution of the application code.
  - Core 2: is dedicated to executing communication tasks, which then have no further impact on the application execution performance.
- · Performance:
  - 256 MByte RAM memory
  - 128 MByte Flash memory
  - 3-5 ns/ instruction
- A slot for an industrial memory card is available on the front face of the controllers:
  - SD-card up to 2 GB, or
  - SDHC-card up to 32 GB
- A QR-code, printed on the front face of the controllers and Smart Communication modules, provides a link to the Schneider Electric maintenance page of the product.
- A TMS bus port allows the connection of Smart Communication modules, assembled by simple interlocking on the left-hand side of the controllers.
- A TM3 bus port allows the connection of TM3 expansion modules, assembled by simple interlocking on the right-hand side of the controllers.

#### PacDrive LMC Controls

- Watchdog supervision during I/O-update:
  - Watchdog was deactivated during the cyclic execution when I/Os were updated. Now the watchdog stays active during I/O-updates.
  - If a given limit for I/O updates is exceeded, a watchdog is triggered.

#### PROFINET:

 The consumer and provider statuses (CS and PS) are now available in the application. The provider status appears in the tab PNIO Module I/O Mapping.

**NOTE:** Verify the direct call of % addresses in your application. The preferred solution to access the % addresses in your application is to map variables to all the % addresses.

## **Accessories TMS**

The TM262 Logic/Motion Controllers allows to connect 3 TMS communication modules.

## TM3 EtherNet/IP Bus Coupler

TM3 EtherNet/IP Bus Coupler is a distributed architecture solution, which enables the creation of distributed islands of industrial TM3 I/Os managed by a master controller M241, M251 or M262 via Ethernet fieldbus.

#### **New features:**

- The TM3 EtherNet/IP bus coupler supports TM3 and TM2 I/O modules:
  - Up to 14 TM3 I/O modules
  - Up to 7 TM2 I/O modules
  - Up to 7 TM2 I/Os mixed with TM3
- The TM3 EtherNet/IP bus coupler has an embedded webserver which supports:
  - User rights management
  - BOOTIP, DHCP, fixed IP-configuration
  - Bus coupler firmware update
- The TM3 EtherNet/IP bus coupler has an embedded switch with isolated RJ45 ports to support daisy chaining and ring topologies (RSTP/SNMP).
- The TM3 EtherNet/IP bus coupler provides cyber security protection features supporting Achilles level 1.

#### Limitations:

- Latch feature is not supported for TM3DI16, TM3DI16G, TM3DI16K.
- TM3 expert I/O are not supported.
- Only single user can modify the firmware update or write values through embedded webserver.
- The maximum number of TM3 I/O modules will be validated by software and may result in a lower number, depending on the number of analog I/O modules used.

## TM3 Expert I/O

The TM262 Logic/Motion Controller supports 4 types of high speed counting modules:

- TM3XFHSC202
- TM3XFHSC202G
- TM3XHSC202
- TM3XHSC202G

These modules are connected on the right side of the controller and allow management of 2 counting channels with / without reflex output.

TM3XFHSX202 / TM3XFHSX202G can be configured to raise events in the controller to manage fast actions.

The firmware of the I/O module can be updated by the controller.

#### Limitations:

The TM3XFHSC202 / TM3XFHSC202G and TM3XHSC202 / TM3XHSC202G high speed counting modules are not supported by M241/M251 logic controllers nor the TM3 EtherNet/IP bus coupler

#### TM3 Standard I/O

New hardware revision for TM3DI16, TM3DI16G, TM3DI16K.

These new TM3 I/O modules are supported by M241, M251, M262 and TM3 EtherNet/IP bus coupler and support new features:

- · Configurable input filter
  - The input acquisition time filter can be adjusted to allow fast input signals (0.3 - 12 msec).
- · Input latch function
  - The input latch function allows to capture input signals with short durations and memorize the state till the next controller task execution.
  - This feature is not supported by the TM3 EtherNet/IP bus coupler.
- Firmware upgrade
  - The firmware of the I/O-module can be updated by the controller.

### LXM32S Servo drives

The Lexium 32 product family consists of various servo drive models that cover different application areas. Together with Lexium BMH servo motors or Lexium BSH servo motors, as well as a comprehensive portfolio of options and accessories, the drives are suited to implement compact, high-performance drive solutions for a wide range of power requirements.

#### New features:

- Sercos module firmware update with Device Assistant
- Diagnostic object S-0-0390 can be mapped to the realtime data, showing C1D / C2D with corresponding error number
- IP-settings coming from Sercos become valid without powercycle
- DS402 statusword P-0-3027.0.2 can be mapped to the real-time data.
- Support of ProfileTorque mode with target value via parameter
- Support of PTI/PTO Torque mode
- Support of index pulse with SinCos1Vpp as machine encoder
- Controlled ramp down when drive will be disabled
- Locate device function by commissioning the SoMove configuration software
- SIN/COS values are traceable
- Error class for error A344 can be defined when using machine encoder for position control.

## **LXM32S Firmware Version Requirements**

The LXM32S firmware is not automatically updated from M262. Therefore, the following firmware version requirements must be met:

- Drive firmware: V1.06.03 or later
- Sercos module firmware: V1.08.04 or later

If the firmware does not meet these requirements, it must be updated. For performing the firmware update, please contact your local Schneider Electric representative.

## **Lexium 62 Standard Plus and Advanced Plus System Integration**

- System integration of the LXM62 Standard Plus and Advanced plus drive within the basic object Lexium LXM62 Drive.
- New configuration tab Feature Configuration to select the DeviceVariant within the drive object.

DeviceVariant for Lexium 62:

| DeviceVariant type  | Description                                                                                                    |
|---------------------|----------------------------------------------------------------------------------------------------|
| Standard            | Standard Lexium 62 functions are available. No additional user functions.                                                                                                    |
| Standard Plus       | Additional Standard Plus user functions are supported.                                                                                                    |
| Advanced Plus       | Additional Advanced Plus user functions are supported.                                                                                                    |
| Application defined | <ul> <li>Selection of the available user functions.</li> <li>Possibility to create a generic project.</li> <li>Configuration of the device variant type via IEC before the Sercos phase-up check.</li> </ul> |

During Sercos phase-up, PacDrive LMC Pro, PacDrive LMC Pro2 and PacDrive LMC Eco verifies if the configuration matches with the connected physical devices.

#### **User functions**

The new concept allows you to select the new drive-specific features with EcoStruxure Machine Expert inside the **Lexium LXM62 Drive** object. After selecting the **DeviceVariant** type in the **Feature Configuration** tab, the supported user functions are visible in the user interface and can be activated with the check box or using the IEC application. After the activation of a user function, the corresponding parameters appear in the parameter editor and can be used in the IEC application.

**Supported features of LXM62 Standard Plus:** 

| Feature                                                        | Description                                                                                                    |
|----------------------------------------------------------------|----------------------------------------------------------------------------------------------------|
| Brake check functions (new system interface library functions) | FC_BrakeCheckGetState()  FC_BrakeCheckSet()  Verify whether the coupled brake is able to hold its specified torque.                                                                                                    |
| Encoderless velocity control                                   | <ul> <li>Support of BMP servo motors without encoder</li> <li>Open-loop control for low velocity.         The current is pre-defined by the drive and displayed by the object parameter StartingRefCurrent. You can adjust it with object parameter UserStartingRefCurrent.     </li> <li>Closed-loop position control for high velocity.         The required velocity for the closed-loop control is displayed by the object parameter MinimalOperatingVelocity.     </li> </ul>                                                                                                    |
| Torque limitation                                              | Two new modes available: acceleration-dependent torque limitation and mechanical overload protection.  Both configurations allow to limit the torque on load side.  The functionality is enabled and switched with the object parameter <i>TorqueLimitationMode</i> .  The torque levels are set by the user with two object parameters <i>AccelerationTorqueLimit</i> and <i>DecelerationTorqueLimit</i> .  In mechanical overload protection mode, the motor is switched to torque free, when the adjusted torque is exceeded on the load side. It can be filtered to adjust the sensitivity.  In acceleration-dependent torque limitation mode, the torque on the load side is limited. |

#### Supported features of LXM62 Advanced Plus:

- · All features for LXM62 Standard Plus
- Incremental Encoder Output

Encoder signal reflection of motor encoder or machine encoder.

Machine Encoder Input

The Machine Encoder Input is only used for the position control in the drives control loop.

### **Supported features of the** *UserMotorTypePlate* **library**:

FB\_InitMachineEncoder

POU to initialize the machine encoder type plate for LXM62 Advanced Plus.

#### **Fast Device Replacement**

- Support of the new Lexium LXM62 Drive Standard Plus and Advanced Plus with fast device replacement.
- A message logger entry is added if the configuration and physical device do not match.

# **Lexium ILM62 Integrated Servo Drives**

Multiaxis integrated servo drives from 0.31 to 1.91 kW for automation solutions based on PacDrive 3.

# **Mitigated Anomalies**

## PacDrive LMC Controls & I/Os

| ID                           | Description                                                                                                    |
|------------------------------|----------------------------------------------------------------------------------------------------|
| OEM00069352<br>/ LMCFW-1153  | For the TM5 modules TM5SE1IC20005 and TM5SE1MISC20005, the counter data type is corrected (DWORD).                                |
| OEM00069411<br>/ IECLIB-1547 | Functions returning a large amount of data (for example, with an ARRAY[01023] OF STRING[255]) triggered a watchdog error message. |

| ID                          | Description                                                                                                    |
|-----------------------------|----------------------------------------------------------------------------------------------------|
| OEM00070481                 | After a project download, the EtherNet/IP scanner started with the diagnostic message: <i>Module not found</i> .                                                                     |
| OEM00071401<br>/ LMCFW-1985 | TM5CSLCx00FS (Safety Logic Controller) did not start if the SLC was the first device in the Sercos ring.                                                                             |
| OEM00071989                 | A <i>Not enough memory on device</i> exception detected in a Logic Motion Controller during download triggered a watchdog error message.                                             |
| OEM00074169                 | An OPC UA server detected a page fault in the Logic Motion Controller when an OPC UA client initialized an OPC UA item with the value OPC_Quality_BadWaitingForInitialData.          |
| OEM00076495<br>/ LMCFW-1184 | The internal function <i>TranslateBrowsePathsToNodelds</i> of the OPC UA server terminated with an error and returned the diagnostic code <i>BadNoMatch</i> during a client request. |

# Lexium52 / 62 / 62 ILM

| ID          | Description                                                                                                    |
|-------------|----------------------------------------------------------------------------------------------------|
| OEM00055840 | Lexium 62 Double Drive with two different <i>InverterEnable</i> : A rising edge on the <i>InverterEnable</i> input for drive B caused a peak current in drive A. The diagnostic message 8107 Overcurrent was displayed and a jerk was detected in drive A. |
| OEM00074423 | A new Lexium 62 firmware was successfully updated with a legacy <b>Device Assistant</b> . Nevertheless, the drive did not operate after the update. No diagnostic message was displayed.                                                                   |

## M241/M251

| ID          | Description                                                                                                    |
|-------------|----------------------------------------------------------------------------------------------------|
| OEM00060178 | Different versions of the IoDrvModbusSerial library were added to the <b>Library Manager</b> when using the <b>Modbus IO Scanner</b> with different controllers.                                                               |
| OEM00063394 | After disconnecting the CANbus connection of a <b>J1939_ECU</b> device, the device in the <b>Devices</b> tree was still displayed in green color and the status of the <b>J1939_ECU</b> device was still displayed as running. |
| OEM00066740 | The <b>Task Configuration &gt; Monitor</b> tab displayed more tasks than the number of tasks that had been configured.                                                                                                    |
| OEM00068203 | The Input Assistant did not provide instances of the HSCSimple counter.                                                                                                    |
| OEM00068334 | Configuring fast outputs (pulse generators) for an M241 controller caused a shutdown of the programming software.                                                                                                    |
| OEM00069524 | The <b>Relocation Table</b> editor allowed to assign variables outside of the dynamic memory area (read and write).                                                                                                    |
| OEM00069581 | Relocation Table: Downloading an application was possible even though the relocation table provided invalid values.                                                                                                    |
| OEM00071569 | The NetManage tool provided incorrect information when connected to an M241 controller by a TM4ES4 Ethernet communication module.                                                                                              |
| OEM00073294 | Using a PTO (Pulse Train Output) with an M241 controller configured in homing mode ShortReference_Reversal did not operate correctly. The movement did not end as intended.                                                    |
| OEM00075330 | FDR (Fast Device Replacement) service authentication is successful now when IP mode is set to DHCP.                                                                                                    |
| OEM00072090 | Using the <b>Modbus TCP IO Scanner</b> , the inputs no longer keep the former values after an application download.                                                                                                    |
| OEM00076970 | EtherNet/IP Scanner is more stable now after an online change (no timeout).                                                                                                    |
| OEM00077608 | The file system is no longer corrupted after multiple manually executed HTTP requests with long URL addresses.                                                                                                    |
| OEM00077471 | Using the FB_ControlClone (to control cloning of a M241 controller) is possible now when the user rights are activated.                                                                                                    |

| ID                        | Description                                                                                                    |
|---------------------------|----------------------------------------------------------------------------------------------------|
| OEM00072657               | X-Frame-Options header is now protected against clickjacking (user interface redress attack).                                                          |
| PEP0502989R               | Communication with Festo motor controller CMMO/CMMP devices can be established now.                                                                    |
| PEP0310789R<br>/ PLAT-239 | The Modbus TCP connection timeout is adjusted now.                                                                                                    |
| PEP0351007R<br>/ PLAT-337 | The Ethernet connection is interrupted no longer when receiving Modbus TCP requests not written correctly.                                             |
| PEP0439107R               | The communication between the <b>Controller Assistant</b> and an M241 controller is possible now when connecting to the second ETH2 network interface. |
| PEP0408448R               | Misleading error log messages in the M241 controller log file are removed.                                                                             |
| PEP0428747R               | The status of the homing function block is correct now when using homing mode 20.                                                                      |
| PEP0444388R               | Loading/storing of data parameters table in the webserver is improved.                                                                                 |

# **Library Information**

# **Version Identification**

| Description                   | Version     |
|-------------------------------|-------------|
| ApplicationLogger             | 1.1.2.0     |
| AsyncManager                  | 1.0.5.0     |
| AutoTune                      | 1.3.14.0    |
| Booster Pumping               | 5.0.0.5     |
| CommonMotionTypes             | 1.0.1.0     |
| CrankModule                   | 1.3.4.0     |
| EMailHandling                 | 2.0.4.0     |
| EtherNetIP Explicit Messaging | 1.1.7.0     |
| EtherNetIP Remote Adapter     | 1.0.10.0    |
| FileFormatUtility             | 1.2.6.0     |
| FtpRemoteFileHandling         | 1.2.3.0     |
| GMC Independent Altivar       | 1.2.4.0     |
| GMC Independent Lexium        | 1.1.7.0     |
| GMC Independent PLCopen       | 1.2.3.0     |
| HttpHandling                  | 1.0.11.0    |
| M262 Encoder                  | 1.0.0.2     |
| M262 PLCSystem                | 1.0.0.19    |
| M262Diagnostics               | 1.0.1.0     |
| MotionInterface               | 1.0.69.5509 |
| MqttHandling                  | 2.0.6.0     |
| PackML                        | 1.2.3.0     |
| PD_AxisModule                 | 1.6.2.0     |
| PD_EDesignAxisModule          | 2.3.2.0     |
| PD_EdesignCore                | 2.2.6.0     |
| PD_EdesignCrankModule         | 1.5.2.0     |
| PD_ETest                      | 1.3.6.0     |

| Description                          | Version     |
|--------------------------------------|-------------|
| PD_GlobalDiagnostics                 | 1.3.1.0     |
| PD_MultiBelt                         | 1.4.2.0     |
| PD_MultibeltModule                   | 1.4.1.0     |
| PD_PacDriveLib                       | 1.8.7.0     |
| PD_SmartInfeed                       | 1.4.3.0     |
| PD_SmartInfeedModule                 | 1.3.1.0     |
| PD_SoMotionGenerator                 | 1.5.1.0     |
| PD_Template                          | 1.6.1.0     |
| PLCopen MC part 1                    | 1.0.69.5509 |
| PreventaSupport                      | 1.1.1.0     |
| Robotic                              | 2.12.1.0    |
| RoboticModule                        | 2.8.0.0     |
| SchneiderElectricRobotics            | 2.8.0.0     |
| SchneiderElectricRobotics Parameters | 2.9.0.0     |
| SchneiderElectricRobotics Toolbox    | 1.2.0.0     |
| SercosCommunication                  | 1.0.1.0     |
| SercosDriveUtility                   | 1.1.1.0     |
| SercosMaster                         | 1.0.69.5509 |
| SlcRemoteController                  | 1.3.6.0     |
| SnmpManager                          | 1.2.1.0     |
| SqlRemoteAccess                      | 1.1.2.0     |
| TcpUdpCommunication                  | 2.0.11.0    |
| TeSys island                         | 1.1.0.0     |
| TimeSync                             | 1.1.2.0     |
| Toolbox                              | 3.2.1.0     |
| TwidoEmulationsupport                | 1.2.2.0     |
| Unwinder                             | 1.2.2.0     |
| UnwinderModule                       | 1.1.0.0     |
| UserMotorTypePlate                   | 1.3.9.0     |
| UserTorqueFeedForward                | 1.1.2.0     |

# **Version Identification Safety Libraries**

| Description         | Version                  |
|---------------------|--------------------------|
| EnableSwitch_SE_SF  | V0.99 from 10/28/15      |
| PLCopen_SF          | V1.00 from 09/14/07      |
| Preventa_SafeMotion | V0100.0100 from 02/08/16 |

## **New Features**

## **ApplicationLogger**

The controller related dependencies are deleted. The library is now also working on M2•• controllers.

## **AsyncManager**

Offers the functionality to call time-intensive jobs asynchronously to help prevent cycle time overruns without the need to create additional tasks separately.

## CommonMotionTypes

This library supports common motion data types independent of the controller platform.

## **EMailHandling**

- The function block FB\_SendEMail provides parameters for recipients of type CC and BCC.
- Improved online modification behavior:
  - All function blocks in the library can detect an online modification of the application.
    - In the event of a detected online modification while the function block is in progress, all input parameters of type REFERENCE TO and POINTER TO are updated.
  - New global variable SE\_EMail.GCL.G\_xOnlineChangeAllowed indicates if an online modification can be performed in executed function blocks out of the EmailHandling library.

# **FileFormatUtility**

- Added function block FB\_CreateJsonFormattedString which is used to facilitate the creation of a text STRING in JavaScript Object Notation (JSON) format.
- Added function block FB\_WriteFile which is used to write or append content into a new or existing file on the file system of the controller.
- Improved online change behavior:
  - All function blocks in the library can detect an online modification of the application.
    - In the event of a detected online modification while the function block is in progress, all input parameters of type REFERENCE TO and POINTER TO are updated.
  - New global variable FFU.GCL.G\_xOnlineChangeAllowed indicates if an online modification can be performed in executed function blocks out of the FileFormatUtility library.

# **GMC Independent Altivar**

· Support for ATV32 and ATV71 are removed.

 Improvement of the function blocks SetDriveRamp\_ATV and SetFrequencyRange\_ATV: Errors resulting from write requests inside the function block abort subsequent write commands and will no longer cause communication deadlock.

## **GMC Independent Lexium**

- Integration of LXM32 and ILX CANopen drives.
- Improvement of the function blocks SetDriveRamp\_LXM and SetDriveRamp\_ILX: Errors resulting from write requests inside the function block abort subsequent write commands and will no longer cause communication deadlock.
- Integration of Lexium SD328A (CANopen).

## **GMC Independent PLCopen**

ET\_DeviceType to use this Enum together with the AxisRefBase to identify the added axis type.

## HttpHandling

New library providing HTTP client with GET and POST commands.

## Library EnableSwitch\_SE\_SF

The safety-related SF\_EnableSwitch function block evaluates the signals of a manually actuated three-stage enable switch (in accordance with EN 60204) to identify its switching stage and direction.

## Library PLCopen\_SF

The safety-related functions or function blocks described within this library are solely intended for creating safety-related code for suitable Safety Logic Controllers using EcoStruxure Machine Expert - Safety software. You can only combine your safety-relevant tasks within the safety-related control system if the tasks are integrated into the execution process in a correct and functionally safe manner as defined in the applicable standards.

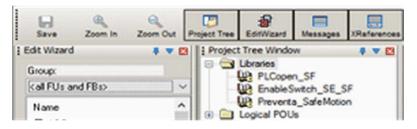

## **Library Preventa\_SafeMotion**

The safety-related  ${\tt SF\_SafeMotionControl}$  function block acts as an interface between the Safety Logic Controller and the Safety Module (option module) which is the safety-related component of the ILM62 or LXM62 standard drive.

## **M262Diagnostics**

Library added to gather system information on the M262 controller application and the configured devices in it.

### M262 Encoder

Library added to support standard encoder input service for M262 controller.

## M262 PLCSystem

Library added to provide read & write services for M262 controller.

### **MachineAssistantServices**

Library added to provide functionality to discover Ethernet devices connected to the controller and to perform commands to detected devices.

### **MotionInterface**

Library added to affect low level access for motion control for M262M•5 controllers.

## MqttHandling

- Library added to provide the MQTT client functionality to exchange data with other devices over the network through an MQTT message server.
- Includes feature to establish an encrypted connection to a TCP server.

## **PackML**

- Library is updated to support the ANSI/ISA TR88.00.02-2015.
  - Two new POUs, FC\_SetWarning and FC\_GetDateTimeAsArray, are provided accordingly.
  - Five new frame visualizations, FR\_StateDisabled, FR\_ AlarmSingleLine, FR\_AlarmHistorySingleLine, FR\_ DateTimeDisplay and FR Warning, are provided accordingly.
- The variable GPL.Gc uiNumberOfMaterials has been removed.
- The background colors for offline mode in the provided visualizations corresponds now to the color which becomes effective in online mode.
- FB ModeManager:
  - In the event of a detected error during execution (q\_xError = TRUE) the output q xError is reset.
  - The values of the inputs i\_diUnitMode and i\_diStateCurrent are verified only upon a rising edge of i xUnitModeChangeRequest.
  - A rising edge of the inputs i\_xUnitModeChangeRequest and i\_xModeChangeDone is detected only if output q\_xReady is TRUE.
  - Upon a falling edge of the input i\_xUnitModeChangeRequest, a
    detected error during latest execution is reset. A restart of the function
    block is no longer required.

## PD PacDriveLib

The PacDriveLib Homing functions and function blocks are prepared for use with MachineEncoder. If the MachineEncoder is active, then the EncoderPosition from the MachineEncoder is used for homing.

## PLCopen MC part 1

Library added to provide motion control according to PLCopen Motion Control Part 1 v2.0 (formerly parts 1 and 2) for M262M•5 controller.

## **PreventaSupport**

Library added to support diagnostic and maintenance tasks for Preventa safetyrelated modules.

### **Robotic**

Library added to provide a collection of POUs for controlling robot kinematics.

The following kinematics can be controlled:

- Triaxial delta robot IF RobotConfiguration.Delta3Ax
- Triaxial cartesian robot IF RobotConfiguration.Cartesian3Ax
- Biaxial cartesian robot IF RobotConfiguration.Cartesian2Ax
- Biaxial delta robot IF RobotConfiguration. Delta2Ax
- Biaxial articulated robot IF RobotConfiguration.Articulated2Ax
- Four axial SCARA robot-IF RobotConfiguration.Scara4Ax
- Up to triaxial user-defined robot IF\_RobotConfiguration.User3Ax

Motion interpolation in order to move to a point in two or three-dimensional space:

- Linear interpolation IF RobotMotion.MoveL
- Circular interpolation IF RobotMotion.MoveC
- Spline interpolation IF RobotMotion.MoveS
- Joint interpolation IF RobotMotion.MoveJ

### RoboticModule

Library added containing the equipment module for the default PacDrive 3 template and auxiliary functions. It includes the functionality of the Robotic library.

- The interfaces of the provided equipment module enable an integration into the default PacDrive 3 template.
- RoboticModule provides the operation modes Auto, Homing, Manual and BrakeRelease.

### **SchneiderElectricRobotics**

Library added containing function blocks to parametrize a Schneider Electric robot.

## SchneiderElectricRobotics Parameters

Library added containing the parameters for a Schneider Electric robot.

### SchneiderElectricRobotics Toolbox

Library added to provide provides structures, functions and function blocks for the following purposes:

- Read the protocol of a camera.
- Send data, for example, to simulate the protocol of a camera.
- Generate random Cartesian poses.
- · Parameterize and generate a list of targets.

## **SercosDriveUtility**

Library added to read and write drive configurations using the Sercos III fieldbus network.

### **SercosMaster**

Library added to provide low level access to the Sercos master for M262M•5 controllers.

## SIcRemoteController

- The command ET\_UserCommand.SetSafeKeyPassword added for the function block FB\_RemoteController, to allow setting or modifying the password on the SafeKey.
  - Execute this command to set a password before downloading the application using the function block FB DownloadApplication.
- The library is compatible with M262 by substitution of PacDriveLib dependency with generic AsyncManager.

## **TcpUdpCommunication**

- Fix of an anomaly in buffer handling on receiving messages with fill level greater than 65535 bytes.
- Corrected behavior: In case of an interruption of the connection while sending or receiving data, the property State indicates ShutDown and the property Result indicates ClosedByPeer.
- The property IsReadable is reset if the connection is interrupted.
- The function block FB\_TcpClient provides the property SockOpt\_ CustomPort which is used to specify the port used by the client for the next connection.
- The function block FB\_TcpServer provides the property SockOpt\_ LingerEnabled. This property is used to enable or disable the socket option Linger influencing the behavior on closing a connection.
- The processing of methods is no longer influenced by online monitoring of certain properties at the same time.
- The library offers functionality to establish TLS encrypted TCP connections.

## TeSys Island

 Library added to provide function blocks to develop applications for TeSys island.

- The function blocks manage the digital functional object known as Avatar by:
  - controllingAvatars.
  - reading diagnostic information from Avatars.
  - reading energy data from Avatars.
  - reading asset data from individual modules of TeSys island.

## **UserMotorTypePlate**

The function block FB\_InitMachineEncoder is included to initialize the machine encoder with a typeplate (the machine encoder object is available on Lexium 62 Advanced Plus).

## **Examples**

New example projects:

- · XML file handling example
- · CSV file handling example
- · Email handling example
- MQTT example using JSON format
- Machine Advisor communication example

Updated example projetcts:

- · PackML example updated according to the library update
- · RTC TimeZone example with SNTP client
- · SLC remote controller example

New function template:

· HTTP client

# **Mitigated Anomalies**

## Libraries

| ID                           | Description                                                                                                    |
|------------------------------|----------------------------------------------------------------------------------------------------|
| OEM00052518<br>/ IECLIB-1631 | MTP.FB_MotorDataRead: Improved diagnostic message if no type plate is stored in the drive.                                                                                |
| OEM00071708<br>/ IECLIB-1551 | PacDriveLib library: After disabling the function blocks FB_HomeForce and FB_<br>HomeTorque, all outputs are reset.                                                       |
| OEM00071904<br>/ IECLIB-1349 | MultiBelt Library: The parameter <i>xLeaveStation</i> of <i>ST_Station</i> is now compatible with indexed stations.                                                       |
| OEM00075161<br>/ IECLIB-1771 | SmartInfeed library: After SI.FB_Infeed.i_xStart := FALSE, the state machine is now finished correctly. To achieve this, a new GPL parameter was added:                   |
|                              | Gc_IrMasterMotionActiveVelLimit Internal velocity limit parameter to verify in FB_Infeed if the master of the InfeedBelt is in motion.                                    |
| OEM00060445<br>/ IECLIB-1348 | TcpUdpCommunication library: You can access the properties of the FB_ TcpServer function block from different tasks. The InputOutOfRange message is no longer reported.   |
| OEM00069263<br>/ IECLIB-957  | EMailHandling library: By setting GVL.Gc_udiMaxNumberOfAttachmentPaths to a value greater than one, the function block can receive more than one email.                   |
| OEM00064768<br>/ IECLIB-404  | GMC Independent Altivar library and GMC Independent Lexium library: You can use now <i>ET_DeviceType</i> together with <i>AxisRefBase</i> to identify an added axis type. |

| ID          | Description                                                                                                    |
|-------------|----------------------------------------------------------------------------------------------------|
| OEM00043940 | IoDrvModbusSerial library: It is now possible to write a single register and to initialize a server.                   |
| IECLIB-1708 | GMC Independent Altivar library: Active movements of Altivar drives are stopped now if the application is set to stop. |

## **Software Information**

### **Version Identification**

| Description                  | Version              |
|------------------------------|----------------------|
| Machine Expert Installer     | 11.19.16801          |
| Diagnostics                  | 18.0.10.0            |
| Controller Assistant         | 18.0.10.0            |
| Device Assistant             | 18.0.10.0            |
| DiffViewer                   | 18.0.10.0            |
| Gateway                      | 18.0.10.0            |
| Launcher                     | 18.0.10.0            |
| OPCServer                    | 3.5.12.70            |
| SoftSPS                      | 3.5.12.80            |
| SVN                          | 4.2.4.0              |
| Logic Builder <sup>(1)</sup> | 1.1                  |
| Vijeo-Designer               | 6.2.8.1016           |
| CoDeSys                      | V3.5 SP12 Patch8 HF1 |
| SQL Gateway                  | 18.0.1.0             |
| Motion Sizer                 | 4.1.0.0              |

<sup>(1)</sup> If using a virtual machine, the download of the online help operates correctly only if the option **Accelerate 3D graphics** is deactivated in the VM settings.

# **New Features for Machine Expert Installer and Online Help**

## **Machine Expert Installer**

The Machine Expert Installer provides an intuitive user interface to perform an online installation. During installation phase, you can select required sets which will be automatically downloaded and installed.

You can also use the Machine Expert Installer to customize an existing installation of the EcoStruxure Machine Expert product.

# **Online Help**

With EcoStruxure Machine Expert, the online help is published as HTML5 help only on a Web server. You can download a local copy of the online help using Machine Expert Installer.

Known restrictions on different browsers used with the HTML5 help:

| Browser and Version   | Restriction                    | Workaround |
|-----------------------|--------------------------------|------------|
| Internet Explorer V11 | Poor graphic / display quality | _          |

| Browser and Version | Restriction                                                                                                    | Workaround                                                                                                    |
|---------------------|----------------------------------------------------------------------------------------------------|----------------------------------------------------------------------------------------------------|
|                     | If the HTML5 help is located on a local PC, then:  Contents are blocked.  Help pages cannot be opened.  NOTE: When the HTML5 help is located on the Web, the restrictions do not exist.                                 | 1. Open the Internet Explorer and go to Tools -> Internet Options.  2. Click the Advanced tab and scroll down to the Security section.  3. Enable the check box Allow active content to run in files on My computer. |
| Chrome V63          | If the HTML5 help is located on a local PC, then:  Printing subtopics is not supported.  Changing the topic language is not supported.  NOTE: When the HTML5 help is located on the Web, the restrictions do not exist. | _                                                                                                    |
| Edge V40            | If the HTML5 help is located on a local PC, then:  The contextual help opens only the individual topic, but not the HTML5 GUI.  NOTE: When the HTML5 help is located on the Web, the restrictions do not exist.         |                                                                                                    |

# **New Features EcoStruxure Machine Expert**

# **Project Update**

- Project update categories are separated in single pages.
- Overview page summarizes the update actions: sufficient in most cases.
- Details for update of different parts of the system in separate tabs.
- · Update of visualization styles added.
- Detailed information on library update enhanced by presenting the updated list of libraries.
- · Display of progress status added.

**NOTE:** When you update a SoMachine project which contains solution libraries (Pumping, Packaging, Hoisting) to EcoStruxure Machine Expert, the solution libraries will not be updated. You have to replace the Pumping library manually by the Booster Pumping library. Hoisting and Packaging libraries are not supported by EcoStruxure Machine Expert V1.1.

## **Functional View**

- A view has been introduced to group the project objects by logical machine units.
- These groups can be saved and re-used in other projects.

## **Smart Template**

The Smart Template has been conceptually redesigned to open the framework beyond Robotics functionality.

The benefits of the revised version of Smart Template are:

- You can start to program with a default project and can add smart template functionality afterwards. Robotics projects can now be under SVN control and support folder structures.
- Can be used for more than one controller in a project. Smart Template functions or modules can be added to several controllers in a project.
- Supported SVN-functionality. Smart Template modules are handled in SVN (commit, update...) like any other POU in the system. Sub-elements (configuration, methods, ...) are considered appropriately.
- Smart Template is open for new IEC-frameworks. The modules are selfdescribing and no longer limited to a specific infrastructure like PacDrive Template. Basically any IEC-environment can be used from zero to maximum.

### Supported Features:

#### Modules view

Smart Template module instances can be added in an own view called **Modules**.

#### · Add module / Add object

Modules can be added using the **Add module** dialog providing more information and flexibility in terms of versioning, etc. Currently the following modules and objects are usable:

- Camera module
- Camera configuration
- Module interface
- Method
- Action
- Transition
- Notes

#### Module manager

- Key element to manage several modules, their version and their referenced libraries.
- Modules can be updated as easy as libraries.
- The user code, the user configuration and the resolved library version are used to generate the code for smart template

#### Camera Module

- Supports the known functionality to connect vision systems generic cameras and specific for Cognex cameras.
- Online views allow to see the camera status, the position of products identified.

#### **Migration Strategy of Smart Template**

As the old Robotics for SmartTemplate-Framework is not supported any longer, the code and configuration has to be transferred to a new **Standard** project.

- 1. Create a new empty project in EcoStruxure Machine Expert.
- 2. Copy and paste the source code.
- 3. Add the modules to the new project via **Add module** and adapt the configuration according to the old project.

## **Code Analysis**

Code Analysis add-on was improved and stabilized.

- New metrics (cyclomatic complexity)
- Compile messages as part of the convention results output.

- Analysis of libraries (POU-space analysis) is supported now.
- User interface and scripting API for machine advisor code analysis connection to upload snapshots and queries

### **ETEST**

ETEST improves the usability and the handling of integration in Continuous Integration systems, especially when working with big and/or long running test projects.

- Optional test case methods
  - The ETEST standard methods (Prepare, Execute, Finalize, CleanUp) are optional for test cases and test resources
- Test duration
  - The test results view shows the duration of each executed test case.
  - The exported result file contains the start, end time and duration of each test case.
- · Test progress:
  - The result of each test case will be printed to the shell console, if executed via scripting.
  - You always know which tests are already finished in long-running testseries.

## **Diagnostics**

- Diagnostics supports the Safe Logger for safety-related devices.
- Support for Lexium 62 Standard Plus and Advanced Plus.

#### **Controller Assistant**

Support for Lexium 62 Standard Plus and Advanced Plus.

#### **Device Assistant**

Support for Lexium 62 Standard Plus and Advanced Plus.

## **New Features for EcoStruxure Machine Expert - Safety**

#### **Overview**

- EcoStruxure Machine Expert Safety component distribution / installation using Machine Expert Installer together with the EcoStruxure Machine Expert components (Install new Software (Online) (see Schneider Electric Software Installer, User Guide)).
- Floating licenses: New license type for EcoStruxure Machine Expert Safety and BWU2984 AS-i safety gateway available.
- Embedded Safety integration into TM262M• controller architectures. (TM5CSLCx00FS, TM5/TM7 Safety I/Os).
- Online Help:
  - HTML 5
  - Online help (safety and non-safety parts)
  - Offline help (safety)

- Support of context-sensitive help in EcoStruxure Machine Expert Safety.
- Integration of latest help and documentation content.
- Update to EcoStruxure Machine Expert product changes.
- Fixed documentation issues of previous versions.
- Lexium 62 with new hardware revision is supported (no change on safety functionality).
- Updated EULA (End User License Agreement)

# **Compatibility EcoStruxure Machine Expert**

### Overview

EcoStruxure Machine Expert can be installed in parallel to other Schneider Electric software products, such as SoMachine and SoMachine Motion.

For general information on compatibility of EcoStruxure Machine Expert, refer to the Compatibility and Migration Guide (see EcoStruxure Machine Expert Compatibility and Migration, User Guide).

# Behavior Modifications in EcoStruxure Machine Expert compared to SoMachine / SoMachine Motion Versions

**NOTE:** For a list of compiler versions included in EcoStruxure Machine Expert, SoMachine and SoMachine Motion versions indicated in the following table, refer to the Compatibility and Migration Guide appendices (see EcoStruxure Machine Expert Compatibility and Migration, User Guide).

| ID                         | Description                                                                                                    |
|----------------------------|----------------------------------------------------------------------------------------------------|
| OEM00071037                | Firewall:The file name Firewall is case sensitive.                                                                                                    |
|                            | Only a default firewall file, named FirewallDefault.cmd, is recognized.                                                                                                    |
| OEM00071000<br>/ SI-5249   | I/O Mapping: Modified behavior of Default Value.                                                                                                    |
| 7 31-3249                  | If the compiler version is EcoStruxure Machine Expert V1.1or later: You can edit this field only, when mapping an input/output to a new created variable. When mapping to an existing variable, the initialization value of the variable is used as the default value.   |
|                            | Selecting a compiler version earlier than EcoStruxure Machine Expert V1.1, the default values can also be edited and are applied in case of mapping to an existing variable or to no variable.                                                                           |
|                            | When importing projects from SoMachine / SoMachine Motion, default values are still imported for the cases above, but are not visible and not applied, as long as the compiler version is ≥ EcoStruxure Machine Expert V1.1.                                             |
|                            | See also OEM00072811.                                                                                                    |
| OEM00071094<br>/ CDSYS-72  | Trace: Multi-selection of variables in the Trace Record part of the Trace Configuration dialog is not supported.                                                                                                    |
| OEM00071748<br>/ CDSYS-82  | <b>Tabular Declaration</b> : The number of variables in online mode is limited to 1000.                                                                                                    |
| OEM00071929<br>/ CDSYS-83  | Online Change: Adding a library opens the Online Change dialog, even if nothing was used out of this library. After confirming this dialog, the message Code has not changed. No online change necessary is generated.                                                   |
| OEM00072060<br>/ CDSYS-84  | <b>Auto-Declare</b> : Using a statement like <i>IF Var_0 OR Var_1 THEN</i> triggers an auto-declaration proposal of INT instead of BOOL.                                                                                                    |
| OEM00072474<br>/ CDSYS-100 | <b>SVN</b> : After checking out a project from <b>SVN</b> and closing the project, an entry is created in the <b>Recent files</b> menu, even though the corresponding file has not been saved. Selecting this entry will fail to open the project with an error message. |
| OEM00072745                | Compiler: Bool is not supported as a base type in enumerations and causes a compiler error message. Only Integer data types are supported.                                                                                                    |

| ID                         | Description                                                                                                    |
|----------------------------|----------------------------------------------------------------------------------------------------|
| OEM00072811 /              | I/O Mapping: Reset Mapping does not delete default values.                                                                                                    |
| CDSYS-105                  | Reset Mapping deletes the variables in the I/O Mapping. If a Default variable was associated with such a deleted variable, this is no longer shown and applied. However, creating a new variable for the same I/O will bring back the old Default value. Note, that you can only modify the Default value, when you have created a new variable first.                                                                                                    |
|                            | See also OEM00071000.                                                                                                    |
| OEM00073255<br>/ CDSYS-119 | <b>Find</b> : The <b>Find</b> command is associated to the shortcut Ctrl+F. The shortcut only works, when an editor window is open.                                                                                                    |
| OEM00073314<br>/ CDSYS-120 | <b>FBD</b> : If the FBD option <b>Connect boxes with straight lines is selected</b> , connection lines (links) between function blocks may overlap.                                                                                                    |
| OEM00074431<br>/ CDSYS-139 | Auto-Declare Using a statement like ptVar := ADR (var); , where ptVar is declared a POINTER TO INT, will lead to an auto-declaration proposal of POINTER TO INT for var, instead of INT.                                                                                                    |
| OEM00074574<br>/ CDSYS-141 | <b>Auto-Declare</b> : Using a statement like <code>GVL.toto:=bool_1;</code> , where <code>bool_1</code> is declared as BOOL and <code>GVL</code> is the name of a <code>GVL</code> , causes an autodeclaration proposal of INT for <code>toto</code> instead of BOOL.                                                                                                    |
| OEM00074609<br>/ SI-4762   | Reset Cold/ Reset Warm: Breakpoints that were activated before executing the commands are still active after the execution of the command. (In SoMachine / SoMachine Motion they were deactivated).                                                                                                    |
| OEM00074647<br>/ CDSYS-143 | Auto-Declare: Using Auto-Declare from a POU will not offer an already existent PersistantVars as object, except if selecting in the following order: PERSISTANT and RETAIN followed by VAR_GLOBAL as scope.                                                                                                    |
| OEM00074787                | SysTimeRtc: The actual behavior of functions SysTimeRtcConvertHighResToLocal, SysTimeRtcConvertLocalToHighRes, SysTimeRtcConvertUtcToLocal and SysTimeRtcConvertLocalToUtc is compliant to the defined TimezoneInformation (struct) definition of member <ibias> (which itself is based on Windows Definition), where UTC = localtime + bias. Therefore, the bias for eastern longitude is negative and the bias for western longitude is positive.</ibias> |
| OEM00076496                | Project Compare: New menu command ""Project - Commit t accepted changes.                                                                                                    |
|                            | The command is also availableas toolbar button and allows to commit already accepted differences from the project comparison to the current project. Thus, you are no longer limited to committing differences accepted in one compare view only. Instead you can determine the time and extent of the <b>Commit</b> .                                                                                                    |
| OEM00076869<br>/ CDSYS-197 | Project Export/Import: After exporting modules, when importing the modules are reordered alphabetically by module name.                                                                                                    |
| OEM00071445<br>/ CDSYS-76  | ProfiNetIO-Controller (Master): New parameters on the General tab: I/O provider/ consumer status.                                                                                                    |
|                            | Parameter <b>Application stop &gt; Substitute values</b> : When the user stops the application, the provider state is set to <b>BAD</b> . The slaves then set the inputs and outputs to predefined substitute values. For more details refer to the Online Help.                                                                                                    |
| OEM00074786                | SFC - Init step: For the compiler version of EcoStruxure Machine Expert V1.1 or later the Init step counts from the program start moment (not from the system start moment. Additionally, triggering SFCInit or SFCReset flag resets the Init step time to zero.                                                                                                    |
| SP12CDS-<br>57549          | Compiler, I/O Mapping: Task deployment for function blocks used in initial values.                                                                                                    |
|                            | For the compiler version of EcoStruxure Machine Expert V1.1 or later: only these tasks will be used as update task for function block instances with I/Os, in which an access to the I/Os can be detected, or in which the instance is called directly.                                                                                                    |
|                            | This behavior may lead to a smaller number of output updates. For example, if a function block instance is declared in a program, but there is no direct call of this instance, there will be no update in the task in which the program is called.                                                                                                    |
|                            | Direct call means, that calls via interface are not considered.                                                                                                    |
|                            | You can manually edit the tasks in which to update I/Os in the I/O configuration.                                                                                                    |
| SP12CDS-<br>56915          | Compiler: A Bit-located Bool variable assigned to a REFERENCE TO BOOL variable generates a compiler error.                                                                                                    |

| ID                   | Description                                                                                                    |
|----------------------|----------------------------------------------------------------------------------------------------|
|                      | For the compiler version of EcoStruxure Machine Expert V1.1 or later, a compiler error is generated when assigning a BOOL variable located on a bit address to a REFERENCE TO BOOL variable.                                                                                                    |
|                      | Workaround: assign the bit located variable to a Boolean variable first and assign the latter to the REFERENCE variable.                                                                                                    |
| SP12CDS-<br>59141    | Compiler: Unexpected online change related to the usage of the PersistantVars object with attributes.                                                                                                    |
|                      | For the compiler version of EcoStruxure Machine Expert V1.1 or later, the order of attributes in a PersistantVars list object is always fix (sorted lexically).                                                                                                    |
|                      | Opening projects without update, that contain a compiler version earlier than EcoStruxure Machine Expert V1.1 and attempting to login may request an online change in the above-mentioned case.                                                                                                    |
|                      | <b>Project Archive</b> : Sending a project archive via mail directly from the <b>Save Archive</b> dialog is not supported in EcoStruxure Machine Expert V1.1 (64-bit) due to MAPI limitations.                                                                                                    |
| SP11CDS-<br>35119    | Trace: flexible assignment of variables to diagrams.                                                                                                    |
| 33113                | EcoStruxure Machine Expertsupports configuring one or more diagrams within the trace and displaying one or more variables, allowing a flexible arrangement of these variables within the diagrams. All diagrams share the same time axis, but the appearance including the Y-axis can be configured separately for each diagram. |
|                      | Download and Upload diagram configurations to the PLC and Save and load diagram configurations in the trace.csv format are not supported.                                                                                                    |
|                      | When opening projects containing <b>Single-/Multichannel traces</b> , they will be displayed in an equivalent way.                                                                                                    |
|                      | The former menu command <b>Multichannel</b> (changing the view only) was replaced by two new commands <b>Convert to Single/Multi Channel</b> , which modify the configuration accordingly.                                                                                                    |
| SP11CDS-<br>52137    | Compiler: Compiler Error message for libraries with invalid namespace.                                                                                                    |
| 32137                | For the compiler version of EcoStruxure Machine Expert V1.1 or later, a compiler error will be generated for library namespaces that are not valid identifiers according to IEC 61131-3.                                                                                                    |
| SP11CDS-<br>47465    | Runtime: Default values: STOP to STOP over Reset behaves differently than RUN to STOP over Reset.                                                                                                    |
|                      | Default values for direct addressed outputs are set, if application is in stop, and a reset is executed. Previously, the direct adressed outputs were not reset in this scenario.                                                                                                    |
| SP10P10CDS-<br>50882 | ScriptEngine: IronPython behavior regarding reading files.                                                                                                    |
| 30862                | Within IronPython, Byte Order Marks (BOM) at the start of files are not implicitly skipped any more, which may lead to a different behavior of scripts parsing files, for example using the ConfigParser module. Open these files using codecs.open ().                                                                          |
| SP10CDS-             | Compiler: Initialization (order) of DUT structures                                                                                                    |
| 43667                | For the compiler version of SoMachine Motion V4.4 or later, the initialization order of arrays of Data Unit Types                                                                                                    |
|                      | Example:  arr : ARRAY [01] OF DUT := [(a := 1), (a := 2)];" ) is: FOR i := 0 TO 1 DO arr[i].FB_Init; END_FOR arr[0].a := 1; arr[1].a := 2;                                                                                                    |
|                      | Where the order for compiler version < V4.4 Motion was:<br>arr[0].FB_Init(); arr[0].a := 1; arr[1].FB_Init(); arr[1].a<br>:= 2;                                                                                                    |
|                      | Additionally, if a DUT variable is initialized by assigning another variable, as in: $xx$ : DUT := $yy$ ;                                                                                                    |
|                      | with compiler version SoMachine Motion V4.4 or later, there will also be a ${\tt FB\_Init}$ call in this case.                                                                                                    |
| SP10CDS-             | Compiler: C0405 multiple assignments to interfaces variables not allowed.                                                                                                    |
| 47295                | For compiler versions of SoMachine Motion V4.4 or later, a compiler error is generated for constructs like:                                                                                                    |

| ID                | Description                                                                                                    |
|-------------------|----------------------------------------------------------------------------------------------------|
|                   | itfVar1 := itfVar2 := 0;                                                                                                    |
| SP10CDS-          | Symbol Configuration: Properties with monitoring type variable.                                                                                                    |
| 49943             | For the compiler version of SoMachine Motion V4.4 or later, properties with monitoring type <b>variable</b> are exported read-only in the Symbol Configuration.                                                                                                    |
| SP10CDS-<br>49852 | Project User Management: Settings: New hash format for passwords.                                                                                                    |
| 49032             | Hashes for user passwords can now be stored with a new format, which supports salt and a new hash algorithm, improving the security of a password against guessing and brute-force. The password hash of a user is converted with the first login after the setting was changed.                                                                               |
|                   | The project loses its backward compatibility with the conversion to the new password hashes. You can convert the new password hashes back by disabling the setting and re-login of every user, which logged in during the time the setting was enabled. Another option is to set a new password for every user (that logged in while the setting was enabled). |
| SP10CDS-          | Online Change: Programming system with .Net 4.6 Framework.                                                                                                    |
| 49093             | In projects using Webvisualization it might not be possible to login without an Online Change, if the project contains an <b>Imagepool</b> object, referencing the same image more than once.                                                                                                    |
| SP10CDS-<br>25116 | Gateway, RTS: NodeName limitation to 50 characters:                                                                                                    |
| 23110             | The NodeName of controllers (as displayed in the Communication Settings dialog) is now limited to 50 wide-char characters (including NULL termination).                                                                                                    |
|                   | If a controller with a longer node name is updated to a SoMachine Motion V4.4 version or later, the node name is cut to this limit. Clients like <b>PLCHandler</b> or <b>OPC Server</b> cannot conntect when using the old, longer NodeName. In this case, you need to update the connection parameters of the affected clients and/or rename your controller. |
| SP9CDS-47453      | Online Change: Handle out of memory exception                                                                                                    |
| OEM00061201       | For compiler versions of SoMachine Motion V4.4 or later, in the case of memory outage during online change, a compiler error C0398 will be generated.                                                                                                    |
| SP9CDS-46022      | Compiler: AT declaration in VAR_TEMP, VAR_IN_OUT and VAR CONSTANT.                                                                                                    |
|                   | For compiler versions of SoMachine Motion V4.4 or later, a compiler error C0392 is generated if an AT declaration is used inside one of the following blocks: VAR_TEMP, VAR_IN_OUT and VAR CONSTANT.                                                                                                    |
| SP9CDS-45977      | Compiler: Assignment of function block outputs to interfaces.                                                                                                    |
|                   | For compiler versions of SoMachine Motion V4.4 or later, the assignment is not supported, a type mismatch error is reported for the following case:  fbUser(fbOut => iMain);                                                                                                    |
| SP9CDS-43812      | Compiler:ISVALIDREF returns TRUE for check of interface instance with value zero.                                                                                                    |
|                   | ISVALIDREF is a special operator that can now only be used for checking references.                                                                                                    |
|                   | A compiler error gets generated in caseISVALIDREF is used with any other type than REFERENCE types.                                                                                                    |
|                   | Interfaces and pointers can be checked via interf <> 0, pointer <> 0.                                                                                                    |
| SP9CDS-44576      | Compiler / Online Change: AT declarations                                                                                                    |
|                   | If an address is moved from one variable to another variable, an online change will not be possible; a compiler error will be generated.                                                                                                    |
|                   | Example:  var1 : BYTE; -> var1 AT %MB0 : BYTE;  var2 AT %MB0 : BYTE; var2 : BYTE;                                                                                                    |
| SP9CDS-45776      | Compiler: Array with length 0.                                                                                                    |
|                   | For compiler versions of SoMachine Motion V4.4 or later, a compiler error will be generated for arrays like:                                                                                                    |
|                   | arr[0unsigned_const-1], if the unsigned_const is 0.                                                                                                    |
|                   | The upper limit is evaluated as an unsigned operation and would result in a too large number for any signed array limit.                                                                                                    |
|                   | Use a signed constant instead, or cast the constant to a signed type:                                                                                                    |

| ID           | Description                                                                                                    |
|--------------|----------------------------------------------------------------------------------------------------|
|              | arr[0TO_INT(unsigned_const)-1]                                                                                                    |
| SP9CDS-45575 | Compiler: PRIVATE, PROTECTED not allowed for FB_Init, FB_Exit, FB_ReInit.                                                                                                    |
|              | For compiler versions of SoMachine Motion V4.4, a compiler error will be generated, if an FB_Init, FB_Exit or FB_ReInit method is declared as PRIVATE or PROTECTED.                                                                                                    |
| SP9CDS-45684 | Compiler: Writing to %I* input variables.                                                                                                    |
|              | For compiler versions of SoMachine Motion V4.4, a compiler error will be generated, when writing to variables located at %I* addresses                                                                                                    |
| SP9CDS-383   | Compiler: FB_Exit is called to destroy local instances.                                                                                                    |
|              | For compiler versions of SoMachine Motion V4.4, FB_EXIT is now called for instances allocated on the stack before the owning scope returns. A warning informs you about the changed semantics in these cases. In order to suppress the warning, decorate the POU declaring the local instance with the warning disable macro for warning code C0394 ({warning disable C0394}). |

**NOTE:** If you are extracting a project archive in EcoStruxure Machine Expert that has been created with SoMachine or SoMachine Motion, and **Options** are selected in the **Extract Project Archive** dialog box, your EcoStruxure Machine Expert installation may be altered and it may appear the devices are missing.

## **ACAUTION**

#### **INOPERABLE EQUIPMENT**

When you extract a project archive that has been created with a different programming software, deselect the **Options** check box in the **Extract Project Archive** dialog box.

Failure to follow these instructions can result in injury or equipment damage.

To restore your EcoStruxure Machine Expert installation, execute the **Tools > Options** command and select the **Directories (Devices, Libraries,...)** option. From the **Directories (Devices, Libraries,...)** dialog box, click the **Reset repository locations** button and the devices are restored.

#### NOTE:

- If a SoMachine or SoMachine Motion project with HMIs is loaded, it may occur that Vijeo-Designer must be started by the update. In this case, it may occur that Vijeo-Designer is only started in the background.
  - Vijeo-Designer must be opened manually to continue the update.
- If a SoMachine or SoMachine Motion project with obsolete HMIs is loaded, it may occur that Vijeo-Designer is started and you are prompted to enter a reference number.
  - If the reference number is not available, click **No** and the device is updated automatically to a preprogrammed type.
- If a SoMachine or SoMachine Motion project with obsolete HMIs (with control) is loaded, the HMI is converted in Vijeo-Designer to a supported HMI.

# **Compatibility EcoStruxure Machine Expert - Safety**

### **Overview**

Former SoSafe Programmable versions cannot be started from EcoStruxure Machine Expert environment anymore and can only be installed and used if the related SoMachine Motion version is installed.

However, the former SoSafe Programmable projects - starting from V2.1 - can be imported, re-used, and updated in EcoStruxure Machine Expert - Safety V1.1.

In almost all cases, the update works without impact on the overall safety application and the resulting project CRC (cyclic redundant checksum) value stays the same and there is no recertification needed.

However, EcoStruxure Machine Expert - Safety with this release does not support reusing a project built on EcoStruxure Machine Expert - Safety with LMCx01 system to EcoStruxure Machine Expert - Safety with M262 system or vice-versa.

## **Identified Incompatible Project Updates**

The CRC of the safety project done before SoSafe Programmable V2.21 is changed if the old project contains the following safety devices:

- TM5SAI4AFS
- TM5STI4ATCFS

In this case, the safety project must be compiled again and downloaded to the TM5CSLCx00FS and the related safety function must be validated and recertified.

It is still possible to install former SoSafe Programmable versions in parallel to EcoStruxure Machine Expert - Safety as long the compatible SoMachine Motion package is available on the PC. Thus, you can maintain old projects using previous compatible engineering tool chains.

Overview of the validated safety-related software with the appropriate safety-related firmware.

| Device       | Safety-re | lated firmware | version for So | Safe Program | mable version |
|--------------|-----------|----------------|----------------|--------------|---------------|
|              | 1.0       | 2.0            | 2.1            | 2.2          | 2.21(1)       |
| TM5CSLC100FS | 1.10      | 2.36           | 2.41           | 2.44         | 2.47          |
| TM5CSLC200FS | 1.10      | 2.36           | 2.41           | 2.44         | 2.47          |
| TM5SAI4AFS   | -         | -              | 302            | 302          | 322           |
| TM5SDC1FS    | -         | -              | 302            | 302          | 302           |
| TM5SDI20DFS  | -         | -              | 301            | 305          | 305           |
| TM5SDI2DFS   | 281       | 281            | 301            | 305          | 305           |
| TM5SDI4DFS   | 281       | 281            | 301            | 305          | 305           |
| TM5SDM4DTRFS | 281       | 281            | 301            | 305          | 305           |
| TM5SDM8TBFS  | -         | -              | 301            | 305          | 305           |
| TM5SDO2DTRFS | -         | -              | 300            | 300          | 300           |
| TM5SDO2TAFS  | 280       | 280            | 280            | 280          | 280           |
| TM5SDO2TFS   | 280       | 280            | 280            | 280          | 280           |
| TM5SDO4TAFS  | 280       | 280            | 280            | 280          | 280           |
| TM5SDO4TFS   | 280       | 280            | 280            | 280          | 280           |
| TM5SDO6TBFS  | -         | 295            | 295            | 295          | 295           |
| TM5SPS10FS   | -         | -              | 320            | 320          | 320           |
| TM5STI4ATCFS | _         | -              | -              | -            | 322           |
| TM7SDI8DFS   | _         | -              | 301            | 305          | 305           |
| TM7SDM12DTFS | 280       | 280            | 301            | 305          | 305           |

(1) EcoStruxure Machine Expert - Safety V1.1 is compatible with the same component versions as SoSafe Programmable V2.21.

# **Mitigated Anomalies**

# **Machine Expert Installer**

| ID          | Description                                                                             |
|-------------|-----------------------------------------------------------------------------------------|
| OEM00073838 | SoMachine Motion installation on a Windows system with Turkish language is operational. |

# **Online Help**

| ID                         | Description                                                                                                    |
|----------------------------|----------------------------------------------------------------------------------------------------|
| OEM00060935                | Missing information on the safety-related characteristics of the Safe Logic Controller TM5CSLCx00FS and the TM5/TM7 I/O safety-related modules added in the Online Help.                       |
| OEM00067912                | Missing information on the safety-related parameters in the configuration window of safety-related drives added in the Online Help.                                                            |
| OEM00069590                | In the German Online Help, the links of the chapters Lexium 62 Single/Double Drive Embedded Safety and Lexium 62 ILM Safety Option Module are operational.                                     |
| OEM00069710                | In the Online Help, the link to the PacDrive TM5/TM7 Safety System Planning and Installation Guide is operational.                                                                             |
| OEM00070505<br>OEM00070510 | In the Online Help, the description of some LED indicators of the TM5CSLCx00FS is present.  The following was enhanced:  Missing module detected.  Boot phase.  Debug state (RUN, STOP, HALT). |
| OEM00070844                | In the Online Help, the parameter information on the encoder resolution of motors ( <i>EncoderResolutionRotary</i> ) is present.                                                               |
| OEM00071262                | In the Online Help, the description for the TM5CSLCx00FS cycle time parameter provides sufficient information.                                                                                 |

# **EcoStruxure Machine Expert**

| ID                       | Description                                                                                                    |
|--------------------------|----------------------------------------------------------------------------------------------------|
| OEM00055804              | In simulation mode, you can assign the application to the same node name as the Soft PLC.                                                                                                    |
|                          | The <b>Vijeo-Designer Simulation Runtime</b> on the same Windows PC will connect to the simulated PLC.                                                                                                 |
| OEM00061672              | The diagnostic message Program name or function block instance expected instead of loMgr no longer is displayed at the first login or after the <b>Update &gt; Build &gt; Generate code</b> procedure. |
| OEM00067034<br>/ SI-5218 | When converting an M251 controller to an M241 controller, the modules of an Ethernet OTB slave are no longer arranged in reverse order.                                                                |
| OEM00067403<br>/ SI-3320 | In online mode, the parameters for Modbus TCP servers can no longer be edited or modified.                                                                                                    |
| OEM00068030<br>/ SI-1116 | It is now possible to install Sercos III EtherCAT bridge devices without losing parameters in the device description.                                                                                  |
| OEM00070178<br>/ SI-1069 | McAfee security analysis no longer incorrectly declares the <i>Clean_all.exe</i> files as Trojans.                                                                                                    |
| OEM00071130<br>/ SI-5252 | In the <b>Add Device</b> dialog box, the iPC Series is now available.                                                                                                    |
| OEM00071816<br>/ SI-5259 | The SiteManagerEmbedded.exe file (used for Vijeo-Designer) is available in the Tools folder.                                                                                                    |

| ID                         | Description                                                                                                    |  |
|----------------------------|----------------------------------------------------------------------------------------------------|--|
| OEM00062595<br>/ MS-1605   | Motion Sizer: In the <b>Device selection</b> dialog, the <b>Inertia ratio</b> column can be sorted.                                                                                                    |  |
| OEM00006868                | Smart Coding no longer displays incorrect icons for POUs or actions in the SFC (Sequential Function Chart) editor.                                                                                                    |  |
| OEM00010333                | GloballmagePool: After embedding an image into a project, the image has become part of the project and the referenced file is no longer needed. The embedded image without referenced file is no longer displayed in red.                                                                                                    |  |
| OEM00012125                | Source Download: If you execute the Source Download command, your project is no longer automatically saved without first prompting you to confirm.                                                                                                    |  |
| OEM00016215                | Variable declaration: The declaration of variables in the tabular declaration editor no longer automatically adds an additional pair of keywords ( <i>VAR</i> , <i>END_VAR</i> ) to the textual declaration editor.                                                                                                    |  |
| OEM00019426                | For Visualization elements, user-defined colors are retained.                                                                                                    |  |
| OEM00022360<br>OEM00033901 | The size of project files no longer increase over time due to precompile and auxiliary files for shared strings.                                                                                                    |  |
| OEM00025211                | When there is no memory space available on the file system of the controller, the Create boot application application command can not be executed successfully, but no message is displayed indicating the reason.                                                                                                    |  |
|                            | Workaround: The message can be created by the function <i>CAL_SysFileWrite</i> with the return value <i>ERR_DISK_FULL</i> .                                                                                                    |  |
| OEM00026350                | Behavior of outputs for STOPPED state (from Addendum SoM V3.1 ):                                                                                                    |  |
|                            | All outputs initially assume their configured state ( <b>Keep current values</b> or <b>Set all outputs to default</b> ). The subsequent state of the outputs depends on the value of the <b>Update IO while in stop</b> setting, or the state dictated by output forcing if used and on commands received from remote devices. |  |
|                            | <b>NOTE:</b> The initial assumption of state of the outputs is for the equivalent of one controller cycle. After this, the subsequent state takes effect.                                                                                                    |  |
|                            | For detailed information, refer to the <i>Programming Guide</i> specific to your controller, chapter <i>Controller States Description</i> .                                                                                                    |  |
| OEM00027910                | Opening the preview of project documentation no longer leads to overflow of GDI (Graphics Device Interface) objects.                                                                                                    |  |
| OEM00028990                | When function <i>DirList</i> out of the CAA File library was used to read files and folders from the controller file system the first file/folder is no longer missing.                                                                                                    |  |
| OEM00030446                | When the <b>Tools &gt; Options</b> dialog box was closed with the <b>X</b> button, the settings are no longer saved (as if the <b>OK</b> button was clicked).                                                                                                    |  |
| OEM00030618                | Variable declaration: The order of the variables copied from one GVL to another GVL is correct.                                                                                                    |  |
| OEM00031906                | CANopen, DTM: If the CANopen option <b>Block SDO</b> , <b>DTM and NMT access</b> while application is running is set, after the application is running and subsequently stopped, the DTM (Device Type Manager) can be synchronized.                                                                                            |  |
| OEM00035324                | Case sensitive renaming a POU is possible.                                                                                                    |  |
| OEM00035704                | In online mode, you can no longer add a POU to the MAST task by drag-and-drop in the <b>Device Editor</b> .                                                                                                    |  |
| OEM00035785                | Library Manager > Add Library > Placeholder: Placeholders defined in the library profile (like for the Standard •• library) are present in the placeholder list.                                                                                                    |  |
| OEM00037183                | Addressing bits in variables: Compiler error message is now generated indicating that bit access is only possible on integer variables.                                                                                                    |  |
| OEM00038122                | A cut-and-paste operation is now possible for a POU in an application if a device with the same name exists.                                                                                                    |  |
| OEM00038656                | When adding a POU to the MAST task by using the contextual menu, the entered comment is now taken into account.                                                                                                    |  |
| OEM00038866                | Creating an ARRAY OF BOOL located on a bit address, <b>Build &gt; Generate Code</b> no longer generates an internal error message.                                                                                                    |  |
| OEM00039266                | Adding an FB (function block) to an LD (Ladder Diagram) no longer results in an undefined FB when clicking outside the FB edit dialog box instead of confirming the name with the <b>Enter</b> key.                                                                                                    |  |

| ID          | Description                                                                                                    |
|-------------|----------------------------------------------------------------------------------------------------|
| OEM00041670 | Downloading a project which included a visualization trace for which a DWORD variable was specified in the <b>Load trace from a file &gt; FileName</b> property, no longer cause connection issues.                                                                                                    |
| OEM00041917 | If you used the 3S CanOpenStack library in your project, a build error is no longer generated when using a POU named <i>START</i> or <i>STOP</i> .                                                                                                    |
| OEM00042160 | If you disconnect an Ethernet cable from a device for a short time and reconnected it, is now recognized that the device was reconnected.                                                                                                    |
| OEM00042331 | The %I and %Q addresses of a project are organized during code generation. Less time is required to manage a large number of %I/%Q addresses existing in a project, when the option <b>Always update variables</b> is activated.                                                                             |
| OEM00042591 | The correct message is now displayed when trying to connect to a device with an incompatible firmware version.                                                                                                    |
| OEM00042732 | <b>Symbol Configuration</b> : The symbols from <b>Symbol Configuration</b> can now be exported to Vijeo-Designer after a second modification.                                                                                                    |
| OEM00043711 | When outputs have default values configured and are driven by an external task and the external task has not been executed at least once, the default values are now not applied when the controller mode changes from RUN to STOP.                                                                          |
| OEM00043954 | WebVisualization: The configured background color is now used for the complete website.                                                                                                    |
| OEM00044255 | In EcoStruxure Machine Expert Logic Builder under Project > Project Settings > Security > Enable project file encryption > Password, you are no longer prompted for the present password and the new password if the security settings have never been enabled. You are now asked only for the new password. |
| OEM00044349 | WebVisualization: The controller no longer transitions to STOP mode when you open a tab of the WebVisualization.                                                                                                    |
| OEM00044785 | WebVisualization: Connecting to WebVisualization with a tablet or a smartphone now consistently returns the addressed page.                                                                                                    |
| OEM00044844 | CAA_File.library: The function <i>FILE.DirList</i> now provides information about the file size and date when <i>xDone=TRUE</i> and the directory is empty.                                                                                                    |
| OEM00045192 | Resolution of a DTM (Device Type Manager) communication issue now allows FDT (Field Device Tool) information to be saved.                                                                                                    |
| OEM00045337 | SysDir Library: CreateFolderTransfer now calls CAL_SysDirClose when the directory is invalid.                                                                                                    |
| OEM00045442 | The <b>Symbol Configuration</b> object can now be used/configured for a Turkish localization.                                                                                                    |
| OEM00045474 | Symbols created with the <b>Symbol Configuration</b> editor can now be shared with the Vijeo-Designer after upgrading the programming software.                                                                                                    |
| OEM00045495 | When you cancel the closing of a project, the message: Could not save project. Object reference not set to an instance of an object. is no longer presented and you can login to the controller.                                                                                                    |
| OEM00045521 | An unhandled exception no longer occurs during <b>Project &gt; Export</b> when changing the message categories.                                                                                                    |
| OEM00046210 | Variables of large POUs in a CFC program can now be monitored online.                                                                                                    |
| OEM00046215 | If you attach two addresses to one contact/coil, a build error message is displayed.                                                                                                    |
| OEM00046286 | In the communication elements list of the <b>Add Device</b> dialog box, one version is now displayed for the Modbus devices.                                                                                                    |
| OEM00046718 | The message Assertion Failed is no longer displayed during the build process when you use a function of the Conveying library or the Conveying Templates library and afterwards remove the libraries from the project.                                                                                       |
| OEM00046780 | A runtime system shutdown during operation no longer occurs when using a large number of network adapters.                                                                                                    |
| OEM00046838 | Toolbar and toolbox no longer disappear while using drag-and-drop of elements/operators in an undocked POU editor.                                                                                                    |
| OEM00047072 | Elements of an ARRAY [xy] OF STRUCT can now be read by Vijeo-Designer.                                                                                                    |

| ID                        | Description                                                                                                    |
|---------------------------|----------------------------------------------------------------------------------------------------|
| OEM00047248               | In EcoStruxure Machine Expert Logic Builder under Tools > Options > International Settings, the option to select English as language appears now only once in the list.                                                              |
| OEM00047320               | Online with an extensive WebVisualization: you can now run an additional standalone visualization in parallel.                                                                                                    |
| OEM00047399               | In the <b>Tools</b> tree and the <b>Applications</b> tree, the green <b>(+)</b> button is now visible when the width of the <b>Tools</b> tree or the <b>Applications</b> tree is small.                                              |
| OEM00047586               | In the GUI of the programming software, some French translations are no longer missing and French characters are now displayed correctly.                                                                                            |
| OEM00047786               | If you now reduce the size of the <b>Visualization Manager</b> dialog box, buttons are displayed proportionally, and can now be read.                                                                                                |
| OEM00047962               | If you now delete an operator or function block from the LD or FBD editor, and attempt to drag-and-drop another, different element, the correct element will appear as opposed to the element which was deleted.                     |
| OEM00048174               | The Modbus channel dialog of the Modbus I/O scanner is now translated to Italian.                                                                                                    |
| OEM00048226               | The removing of the CANopen connection cable from an Altivar drive (ATV61/ATV71) is now detected.                                                                                                    |
| OEM00048337               | SysSockGetRecvSizeUdp now returns ERR_FAILED if a timeout occurs.                                                                                                    |
| OEM00048341               | In the <b>Project &gt; Project Settings</b> dialog box, some Italian words were not translated.                                                                                                    |
| OEM00048342               | The <b>Tools &gt; Library Repository</b> dialog is now translated to Italian.                                                                                                    |
| OEM00048605               | When clicking the Export groups for global visualization button in the Visualization Manager > User Management > Groups tab), the error message Unhandled exception is no longer displayed.                                          |
| OEM00049190<br>/ PLAT-109 | In the GUI of the programming software, there is no longer some Chinese translations missing.                                                                                                    |
| OEM00049405               | By converting an XBTGC HMI Controller to an HMISCU Controller, the build error message <i>Out of code memory</i> is no longer displayed.                                                                                             |
| OEM00049576               | The operating modes <b>Circular</b> and <b>Stop when full</b> for the log file of the data log manager now operate correctly. The entries are added at the correct position and the log file is not limited to a fixed size.         |
| OEM00050567               | When you add a <b>Visualization</b> to a project and perform an <b>Undo</b> and then a <b>Redo</b> , the navigators ( <b>Devices</b> tree, <b>Applications</b> tree,) of the programming software now continue to operate correctly. |
| OEM00050997               | DTM dialog message boxes now display the correct icons.                                                                                                    |
| OEM00051067               | Index variable values are now displayed correctly when the index variable is of type UINT.                                                                                                    |
| OEM00051333               | WebVisualization: When you modified the WebVisualization property <b>Best Fit</b> from <b>Use specified client size</b> to <b>Best fit in online mode</b> , this modification is now taken into account.                             |
| OEM00051955               | Lexium 23 (LXM23) drive: It is no longer necessary to execute the MC_Reset function block twice to bring the status (PLCopen) from ErrorStop to StandStill when a limit switch (Al14, Al15) is released.                             |
| OEM00052042               | WebVisualization: The displayed content is now more consistent depending on the browser or smartphone used.                                                                                                    |
| OEM00052458               | Performance has been improved when opening a project which includes a CANbus network.                                                                                                    |
| OEM00052907               | Now you can close the editor of drive DTMs which control and run a motor, or go offline before the motor is stopped.                                                                                                    |
| OEM00053685               | NVL (Network Variables List): During creation of an NVL receiver list, it is now possible to add NVL senders to NVL receiver lists.                                                                                                  |
| OEM00053715               | The FDT (Field Device Tool) frame application now verifies whether a DTM (Device Type Manager) is in state <i>Configured</i> before executing import/export and copy/paste operations.                                               |
| OEM00053859               | The time to perform the <b>Build &gt; Clean All</b> command is now more consistent across projects.                                                                                                    |

| ID                           | Description                                                                                                    |
|------------------------------|----------------------------------------------------------------------------------------------------|
| OEM00053917<br>/ IECLIB-1423 | Unsupported libraries are no longer delivered in the Category: Test Versions.                                                                                                    |
| OEM00054730                  | Configuring the hotkeys in the <b>VisualizationManager</b> window now operates correctly.                                                                                                    |
| OEM00055008                  | It is now possible to import a device to a connector which is configured with the attribute <i>explicit=true</i> .                                                                                                    |
| OEM00055516                  | In a project which contains the Lexium 32i library and the Lexium 28 library, the structured view in the <b>Input Assistant</b> now displays the correct sorting of the function blocks.                                   |
| OEM00055707                  | You can now attach several <b>Groups</b> to the same position in your visualization, select the groups, and move them to a new position without an error message being displayed.                                          |
| OEM00057166                  | Using the <b>Input Assistant</b> in a visualization no longer causes a shutdown of the programming software.                                                                                                    |
| OEM00057461                  | When a contact or a coil was added to an LD network and you attempt to attach a variable, the <b>Input Assistant</b> now proposes a BOOL instead of an INT.                                                                |
| OEM00057572                  | When using <b>Project &gt; Compare</b> , a null reference exception message is no longer displayed and the compare feature operates.                                                                                       |
| OEM00057670                  | The attempt to edit the <b>HMI Application</b> object of a Vijeo-Designer device while the <b>Cross Reference List</b> is open no longer causes a shutdown of the programming software.                                    |
| OEM00058078                  | If you select several function blocks in an FBD (Function Block Diagram) and delete them, all of them are now deleted.                                                                                                    |
| OEM00058877<br>/ IECLIB-1006 | For a <b>PGN</b> (Parameter Group Number) inserted into a <b>J1939_ECU</b> device (CANbus), all the parameter values are now sent.                                                                                         |
| OEM00059249                  | The attempt to open <b>Project &gt; Project Information</b> , no longer results in the errant display of the message: Object reference not set to an instance of an object.                                                |
| OEM00059361                  | After importing an EDS file (device description), the <b>Hardware Catalog</b> is now updated and the added device is available.                                                                                            |
| OEM00059847                  | WebVisualization: When you modify the WebVisualization settings, the settings are now taken into account for download.                                                                                                    |
| OEM00059965                  | After deleting the first <b>TX Signal</b> of a <b>J1939_ECU</b> device (CANbus), the I/O mapping of the associated <b>PGN</b> (Parameter Group Number) is now correct.                                                     |
| OEM00060184                  | SVN: Modifications on a CANopen node in the first instance of a project are recognized by SVN and are now also taken into account for the second instance of the project.                                                  |
| OEM00060617<br>/ IECLIB-1006 | After saving and reopening a project, the <b>I/O Mapping</b> tab of a <b>J1939_ECU</b> device now displays the <b>Unit</b> column for the TX/RX signals.                                                                   |
| OEM00060712                  | SVN: The time stamps now displayed by SVN provide the local time of the computer running the programming software.                                                                                                    |
| OEM00061003                  | Replacing an element in an LD network by drag-and-drop from the <b>ToolBox</b> now operates correctly.                                                                                                    |
| OEM00061075                  | Devices can now be added, copied and pasted, and then deleted from a project without provoking an error message when you execute the <b>Build</b> command.                                                                 |
| OEM00061639                  | SVN: Modifications on the first instance of a project are now taken into account by SVN for the second instance of the project.                                                                                            |
| OEM00062014                  | After executing the <b>Convert Device</b> command, a GVL (Global Variable List) is no longer missing in the project.                                                                                                    |
| OEM00062211                  | Using <b>Project &gt; Export</b> , the prompt to overwrite the already existing project now appears only once.                                                                                                    |
| OEM00062593                  | Trying to log in to a controller no longer results in an internal error message displayed and the need to execute the <b>Clean all</b> command in order to log in.                                                         |
| OEM00063335                  | After disconnecting the CANbus connection of a <b>J1939_ECU</b> device, all devices in the <b>Devices</b> tree now display the appropriate color and the status of the <b>J1939_ECU</b> device is now displayed correctly. |
| OEM00063354                  | The status LEDs (CAN_R, CAN_E) of the J1939_ECU device are no longer turned off in all operating modes.                                                                                                    |

| ID                           | Description                                                                                                    |
|------------------------------|----------------------------------------------------------------------------------------------------|
| OEM00063414                  | SVN: Under Project Settings > Security > Enable project file encryption > Password, you can add a password to your project. After checking in the project to SVN and checking it out again, the password is now retained.                                           |
| OEM00063623                  | SVN: After checking out a project from SVN, save the project and then reopen it again, objects are now highlighted or not as is appropriate.                                                                                                    |
| OEM00063640                  | In a Ladder Diagram, inserting a function block into a parallel contact branch is now possible.                                                                                                    |
| OEM00063811                  | SVN: After checking out a project from SVN, the time stamps are now synchronized with the working copy.                                                                                                    |
| OEM00065365                  | Using the <b>Input Assistant</b> to attach a global variable out of the TcpUdpCommunication library to an application, the name space is now only added once ( <i>TCPUDP.GVL.G_stDefault</i> ).                                                                     |
| OEM00065836                  | Unforce and Restore all Selected Values now affects %QX0.0 outputs.                                                                                                    |
| OEM00065955                  | Performance was improved when mapping variables to bits using Modbus TCP servers.                                                                                                    |
| OEM00066218                  | In connected mode, the tooltip of a variable with mapping to <i>%IX</i> is now correct.                                                                                                    |
| OEM00066295                  | Variable address mapping can now be deleted in the table view of the declaration section.                                                                                                    |
| OEM00066930                  | IntelliSense now operates for actions.                                                                                                    |
| OEM00067143                  | SVN: Performance improvement when calculating the SVN_Version_INFO.                                                                                                    |
| OEM00067152                  | AS-i Sercos Gateway: During an update procedure, the configured non-safety-related submodules are no longer replaced by default modules.                                                                                                    |
| OEM00067216<br>/ IECLIB-670  | Clicking the <b>Ignore</b> button to the error message <i>Out of global data memory</i> no longer causes a shutdown of the programming software when logging in to a controller.                                                                                    |
| OEM00067283                  | After performing multiple online changes on a project with an HMISCU Controller, the connection to the controller is no longer interrupted.                                                                                                    |
| OEM00067382                  | PLCopenXML import: Importing files (Sercos slaves) exported from projects created with earlier software versions is improved.                                                                                                    |
| OEM00067384                  | PLCopenXML import: Importing files (controllers) exported from projects created with earlier software versions is improved.                                                                                                    |
| OEM00067452                  | Whenever a <b>Source Upload</b> (after an upload and download of <b>Users and Groups</b> ) is performed, a user logon is no longer displayed.                                                                                                    |
| OEM00067621                  | VisualizationManager > User Management: After deleting a RemoteTargetVisualization or a WebVisualization, a build error message is no longer displayed when activating the user rights.                                                                             |
| OEM00067743                  | An incorrect declaration of the initial value of an INT variable no longer causes a shutdown of the programming software.                                                                                                    |
| OEM00067888                  | Using the <b>Cut</b> command in an FBD (Function Block Diagram) no longer causes a shutdown of the programming software.                                                                                                    |
| OEM00067935                  | Modifications in the <b>Recipe Manager</b> are now managed correctly during <b>Online Change</b> .                                                                                                    |
| OEM00068130                  | SVN: Each server polling no longer increases the number of available updates.                                                                                                    |
| OEM00068211                  | SVN: Server polling now updates the locked-by-other-user icon.                                                                                                    |
| OEM00068219                  | In an FBD (Function Block Diagram), it is now possible to search for a variable used in an <b>Execute</b> box.                                                                                                    |
| OEM00068229                  | <b>Symbol Configuration</b> : Modifying the access rights of an object in the <b>Symbol Configuration Editor</b> no longer causes a shutdown of the programming software.                                                                                           |
| OEM00068383                  | SVN: Including external objects (svn.include_external(URL)) is now compatible with Python scripting.                                                                                                    |
| OEM00068449                  | OPC DA (Open Platform Communications Data Access): The communication between OPC clients and the OPC server of controllers no longer stops after one of the OPC clients sends a request for one or more variables of a <controller> PLCSystem library.</controller> |
| OEM00068458<br>/ IECLIB-1446 | Running a <b>Trend Recording</b> and starting and stopping the application no longer results in a watchdog exception.                                                                                                    |

| ID                        | Description                                                                                                    |
|---------------------------|----------------------------------------------------------------------------------------------------|
| OEM00068537<br>/ CDSYS-50 | Symbol Configuration: The variable list of the Symbol Configuration Editor is now updated correctly.                                                                                                   |
| OEM00068562<br>/ CDSYS-51 | The <b>Diff Viewer</b> no longer displays misleading information on unmodified objects.                                                                                                    |
| OEM00068649<br>/ CDSYS-52 | In the <b>Diff Viewer</b> , it is now possible to accept the detected modifications with the related button.                                                                                           |
|                           | The new command <b>Project</b> > <b>Commit accepted changes</b> , was added. This command is also available as a button in the toolbar.                                                                |
| OEM00068767               | Auto Declare no longer proposes a Type without namespace.                                                                                                    |
| OEM00068847               | Program simulation is now possible when a POU contains ARRAY variables and where a variable and an arithmetic operator are used for addressing the ARRAY (Example: slider[sli_index+1]:=55).           |
| OEM00068853               | Python Scripting: Setting a new value via <i>IScriptDriverInfo.always_update_variables</i> now operates correctly.                                                                                     |
| OEM00068954               | PLCopenXML import: Some objects, such as SoftMotion General Axis Pool, can now be imported.                                                                                                    |
| OEM00068970               | PLCopenXML import: Some objects, such as PowerDistribution, DM72F0, DM72F1, and TM5_Manager, can now be imported.                                                                                      |
| OEM00069258               | SVN: A CANbus device is no longer erroneously highlighted as modified.                                                                                                    |
| OEM00069291<br>/ SI-1107  | SVN: Each instance of the application now independently updates the parameter values without first being closed.                                                                                       |
| OEM00069359               | In an LD (Ladder Diagram), inserting a function block into a contact branch no longer causes an incorrect diagram.                                                                                     |
| OEM00069424<br>/ SI-656   | It no longer takes long time to close a project while View > Hardware Catalog > Devices & Modules was open.                                                                                            |
| OEM00069603               | Updating the programming software to the latest version: During update, implicit tasks (related to modules) are no longer added to the application when they are already available in the application. |
| OEM00069634               | PLCopenXML import: All importable objects can now be imported.                                                                                                    |
| OEM00069976               | Tables in Visualization objects have been made more stable.                                                                                                    |
| OEM00070615               | When sending a UDP packet of size 0 to destination port 1740, the communication with the controller is no longer stopped.                                                                              |
| OEM00071356               | PLCopenXML import: After an import and an export, an output of <i>SR_Main</i> is no longer missing.                                                                                                    |
| OEM00071386               | Cross References (locations where variables are used within a project) now operates without generating spurious error messages.                                                                        |
| OEM00071389               | Using <b>Auto declare</b> for commands in an FBD network no longer cause an unhandled exception.                                                                                                    |
| OEM00071445<br>/ CDSYS-76 | PROFINET I/Os are now updated when the application program is stopped.                                                                                                    |
| OEM00071842               | Dynamically created recipes are now loaded during download.                                                                                                    |
| OEM00071886               | It is now possible to edit parameter lists of libraries in the <b>Library Manager</b> of the <b>POUs</b> tree.                                                                                         |
| OEM00072172               | If an edge detection is used at an output of an object in FBD, this edge detection is now retained after PLCopenXML export and PLCopenXML import of the POU.                                           |
| OEM00072392               | Using <b>Auto declare</b> for an <b>Execute</b> box in an FBD network no longer causes an unhandled exception.                                                                                         |
| OEM00072417               | Using <b>Refactoring &gt; Rename</b> (project-wide renaming of object names and variable names) no longer results in the message: <i>Index was outside the bounds of the array</i> .                   |
| OEM00072810               | If you select a visualization style that differs from the default, the programming software no longer requests an online change at login after the programming software has been closed and reopened.  |
| OEM00073327               | Copy-and-paste of variables in the trace configuration, no longer causes an unhandled exception.                                                                                                    |

| ID                          | Description                                                                                                    |
|-----------------------------|----------------------------------------------------------------------------------------------------|
| OEM00073465                 | SVN: The time it takes to update a function block to the latest revision of SVN has been improved.                                                                                           |
| OEM00073690<br>/ SI-2292    | The default resolution of the following placeholders is now correct: SysSocket2, CmpTls, CmpX509Cert.                                                                                        |
| OEM00074493                 | As the compile process consumes a large amount of memory size, a download or online change is now performed after the compile process has been finished.                                     |
| OEM00074646                 | A <b>Clean all</b> operation led to a peak in memory usage and kept the automatic memory management from collecting garbage memory.                                                          |
| OEM00074872                 | Access to the filesystem no longer negatively influences the real-time behavior of the system.                                                                                               |
| OEM00075100<br>/ SI-3324    | Comparing different versions of a project is now improved.                                                                                                    |
| OEM00075449                 | PLCopenXML import: After a PLCopenXML export and subsequent import, an additional output ( <i>Out1</i> ) is no longer added to an action.                                                    |
| OEM00075456                 | PLCopenXML import: If a function (FC) with assignment but without variable is exported, the assignment is no longer lost after import.                                                       |
| OEM00075518                 | Go To Definition command: The command now operates correctly for enumerations in the online view.                                                                                            |
| OEM00075789                 | Selecting a variable in the <b>Trace Configuration</b> dialog no longer "freezes" the application.                                                                                           |
| OEM00075950                 | Python Scripting: ScriptDriverInfo.driver_info now operates correctly for fieldbus devices.                                                                                                  |
| OEM00069264<br>/ SI-3430    | SVN: Reverting project modifications on a controller now operates correctly.                                                                                                    |
| OEM00075591                 | Opening a SoMachine Motion V4.41 project with EcoStruxure Machine Expert, the correct visualization profile is used now.                                                                     |
| OEM00070437<br>/ SSP50-4194 | Tying to export the SafeLogger messages to a storage device (for example, an USB device) that does not provide enough memory space, no longer causes a shutdown of the programming software. |
| OEM00070681<br>/ SI-2262    | In the <b>Dependency View</b> of the <b>Code Analysis Manager</b> , the German translation is corrected for specific objects.                                                                |
| OEM00071201                 | The French and German localization of the <b>User Management</b> dialog ( <b>Visualization Manager</b> ) has been adapted to the English version.                                            |
| OEM00072358<br>/ SI-2490    | The Vijeo-Designer no longer shuts down with HMI Connection Mode > IP Address (Fast TCP).                                                                                                    |
| OEM00072397<br>/ LMCFW-1000 | The <b>Controller Assistant</b> now loads the firmware of drives. Thus, FDR (Fast Device Replacement) may now operate for drives.                                                            |
| OEM00073151<br>/ SI-2037    | SVN: There is now an option to revert a complete project to a specific revision.                                                                                                    |
| OEM00073371<br>/ SI-2254    | Firmware update with the Controller Assistant: The <b>Sercos device firmware version</b> dialog was improved. Now the Sercos files from the selected firmware version are used.              |
| OEM00073417<br>/ SI-2466    | The programming software no longer shuts down after opening and closing a project several times.                                                                                             |
| OEM00075268                 | An unhandled exception is no longer caused by copying and pasting a variable inside the trace configuration.                                                                                 |
| OEM00075412                 | Graphics added to the WebVisualization in the programming software are now displayed in the web browser.                                                                                     |
| OEM00075624<br>/ SI-3446    | CheckLRangeSigned and CheckLRangeUnsigned (CheckLibs = POU for implicit checks) now trigger a reaction on PacDrive controller.                                                               |
| OEM00074309<br>/ LMCFW-1154 | If you modify the Logic Motion Controller settings or the fieldbus device settings, the fieldbus now continues to operate after a program download.                                          |
| OEM00075265<br>/ LMCFW-1468 | The CanL2 communication now operates even after performing several project downloads.                                                                                                    |
| OEM00070192                 | NetManager Server service no longer causes communication traffic issues. The automatic refresh behavior was modified.                                                                        |

| ID                       | Description                                                                                                    |
|--------------------------|----------------------------------------------------------------------------------------------------|
| OEM00076105              | Using the <b>Project &gt; Convert Device</b> command to convert the Magelis GTUX HMIG3X device to an HMIG2U device, the screen resolution is now adapted correctly. |
| OEM00074658<br>/ SI-3196 | DTM - TM5/TM7: Using an *.eds file for a TM5/TM7 island without activating the Create all SDOs check box no longer results in an incorrect I/O mapping.             |

### **EcoStruxure Machine Expert - Safety**

| ID                          | Description                                                                                                    |
|-----------------------------|----------------------------------------------------------------------------------------------------|
| OEM00063913<br>/ LMCFW-577  | Applications with an LMC Pro2 controller and many safety-related devices no longer have safety-related axes reporting incorrect reference values which lead to Sercos issues and system shutdown. |
| OEM00070603<br>/ LMCFW-1973 | Phase-up of Sercos with the largest possible safety-related application and a specific device sequence is now possible.                                                                           |
| OEM00068174<br>/ SSP50-6797 | STO (Safe Torque Off) is stabilized and a communication error is no longer detected.                                                                                                    |
| OEM00069176                 | A web-based installation of the EcoStruxure Machine Expert - Safety is now available.                                                                                                    |
| OEM00071263                 | In the Online Help, the description for the TM5CSLCX00FS cycle time has been enhanced and more detailed information is provided.                                                                  |
| OEM00072267                 | In the SafeLogger, a safety-related message is not displayed if the TM5CSLCx00FS is not in operational state due to an incorrect encoder resolution.                                              |

# **Known Operational Anomalies**

#### Limitations for the Release of TM262M••

- Disabling of Safety slices is not supported.
- There are restrictions on the simulation feature of devices in some use cases for machine options.
- The Safety Logic Controller will switch to SafeOS state SAFERUN in case Sercos state NRT is active. This is normal behavior and is used to debug the Safety Logic Controller application in case no TM262M is connected.
- Validation of file name is not performed when a new application file is saved in the local directory: If a file with the same name is in a folder and the user confirms to save in dialog, then the existing file is overwritten without further notification to the user.

## Limitations for the Release of TM262.

The minimum required firmware version is 5.0.2.1. If the product has an earlier firmware version, firmware update is mandatory. Update can be executed via SD-card or the Controller Assistant.

#### Limitations for the Release of PacDrive Controllers

Validation of file name is not performed when a new application file is saved in the local directory. If a file with the same name is in a folder and the user confirms to save in the dialog, then the existing file is overwritten without further notification to the user.

### **Immediate Addressing**

EcoStruxure Machine Expert allows you to program instructions using either a direct or indirect method of parameter usage. The direct method is called Immediate Addressing where you use direct address of a parameter, such as % IWx or %QWx for example. The indirect method is called Symbolic Addressing where you first define symbols for these same parameters, and then use the symbols in association with your program instructions.

Both methods are valid and acceptable, but Symbolic Addressing offers distinct advantages, especially if you later make modifications to your configuration. When you configure I/O and other devices for your application, EcoStruxure Machine Expert automatically allocates and assigns the immediate addresses. Afterward, if you add or delete I/O or other devices from your configuration, EcoStruxure Machine Expert will account for any changes to the configuration by reallocating and reassigning the immediate addresses. This necessarily will change the assignments from what they had once been from the point of the change(s) in the configuration.

If you have already created all or part of your program using immediate addresses, you will need to account for this change in any program instructions, function blocks, etc., by modifying all the immediate addresses that have been reassigned. However, if you use symbols in place of immediate addresses in your program, this action is unnecessary. Symbols are automatically updated with their new immediate address associations provided that they are attached to the address in the I/O Mapping dialog of the corresponding Device Editor, and not simply an 'AT' declaration in the program itself.

### **AWARNING**

#### UNINTENDED EQUIPMENT OPERATION

Inspect and modify as necessary any immediate I/O addresses used in the application after modifying the configuration.

Failure to follow these instructions can result in death, serious injury, or equipment damage.

**NOTE:** Systematically use symbols while programming to help avoid extensive program modifications and limit the possibility of programming anomalies once a program configuration has been modified by adding or deleting I/O or other devices.

## **EcoStruxure Machine Expert - Safety**

| ID                          | Description                                                                                                    |
|-----------------------------|----------------------------------------------------------------------------------------------------|
| OEM00060343<br>/ SSP50-6783 | In the SafeLogger you can read that the status of an input/output of a safety-related module has changed. Detailed information on the reason can be decoded out of the additional <i>info0</i> and <i>info1</i> information. (Refer to the SafeLogger User Guide).                                                                                                    |
| OEM00060774                 | The communication state between the Safe Logic Controller TM5CSLCx00FS and a drive is not indicated by a message in the SafeLogger: Under certain conditions, a drive is treated as a non-working drive but this is not recognized by the SafeLogger or by the drive.                                                                                                    |
|                             | You have to restart the Safe Logic Controller TM5CSLCx00FS to recover.                                                                                                    |
| OEM00068735<br>/SSP50-6800  | If you set the <i>MaxDataTransportTime</i> and <i>CommunicationWatchdog</i> parameters to significantly greater values than proposed by the calculator (for example, 6500 ms), this can result in an unstable system because these parameters influence the timeouts and restart timing of the safety-related system. In this case, the <i>ModuleOK</i> status for some safety-related modules is not reached or is unstable.  Use the values calculated by the <b>Response Time Calculator</b> . |
|                             | Do not increase the parameters by more than factor two.                                                                                                    |
| OEM00068980                 | If you set the value for MinDataTransportTime to a value less than the value                                                                                                    |
| / SSP50-6805                | calculated by the <b>Response Time Calculator</b> , a build error message may be displayed. The <i>MinDataTransportTime</i> must be set to the calculated value.                                                                                                    |

| ID                          | Description                                                                                                    |
|-----------------------------|----------------------------------------------------------------------------------------------------|
| OEM00069079                 | System limitation on number of drives with 1 ms Sercos time setting: With TM5CSLCx00FS firmware version 2.47 and earlier, up to 22 safety-related drives can be handled with 1 ms Sercos time setting.                                                                                                    |
|                             | The maximum number of slaves depends on different factors:                                                                                                    |
|                             | The number of physical connected devices.                                                                                                    |
|                             | The configured additional real-time parameters.                                                                                                    |
|                             | The data exchanged between LMC and TM5CSLCx00FS.  The data exchanged between LMC and TM5CSLCx00FS.  The data exchanged between LMC and TM5CSLCx00FS.  The data exchanged between LMC and TM5CSLCx00FS.                                                                                                    |
|                             | The number of additional safety-related devices (I/O modules, safety-related gateways).                                                                                                    |
|                             | Workaround: When the error message <i>C1D 0x010A</i> is displayed, the system limit is reached. In this case, the system must be optimized on the influencing factors.                                                                                                    |
|                             | Another possibility to increase the number of supported safety-related drives is to split the machine into several modules, with each one having a TM5CSLCx00FS and an LMC inside.                                                                                                    |
| OEM00069082<br>/ SSP50-6808 | TM5CSLCx00FS displays the internal error message <i>BF86</i> : This occurs when <i>SafeModuleOK</i> parameter is not used in all safety-related modules in the system.                                                                                                    |
|                             | Workaround: Use the SafeModuleOK parameter in all safety-related modules.                                                                                                    |
| OEM00070294<br>/ SSP50-6812 | The channel of a safety-related module goes to FALSE if an unsuitable cycle time value is configured: The <i>CycleTime</i> value must be greater than the processing time for the safety-related application. If the <i>CycleTime</i> parameter value is less than or too close to the processing time, a cycle time violation may occur. |
|                             | The cycle time configured for TM5CSLCx00FS must be an integer multiple of the Sercos cycle time.                                                                                                    |
|                             | You must configure an appropriate TM5CSLCx00FS cycle time:                                                                                                    |
|                             | Set a greater cycle time value for the TM5CSLCx00FS.                                                                                                    |
|                             | Download and run the safety-related application.                                                                                                    |
|                             | Open the SafePLC control dialog and click the info button: The present processing time is displayed.                                                                                                    |
|                             | Set the TM5CSLCx00FS cycle time to a value ≥ processing time + 1 ms.                                                                                                    |
| OEM00070390                 | No information could be found for the SafeLogger entry 0x9406.                                                                                                    |
|                             | This entry indicates a cross communication issue in the network processing engine.                                                                                                    |
| OEM00070466<br>/ SSP50-4192 | When the MaxDataTransportTime value is set to a value that is too small, the TM5CSLCx00FS does not change its status to RUN.                                                                                                    |
|                             | Workaround: Use the value from the <b>Response Time Calculator</b> . If this value does not work, increase the <i>MaxDataTransportTime/CommunicationWatchdog</i> in small steps up to a maximum of two times the calculated value.                                                                                                    |
| OEM00070475                 | TM5CSLCx00FS does not change its status to RUN and stays in <i>PreOp</i> mode. Possible reasons:                                                                                                    |
|                             | For one or more drives, the safety-related parameters are not valid.                                                                                                    |
|                             | OutputActiveSet value is missing.                                                                                                    |
|                             | AutoRun is not activated.                                                                                                    |
|                             | Safety response time relevant parameters are not set to appropriate values.                                                                                                    |
| OEM00070493<br>/ SSP50-6817 | Sporadically, safety-related modules do not go to operational state: After the restart of an LMC (Logic Motion Controller), the TM5CSLCx00FS goes to operational state but the safety-related modules stay in pre-operational state.                                                                                                    |
|                             | Workaround: Restart the entire system.                                                                                                    |
| OEM00071897<br>/ SSP50-6831 | In the SafeLogger, some issues are displayed as non-safety-related messages, whereas they should be safety-related messages.                                                                                                    |
|                             | Known issues:                                                                                                    |
|                             | 0x9414 Cross communication error                                                                                                    |
|                             | 0x960B Internal error cross communication                                                                                                    |
|                             | 0xD126 Execution differences processes                                                                                                    |
|                             | 0x8609 Supply voltage error                                                                                                    |
|                             | Use the latest firmware versions for the safety-related components in your system.                                                                                                    |
| OEM00077282<br>/ SSP50-6867 | In one special tested system configuration, running with 1 ms Sercos cycle time the state of <i>SafeModulOK</i> parameter of one safety-related module changes from                                                                                                    |

| ID                          | Description                                                                                                    |
|-----------------------------|----------------------------------------------------------------------------------------------------|
|                             | TRUE to FALSE. This does not occur with 2 ms and 4 ms as Sercos cycle time in the same configuration.                                                                                                    |
|                             | Workaround: Use 2 ms or 4 ms as Sercos cycle time if applicable for your application or slightly adjust the safety-related timing parameters (for example maxDataTransportTime).                                                                                                    |
| OEM00052480                 | Support of special characters (German umlauts) in variable names in ST: An error is detected if a special character is entered as part of the naming of a variable in EcoStruxure Machine Expert - Safety. It is not possible to ignore or cancel this exception. The program must be terminated by the windows task manager. After restarting EcoStruxure Machine Expert - Safety, the special character can be deleted. |
|                             | Workaround: Do not use special characters in variable names.                                                                                                    |
| OEM00073379<br>/ SSP50-6844 | TM5CSLCx00FS stays in boot state after MXCHG confirmation for drives: TM5CSLCx00FS indicates MXCHG after the drive has been replaced. To confirm drive replacement, MXCHG ask for confirmation twice. After the second MXCHG confirmation, TM5CSLCx00FS reboot its-self and stays in bootphase (FIL leds light) until it is physically restarted.  Workaround: Switch off and on the control voltage.                     |
| OEM00070117<br>/ SSP50-6811 | Number of possible safety-related axes varies between ring and line topology.                                                                                                    |
| OEM00077251<br>/ SSP50-6866 | TM5 modules switch SafeChannelOK state to FALSE during Sercos ring break.                                                                                                    |

# **Documentation - Mitigated Anomalies**

## **Documentation**

| ID          | Description                                                                                                    |
|-------------|----------------------------------------------------------------------------------------------------|
| OEM00061702 | In the German Online Help, the section headers of some TM5/TM7 safety-related modules are now translated.                                                                                                    |
| OEM00061925 | Some information on using SELV/PELV for TM5 safety-related modules is no longer missing in the Online Help.                                                                                                    |
| OEM00062559 | In the Online Help, the SVN icons are now documented.                                                                                                    |
| OEM00063454 | In the Online Help, the description for <i>ErrorState_2</i> and <i>ModuleOK</i> of the TM5SDM8DTS module is no longer missing.                                                                                           |
| OEM00065214 | Multiple download: An information was added to the Online Help to deselect the <b>Start all applications after download</b> option to help prevent the targeted controllers from restarting in the <i>RUNNING</i> state. |
| OEM00072124 | Hanging and Pulling Loads ( <i>Lexium 52 drive - Product manual</i> ): A misleading reference to Lexium 62 variants E/F was removed.                                                                                     |

# **EcoStruxure Machine Expert V1.1 SP1**

# **Hardware/Firmware Information**

## **Version Identification**

| Description | Firmware Version |
|-------------|------------------|
| M241        | 5.0.7.23         |
| M251        | 5.0.7.23         |
| M262        | 5.0.3.2          |
| TMSES4      | 1.0.0.8          |
| TM3BCEIP    | 1.2.1.1          |

| Description        | Firmware Version                                                                                   |
|--------------------|----------------------------------------------------------------------------------------------------|
| TM3•HSC202•        | 2.0                                                                                                |
| TM3DI16            | 2.0                                                                                                |
| TM3DI16G           | 2.0                                                                                                |
| TM3DI16K           | 2.0                                                                                                |
| TM5NS31            | 2.74                                                                                               |
| LXM32S•••M2 drive  | 1.06.03                                                                                            |
| LXM32S•••M2 Sercos | 1.08.04                                                                                            |
| LXM32S•••N4 drive  | 1.06.03                                                                                            |
| LXM32S•••N4 Sercos | 1.08.04                                                                                            |
| LXM52••••C•••••    | 1.54.26.0                                                                                          |
| ILM••••••          | 1.54.26.0                                                                                          |
| LXM62****C*****    | <ul><li>1.60.0.0 for hardware revision RS1</li><li>1.54.27.0 for hardware revision RS0</li></ul>   |
| LXM62D             | <ul><li>1.60.0.0 for hardware revision RS1•</li><li>1.54.27.0 for hardware revision RS0•</li></ul> |
| LXM62••••E•••••    | 1.54.27.0                                                                                          |
| LXM62••••F•••••    | 1.54.27.0                                                                                          |
| LXM62••••G•••••    | 1.60.1.0                                                                                           |
| LMC Eco            | 1.61.0.1                                                                                           |
| LMC Pro            | 1.61.0.1                                                                                           |
| LMC Pro2           | 1.61.0.1                                                                                           |

| Description                        | Safety-Related Firmware Version |
|------------------------------------|---------------------------------|
| LXM62••••E•••••                    | 1.2.4.0                         |
| LXM62••••F•••••                    | 1.2.4.0                         |
| VW3E702200000 safety option module | 1.2.4.0                         |
| TM5CSLC100FS                       | 2.52                            |
| TM5CSLC200FS                       | 2.52                            |
| BWU2984 SWID                       | 134253                          |
| BWU2984 Safe CPU A                 | 135115                          |
| BWU2984 Safe CPU B                 | 135116                          |
| ASIMON360                          | 3.2.6.7                         |

Contact your local Schneider Electric representative in case you need specific information for your intended machine architecture.

# **Mitigated Anomalies**

## PacDrive LMC Controls & I/Os

| ID                                             | Description                                                                                    |
|------------------------------------------------|------------------------------------------------------------------------------------------------|
| OEM00078652<br>/<br>OEM00077643<br>/LMCFW-1524 | The function SystemInterface.FC_DrvEncSetPosition cannot write the encoder position of an ILM. |

## M241/M251

| ID          | Description                                                                                                    |
|-------------|----------------------------------------------------------------------------------------------------|
| OEM00076481 | Crafted HTTP request on web visualization could lead to information leakage or unintended controller behavior.          |
| OEM00078382 | Missing input validation in Web interface.                                                                              |
| OEM00078535 | Crafted HTTP request on web visualization could lead to unintended controller behavior.                                 |
| PEP0536708R | ASCII frames dropped when serial connection was configured with low baudrate and disturbances were applied on the line. |

## **M262**

| ID          | Description                                                                                                    |  |
|-------------|----------------------------------------------------------------------------------------------------|--|
| OEM00078089 | After several hundred of 'Reset Cold', an error could appear.                                                                                                    |  |
|             | Internal error was detected on the controller, the ERR LED fast flashing and the application removed.                                                                                                    |  |
| OEM00078072 | Some controller tasks were stopped without information (no error detected) in debug mode.                                                                                                    |  |
| OEM00078057 | SSI encoder: Value was temporarily outdated (each 20 ms) - same value during two SSI cycle times.                                                                                                    |  |
| OEM00077980 | M262: Unintended stop of operation under specific denial of service, causing internal error on controller with the ERR LED fast flashing and the application removed.                                                  |  |
| OEM00077977 | When the connection was interrupted during the transfer phase download FTP over TLS, the controller task stopped without information (no error message).                                                               |  |
| OEM00077909 | If a TMSES4 was configured and available, approximately every 6 s the serial communication was interrupted for approximately 3 s.                                                                                      |  |
| OEM00077889 | When access to variables not available in the controller was requested through Machine Expert Protocol, an internal error was detected on the controller with 'Led ERR Fast flashing' and the application was removed. |  |
| OEM00076813 | No hardware fallback if the controller was non-responsive after a watchdog Hardware timeout (1.6 s).                                                                                                    |  |
| OEM00074451 | After one week of operation, the controller time was ahead of local time (approximately 4 s).                                                                                                    |  |

# M262 - Motion

| ID     | Description                                                                                                    |
|--------|----------------------------------------------------------------------------------------------------|
| MK-833 | Lexium 32S CaptureEdge (Cap1, Cap2, and Cap3) offline parameter value was not applied after download.                             |
| MK-817 | Controller task suspended after a reset of the encoder error.                                                                     |
| MK-804 | The Sercos service channel stopped operating after several hours.                                                                 |
| MK-790 | Unstable SSI encoder movement of Position/Vel/Acc.                                                                                |
| MK-778 | Safety Logic Controller integration - parameter editor: The information about which function blocks to use was incorrect.         |
| MK-767 | An axis with CustomJob without master could not be master for another axis.                                                       |
| MK-764 | MC_Power error did not reset properly in some special cases.                                                                      |
| MK-734 | It was not possible to reach Sercos phase 4 when Sercos bus coupler TM5NS31 with safety slices was set to simulated working mode. |
| MK-699 | xIsHomed flag was not reset properly on encoder axis.                                                                             |
| MK-631 | Improved performance while performing Sercos phase up.                                                                            |

| ID     | Description                                                                        |  |
|--------|------------------------------------------------------------------------------------|--|
| MK-249 | LC.OutputActiveSet offline parameter value was not applied after lownload.         |  |
| MK-223 | Sercos master DesiredPhase offline parameter value was not applied after download. |  |

# **Known Operational Anomalies**

# PacDrive LMC Controls & I/Os

| ID                          | Description                                                                                                    |  |
|-----------------------------|----------------------------------------------------------------------------------------------------|--|
| OEM00054944                 | It is not possible to establish an EtherNet/IP connection when the EtherNet/IP device (ATV32/IL•) is connected directly to the controller.                                                                     |  |
|                             | <b>Workaround</b> : You must add a switch between the controller and the EtherNet/IP device.                                                                                                    |  |
| OEM00070704<br>/ LMCFW-1976 | If EcoStruxure Machine Expert and previous SoMachine Motion versions are installed in parallel on the local PC, the <b>Controller Assistant</b> provides a firmware version for selection that does not match. |  |
| OEM00076369<br>/ SI-3444    | Modifications are detected for persistent variables, although the persistent variables were not modified.                                                                                                    |  |
|                             | This occurs if a 128 Mb Compact Flash (CF) memory card is used.                                                                                                    |  |
| OEM00076650<br>/ LMCFW-2023 | Too many fieldbus participants with too much data can lead to the following error message: EtherCAT Master: Download busconfiguration to NetX                                                                  |  |

## Lexium 52 / 62 / 62 ILM

| ID                                | Description                                                                                                    |  |
|-----------------------------------|----------------------------------------------------------------------------------------------------|--|
| OEM00063956                       | ILM motor: If the Kendrion brake is used, the voltage value for the holding brake is set to the minimum value required by the brake. This minimum value is monitored. Deviations during measuring can cause malfunctions of the brake.  NOTE: See important hazard message after the table. |  |
| OEM00065793                       | you use a Lexium 62 drive (LXM62) in open-loop control and set <i>RefVelocity</i> = a current value is displayed in the monitoring trace diagram, even though no irrent value was expected in open-loop control.                                                                            |  |
| OEM00069062<br>/ SSP50-7128       | Diagnostic code 8123 is reported for one of the axes at standstill: An application containing a master axis with a Cam and other axes at standstill reports the diagnostic code 8123 when testing under specific conditions.                                                                |  |
| OEM00069830                       | A Sercos run-up with a double-line topology is not possible for Lexium 62 drives.                                                                                                    |  |
| OEM00070988                       | The Lexium 52 drive does not boot after firmware update (version 1.54.10 -> 1.54.23).                                                                                                    |  |
| OEM00072092                       | Your application contains a Lexium 62/ILM 62 drive with safety-related modules (LXM62/ILM62 Safety Module). If you reboot the Sercos network, the diagnostic message 8169 Sercos Slave comm. disturbance detected is displayed in the message logger.                                       |  |
| OEM00073627                       | Using an MH3 motor with a Sinus/Cosinus encoder connected to a Lexium 52/62 drive triggers the diagnostic message 8908 Unintended motor operation detected.                                                                                                    |  |
| OEM00074275                       | Lexium 62 Plus: After online modification of parameters and then a phase down and phase up in a different topology, modification of parameters of type ES is no longer possible.                                                                                                    |  |
| OEM00075885                       | Lexium 62 Plus: Flashing of state LED during device identification on single drives and advanced drives is slower (2 Hz) than on double drives.                                                                                                    |  |
| OEM00077378<br>(OE-<br>M00073129) | Lexium 62 Plus: A sequence of Sercos topology modifications may lead to a Sercos error message.                                                                                                    |  |

| ID          | Description                                                                                                    |
|-------------|----------------------------------------------------------------------------------------------------|
| -           | Lexium 62 Plus: The diagnostic message 8503 Service service channel error detected is triggered at phase up if one of the following parameters is configured as a real-time parameter: UserDefinedStopJerk, UserDefinedStopDeceleration, TrackingDeviationLimit. |
| _           | Lexium 62 Plus: Firmware update using the device assistant inside virtual machines may not update all drives. Repeated updates may be required.                                                                                                    |
| _           | Lexium 62 Plus: Writing the motor type plate for sensorless motors into advanced drives (variant G) triggers an error message, that type plate has not been written. Nevertheless the type plate is available after a reboot of the drive.                       |
| _           | Lexium 62 Plus: Machine encoder data is not actualized after change of encoder and reinitialization. A power cycle is required.                                                                                                    |
| OEM00078751 | If Lexium 62 Advanced is configured to use machine encoder and no machine encoder is connected, no diagnostics message is triggered.                                                                                                    |
| OEM00078419 | For asynchronous motors used in combination with Lexium 52 / Lexium 62, the sign of the current value does not match with the direction of the motor.                                                                                                    |
| OEM00078784 | Changing the filter time in combination with torque limitation triggers a Sercos parameter channel error.                                                                                                    |

# **AWARNING**

#### **UNINTENDED EQUIPMENT OPERATION**

- Verify that movements without braking effect cannot cause injuries or equipment damage.
- Verify the function of the holding brake at regular intervals.
- Do not use the holding brake as a service brake.
- Do not use the holding brake for safety-related purposes.

Failure to follow these instructions can result in death, serious injury, or equipment damage.

#### M241/M251

| ID                        | Description                                                                                                    |
|---------------------------|----------------------------------------------------------------------------------------------------|
| OEM00074655<br>/ PLAT-524 | M241/M251: The <b>Online</b> > <b>Multiple Download</b> command is not performed correctly for Modicon M241 / M251 Logic Controllers: When an application with two controllers has been modified and the <b>Multiple Download</b> command is executed, the application is not downloaded to one of the controllers. |
|                           | Workaround: Execute the Build > Clean All command before executing the Online > Multiple Download command.                                                                                                    |
| OEM00074733<br>/ PLAT-525 | The default values of cartridge outputs are not applied in the same way during RUN->STOP and RUN->RESET WARM transitions.                                                                                                    |
| OEM00072286<br>/ PLAT-490 | Default values remain enabled during RUN->STOP transition even if removed from the application.                                                                                                    |
| OEM00077925<br>/ PLAT-563 | During migration of an application from SoMachine V4.3 (with user rights enabled) to EcoStruxure Machine Expert, the user rights are not automatically converted before being downloaded to controller. You cannot log in into the controller.                                                                      |
|                           | <b>Workaround</b> : Use a script stored on the SD card executing the command <i>delete</i> /usr/* or performing a firmware update from the SD card.                                                                                                    |

## **M262**

| TcpUdpCommunication library: At first startup after firmware update, the certificate store is not ready. An application that includes TLS communication needs a second startup.  OEM00071051 Tasks of type Freewheeling must have a minimum cycle time of 3 ms.  OEM00073787 WebVisualization with trace objects significantly increases the processor load.  OEM00074101 The Sercos master does not provide network configuration parameters for Sercos slaves (IP address, subnet mask, gateway).  OEM00074841 SSL connection is noticeably slow if client has chosen a cipher suite that uses DHE/ECDHE key exchange.  OEM00075485 Adding a TM5NS31 and I/O modules to a Sercos network impacts the M262 cycle task.  OEM00075670 WebVisualization: SelfAwareness variables cannot be used directly inside a WebVisualization: SelfAwareness variables cannot be used directly inside a WebVisualization be accessed directly from external monitoring devices through the Symbol Configuration. They first must be copied to local variables.  OEM00076939 All nodes in a ring topology need to support RSTP (rapid spanning tree protocol).  OEM00076940 EtherNet/IP Scanner: A "stateful" firewall keeps in its memory the connections flow. If such a firewall is defined, the EtherNet/IP traffic from slaves sending their assemblies in multicast may be blocked. So this firewall mode must not be used in this case.  OEM00077157 OTB devices may not respect the scanner RPI (Requested Packet Interval) wher TM3 analog modules are configured.  OEM00077190 After transferring an application using an SD card, a TM3XHSC module may restart with an error message. A power cycle restores the correct operation.  OEM00077780 Using the PLCO.MC_TouchProbe with an invalid argument for ifTrigger is not managed as expected.  OEM0007781 TM3 bus cycle time must not be set to a value greater than 200 ms when TM3XHSC modules are configured.  OEM0007783 The pool time of a controller increases when the number of fles increases.  OEM0007783 The boot time of a controller increases when the number of |
|----------------------------------------------------------------------------------------------------|
| OEM00071051 Tasks of type Freewheeling must have a minimum cycle time of 3 ms.  OEM00073787 WebVisualization with trace objects significantly increases the processor load.  OEM00074101 The Sercos master does not provide network configuration parameters for Sercos slaves (IP address, subnet mask, gateway).  OEM00074841 SSL connection is noticeably slow if client has chosen a cipher suite that uses DHE/ECDHE key exchange.  OEM00075485 Adding a TM5NS31 and I/O modules to a Sercos network impacts the M262 cycle task.  OEM00075670 WebVisualization: SelfAwareness variables cannot be used directly inside a WebVisualization. SelfAwareness variables cannot be used directly inside a WebVisualization.  OEM00076315 The diagnostic structures of PLCSystem/PLCSystemBase library (for example PLC_R) cannot be accessed directly from external monitoring devices through the Symbol Configuration. They first must be copied to local variables.  OEM00076939 All nodes in a ring topology need to support RSTP (rapid spanning free protocol) Etherlet/IP Scanner: A "stateful" firewall keeps in its memory the connections flow. If such a firewall is defined, the EtherNet/IP traffic from slaves sending their assemblies in multicast may be blocked. So this firewall mode must not be used in this case.  OEM00077157 OTB devices may not respect the scanner RPI (Requested Packet Interval) wher TM3 analog modules are configured.  OEM00077199 After transferring an application using an SD card, a TM3XHSC module may restart with an error message. A power cycle restores the correct operation.  OEM00077663 If a firmware update using an SD card completes with a steady yellow SD card LED, repeat the firmware update operation.  OEM00077807 TM3 bus cycle time must not be set to a value greater than 200 ms when TM3XHSC modules are configured.  OEM00077807 TM3 bus cycle time must not be set to a value greater than 200 ms when TM3XHSC modules are configured.  OEM00077830 NbOflncs and NbOflorits values must be < 2,147,483,647 (2³1), else the capture is invalid.   |
| OEM00074101 The Sercos master does not provide network configuration parameters for Sercos slaves (IP address, subnet mask, gateway).  OEM00074841 SSL connection is noticeably slow if client has chosen a cipher suite that uses DHE/ECDHE key exchange.  OEM00075485 Adding a TM5NS31 and I/O modules to a Sercos network impacts the M262 cycle task.  OEM00075670 WebVisualization: SelfAwareness variables cannot be used directly inside a WebVisualization.  OEM00076315 The diagnostic structures of PLCSystem/PLCSystemBase library (for example PLC_R) cannot be accessed directly from external monitoring devices through the Symbol Configuration. They first must be copied to local variables.  OEM00076939 All nodes in a ring topology need to support RSTP (rapid spanning tree protocol).  OEM00076940 EtherNet/IP Scanner: A "stateful" firewall keeps in its memory the connections flow. If such a firewall is defined, the EtherNet/IP traffic from slaves sending their assemblies in multicast may be blocked. So this firewall mode must not be used in this case.  OEM00077157 OTB devices may not respect the scanner RPI (Requested Packet Interval) wher TM3 analog modules are configured.  OEM00077199 After transferring an application using an SD card, a TM3XHSC module may restart with an error message. A power cycle restores the correct operation.  OEM00077280 Using the PLCO.MC_TouchProbe with an invalid argument for ifTrigger is not managed as expected.  OEM00077631 If a firmware update using an SD card completes with a steady yellow SD card LED, repeat the firmware update operation.  OEM00077807 TM3 bus cycle time must not be set to a value greater than 200 ms when TM3XHSC modules are configured.  OEM00077830 Nbofincs and NbofUnits values must be < 2,147,483,647 (2³¹), else the capture is invalid.  OEM00077831 The boot time of a controller increases when the number of files increases.  OEM00077915 The PWR LED turns to red when the internal temperature is > 80° (instead of > 100°).                                                          |
| Sercos slaves (IP address, subnet mask, gateway).  OEM00074841  SSL connection is noticeably slow if client has chosen a cipher suite that uses DHE/ECDHE key exchange.  OEM00075485  Adding a TM5NS31 and I/O modules to a Sercos network impacts the M262 cycle task.  OEM00075670  WebVisualization: SelfAwareness variables cannot be used directly inside a WebVisualization.  The diagnostic structures of PLCSystem/PLCSystemBase library (for example PLC_R) cannot be accessed directly from external monitoring devices through the Symbol Configuration. They first must be copied to local variables.  OEM00076939  All nodes in a ring topology need to support RSTP (rapid spanning tree protocol) EtherNet/IP Scanner: A "stateful" firewall keeps in its memory the connections flow. If such a firewall is defined, the EtherNet/IP traffic from slaves sending their assemblies in multicast may be blocked. So this firewall mode must not be used in this case.  OEM00077157  OTB devices may not respect the scanner RPI (Requested Packet Interval) when TM3 analog modules are configured.  OEM00077199  After transferring an application using an SD card, a TM3XHSC module may restart with an error message. A power cycle restores the correct operation.  OEM00077280  Using the PLCO.MC_TouchProbe with an invalid argument for iTrigger is not managed as expected.  OEM00077663  If a firmware update using an SD card completes with a steady yellow SD card LED, repeat the firmware update operation.  OEM00077807  When you are modifying the user rights, ensure that no external equipment are trying to access M262 variables with former credentials.  OEM00077807  TM3 bus cycle time must not be set to a value greater than 200 ms when TM3XHSC modules are configured.  OEM00077807  TM3 bus cycle time must not be set to a value greater than 200 ms when TM3XHSC modules are configured.  OEM00077807  TM9 bus cycle time must not be set to a value greater than 200 ms when TM3XHSC modules are configured.  OEM00077807  TM9 bus cycle time must not be set to a value great |
| DHE/ECDHE key exchange.  OEM00075485 Adding a TM5NS31 and I/O modules to a Sercos network impacts the M262 cycle task.  OEM00075670 WebVisualization: SelfAwareness variables cannot be used directly inside a WebVisualization: The diagnostic structures of PLCSystem/PLCSystemBase library (for example PLC_R) cannot be accessed directly from external monitoring devices through the Symbol Configuration. They first must be copied to local variables.  OEM00076939 All nodes in a ring topology need to support RSTP (rapid spanning tree protocol).  EtherNet/IP Scanner: A "stateful" firewall keeps in its memory the connections flow. If such a firewall is defined, the EtherNet/IP traffic from slaves sending their assemblies in multicast may be blocked. So this firewall mode must not be used in this case.  OEM00077157 OTB devices may not respect the scanner RPI (Requested Packet Interval) when TM3 analog modules are configured.  OEM00077199 After transferring an application using an SD card, a TM3XHSC module may restart with an error message. A power cycle restores the correct operation.  OEM00077280 Using the PLCO.MC_TouchProbe with an invalid argument for ifTrigger is not managed as expected.  OEM00077663 If a firmware update using an SD card completes with a steady yellow SD card LED, repeat the firmware update operation.  OEM00077663 When you are modifying the user rights, ensure that no external equipment are trying to access M262 variables with former credentials.  OEM00077807 TM3 bus cycle time must not be set to a value greater than 200 ms when TM3XHSC modules are configured.  OEM00077830 NbOflncs and NbOfUnits values must be < 2,147,483,647 (2³1), else the capture is invalid.  OEM00077839 The boot time of a controller increases when the number of files increases.  OEM00077915 The PWR LED turns to red when the internal temperature is > 80° (instead of > 100°).                                                                                                    |
| cycle task.  OEM00075670 WebVisualization: SelfAwareness variables cannot be used directly inside a WebVisualization.  OEM00076315 The diagnostic structures of PLCSystem/PLCSystemBase library (for example PLC_R) cannot be accessed directly from external monitoring devices through the Symbol Configuration. They first must be copied to local variables.  OEM00076939 All nodes in a ring topology need to support RSTP (rapid spanning tree protocol).  EtherNet/IP Scanner: A "stateful" firewall keeps in its memory the connections flow. If such a firewall is defined, the EtherNet/IP traffic from slaves sending their assemblies in multicast may be blocked. So this firewall mode must not be used in this case.  OEM00077157 OTB devices may not respect the scanner RPI (Requested Packet Interval) when TM3 analog modules are configured.  OEM00077199 After transferring an application using an SD card, a TM3XHSC module may restart with an error message. A power cycle restores the correct operation.  OEM00077280 Using the PLCO.MC_TouchProbe with an invalid argument for ifTrigger is not managed as expected.  OEM00077663 If a firmware update using an SD card completes with a steady yellow SD card LED, repeat the firmware update operation.  OEM00077713 When you are modifying the user rights, ensure that no external equipment are trying to access M262 variables with former credentials.  OEM00077807 TM3 bus cycle time must not be set to a value greater than 200 ms when TM3XHSC modules are configured.  OEM00077830 NbOflincs and NbOfUnits values must be < 2,147,483,647 (2³1), else the capture is invalid.  OEM00077839 The boot time of a controller increases when the number of files increases.  OEM00077915 The PWR LED turns to red when the internal temperature is > 80° (instead of > 100°).                                                                                                    |
| WebVisualization.  OEM00076315 The diagnostic structures of PLCSystem/PLCSystemBase library (for example PLC_R) cannot be accessed directly from external monitoring devices through the Symbol Configuration. They first must be copied to local variables.  OEM00076939 All nodes in a ring topology need to support RSTP (rapid spanning tree protocol).  OEM00076940 EtherNet/IP Scanner: A "stateful" firewall keeps in its memory the connections flow. If such a firewall is defined, the EtherNet/IP traffic from slaves sending their assemblies in multicast may be blocked. So this firewall mode must not be used in this case.  OEM00077157 OTB devices may not respect the scanner RPI (Requested Packet Interval) when TM3 analog modules are configured.  OEM00077199 After transferring an application using an SD card, a TM3XHSC module may restart with an error message. A power cycle restores the correct operation.  OEM00077280 Using the PLCO.MC_TouchProbe with an invalid argument for ifTrigger is not managed as expected.  OEM00077663 If a firmware update using an SD card completes with a steady yellow SD card LED, repeat the firmware update operation.  OEM00077713 When you are modifying the user rights, ensure that no external equipment are trying to access M262 variables with former credentials.  OEM00077807 TM3 bus cycle time must not be set to a value greater than 200 ms when TM3XHSC modules are configured.  OEM00077830 NbOflincs and NbOfUnits values must be < 2,147,483,647 (2³1), else the capture is invalid.  OEM00077839 The boot time of a controller increases when the number of files increases.  OEM00077915 The PWR LED turns to red when the internal temperature is > 80° (instead of > 100°).                                                                                                    |
| PLC_R) cannot be accessed directly from external monitoring dévices through the Symbol Configuration. They first must be copied to local variables.  OEM00076939 All nodes in a ring topology need to support RSTP (rapid spanning tree protocol).  EtherNet/IP Scanner: A "stateful" firewall keeps in its memory the connections flow. If such a firewall is defined, the EtherNet/IP traffic from slaves sending their assemblies in multicast may be blocked. So this firewall mode must not be used in this case.  OEM00077157 OTB devices may not respect the scanner RPI (Requested Packet Interval) wher TM3 analog modules are configured.  OEM00077199 After transferring an application using an SD card, a TM3XHSC module may restart with an error message. A power cycle restores the correct operation.  OEM00077280 Using the PLCO.MC_TouchProbe with an invalid argument for ifTrigger is not managed as expected.  OEM00077663 If a firmware update using an SD card completes with a steady yellow SD card LED, repeat the firmware update operation.  OEM00077713 When you are modifying the user rights, ensure that no external equipment are trying to access M262 variables with former credentials.  OEM00077807 TM3 bus cycle time must not be set to a value greater than 200 ms when TM3XHSC modules are configured.  OEM00077830 NbOfIncs and NbOfUnits values must be < 2,147,483,647 (2³¹), else the capture is invalid.  OEM00077839 The boot time of a controller increases when the number of files increases.  OEM00077915 The PWR LED turns to red when the internal temperature is > 80° (instead of > 100°).                                                                                                    |
| DEM00076940 EtherNet/IP Scanner: A "stateful" firewall keeps in its memory the connections flow. If such a firewall is defined, the EtherNet/IP traffic from slaves sending their assemblies in multicast may be blocked. So this firewall mode must not be used in this case.  OEM00077157 OTB devices may not respect the scanner RPI (Requested Packet Interval) when TM3 analog modules are configured.  OEM00077199 After transferring an application using an SD card, a TM3XHSC module may restart with an error message. A power cycle restores the correct operation.  OEM00077280 Using the PLCO.MC_TouchProbe with an invalid argument for ifTrigger is not managed as expected.  OEM00077663 If a firmware update using an SD card completes with a steady yellow SD card LED, repeat the firmware update operation.  OEM00077713 When you are modifying the user rights, ensure that no external equipment are trying to access M262 variables with former credentials.  OEM00077807 TM3 bus cycle time must not be set to a value greater than 200 ms when TM3XHSC modules are configured.  OEM00077830 NbOfIncs and NbOfUnits values must be < 2,147,483,647 (2³¹), else the capture is invalid.  OEM00077839 The boot time of a controller increases when the number of files increases.  OEM00077915 The PWR LED turns to red when the internal temperature is > 80° (instead of > 100°).  OEM00076745 If EcoStruxure Machine Expert is running in a Virtual Machine (VMware), M262-                                                                                                    |
| flow. If such a firewall is defined, the EtherNet/IP traffic from slaves sending their assemblies in multicast may be blocked. So this firewall mode must not be used in this case.  OEM00077157  OTB devices may not respect the scanner RPI (Requested Packet Interval) when TM3 analog modules are configured.  OEM00077199  After transferring an application using an SD card, a TM3XHSC module may restart with an error message. A power cycle restores the correct operation.  OEM00077280  Using the PLCO.MC_TouchProbe with an invalid argument for ifTrigger is not managed as expected.  OEM00077663  If a firmware update using an SD card completes with a steady yellow SD card LED, repeat the firmware update operation.  OEM00077713  When you are modifying the user rights, ensure that no external equipment are trying to access M262 variables with former credentials.  OEM00077807  TM3 bus cycle time must not be set to a value greater than 200 ms when TM3XHSC modules are configured.  OEM00077830  NbOfIncs and NbOfUnits values must be < 2,147,483,647 (2³¹), else the capture is invalid.  OEM00077839  The boot time of a controller increases when the number of files increases.  OEM00077915  The PWR LED turns to red when the internal temperature is > 80° (instead of > 100°).  OEM00076745  If EcoStruxure Machine Expert is running in a Virtual Machine (VMware), M262-                                                                                                    |
| After transferring an application using an SD card, a TM3XHSC module may restart with an error message. A power cycle restores the correct operation.  OEM00077280 Using the PLCO.MC_TouchProbe with an invalid argument for ifTrigger is not managed as expected.  OEM00077663 If a firmware update using an SD card completes with a steady yellow SD card LED, repeat the firmware update operation.  OEM00077713 When you are modifying the user rights, ensure that no external equipment are trying to access M262 variables with former credentials.  OEM00077807 TM3 bus cycle time must not be set to a value greater than 200 ms when TM3XHSC modules are configured.  OEM00077830 NbOflncs and NbOfUnits values must be < 2,147,483,647 (231), else the capture is invalid.  OEM00077839 The boot time of a controller increases when the number of files increases.  OEM00077915 The PWR LED turns to red when the internal temperature is > 80° (instead of > 100°).  OEM00076745 If EcoStruxure Machine Expert is running in a Virtual Machine (VMware), M262-                                                                                                    |
| restart with an error message. A power cycle restores the correct operation.  OEM00077280 Using the PLCO.MC_TouchProbe with an invalid argument for ifTrigger is not managed as expected.  OEM00077663 If a firmware update using an SD card completes with a steady yellow SD card LED, repeat the firmware update operation.  OEM00077713 When you are modifying the user rights, ensure that no external equipment are trying to access M262 variables with former credentials.  OEM00077807 TM3 bus cycle time must not be set to a value greater than 200 ms when TM3XHSC modules are configured.  OEM00077830 NbOfIncs and NbOfUnits values must be < 2,147,483,647 (2³¹), else the capture is invalid.  OEM00077839 The boot time of a controller increases when the number of files increases.  OEM00077915 The PWR LED turns to red when the internal temperature is > 80° (instead of > 100°).  OEM00076745 If EcoStruxure Machine Expert is running in a Virtual Machine (VMware), M262-                                                                                                    |
| managed as expected.  OEM00077663 If a firmware update using an SD card completes with a steady yellow SD card LED, repeat the firmware update operation.  OEM00077713 When you are modifying the user rights, ensure that no external equipment are trying to access M262 variables with former credentials.  OEM00077807 TM3 bus cycle time must not be set to a value greater than 200 ms when TM3XHSC modules are configured.  OEM00077830 NbOflncs and NbOfUnits values must be < 2,147,483,647 (2³¹), else the capture is invalid.  OEM00077839 The boot time of a controller increases when the number of files increases.  OEM00077915 The PWR LED turns to red when the internal temperature is > 80° (instead of > 100°).  OEM00076745 If EcoStruxure Machine Expert is running in a Virtual Machine (VMware), M262-                                                                                                    |
| LED, repeat the firmware update operation.  OEM00077713 When you are modifying the user rights, ensure that no external equipment are trying to access M262 variables with former credentials.  OEM00077807 TM3 bus cycle time must not be set to a value greater than 200 ms when TM3XHSC modules are configured.  OEM00077830 NbOflncs and NbOfUnits values must be < 2,147,483,647 (2³¹), else the capture is invalid.  OEM00077839 The boot time of a controller increases when the number of files increases.  OEM00077915 The PWR LED turns to red when the internal temperature is > 80° (instead of > 100°).  OEM00076745 If EcoStruxure Machine Expert is running in a Virtual Machine (VMware), M262-                                                                                                    |
| trying to access M262 variables with former credentials.  OEM00077807 TM3 bus cycle time must not be set to a value greater than 200 ms when TM3XHSC modules are configured.  OEM00077830 NbOfIncs and NbOfUnits values must be < 2,147,483,647 (2³¹), else the capture is invalid.  OEM00077839 The boot time of a controller increases when the number of files increases.  OEM00077915 The PWR LED turns to red when the internal temperature is > 80° (instead of > 100°).  OEM00076745 If EcoStruxure Machine Expert is running in a Virtual Machine (VMware), M262-                                                                                                    |
| TM3XHSC modules are configured.  OEM00077830                                                                                                    |
| is invalid.  OEM00077839 The boot time of a controller increases when the number of files increases.  OEM00077915 The PWR LED turns to red when the internal temperature is > 80° (instead of > 100°).  OEM00076745 If EcoStruxure Machine Expert is running in a Virtual Machine (VMware), M262-                                                                                                    |
| OEM00077915 The PWR LED turns to red when the internal temperature is > 80° (instead of > 100°).  OEM00076745 If EcoStruxure Machine Expert is running in a Virtual Machine (VMware), M262-                                                                                                    |
| / BOC-304 100°).  OEM00076745 If EcoStruxure Machine Expert is running in a Virtual Machine (VMware), M262-                                                                                                    |
|                                                                                                    |
|                                                                                                    |
| <ul> <li>USB communication is inoperable.</li> <li>The controller is not discovered in: My Controller/Communication setting.</li> </ul>                                                                                                    |
| Install EcoStruxure Machine Expert directly on the PC or use Ethernet for PC connection to the controller.                                                                                                    |
| OEM00077894 If SoMachine V4.3 or an earlier version was installed on the computer, the IP address used by the PC is not correct. Thus, the USB communication is not operational.                                                                                                    |
| <b>Workaround</b> : You have to select the network interface SE RNDIS PSX M262 connection under <i>Control Panel\Network and Internet\Network and Sharing Center</i> and set the IP address manually to 192.168.200.2.                                                                                                    |
| OEM00077911 An M262 is not discovered by USB and cannot be connected to EcoStruxure Machine Expert.                                                                                                    |
| <b>Workaround</b> : You have to restart the USB by the gateway. Select the gateway tray application and restart the gateway.                                                                                                    |
| OEM00077737 When unplugging and plugging an M262 cable (Eth2-RJ45), there was Modbus IO-scanner application loss on the ATV340.                                                                                                    |

## M262 - Motion

| ID     | Description                                                                                                    |  |
|--------|----------------------------------------------------------------------------------------------------|--|
| MK-823 | When working with 16 LXM32S and 23 TM5 BC and 1 SLC with multiple ${\tt MC\_CamIn}$ running on all LXM32S, and when using a MAST task at 5 ms, the controller reports an overload of the task.                                                                                   |  |
|        | <b>Workaround</b> : When working with big configurations, ensure that you use a proper cycle time for your controller task by verifying the load of your task during commissioning. Also, configure a Watchdog on your task to ensure that there is no overload during run time. |  |
| MK-835 | MC_TouchProbe reports no error when the drive is disconnected.                                                                                                    |  |
|        | When you execute an MC_TouchProbe on an LXM32S and you disconnect the drive, the function block does not report an error. The output Busy stays active.                                                                                                    |  |
|        | Workaround: Make sure to cancel the running MC_TouchProbe using MC_AbortTrigger.                                                                                                    |  |
| MK-847 | Starting MC_CamIn with non-connected SSI-encoder as master results in the ErrorID: Unexpected Feedback.                                                                                                    |  |
|        | Workaround: If starting an MC_CamIn with an SSI-encoder as master, and this SSI-encoder is not connected to the M262, the ErrorId reported is Unexpected Feedback when it should be MasterDataInvalid.                                                                           |  |

## **HMISCU Controllers**

| ID                       | Description                                                                                                    |
|--------------------------|----------------------------------------------------------------------------------------------------|
| OEM00077527<br>/ SI-4094 | The EcoStruxure Machine Expert Logic Builder command <b>Refactoring &gt; Rename</b> is not available for HMISCU controllers. You must rename HMISCU controllers manually without the Refactoring feature. |

# **Library Information**

# **Version Identification**

| Description                   | Version  |  |
|-------------------------------|----------|--|
| ApplicationLogger             | 1.1.2.0  |  |
| AsyncManager                  | 1.0.5.0  |  |
| AutoTune                      | 1.3.14.0 |  |
| Booster Pumping               | 5.0.0.5  |  |
| CommonMotionTypes             | 1.0.1.0  |  |
| CrankModule                   | 1.3.4.0  |  |
| EMailHandling                 | 2.0.4.0  |  |
| EtherNetIP Explicit Messaging | 1.1.7.0  |  |
| EtherNetIP Remote Adapter     | 1.0.10.0 |  |
| FileFormatUtility             | 1.2.6.0  |  |
| FtpRemoteFileHandling         | 1.2.4.0  |  |
| GMC Independent Altivar       | 1.2.4.0  |  |
| GMC Independent Lexium        | 1.1.7.0  |  |
| GMC Independent PLCopen       | 1.2.3.0  |  |
| HttpHandling                  | 1.0.11.0 |  |
| M262 Encoder                  | 1.0.0.2  |  |
| M262 PLCSystem                | 1.0.0.19 |  |

| Description                          | Version   |
|--------------------------------------|-----------|
| M262Diagnostics                      | 1.0.1.0   |
| MotionInterface                      | 1.1.75.12 |
| MqttHandling                         | 2.0.6.0   |
| PackML                               | 1.2.3.0   |
| PD_AxisModule                        | 1.6.2.0   |
| PD_EDesignAxisModule                 | 2.3.2.0   |
| PD_EdesignCore                       | 2.2.6.0   |
| PD_EdesignCrankModule                | 1.5.2.0   |
| PD_ETest                             | 1.3.6.0   |
| PD_GlobalDiagnostics                 | 1.3.1.0   |
| PD_MultiBelt                         | 1.4.3.0   |
| PD_MultibeltModule                   | 1.4.1.0   |
| PD_PacDriveLib                       | 1.8.7.0   |
| PD_SmartInfeed                       | 1.4.3.0   |
| PD_SmartInfeedModule                 | 1.3.1.0   |
| PD_SoMotionGenerator                 | 1.5.1.0   |
| PD_Template                          | 1.6.1.0   |
| PLCopen MC part 1                    | 1.1.69.12 |
| PreventaSupport                      | 1.1.1.0   |
| Robotic                              | 2.12.1.0  |
| RoboticModule                        | 2.8.0.0   |
| SchneiderElectricRobotics            | 2.8.0.0   |
| SchneiderElectricRobotics Parameters | 2.9.0.0   |
| SchneiderElectricRobotics Toolbox    | 1.2.0.0   |
| SercosCommunication                  | 1.0.1.0   |
| SercosDriveUtility                   | 1.1.1.0   |
| SercosMaster                         | 1.1.75.12 |
| SicRemoteController                  | 1.3.6.0   |
| SnmpManager                          | 1.2.1.0   |
| SqlRemoteAccess                      | 1.1.2.0   |
| TcpUdpCommunication                  | 2.0.11.0  |
| TeSys island                         | 1.1.0.0   |
| TimeSync                             | 1.1.2.0   |
| Toolbox                              | 3.0.1.0   |
| TwidoEmulationsupport                | 1.2.2.0   |
| Unwinder                             | 1.2.3.0   |
| UnwinderModule                       | 1.1.0.0   |
| UserMotorTypePlate                   | 1.3.9.0   |
| UserTorqueFeedForward                | 1.1.2.0   |

# **Version Identification Safety Libraries**

| Description         | Version                  |
|---------------------|--------------------------|
| EnableSwitch_SE_SF  | V0.99 from 10/28/15      |
| PLCopen_SF          | V1.00 from 09/14/07      |
| Preventa_SafeMotion | V0100.0100 from 02/08/16 |

# **Mitigated Anomalies**

# Libraries

| ID                           | Description                                                                    |
|------------------------------|--------------------------------------------------------------------------------|
| OEM00077455<br>/ IECLIB-2072 | FB_FtpClient: Communication interruption during file transfer is now detected. |

# **Known Operational Anomalies**

## Libraries

| ID                           | Description                                                                                                    |
|------------------------------|----------------------------------------------------------------------------------------------------|
| OEM00056474<br>/ IECLIB-94   | AxisModule library: The command <i>ET_Cmd</i> . <i>StartTrigWaitInPos</i> is sent to the <i>FB_AxisModule</i> to perform a positioning while the command is active, the input <i>iq_diCmd</i> is overwritten by the value 0. |
|                              | In this situation, the FB_AxisModule triggers the diagnostic message UnexpectedProgramBehavior (DiagExt = UnknownCase).                                                                                                    |
|                              | Workaround: Re-enable the function block to quit the diagnostic message.                                                                                                    |
| OEM00072319<br>/ IECLIB-1966 | SmartInfeed library: Using the ET_TargetGeneratorMode.External in combination with the FB_VelocityRatioAlgorithm and defining an invalid target position triggers a page fault exception.                                    |
| OEM00073262<br>/ IECLIB-2427 | MultiBelt library: If the start station is defined as a <i>PassBy</i> station, the second train remains in arriving state ( <i>ET_TrainState.Arriving</i> ).                                                                 |
| OEM00073263<br>/ IECLIB-2428 | MultiBelt/MultiBeltModule library: Under certain conditions, after stop and warmstart of a <i>MultiBelt</i> module, the <i>ET_DiagExt</i> message <i>TrainMovesBackward</i> is displayed.                                    |
| OEM00074810<br>/ IECLIB-1739 | Unwinder library, precontrol movement by an external master (bobbin radius changes): The Setpos value for this movement is incorrect if DRV_WinderRight.  Direction = left.                                                  |
| OEM00075899<br>/ IECLIB-2444 | MultiBelt/MultiBeltModule library: The $q\_xHomeOk$ bit of all trains is set to TRUE in homing mode $HomeOnTp$ , even if the homing procedure was stopped due to missing TouchProbe signals.                                 |
| OEM00076350<br>/ IECLIB-1883 | Unwinder/UnwinderModule library: A basic load is required when the unwinder is empty. The basic load value is replaced by the calculated value but the calculated value should be added to the basic load value.             |
| OEM00076417<br>/ IECLIB-2448 | MultiBelt/MultiBeltModule library: Under certain conditions, a train starts moving backwards after a coldstart, but is stopped immediately. An error message is displayed.                                                   |
| OEM00074744<br>/ LMCFW-2010  | SystemInterface library: Calling the FC_TPEdge triggers the diagnostic message 8902 Software error (page fault) in the RTP (Real Time Process) task, and the controller displays a hardware watchdog message.                |
| OEM00077150<br>/ IECLIB-2031 | TcpUdpCommunication library: At first startup after firmware update, the certificate store is not ready. An application that includes TLS communication needs a second startup.                                              |
| OEM00078797                  | Writing a nameplate by use of FB_InitMachineEncoder results in high tracking deviation.                                                                                                    |
|                              | Workaround: Restart Sercos bus after the nameplate is written.                                                                                                    |

| ID                           | Description                                                                                                   |
|------------------------------|----------------------------------------------------------------------------------------------------|
| OEM00078768<br>/ IECLIB-2231 | Leaving multibelt OpMode and restarting to automatic mode by executing a warm start may trigger a page fault. |
| OEM00078541<br>/ ROB-94      | Robotic: The EcoStruxure Machine Expert installation does not include the library ARMIO.                      |

## **Software Information**

#### **Version Identification**

| Description                                                                                           | Version              |
|----------------------------------------------------------------------------------------------------|----------------------|
| Machine Expert Installer                                                                              | 11.19.16801          |
| Diagnostics                                                                                           | 18.1.1.0             |
| Controller Assistant                                                                                  | 18.1.1.0             |
| Device Assistant                                                                                      | 18.1.1.0             |
| DiffViewer                                                                                            | 18.1.1.0             |
| Gateway                                                                                               | 18.1.1.0             |
| Launcher                                                                                              | 18.1.1.0             |
| OPCServer                                                                                             | 3.5.12.70            |
| SoftSPS                                                                                               | 3.5.12.80            |
| SVN                                                                                                   | 4.2.4.0              |
| Logic Builder <sup>(1)</sup>                                                                          | 1.1                  |
| Vijeo-Designer                                                                                        | 6.2.8.4008           |
| CoDeSys                                                                                               | V3.5 SP12 Patch8 HF2 |
| SQL Gateway                                                                                           | 18.0.1.0             |
| Motion Sizer                                                                                          | 4.1.0.0              |
| (4) If using a virtual machine, the download of the online help operates correctly only if the option |                      |

<sup>(1)</sup> If using a virtual machine, the download of the online help operates correctly only if the option **Accelerate 3D graphics** is deactivated in the VM settings.

# **Compatibility EcoStruxure Machine Expert**

#### **Overview**

EcoStruxure Machine Expert can be installed in parallel to other Schneider Electric software products, such as SoMachine and SoMachine Motion.

For general information on compatibility of EcoStruxure Machine Expert, refer to the Compatibility and Migration Guide (see EcoStruxure Machine Expert Compatibility and Migration, User Guide).

EcoStruxure Machine Expert V1.1 SP1 updates the existing EcoStruxure Machine Expert V1.1 installation.

# **Mitigated Anomalies**

#### **Controller Assistant**

| ID                       | Description                                                                                                    |
|--------------------------|----------------------------------------------------------------------------------------------------|
| OEM00078093<br>/ SI-4431 | The command line from the Controller Assistant did not support a command to list the available Sercos slave versions. |

# **EcoStruxure Machine Expert**

| ID                                                           | Description                                                                                                    |
|--------------------------------------------------------------|----------------------------------------------------------------------------------------------------|
| OEM00078173<br>/ TES-152                                     | EcoStruxure Machine Expert did not stop monitoring from variables in online mode even if the variable was not visible. In some cases, this caused high memory load and slow down of online monitoring in specific or huge projects.                                                                                                    |
| OEM00078040<br>/<br>OEM00077799<br>/ LMCFW-1302<br>/ SI-4379 | If <b>Execute program</b> was selected as the behavior for outputs in Stop mode and an exception occured in the controller (e.g. a division by 0), the communication between EcoStruxure Machine Expert and the controller stopped if the POUs for implicit checks were active in the project and a new Application download was executed. |
| OEM00078036<br>/<br>OEM00077749<br>/ TES-152                 | In the event of some specific or huge projects it could happen that EcoStruxure Machine Expert freezed periodically every few minutes. In these cases the used RAM from the EcoStruxure Machine Expert went from 6 GB to 4 GB.                                                                                                    |
| OEM00077971<br>/<br>OEM00077799<br>/ SI-4379                 | The communication between EcoStruxure Machine Expert and the controller stopped with an error detected in GlobalInit if the function block input was assigned via direct addressing (AT%).                                                                                                    |
| OEM00077962<br>/<br>OEM00077791<br>/ TES-152                 | In big projects expanding an array in online mode (watchlist, declaration editor) EcoStruxure Machine Expert could freeze for up to 10 seconds.                                                                                                    |
| OEM00077833<br>/ TES-152                                     | It was not possible to execute an online change after modifying a variable of an FBD program which contains structs, arrays, etc.                                                                                                    |
| OEM00076607<br>/<br>OEM00077711<br>/ TES-152                 | When modifying the trace configuration (insertion, deletion, display / hiding) of variables, the cursor went to the beginning of the configuration.                                                                                                    |
| OEM00075276<br>/ CDSYS-256                                   | When a trace was shown in Logic Builder, the values were not displayed properly and the next value on the left-hand side was displayed. It was necessary to select the variable itself to see the exact value from the cursor.                                                                                                    |
| OEM00077734<br>/<br>OEM00074209<br>/ PLAT-98                 | When using direct addressing in the EcoStruxure Machine Expert project, an advisory message was displayed everytime you performed a build (F11) of the project. This dialog box had to be confirmed by pressing Alt + F.                                                                                                    |
| OEM00078553<br>/ SI-4555                                     | The sub-objects (Methods, Properties,) were locked in SVN when the parent object (POU) was modified.                                                                                                    |
| OEM00078290<br>/ SI-4457                                     | The project update changed the offline parameter value of ControlMode.                                                                                                    |
| SI-4261                                                      | Sometimes an unhandled exception occured (HWND) in combination with DTMs.                                                                                                    |
| SI-4514                                                      | EcoStruxure Machine Expert shell did sporadically not work with controllers in simulation mode (unsuccessful login).                                                                                                    |
| SI-4652 /<br>OEM00078509                                     | EcoStruxure Machine Expert opened the SLC Remote Controller example instead of the Quick Motion Programming.                                                                                                    |
| OEM00077162<br>/ SI-3909                                     | A CSV export did not contain all data in case of a 2-dimensional array of DUT.                                                                                                    |
| OEM00078358<br>/ SI-4571                                     | LibDoc scripting transformation is not working                                                                                                    |
| IECLIB-2187                                                  | Function Template for HttpClient has been implemented                                                                                                    |

# **Known Operational Anomalies**

# **EcoStruxure Machine Expert**

| ID                       | Description                                                                                                    |
|--------------------------|----------------------------------------------------------------------------------------------------|
| OEM00064709<br>/ MS-1900 | Motion Sizer: The torque/speed curve of the SH205/30360 with an external fan is calculated incorrectly.                                     |
| OEM00067341<br>/ MS-1898 | Motion Sizer: The performance of the Motion Sizer with large projects is slow while entering axis names and descriptions (slow refreshing). |

| ID                       | Description                                                                                                    |
|--------------------------|----------------------------------------------------------------------------------------------------|
| OEM00072759<br>/ MS-1910 | Motion Sizer: It is not possible to add Lexium 62 ILM drives of different sizes to the same connection module. The rounding operation for the cycle time does not provide suitable values.                                                                                                    |
| OEM00069953              | To display different comments for libraries you can enter the key LibDocContent.                                                                                                    |
| / BOC-550                | Using LibDocContent with DocsOnly or CommentsAndDocs, the same results are displayed.                                                                                                    |
| OEM00073945<br>/ BOC-547 | Accessing a variable name of the TM5 module I/O mapping is not possible with Python scripting using an ARRAY.                                                                                                    |
| OEM00075351<br>/ BOC-544 | You log in to a project (FBD code) and put the focus on a network (which is not the last one) in an action/program. If you log out and log in again, the focus will be on the last network in the action/program. The same behavior is shown up, if you switch between two actions.                                                                                                    |
| OEM00063214<br>/ BOC-90  | TCP socket communication is delayed sporadically when the programming software is connected to the controller.                                                                                                    |
| SI-3439                  | While converting a device during <b>Update Project</b> , you may be asked to delete internal data of persistent variable lists. Depending on the number of devices to be converted, this question may occur several times.                                                                                                    |
|                          | Confirming it will avoid asking again for devices of the same controller.                                                                                                    |
| SI-3971                  | When you convert a controller, for example, an M262L20 to an M262M35, the module configuration of the TM5/TM7 interface is not converted and is no longer available after conversion.                                                                                                    |
|                          | Workaround:                                                                                                    |
|                          | Export and remove the TM5_Interface before the conversion.                                                                                                    |
|                          | 2. Start the conversion.                                                                                                    |
|                          | Import the TM5_Interface after the conversion.                                                                                                    |
| SI-3727                  | For ATV-DTM with activated control panel, the <b>Disconnect</b> command does not have any effect when the motor accelerates (ACC), turns constantly (RUN) or decelerates (DEC). To stop the motor, press the <b>Stop</b> button. Nevertheless, the control panel is not updated and still displays the state that was active before. You can execute the <b>Online &gt; Logout</b> command, but this may have the effect that EcoStruxure Machine Expert is being closed. |
| OEM00076442<br>/ SI-3505 | Context sensitive help (F1) is not available for POUs declared with namespace.                                                                                                    |
| _                        | If you are using a Virtual Machine (VM) you must deactivate the option Accelerate 3D graphics in the VM settings before downloading the online help.                                                                                                    |
| SI-4244                  | ATV340: The DTM is not available.                                                                                                    |

# **EcoStruxure Machine Expert - Safety**

| ID          | Description                                                                                                    |
|-------------|----------------------------------------------------------------------------------------------------|
| OEM00078801 | Exchanging data between an M262 controller and an SLC is not operable if not both directions are configured.          |
|             | <b>Workaround</b> : Configure at least one exchange data in both directions, then the data exchange becomes operable. |

# **Documentation - Mitigated Anomalies**

### **Documentation**

The online help is updated with the following documentation:

- M262 Diagnostics Library Guide
- M262 Logic/Motion Controller Programming Guide
- M262 Logic/Motion Controller Hardware Guide
- TM3 Expert Modules Hardware Guide

#### • TMS Expansion Modules - Hardware Guide

| ID                       | Description                                                                                                    |
|--------------------------|----------------------------------------------------------------------------------------------------|
| OEM00077576 /<br>BOC-276 | M262 documentation of cloning procedure wrongly said that the ERR Led flashes at the end of successful cloning procedure.                                  |
| OEM00077931 /<br>BOC-288 | Incorrect encoder transmission speed list and default value in M262 documentation.                                                                         |
| OEM00077981 /<br>BOC-291 | M262 documentation must inform that the network name modification is applied at next power ON.                                                             |
| OEM00077984 /<br>BOC-292 | M262 industrial plug and work documentation did not include the information that the <b>locate</b> button must be used to well identify the target device. |
| OEM00077991              | M262 documentation did not include an explanation on how to remove user rights using a script with command <b>format</b> .                                 |
| OEM00078056 /<br>BOC-297 | M262 Programming Guide: Incorrect link to Modicon M262 Logic/Motion Controller Sercos Configuration.                                                       |
| OEM00078083 /<br>BOC-298 | TM3 Expert I/O Modules Hardware Guide: Incorrect description of LEDs state when a TM3X•HSC• module is not configured.                                      |
| OEM00078297 /<br>BOC-305 | M262 Programming Guide contained several minor incorrect descriptions.                                                                                     |
| OEM00078298 /<br>BOC-306 | Incorrect ISO standard reference for CAN characteristics of the TMSCO1 module.                                                                             |
| OEM00072944 /<br>BOC-199 | M262 documentation did not contain the information that <b>Reset origin</b> command makes the web visu files erased.                                       |

# **Documentation - Known Operational Anomalies**

# **Documentation**

| ID                       | Description                                                                                                    |
|--------------------------|----------------------------------------------------------------------------------------------------|
| OEM00032469              | Detailed information required for WD (watchdog) of the logic motion controller LMC •01. Documentation needs to be enhanced.                                                                                                    |
| OEM00045026              | Some dimension values provided by the hardware guides and the CAD files on the Schneider Electric homepage are slightly different for LXM 52 drives, LXM 62 drives and LMC Eco Motion Controllers. Documentation needs to be enhanced.                                                                                                    |
| OEM00058892              | In the Online Help, the chapter TM5 / TM7 System - Load Breaking (TM5/TM7 System Planning and Installation Guide) needs to be enhanced.                                                                                                    |
| OEM00071212              | The Online Help for the TM5SEAISG module (Modicon TM5, Expansion Modules Configuration, Programming Guide) provided incorrect ranges for the analog input register.                                                                                                    |
| OEM00076210<br>/ BOC-243 | The information on the TM5SPS1 power supply module needs to be enhanced in the Online Help.                                                                                                    |
| OEM00077834              | Lexium 62 Plus: The encoder output frequency is limited to 1 MHz, interpolation factor is set to 16 increment cycles per Sinus/Cosinus period of the analog encoder.                                                                                                    |
| _                        | PLCopen MC part 1: The following text and warning need to be added to the library documentation.                                                                                                    |
|                          | If the position value of the master leaves the defined cam position range, the cam signals that the end of the cam profile has been reached. This implies that a buffered job is activated, regardless of whether the master has left the cam position range in a positive or a negative direction. The master can also leave the cam position range as a result of jitter if the master is at a standstill at a position sufficiently close to the positive or negative limit of the cam position range. |
|                          | See important safety information at the end of this table.                                                                                                    |
| _                        | PLCopen MC part 1: A hazard message needs to be added to the library documentation.                                                                                                    |
|                          | See important safety information at the end of this table.                                                                                                    |

| ID                       | Description                                                                                                    |
|--------------------------|----------------------------------------------------------------------------------------------------|
| OEM00077826<br>/ BOC-285 | Remove in the online help the statement that for the AccelerationTorqueLimit and DecelerationTorqueLimit parameters the value zero deactivates the torque limit. |
| OEM00078341<br>/ BOC-315 | Maximum number of files in the Message Logger must be documented.                                                                                                |

# **AWARNING**

#### **UNINTENDED EQUIPMENT OPERATION**

Implement all measures required to ensure that a job is only buffered if a sufficient distance from the position value to the end of the cam position range can be respected.

Failure to follow these instructions can result in death, serious injury, or equipment damage.

# **AWARNING**

#### **UNINTENDED EQUIPMENT OPERATION**

Implement a filter for the master velocity and acceleration if you have an axis that follows a feedback axis master.

Failure to follow these instructions can result in death, serious injury, or equipment damage.

# **EcoStruxure Machine Expert V1.2**

## Hardware/Firmware Information

#### **Version Identification**

| Description        | Firmware Version |
|--------------------|------------------|
| M241               | 5.0.8.4          |
| M251               | 5.0.8.4          |
| M262               | 5.0.4.7          |
| TMSES4             | 1.0.0.8          |
| TM3BCEIP           | 1.3.1.2          |
| TM3BCSL            | 1.0.15.11        |
| TM3•HSC202•        | 2.0              |
| TM3DI16            | 2.0              |
| TM3DI16G           | 2.0              |
| TM3DI16K           | 2.0              |
| TM5NEIP1           | 1.07             |
| TM5NS31            | 2.74             |
| LXM32S•••M2 drive  | V1.10.01         |
| LXM32S•••M2 Sercos | V1.10.03         |
| LXM32S•••N4 drive  | V1.10.01         |
| LXM32S•••N4 Sercos | V1.10.03         |
| LXM52••••C•••••    | 1.54.26.0        |
| ILM••••••          | 1.54.26.0        |

| Description     | Firmware Version                                                                                    |  |
|-----------------|----------------------------------------------------------------------------------------------------|--|
| LXM62••••C••••• | <ul><li>1.62.07.0 for hardware revision RS1</li><li>1.54.27.0 for hardware revision RS0</li></ul>   |  |
| LXM62••••D••••• | <ul><li>1.62.07.0 for hardware revision RS1•</li><li>1.54.27.0 for hardware revision RS0•</li></ul> |  |
| LXM62••••E••••  | 1.54.27.0                                                                                           |  |
| LXM62••••F••••• | 1.54.27.0                                                                                           |  |
| LXM62••••G••••• | 1.62.07.0                                                                                           |  |
| LMC Eco         | V1.62.05.07                                                                                         |  |
| LMC Pro         | V1.62.05.07                                                                                         |  |
| LMC Pro2        | V1.62.05.07                                                                                         |  |
| ATV340S         | Drive firmware: OPAL_V1.4IE09_B06     Copla firmware: Sercos3_ A1.2IE01_B00                         |  |

| Description                        | Safety-Related Firmware Version |
|------------------------------------|---------------------------------|
| LXM62****E****                     | 1.2.4.0                         |
| LXM62****F*****                    | 1.2.4.0                         |
| VW3E702200000 safety option module | 1.2.4.0                         |
| TM5CSLC100FS                       | 2.52                            |
| TM5CSLC200FS                       | 2.52                            |
| BWU2984 SWID                       | 134253                          |
| BWU2984 Safe CPU A                 | 135115                          |
| BWU2984 Safe CPU B                 | 135116                          |
| ASIMON360                          | 3.2.6.7                         |

Contact your local Schneider Electric representative in case you need specific information for your intended machine architecture.

### **New Features**

# TM3 EtherNet/IP Bus Coupler

For TM3BCEIP use firmware V1.3.1.2 and later versions.

# **TM3 Serial Line Bus Coupler**

TM3 Serial Line Bus Coupler is a distributed architecture solution. It allows you to create distributed islands of industrial TM3 I/O modules managed by a master controller M241, M251, or M262 via Modbus Serial Line fieldbus.

#### New features:

- Support of TM3 and TM2 I/O modules:
  - Up to 14 TM3 I/O modules.
  - Up to 7 TM2 I/O modules.
  - Up to 7 TM2 I/O modules mixed with TM3 I/O modules.
- · Embedded webserver supporting:
  - User rights management
  - Bus coupler maintenance such as speed configuration, firmware upgrade, and diagnostics logs.
  - Island I/O monitoring and control.

Isolated RJ45 ports to support daisy chaining.

#### Limitations:

- The latch feature is not supported by TM3DI16, TM3DI16G, TM3DI16K.
- TM3 expert I/O modules are not supported.
- Only a single user can modify the firmware update or write values through the embedded webserver.
- The number of TM3 I/O modules is validated by the software. Depending on the number of analog I/O and/or safety modules used, the maximum number of TM3 I/O modules allowed may be reduced.
- Slave addresses are valid from 1...127.

### TM5 EtherNet/IP Bus Coupler

TM5 EtherNet/IP Bus Coupler is a distributed architecture solution. It allows you to create distributed islands of industrial TM5/TM7 I/O modules managed by a master controller M241, M251, M262, or LMC controllers via Ethernet fieldbus.

#### New features:

- Support of TM5 and TM7 I/O modules.
- Embedded webserver supporting:
  - User rights management
  - DHCP, fixed IP configuration
  - Bus coupler firmware update
- Embedded switch with isolated RJ45 ports to support daisy chaining.
- ODVA (Open DeviceNet Vendors Association) certification

#### Limitations:

The following TM5 / TM7 modules are not supported:

- All TM5/TM7 safety I/O modules.
- TM5SE1RS2 RS232 Serial interface module
- TM5SE1MISC20005 Encoder output module
- TM5SDM8DTS 4DI/4DO Timestamp module

## Plug&Work (Machine Assistant)

- PW2-4 Machine Instance Name: The controller name can be modified from the Machine Assistant. The IP address of the controller can be modified from the Machine Assistant.
- PW2-13 One Cable: You can create temporary routes to devices under another interface from the Machine Assistant.
- PW2-33 Bonjour Service: The M262 controller can be discovered using Apple devices.

## PacDrive LMC Eco/PacDrive LMC Pro/Pro2 Cybersecurity Implementation

In PacDrive LMC Eco/PacDrive LMC Pro/Pro2 controllers IP forwarding is disabled using firewall settings.

**NOTE:** To help keep your Schneider Electric products secure and protected, it is in your best interest that you implement the cybersecurity best practices as indicated in the *Cybersecurity Best Practices* document provided on the Schneider Electric website.

#### PacDrive LMC Eco/PacDrive LMC Pro/Pro2 - ATV340S

It is a good practice not to connect more than the following number of ATV340S to the PacDrive LMC controllers:

| PacDrive LMC controller | Maximum number of ATV340S |  |
|-------------------------|---------------------------|--|
| PacDrive LMC Eco        | 15                        |  |
| PacDrive LMC Pro/Pro2   | 25                        |  |

### M241 / M251 Logic Controllers

Support for the new TM3 high-speed counter modules:

- TM3XHSC202
- TM3XHSC202G

#### **M262 Motion Controllers**

- Encoder enhancements:
  - New object for LXM32S onboard PTI (Pulse Train In) encoder to be used as feedback axis with motion function blocks.
  - New object for LXM32S encoder option module (analog and digital) to be used as feedback axis with motion function blocks.
  - Filter parameter available for the encoder objects.
  - DeadTimeCompensation parameter available for the encoder objects.
- · New object for direct support of ATV340S.

| - M262-15                                                                                       |      | M262-25 |      |      | M262-35 |      |      |      |      |
|-------------------------------------------------------------------------------------------------|------|---------|------|------|---------|------|------|------|------|
| Sercos cycle time                                                                               | 1 ms | 2 ms    | 4 ms | 1 ms | 2 ms    | 4 ms | 1 ms | 2 ms | 4 ms |
| Total maximum number of Sercos devices allowed                                                  | 8    | 16      | 16   | 12   | 16      | 24   | 16   | 24   | 40   |
| Number maximum devices:  TM5NS31 (TM5 range), TM5CSLCx00 safety controller, third-party devices | 4    | 12      | 12   | 8    | 8       | 16   | 8    | 8    | 24   |
| Number maximum devices:<br>LXM32S, ATV340S                                                      | 4    | 4       | 4    | 4    | 8       | 8    | 8    | 16   | 16   |

# **M262 Cybersecurity Implementation**

In order to meet cybersecurity requirements, the Modicon M262 Logic/Motion Controller has been designed in accordance with the standard IEC 62443. As this standard constantly evolves, the Modicon M262 Logic/Motion Controller is compliant with a part of the 2019 standard.

To be compliant with the standard, the following modifications are implemented by default on the Modicon M262 Logic/Motion Controller:

| Dialog box / Issue                                       | Default setting / Solution                                                     |  |  |
|----------------------------------------------------------|--------------------------------------------------------------------------------|--|--|
| MyController > Ethernet Services > IP Routing            | IP forwarding is disabled.                                                     |  |  |
| MyController > Ethernet _1 or MyController > Ethernet _2 | Only the secured protocol is active.                                           |  |  |
| The first access by webserver / FTP is denied.           | Modify the default user name and password by using EcoStruxure Machine Expert. |  |  |

For further information, refer to the *Cybersecurity Information for User Rights Management* chapter.

**NOTE:** To help keep your Schneider Electric products secure and protected, it is in your best interest that you implement the cybersecurity best practices as indicated in the *Cybersecurity Best Practices* document provided on the Schneider Electric website.

### M262: TMSES4 Support

The capability to manage three TMSES4 modules on the left bus is embedded in version 5.0.4.7 of the following M262 platforms:

- M262L20MESE8T
- M262M25MESS8T
- M262M35MESS8T
- M262L10MESE8T
- M262M15MESS8T

NOTE: A maximum of three Ethernet or CANopen TMS modules is supported.

#### Examples:

- 2 TMSES4 modules and 1 TMSCO1 module
- · 3 TMSES4 modules
- · A maximum of one TMSCO1 module is supported.

# M262: Single Wiring Coexistence (SWC) Architecture

In addition to real-time and safety-related data exchanged via Sercos, Sercos allows to transmit other Ethernet protocols, such as EtherNet/IP and TCP/IP in parallel.

The SWC architecture allows you to manage Sercos devices and EtherNet/IP or TCP/IP devices via a single cable.

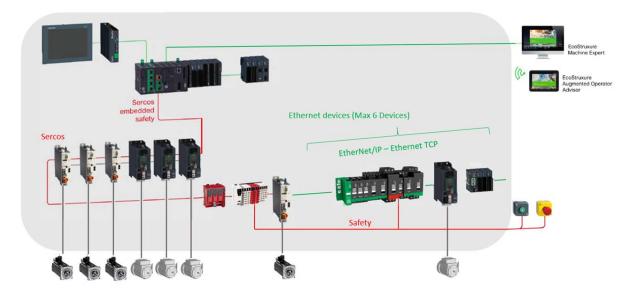

An additional gateway is not required. Configuration is performed in EcoStruxure Machine Expert. Place the Ethernet device after the last Sercos device. The last Sercos device is used as a gateway. It must provide two Sercos connectors.

#### Considerations:

- Connect the Ethernet devices after the last Sercos device.
- Connect a LXM32S or ATV340S as last device on the Sercos bus.

- · Connect a maximum of six Ethernet devices.
- Ethernet communication is operational when the Sercos bus is in phase 4.

**NOTE:** It is a good practice to stop the Ethernet communication when the Sercos bus is not in phase 4. To stop the EIP / TCP scanner, use the function blocks in the IEC application.

# M262 Modifying the Default IP Address of the USB Port

By default, the IP address of the USB port is 192.168.200.1. Customers expressed the need to alter this address as it may conflict with their internal addressing schemes for existing Ethernet industrial networks. You are now able to change this address in the case that this IP address conflicts with the existing network configuration by modifying the address through the post configuration functions. Contact you local Schneider Electric service representative for more information on this expert topic.

#### **Lexium 62 Servo Drives**

Support of SH3 servo motors with Hiperface DSL-encoder and OneMotorCable connectivity.

# **Mitigated Anomalies**

#### **HMISCU Controllers**

| ID          | Description                                                                                                    |
|-------------|----------------------------------------------------------------------------------------------------|
| OEM00046432 | HMISCU controller Panels: Sporadically, the communication between the HMI and the controller was interrupted without displaying an error message. You had to restart the HMISCU to re-establish the communication. |

#### M241/M251 Controllers

| ID                        | Description                                                                                                    |
|---------------------------|----------------------------------------------------------------------------------------------------|
| OEM00072152<br>/ PLAT-488 | The termination of Modbus TCP connections was not handled correctly when the controller was acting as a Modbus TCP client.                                                       |
| OEM00077994<br>/ PLAT-567 | Using fast output operations in first application MAST cycle sometimes resulted in an exception.                                                                                 |
| OEM00070503<br>/ PLAT-466 | Sporadically, an error on a Modbus TCP IO scanner channel was not detected when the last one was not in error state.                                                             |
| PEP0541743R               | Ethernet frames smaller than 60 bytes were not null byte padded.                                                                                                    |
| PEP0545408R<br>/ BOC-350  | Default range for M251 Ethernet port 1 and M241 TM4ES4 IP address has been changed to 10.11.x.y (x and y 5th and 6th bytes of interface MAC address) with a mask of 255.255.0.0. |
| OEM00074965               | M251: Reading the <i>PLC_R</i> structure via the <b>Symbol Configuration</b> triggered a system watchdog error message.                                                          |
| OEM00075411<br>/ PLAT-536 | M251MESC: For Modicon M251MESC Logic Controllers, the cloning operation to an empty SD memory card (and other scripts like upload and download) did not operate.                 |
| OEM00078373<br>/ PLAT-574 | Insufficient session ID length in cookie.                                                                                                    |
| OEM00078372<br>/ PLAT-573 | Sensitive information stored in cookie.                                                                                                    |
| OEM00078369<br>/ PLAT-572 | Session password was transmitted in clear text.                                                                                                    |

| ID                        | Description                                                                            |
|---------------------------|----------------------------------------------------------------------------------------|
| OEM00078368<br>/ PLAT-571 | Webserver was vulnerable to cross-site request forgery attack.                         |
| PLAT-597                  | Entering incorrect credentials in the webserver was leading to a controller exception. |

## LXM32S

| ID                                | Description                                                                                      |
|-----------------------------------|--------------------------------------------------------------------------------------------------|
| SER-<br>VO00002939 /<br>SERVO-251 | The device MAC address was incorrectly displayed when read over the associated Sercos parameter. |
| SER-<br>VO00002905                | Position capture was not working when trigger was configured to record it on both signal edges.  |

# Lexium 32

| ID     | Description                                                                                                    |
|--------|----------------------------------------------------------------------------------------------------|
| MK-733 | Using the LXM32S did not map more than 6 additional IDNs to the cyclic data.                                        |
|        | <b>NOTE:</b> Lexium32S TouchProbe is counted as 4 IDNs and diagnostic message <i>S-0-0390</i> is counted as 2 IDNs. |

## **M262**

| ID                       | Description                                                                                                    |
|--------------------------|----------------------------------------------------------------------------------------------------|
| OEM00076809              | M262 Motion Controllers did not support the EtherNet/IP Scanner if used on the same port as the Sercos devices.                                                                                                    |
| OEM00073473              | TM5NS31 required the firmware version 2.74 or greater.                                                                                                    |
| OEM00072876<br>/ BOC-302 | NVL/GVL (Network Variable List/Global Variable List) only worked if an Ethernet cable was plugged in the Ethernet port 1.                                                                                                    |
| OEM00074106              | TM5NS31 scan time on the TM5 bus was only taken into account after the next power cycle of TM5NS31.                                                                                                    |
| OEM00076657              | M262: When a network scan was performed, the EtherNet/IP connection to the Modicon M262 Logic/Motion Controller was sporadically disconnected without any message indicating the loss of connection.                                                                                                    |
| OEM00076721              | M262: If a Modicon M262 Logic/Motion Controller was connected via a USB interface, a restart was required to allow a connection to the controller after a network scan had been performed.                                                                                                    |
| OEM00077207              | M262: If an M262 was used as an EtherNet/IP Scanner and as an EtherNet/IP Adapter simultaneously, some devices could be temporarily disconnected.                                                                                                    |
| OEM00077940              | When OPC UA was configured in the application, the application had to be downloaded using the menu command <b>Online &gt; Login</b> (instead of the menu command <b>Online &gt; Download</b> ).                                                                                                    |
| M262- 4336               | An anomaly was reported with the delivery of the Firmware V1.1 SP1 - V5.0.3.2. After every 24 days of consecutive operation of the controller, the controller would reboot automatically and restart as if without an application loaded. The issue, now resolved, required a work-around of cycling controller power prior to the expiration of the 24 day period. |

## PacDrive LMC Controls & I/Os

| ID                          | Description                                                                                        |  |
|-----------------------------|----------------------------------------------------------------------------------------------------|--|
| OEM00072576<br>/ LMCFW-916  | Both EtherNet/IP adapters are now operational when C2C master is enabled by default.               |  |
| OEM00078575<br>/ LMCFW-2076 | C2C sometimes reported sync failed in combination with safety and a large number of Sercos slaves. |  |

# **Known Operational Anomalies**

## **ATV340S**

| ID                 | Description                                                                                                    |  |
|--------------------|----------------------------------------------------------------------------------------------------|--|
| GE-<br>DEC00240596 | When using PacDrive LMC Pro2 and ring topology, ring healing performed after the Sercos ring has been broken can result in the Sercos communication phase switching to phase 11 (error detected).  Workaround: To be able to switch to phase 4, perform a DiagQuit. |  |
| GE-<br>DEC00266016 | In case ring healing is performed after the Sercos ring has been broken, the connection between the EtherNet/IP slaves and the master can be interrupted for a few seconds (communication state <b>No Connection</b> ).                                             |  |

## Lexium 32

| ID                                | Description                                                                                                    |
|-----------------------------------|----------------------------------------------------------------------------------------------------|
| SER-<br>VO00002953 /<br>SERVO-258 | Sporadically, the drive advisory code is delayed from one Sercos cycle. The entry in the device logger displays 0x0000 instead of the drive advisory code. |
| SER-<br>VO00002913 /              | Sporadically, reading/writing manufacturer-specific parameters via SVC (Service Channel) leads to a timeout (error 0x7016).                                |
| SERVO-229                         | <b>NOTE:</b> The issue is solved with Sercos3 module hardware having FPGA firmware V1.20.                                                                  |

## Lexium 52 / 62 / 62 ILM

| ID         | Description                                                                                                    |
|------------|----------------------------------------------------------------------------------------------------|
| SERVOD-261 | Lexium 62 Plus: If a download is not executed successfully and another attempt is performed by executing a firmware update, a misleading error message is displayed.              |
| LMCFW-1616 | Lexium 62 Plus: A parameter has been renamed in function FC_BrakeCheckSet.                                                                                                    |
| SERVOD-163 | Lexium 62 Plus: LEDs indicate that an error has been detected in communication phase CP0.                                                                                         |
|            | Use case with Lexium BMP synchronous motor: Motor type plate to be configured in LXM62 drive.                                                                                     |
| SERVOD-147 | Lexium 62 Plus: It is not possible to modify parameters of type <i>ES</i> . After an online change of the parameters, phase down and phase up is performed in different topology. |
| SERVOD-152 | Lexium 62 Plus: Sporadic error is detected during phase up <i>0x2000B</i> : Phase up is not executed and machine operation is not possible.                                       |
| LMCFW-1817 | Lexium 62 Plus: Sercos phase up is not possible if devices are addressed with Identification mode = Application type.                                                             |

## M241/M251

| ID                        | Description                                                                                                    |  |
|---------------------------|----------------------------------------------------------------------------------------------------|--|
| OEM00079046               | When a TM3 HSC is be used together with TM2 modules, the system performances are impacted.                                                                                                  |  |
|                           | When a <b>Freewheeling</b> task is defined, the task duration is increased. When the <b>Cyclic</b> mode is active, increase the MAST cycle time. Otherwise, a CPU load exception can occur. |  |
|                           | It is a good practice to configure a minimum MAST cycle time of 30 ms (or more), depending on the application size.                                                                         |  |
| OEM00079107               | On connecting using <b>Connection mode = IP Address</b> , the user is prompted to enter the credentials.                                                                                    |  |
|                           | Workaround:                                                                                                    |  |
|                           | Use the Connection mode = IP address via NAT (Remote TCP).                                                                                                    |  |
|                           | Enter the controller IP address into the <b>NAT Address</b> field.                                                                                                    |  |
|                           | 3. Click the <b>Refresh</b> button.                                                                                                    |  |
|                           | 4. Double-click the controller from the controller list to establish a connection.                                                                                                    |  |
| OEM00070134<br>/ PLAT-459 | Sporadic loss of controller IP address when power cycling the controller.                                                                                                    |  |

## **M262**

| ID                        | Description                                                                                                    |
|---------------------------|----------------------------------------------------------------------------------------------------|
| OEM00079151               | Webvisualizaton: Each refresh of variable manages a communication access if the user rights are validated, a password will be requested for these actions.              |
|                           | Username and password are requested each time a page refresh / online change/ application download is performed by the webvisualizaton.                                 |
| OEM00076931               | In case an SLCx00 or TM5NS31 is the last Sercos device in the SWC architecture, the PhaseUp may be not possible.                                                        |
| OEM00079179<br>/ PLAT-588 | The content of the object type ARRAY read for an <i>ETH_R</i> structure is not correct when displayed on an HMI.                                                        |
|                           | <b>Workaround</b> : Copy the value to an intermediate variable (not accessing <i>ETH_R</i> directly).                                                                   |
| OEM00079052<br>/ PLAT-585 | The content of elements ( <i>i_byFirmVersion</i> , <i>i_byFirmVersion</i> ) in the <i>PLC_R</i> data structure is not correct when displayed on an HMI.                 |
|                           | <b>Workaround</b> : Copy the value to an intermediate variable (not accessing <i>PLC_R</i> structure elements directly).                                                |
| OEM00079223               | An error is detected when rebooting projects with 4 KB retain variables.                                                                                                |
| SI-4694                   | The download may be unsuccessful and the message TLS_IO_Communication is displayed.                                                                                     |
|                           | Workaround: Deselect the option Encrypted Communication in the Communication Settings tab in controller selection mode of the EcoStruxure Machine Expert Logic Builder. |

## M262 - Motion

**NOTE:** The Modicon M262 Logic/Motion Controller does not support Advanced Message Queuing Protocol (AMQP).

# TM3 Bus Coupler Serial Line TM3BCSL

| ID          | Description                                                                                                    |
|-------------|----------------------------------------------------------------------------------------------------|
| OEM00078558 | When bus ownership is held by the webserver, the controller is blocked from retaking bus ownership but there is no notification of the reason in EcoStruxure Machine Expert.                                          |
|             | <b>Workaround</b> : Make sure that the bus ownership is released by the webserver before restarting operation between the controller and the TM3BCSL.                                                                 |
| OEM00079152 | In EcoStruxure Machine Expert, setting the <b>Monitoring Timeout</b> of the TM3BCSL to 0 also effectively prevents the webserver from taking bus ownership. There is no notification of this reason on the webserver. |
|             | <b>Workaround</b> : Configure a <b>Monitoring Timeout</b> value that is appropriate for the intended system behavior.                                                                                                 |
| OEM00078760 | In EcoStruxure Machine Expert, you can manage a maximum of 10 TM3 safety-related modules on the same TM3 bus, either behind the M262 or the bus coupler.                                                              |

# **Library Information**

# **Version Identification**

| Description                   | Version   |
|-------------------------------|-----------|
| ApplicationLogger             | 1.1.2.0   |
| AsyncManager                  | 1.0.5.0   |
| AutoTune                      | 1.3.14.0  |
| Booster Pumping               | 5.0.0.5   |
| CommonMotionTypes             | 1.0.1.0   |
| CrankModule                   | 1.3.4.0   |
| EMailHandling                 | 2.0.4.0   |
| EtherNetIP Explicit Messaging | 1.1.8.0   |
| EtherNetIP Remote Adapter     | 1.0.10.0  |
| FileFormatUtility             | 1.3.5.0   |
| FtpRemoteFileHandling         | 1.3.0.0   |
| GMC Independent Altivar       | 1.2.4.0   |
| GMC Independent Lexium        | 1.1.7.0   |
| GMC Independent PLCopen       | 1.2.3.0   |
| Hoisting                      | 5.0.0.1   |
| HttpHandling                  | 1.1.4.0   |
| M262 Encoder                  | 1.0.3.2   |
| M262 PLCSystem                | 1.0.0.19  |
| M262Diagnostics               | V1.0.3.0  |
| MotionInterface               | 1.1.75.21 |
| MqttHandling                  | 2.0.8.0   |
| PackML                        | 1.2.3.0   |
| PD_AxisModule                 | 1.6.2.0   |
| PD_EDesignAxisModule          | 2.3.2.0   |
| PD_EdesignCore                | 2.2.6.0   |
| PD_EdesignCrankModule         | 1.5.2.0   |

| PD_ETest         1.4.1.0           PD_GlobalDiagnostics         1.3.1.0           PD_MultiBelt         1.4.4.0           PD_MultibeltModule         1.4.1.0           PD_PacDriveLib         1.9.3.0           PD_SmartInfeed         1.4.4.0           PD_SmartInfeedModule         1.3.1.0           PD_SoMotionGenerator         1.5.1.0           PD_Template         1.6.1.0           PLCopen MC part 1         1.2.77.21           PreventaSupport         1.1.1.0           Robotic         2.14.0.0           RoboticModule         2.10.0.0           RoboticSAutoTune         2.0.0.0           SchneiderElectricRobotics         2.11.0.0           SchneiderElectricRobotics Parameters         2.11.0.0           SchneiderElectricRobotics Toolbox         1.5.0.0           SercosCommunication         1.0.1.0           SercosDriveUtility         1.1.1.0           SercosMaster         12.79.21           SIcRemoteController         1.3.6.0           SnmpManager         12.1.0           SqlRemoteAccess         2.0.1.0           TcpUdpCommunication         2.0.15.0           Tesys island         1.1.0.0           TimeSync         1.1.2.0     | Description                          | Version   |
|----------------------------------------------------------------------------------------------------|--------------------------------------|-----------|
| PD_Multibelt         1.4.4.0           PD_MultibeltModule         1.4.1.0           PD_PacDriveLib         1.9.3.0           PD_SmartInfeed         1.4.4.0           PD_SmartInfeedModule         1.3.1.0           PD_SoMotionGenerator         1.5.1.0           PD_Template         1.6.1.0           PLCopen MC part 1         1.2.77.21           PreventaSupport         1.1.1.0           Robotic         2.14.0.0           RoboticModule         2.10.0.0           RoboticSAutoTune         2.0.0.0           SchneiderElectricRobotics         2.11.0.0           SchneiderElectricRobotics Parameters         2.11.0.0           SchneiderElectricRobotics Toolbox         1.5.0.0           SercosCommunication         1.0.1.0           SercosDriveUtility         1.1.1.0           SercosMaster         1.2.79.21           SicRemoteController         1.3.6.0           SnmpManager         1.2.1.0           SqlRemoteAccess         2.0.1.0           TcpUdpCommunication         2.0.15.0           Tesys island         1.1.0.0           TimeSync         1.1.2.0           Toolbox         3.0.1.0           TwidoEmulationsupport         1.2.4.0   | PD_ETest                             | 1.4.1.0   |
| PD_MultibeltModule         1.4.1.0           PD_PacDriveLib         1.9.3.0           PD_SmartInfeed         1.4.4.0           PD_SmartInfeedModule         1.3.1.0           PD_SoMotionGenerator         1.5.1.0           PD_Template         1.6.1.0           PLCopen MC part 1         1.2.77.21           PreventaSupport         1.11.0           Robotic         2.14.0.0           RoboticModule         2.10.0.0           RoboticAutoTune         2.00.0           SchneiderElectricRobotics         2.110.0           SchneiderElectricRobotics Parameters         2.11.0.0           SchneiderElectricRobotics Toolbox         1.5.0.0           SercosCommunication         1.0.1.0           SercosDriveUtility         1.11.0           SercosDriveUtility         1.11.0           SercosMaster         1.2.79.21           SicRemoteController         1.36.0           SnmpManager         1.2.1.0           SqlRemoteAccess         2.0.1.0           TcpUdpCommunication         2.0.15.0           TeSys island         1.1.0.0           TimeSync         1.1.2.0           Toolbox         3.0.1.0           TwidoEmulationsupport         1.2.4.0    | PD_GlobalDiagnostics                 | 1.3.1.0   |
| PD_PacDriveLib         1.9.3.0           PD_SmartInfeed         1.4.4.0           PD_SmartInfeedModule         1.3.1.0           PD_SoMotionGenerator         1.5.1.0           PD_Template         1.6.1.0           PLCopen MC part 1         1.2.77.21           PreventaSupport         1.1.1.0           Robotic         2.14.0.0           RoboticModule         2.10.0.0           RoboticsAutoTune         2.0.0.0           SchneiderElectricRobotics         2.11.0.0           SchneiderElectricRobotics Parameters         2.11.0.0           SchneiderElectricRobotics Toolbox         1.5.0.0           SercosCommunication         1.0.1.0           SercosDriveUtility         1.1.1.0           SercosMaster         1.2.79.21           SicRemoteController         1.3.6.0           SnmpManager         1.2.1.0           SqlRemoteAccess         2.0.1.0           TcpUdpCommunication         2.0.15.0           Tesys island         1.1.0.0           TimeSync         1.1.2.0           Toolbox         3.0.1.0           TwidoEmulationsupport         1.2.4.0           UnwinderModule         1.1.0.0           UserMotorTypePlate         1.3.9.0 | PD_MultiBelt                         | 1.4.4.0   |
| PD_SmartInfeed         1.4.4.0           PD_SmartInfeedModule         1.3.1.0           PD_SoMotionGenerator         1.5.1.0           PD_Template         1.6.1.0           PLCopen MC part 1         1.2.77.21           PreventaSupport         1.1.1.0           Robotic         2.14.0.0           RoboticModule         2.10.0.0           RoboticsAutoTune         2.0.0.0           SchneiderElectricRobotics         2.110.0           SchneiderElectricRobotics Parameters         2.110.0           SchneiderElectricRobotics Toolbox         1.5.0.0           SercosCommunication         1.0.1.0           SercosDriveUtility         1.1.1.0           SercosMaster         1.2.79.21           SicRemoteController         1.3.6.0           SnmpManager         1.2.1.0           SqlRemoteAccess         2.0.1.0           TcpUdpCommunication         2.0.15.0           TeSys island         1.1.0.0           TimeSync         1.1.2.0           Toolbox         3.0.1.0           TwidoEmulationsupport         1.2.4.0           Unwinder         1.2.4.0           UnwinderModule         1.3.9.0                                                      | PD_MultibeltModule                   | 1.4.1.0   |
| PD_SmartInfeedModule 1.3.1.0  PD_SoMotionGenerator 1.5.1.0  PD_Template 1.6.1.0  PLCopen MC part 1 1.2.77.21  PreventaSupport 1.1.1.0  Robotic 2.14.0.0  RoboticModule 2.10.0.0  RoboticsAutoTune 2.0.0.0  SchneiderElectricRobotics 2.11.0.0  SchneiderElectricRobotics Parameters 2.11.0.0  SchneiderElectricRobotics Toolbox 1.5.0.0  SercosCommunication 1.0.1.0  SercosDriveUtility 1.1.1.0  SercosDriveUtility 1.3.6.0  SnmpManager 1.2.1.0  SqlRemoteAccess 2.0.1.0  TcpUdpCommunication 2.0.15.0  TeSys island 1.1.0.0  TimeSync 1.1.2.0  Toolbox 3.0.1.0  TwidoEmulationsupport 1.2.2.0  UnwinderModule 1.1.0.0  UnwinderModule 1.3.9.0                                                                                                    | PD_PacDriveLib                       | 1.9.3.0   |
| PD_SoMotionGenerator         1.5.1.0           PD_Template         1.6.1.0           PLCopen MC part 1         1.2.77.21           PreventaSupport         1.1.1.0           Robotic         2.14.0.0           RoboticModule         2.10.0.0           RoboticSAutoTune         2.0.0.0           SchneiderElectricRobotics         2.11.0.0           SchneiderElectricRobotics Parameters         2.11.0.0           SchneiderElectricRobotics Toolbox         1.5.0.0           SercosCommunication         1.0.1.0           SercosDriveUtility         1.1.1.0           SercosMaster         1.2.79.21           SicRemoteController         1.3.6.0           SnmpManager         1.2.1.0           SqlRemoteAccess         2.0.1.0           TepUdpCommunication         2.0.15.0           Tesys island         1.1.0.0           TimeSync         1.1.2.0           Toolbox         3.0.1.0           TwidoEmulationsupport         1.2.2.0           Unwinder         1.2.4.0           UnwinderModule         1.1.0.0                                                                                                    | PD_SmartInfeed                       | 1.4.4.0   |
| PD_Template         1.6.1.0           PLCopen MC part 1         1.2.77.21           PreventaSupport         1.1.1.0           Robotic         2.14.0.0           RoboticModule         2.10.0.0           RoboticsAutoTune         2.0.0.0           SchneiderElectricRobotics         2.11.0.0           SchneiderElectricRobotics Parameters         2.11.0.0           SchneiderElectricRobotics Toolbox         1.5.0.0           SercosCommunication         1.0.1.0           SercosDriveUtility         1.1.1.0           SercosMaster         1.2.79.21           SlcRemoteController         1.3.6.0           SnmpManager         1.2.1.0           SqlRemoteAccess         2.0.1.0           TcpUdpCommunication         2.0.15.0           Tesys island         1.1.0.0           TimeSync         1.1.2.0           Toolbox         3.0.1.0           TwidoEmulationsupport         1.2.2.0           Unwinder         1.2.4.0           UnwinderModule         1.1.0.0                                                                                                    | PD_SmartInfeedModule                 | 1.3.1.0   |
| PLCopen MC part 1         1.2.77.21           PreventaSupport         1.1.1.0           Robotic         2.14.0.0           RoboticModule         2.10.0.0           RoboticsAutoTune         2.0.0.0           SchneiderElectricRobotics         2.11.0.0           SchneiderElectricRobotics Parameters         2.11.0.0           SchneiderElectricRobotics Toolbox         1.5.0.0           SercosCommunication         1.0.1.0           SercosDriveUtility         1.1.1.0           SercosMaster         1.2.79.21           SIcRemoteController         1.3.6.0           SnmpManager         1.2.1.0           SqlRemoteAccess         2.0.1.0           TcpUdpCommunication         2.0.15.0           TeSys island         1.1.0.0           TimeSync         1.1.2.0           Toolbox         3.0.1.0           TwidoEmulationsupport         1.2.2.0           Unwinder         1.2.4.0           UnwinderModule         1.1.0.0           UserMotorTypePlate         1.3.9.0                                                                                                    | PD_SoMotionGenerator                 | 1.5.1.0   |
| PreventaSupport         1.1.1.0           Robotic         2.14.0.0           RoboticModule         2.10.0.0           RoboticsAutoTune         2.0.0.0           SchneiderElectricRobotics         2.11.0.0           SchneiderElectricRobotics Parameters         2.11.0.0           SchneiderElectricRobotics Toolbox         1.5.0.0           SercosCommunication         1.0.1.0           SercosDriveUtility         1.1.1.0           SercosMaster         1.2.79.21           SIcRemoteController         1.3.6.0           SnmpManager         1.2.1.0           SqlRemoteAccess         2.0.1.0           TcpUdpCommunication         2.0.15.0           TeSys island         1.1.0.0           TimeSync         1.1.2.0           Toolbox         3.0.1.0           TwidoEmulationsupport         1.2.2.0           Unwinder         1.2.4.0           UnwinderModule         1.1.0.0           UserMotorTypePlate         1.3.9.0                                                                                                    | PD_Template                          | 1.6.1.0   |
| Robotic         2.14.0.0           RoboticModule         2.10.0.0           RoboticsAutoTune         2.0.0.0           SchneiderElectricRobotics         2.10.0.0           SchneiderElectricRobotics Parameters         2.11.0.0           SchneiderElectricRobotics Toolbox         1.5.0.0           SercosCommunication         1.0.1.0           SercosDriveUtility         1.1.1.0           SercosMaster         1.2.79.21           SlcRemoteController         1.36.0           SnmpManager         1.2.1.0           SqlRemoteAccess         2.0.1.0           TcpUdpCommunication         2.0.15.0           TeSys island         1.1.0.0           TimeSync         1.1.2.0           Toolbox         3.0.1.0           TwidoEmulationsupport         1.2.2.0           Unwinder         1.2.4.0           UnwinderModule         1.1.0.0           UserMotorTypePlate         1.3.9.0                                                                                                    | PLCopen MC part 1                    | 1.2.77.21 |
| RoboticModule         2.10.0.0           RoboticsAutoTune         2.0.0.0           SchneiderElectricRobotics         2.10.0.0           SchneiderElectricRobotics Parameters         2.11.0.0           SchneiderElectricRobotics Toolbox         1.5.0.0           SercosCommunication         1.0.1.0           SercosDriveUtility         1.1.1.0           SercosMaster         1.2.79.21           SlcRemoteController         1.3.6.0           SnmpManager         1.2.1.0           SqlRemoteAccess         2.0.1.0           TcpUdpCommunication         2.0.15.0           TeSys island         1.1.0.0           TimeSync         1.1.2.0           Toolbox         3.0.1.0           TwidoEmulationsupport         1.2.2.0           Unwinder         1.2.4.0           UnwinderModule         1.1.0.0           UserMotorTypePlate         1.3.9.0                                                                                                    | PreventaSupport                      | 1.1.1.0   |
| RoboticsAutoTune         2.0.0.0           SchneiderElectricRobotics         2.10.0.0           SchneiderElectricRobotics Parameters         2.11.0.0           SchneiderElectricRobotics Toolbox         1.5.0.0           SercosCommunication         1.0.1.0           SercosDriveUtility         1.1.1.0           SercosMaster         1.2.79.21           SlcRemoteController         1.3.6.0           SnmpManager         1.2.1.0           SqlRemoteAccess         2.0.1.0           TcpUdpCommunication         2.0.15.0           TeSys island         1.1.0.0           TimeSync         1.1.2.0           Toolbox         3.0.1.0           TwidoEmulationsupport         1.2.2.0           Unwinder         1.2.4.0           UnwinderModule         1.1.0.0           UserMotorTypePlate         1.3.9.0                                                                                                    | Robotic                              | 2.14.0.0  |
| SchneiderElectricRobotics         2.10.0.0           SchneiderElectricRobotics Parameters         2.11.0.0           SchneiderElectricRobotics Toolbox         1.5.0.0           SercosCommunication         1.0.1.0           SercosDriveUtility         1.1.1.0           SercosMaster         1.2.79.21           SlcRemoteController         1.3.6.0           SnmpManager         1.2.1.0           SqlRemoteAccess         2.0.1.0           TcpUdpCommunication         2.0.15.0           TeSys island         1.1.0.0           TimeSync         1.1.2.0           Toolbox         3.0.1.0           TwidoEmulationsupport         1.2.2.0           Unwinder         1.2.4.0           UnwinderModule         1.1.0.0           UserMotorTypePlate         1.3.9.0                                                                                                    | RoboticModule                        | 2.10.0.0  |
| SchneiderElectricRobotics Parameters         2.11.0.0           SchneiderElectricRobotics Toolbox         1.5.0.0           SercosCommunication         1.0.1.0           SercosDriveUtility         1.1.1.0           SercosMaster         1.2.79.21           SlcRemoteController         1.3.6.0           SnmpManager         1.2.1.0           SqlRemoteAccess         2.0.1.0           TcpUdpCommunication         2.0.15.0           TeSys island         1.1.0.0           TimeSync         1.1.2.0           Toolbox         3.0.1.0           TwidoEmulationsupport         1.2.2.0           Unwinder         1.2.4.0           UnwinderModule         1.1.0.0           UserMotorTypePlate         1.3.9.0                                                                                                    | RoboticsAutoTune                     | 2.0.0.0   |
| SchneiderElectricRobotics Toolbox         1.5.0.0           SercosCommunication         1.0.1.0           SercosDriveUtility         1.1.1.0           SercosMaster         1.2.79.21           SlcRemoteController         1.3.6.0           SnmpManager         1.2.1.0           SqlRemoteAccess         2.0.1.0           TcpUdpCommunication         2.0.15.0           TeSys island         1.1.0.0           TimeSync         1.1.2.0           Toolbox         3.0.1.0           TwidoEmulationsupport         1.2.2.0           Unwinder         1.2.4.0           UnwinderModule         1.1.0.0           UserMotorTypePlate         1.3.9.0                                                                                                    | SchneiderElectricRobotics            | 2.10.0.0  |
| SercosCommunication         1.0.1.0           SercosDriveUtility         1.1.1.0           SercosMaster         1.2.79.21           SlcRemoteController         1.3.6.0           SnmpManager         1.2.1.0           SqlRemoteAccess         2.0.1.0           TcpUdpCommunication         2.0.15.0           TeSys island         1.1.0.0           TimeSync         1.1.2.0           Toolbox         3.0.1.0           TwidoEmulationsupport         1.2.2.0           Unwinder         1.2.4.0           UnwinderModule         1.1.0.0           UserMotorTypePlate         1.3.9.0                                                                                                    | SchneiderElectricRobotics Parameters | 2.11.0.0  |
| SercosDriveUtility         1.1.1.0           SercosMaster         1.2.79.21           SlcRemoteController         1.3.6.0           SnmpManager         1.2.1.0           SqlRemoteAccess         2.0.1.0           TcpUdpCommunication         2.0.15.0           TeSys island         1.1.0.0           TimeSync         1.1.2.0           Toolbox         3.0.1.0           TwidoEmulationsupport         1.2.2.0           Unwinder         1.2.4.0           UnwinderModule         1.1.0.0           UserMotorTypePlate         1.3.9.0                                                                                                    | SchneiderElectricRobotics Toolbox    | 1.5.0.0   |
| SercosMaster         1.2.79.21           SlcRemoteController         1.3.6.0           SnmpManager         1.2.1.0           SqlRemoteAccess         2.0.1.0           TcpUdpCommunication         2.0.15.0           TeSys island         1.1.0.0           TimeSync         1.1.2.0           Toolbox         3.0.1.0           TwidoEmulationsupport         1.2.2.0           Unwinder         1.2.4.0           UnwinderModule         1.1.0.0           UserMotorTypePlate         1.3.9.0                                                                                                    | SercosCommunication                  | 1.0.1.0   |
| SIcRemoteController         1.3.6.0           SnmpManager         1.2.1.0           SqlRemoteAccess         2.0.1.0           TcpUdpCommunication         2.0.15.0           TeSys island         1.1.0.0           TimeSync         1.1.2.0           Toolbox         3.0.1.0           TwidoEmulationsupport         1.2.2.0           Unwinder         1.2.4.0           UnwinderModule         1.1.0.0           UserMotorTypePlate         1.3.9.0                                                                                                    | SercosDriveUtility                   | 1.1.1.0   |
| SnmpManager       1.2.1.0         SqlRemoteAccess       2.0.1.0         TcpUdpCommunication       2.0.15.0         TeSys island       1.1.0.0         TimeSync       1.1.2.0         Toolbox       3.0.1.0         TwidoEmulationsupport       1.2.2.0         Unwinder       1.2.4.0         UnwinderModule       1.1.0.0         UserMotorTypePlate       1.3.9.0                                                                                                    | SercosMaster                         | 1.2.79.21 |
| SqlRemoteAccess       2.0.1.0         TcpUdpCommunication       2.0.15.0         TeSys island       1.1.0.0         TimeSync       1.1.2.0         Toolbox       3.0.1.0         TwidoEmulationsupport       1.2.2.0         Unwinder       1.2.4.0         UnwinderModule       1.1.0.0         UserMotorTypePlate       1.3.9.0                                                                                                    | SicRemoteController                  | 1.3.6.0   |
| TcpUdpCommunication         2.0.15.0           TeSys island         1.1.0.0           TimeSync         1.1.2.0           Toolbox         3.0.1.0           TwidoEmulationsupport         1.2.2.0           Unwinder         1.2.4.0           UnwinderModule         1.1.0.0           UserMotorTypePlate         1.3.9.0                                                                                                    | SnmpManager                          | 1.2.1.0   |
| TeSys island       1.1.0.0         TimeSync       1.1.2.0         Toolbox       3.0.1.0         TwidoEmulationsupport       1.2.2.0         Unwinder       1.2.4.0         UnwinderModule       1.1.0.0         UserMotorTypePlate       1.3.9.0                                                                                                    | SqlRemoteAccess                      | 2.0.1.0   |
| TimeSync         1.1.2.0           Toolbox         3.0.1.0           TwidoEmulationsupport         1.2.2.0           Unwinder         1.2.4.0           UnwinderModule         1.1.0.0           UserMotorTypePlate         1.3.9.0                                                                                                    | TcpUdpCommunication                  | 2.0.15.0  |
| Toolbox         3.0.1.0           TwidoEmulationsupport         1.2.2.0           Unwinder         1.2.4.0           UnwinderModule         1.1.0.0           UserMotorTypePlate         1.3.9.0                                                                                                    | TeSys island                         | 1.1.0.0   |
| TwidoEmulationsupport 1.2.2.0 Unwinder 1.2.4.0 UnwinderModule 1.1.0.0 UserMotorTypePlate 1.3.9.0                                                                                                    | TimeSync                             | 1.1.2.0   |
| Unwinder         1.2.4.0           UnwinderModule         1.1.0.0           UserMotorTypePlate         1.3.9.0                                                                                                    | Toolbox                              | 3.0.1.0   |
| UnwinderModule 1.1.0.0 UserMotorTypePlate 1.3.9.0                                                                                                    | TwidoEmulationsupport                | 1.2.2.0   |
| UserMotorTypePlate 1.3.9.0                                                                                                    | Unwinder                             | 1.2.4.0   |
|                                                                                                    | UnwinderModule                       | 1.1.0.0   |
| UserTorqueFeedForward 1.2.2.0                                                                                                    | UserMotorTypePlate                   | 1.3.9.0   |
|                                                                                                    | UserTorqueFeedForward                | 1.2.2.0   |

# **Version Identification Safety Libraries**

| Description         | Version                  |
|---------------------|--------------------------|
| EnableSwitch_SE_SF  | V0.99 from 10/28/15      |
| PLCopen_SF          | V1.00 from 09/14/07      |
| Preventa_SafeMotion | V0100.0100 from 02/08/16 |

### **New Features**

## HttpHandling

New methods available:

- Put
- Head
- Delete

## **FileFormatUtility**

The new function block FB\_XmlltemsUtility provides a comprehensive set of utilities to get information from the data or to modify them. In addition, it is provided to create a complete new data set.

## **FtpRemoteFileHandling**

The FTP client functionality supports asynchronous execution.

## **SqlRemoteAccess**

The new function block FB\_SqlDbRequest is used for secured/unsecured communication between the library and the SQL Gateway.

NOTE: Secured communication is only supported by M262 controllers.

### **TcpUdpCommunication**

- The new method SockOpt\_EnableKeepAliveExtended is used to configure the keep alive for TCP client and server to help detect communication interruption on M262 controllers.
- The Close procedure is processed in Closing state also by calling the method State.

#### **RoboticsAutoTune**

The RoboticsAutoTune library allows you to tune the Schneider Electric P-Series robot.

## Hoisting

New function block *HoistDutyRating* collects run time data and calculates the actual mechanical class corresponding to the usage. This data can be used to identify whether the crane is being used according to its specification.

New function block *AdvancedPositionSync* can synchronize multiple linear axes with identical or different motors, gears, and encoders. The block can retain information about positions of synchronized axes and their synchronization status when the machine is switched off.

New function block *OperatingAreaRestrictionIC* helps to prevent a physical contact between the suspended load and obstacles located within the operating area of the crane. The restricted areas are defined in Cartesian coordinates. The function block supports definition of polygonal restricted areas.

# **Mitigated Anomalies**

### Libraries

| ID                                               | Description                                                                                                    |
|--------------------------------------------------|----------------------------------------------------------------------------------------------------|
| OEM00078224<br>/ IECLIB-2142                     | When disabling the MultiBelt in certain situations, a <b>Set position</b> command on the axis of a train was executed during the warm start. This resulted in an offset of the mechanical position of the train.                                                                     |
| OEM00077558<br>/<br>OEM00077938<br>/ IECLIB-2121 | SmartInfeed: During the correction movement of a SeriesBelt, an unintended error with <i>q_etDiag = Unexpected program behavior</i> , <i>q_etDiagExt = UnknownFeedback</i> , and <i>q_sMsg = 'NoJobWhileAxisMoving'</i> could be triggered.                                          |
| OEM00071749<br>/ IECLIB-2312                     | PDL.FB_HomeAbs and PDL.FB_HomeSetPos work correctly if a fraction of UserPeriod and EncoderPeriod cannot be represented exactly as a binary break.                                                                                                    |
| OEM00073767<br>/ IECLIB-2326                     | TcpUdpCommunication library: Method SockOpt_EnableKeepAliveExtended to configure the keep alive for the TCP client and server to detect communication interruption on the M262 controller.                                                                                           |
| OEM00067842<br>/ IECLIB-2163                     | UserTorqueFeedForward: The function block FB_<br>TorqueFeedForwardConfigured works correctly in case the SLC is on the first<br>Sercos topology address.                                                                                                    |
| OEM00077914<br>/ PLAT-102                        | TcpUdpCommunication library: If more than one secured (Transport Layer Security) TCP server was active at the same time, a system watchdog could occur due to a higher system load. Therefore, only one instance of a secured (TLS) TCP server was allowed to be active.             |
| -                                                | Hoisting library: Function block <i>GrabControl</i> : Corrected close speed calculation during closing on stack. Calibration status information is kept in the status output even if the function block is disabled. Torque scaling is active even in disabled (cable change) state. |

# **Known Operational Anomalies**

## Libraries

No known operational anomalies detected for EcoStruxure Machine Expert V1.2.

# **Software Information**

## **Version Identification**

| Description                  | Version              |
|------------------------------|----------------------|
| Machine Expert Installer     | 12.20.01401          |
| Diagnostics                  | 19.0.11.0            |
| Controller Assistant         | 19.0.11.0            |
| Device Assistant             | 19.0.11.0            |
| DiffViewer                   | 19.0.11.0            |
| Gateway                      | 19.0.11.0            |
| Launcher                     | 19.0.11.0            |
| OPCServer                    | 3.5.12.83            |
| SoftSPS                      | 3.5.12.80            |
| SVN                          | 4.2.5.0              |
| Logic Builder <sup>(1)</sup> | 1.2                  |
| Vijeo-Designer               | 6.2.9.1008           |
| CoDeSys                      | V3.5 SP12 Patch8 HF3 |

| Description  | Version |
|--------------|---------|
| SQL Gateway  | 1.2.0.0 |
| Motion Sizer | 4.2.0.0 |

<sup>(1)</sup> If using a virtual machine, the download of the online help operates correctly only if the option **Accelerate 3D graphics** is deactivated in the VM settings.

# **New Features for Machine Expert Installer**

### **Machine Expert Installer**

- · Reduced Machine Expert Installer size.
- Faster installation.
- New improved user interface.
- Online help can be downloaded during standard installation.
- Select installation path.
- · Improved offline medium.

## **New Features EcoStruxure Machine Expert**

## **Motion Design Object**

- · New graphical interface to parametrize an axis.
- · Displays the actual state of the axis.
- · Support for M262.

## **SQL Gateway**

- · New with secured communication.
- Permitted clients (whitelist for controllers).

## **Cybersecurity Improvement**

- Username and password for the controller mandatory.
- Controller Assistant, Diagnostic, and EcoStruxure Machine Expert extended user rights operations.

**NOTE:** To help keep your Schneider Electric products secure and protected, it is in your best interest that you implement the cybersecurity best practices as indicated in the *Cybersecurity Best Practices* document provided on the Schneider Electric website.

# **Code Analysis**

• New Metric FBD Halstead Complexity (difficulty, length, max, consistency, average).

# **Python**

New functions, such as online change memory, user rights management.

### **New Project Dialog**

Search by controller or by example.

#### **Browse Cross References**

The contextual menu of a selected structured variable (myVar.Elem) now contains two commands below the **Browse** command:

- Browse > Cross References <myVar.Elem>: Searches for all usages of the variable instance. (This is the existing command that is also executed by default when selecting a variable when the Cross Reference dialog box is open.
- Browse > Cross References <DUT.Elem>: Searches for all usages of <DUT.Elem>, where Elem is the subelement of the structured type DUT of the variable myVar.

# **New Features for EcoStruxure Machine Expert - Safety**

#### Overview

- Machine Safety Set selection in Machine Expert Installer now automatically installs the components needed to program safety-related applications.
- Support for LXM62 Standard Plus Safety drives in PacDrive systems.
- Enhancements performed on the safety-related user guides and the help management. Updated offline safety-related help.
- Diagnostic: Safe logger time stamp harmonization in accordance with IEC format.
- Cybersecurity feature support improved (user management, licensing, IP forwarding). Also refer to the hints below and to the chapter Cybersecurity Information for User Rights Management.
- · Quality improvements.

**NOTE:** To help keep your Schneider Electric products secure and protected, it is in your best interest that you implement the cybersecurity best practices as indicated in the *Cybersecurity Best Practices* document provided on the Schneider Electric website.

## **Cybersecurity Information for Safety-Related Use Cases**

User management activation on standard controllers (non-safety-related controllers) sometimes needs/requests login credentials also for some safety-related use cases.

With the new M262 default setting for IP forwarding (disabled) and the new LMC default setting for firewall management, a connection to the SLC (Safety Logic Controller) can no longer be established without dedicated user interactivity.

To establish a connection to an SLC during a commissioning phase by using the EcoStruxure Machine Expert - Safety programming tool, for example, for application download, the IP forwarding/firewall have to be configured accordingly on the related standard controller. Refer to the PacDrive LMC Eco, PacDrive LMC Pro/Pro2, M262 Programming Guides for further information.

In general, it is a good practice to disable IP forwarding / enable firewall on standard controllers for the machine operation phase.

The *SLCremotelibrary* functions for SLC control are not impacted by the enhanced cybersecurity mechanisms.

## **Compatibility EcoStruxure Machine Expert**

#### **Overview**

EcoStruxure Machine Expert V1.2 can be installed in parallel to EcoStruxure Machine Expert V1.1 or V1.1SP1.

EcoStruxure Machine Expert can be installed in parallel to other Schneider Electric software products, such as SoMachine and SoMachine Motion.

For general information on compatibility of EcoStruxure Machine Expert, refer to the Compatibility and Migration Guide (see EcoStruxure Machine Expert Compatibility and Migration, User Guide).

# **Compatibility EcoStruxure Machine Expert - Safety**

#### **Overview**

Former SoSafe Programmable versions cannot be started from EcoStruxure Machine Expert environment anymore and can only be installed and used if the related SoMachine Motion version is installed.

However, the former SoSafe Programmable projects - starting from V2.1 - can be imported, re-used, and updated in EcoStruxure Machine Expert - Safety V1.2.

In almost all cases, the update works without impact on the overall safety application and the resulting project CRC (cyclic redundant checksum) value stays the same and there is no recertification needed.

However, EcoStruxure Machine Expert - Safety does not support reusing a project built on EcoStruxure Machine Expert - Safety with LMCx system to EcoStruxure Machine Expert - Safety with M262 system or vice-versa.

## **Identified Incompatible Project Updates**

The CRC of the safety project done before SoSafe Programmable V2.21 is changed if the old project contains the following safety devices:

- TM5SAI4AFS
- TM5STI4ATCFS

In this case, the safety project must be compiled again and downloaded to the TM5CSLCx00FS and the related safety function must be validated and recertified.

It is still possible to install former SoSafe Programmable versions in parallel to EcoStruxure Machine Expert - Safety as long the compatible SoMachine Motion package is available on the PC. Thus, you can maintain old projects using previous compatible engineering tool chains.

Overview of the validated EcoStruxure Machine Expert - Safety version with the appropriate safety-related firmware.

| Device       | Safety-related firmware version for EcoStruxure Machine Expert - Safety version |      |
|--------------|---------------------------------------------------------------------------------|------|
|              | 1.1                                                                             | 1.2  |
| TM5CSLC100FS | 2.52                                                                            | 2.52 |
| TM5CSLC200FS | 2.52                                                                            | 2.52 |
| TM5SAI4AFS   | 322                                                                             | 322  |
| TM5SDC1FS    | 302                                                                             | 302  |
| TM5SDI20DFS  | 305                                                                             | 305  |
| TM5SDI2DFS   | 305                                                                             | 305  |

| Device       | Safety-related firmware version for EcoStruxure Machine Expert -<br>Safety version |     |
|--------------|------------------------------------------------------------------------------------|-----|
|              | 1.1                                                                                | 1.2 |
| TM5SDI4DFS   | 305                                                                                | 305 |
| TM5SDM4DTRFS | 305                                                                                | 305 |
| TM5SDM8TBFS  | 305                                                                                | 305 |
| TM5SDO2DTRFS | 300                                                                                | 300 |
| TM5SDO2TAFS  | 280                                                                                | 280 |
| TM5SDO2TFS   | 280                                                                                | 280 |
| TM5SDO4TAFS  | 280                                                                                | 280 |
| TM5SDO4TFS   | 280                                                                                | 280 |
| TM5SDO6TBFS  | 295                                                                                | 295 |
| TM5SPS10FS   | 320                                                                                | 320 |
| TM5STI4ATCFS | 322                                                                                | 322 |
| TM7SDI8DFS   | 305                                                                                | 305 |
| TM7SDM12DTFS | 305                                                                                | 305 |

For a list of safety-related firmware versions for SoSafe Programmable legacy versions, refer to the Release Notes History chapter, page 64.

# **Mitigated Anomalies**

# **EcoStruxure Machine Expert**

| ID                                     | Description                                                                                                    |
|----------------------------------------|----------------------------------------------------------------------------------------------------|
| OEM00072313<br>/ SI-4994               | Project user management: Drag and drop from navigators of one project to another did not follow cut/copy permissions (of the source project).                                                                                                    |
| OEM00078934<br>/ CDSYS-255             | Trace: For the case of a pinned cursor, variable values were not displayed correctly (value of the previous time stamp was displayed) when the cursor was dragged from left to right.                                                                                                    |
| OEM00078819<br>/ CDSYS-252             | OPC DA server: For a variable that was registered for data-change callbacks but was deactivated the following occurred: In case of writing the variable followed by activating it, the previous written value was sent to the client before sending the present value. (This use case is only possible for some special OPC DA clients.) |
| OEM00075185                            | When you attempted to upload a Harmony ZBRN1 DTM running under <b>Modbus TCP IO Scanner</b> , EcoStruxure Machine Expert was no longer operational.                                                                                                    |
| OEM00077196<br>/ HMI-21                | Vijeo-Designer: The communication between an M262 controller and the Vijeo-Designer HMI was interrupted after several days.                                                                                                    |
| OEM00070927<br>/ SI-1087 / SI-<br>1088 | Depending on the circumstances, when the project was connected to SVN, it was no longer possible to save (autosave included).                                                                                                    |
| 1000                                   | The message the process cannot access the filebecause it is being used by another process appeared.                                                                                                    |
| OEM00078357<br>/ IECLIB-1707           | Control_ATV - Drive moved on if controller was in stop.                                                                                                    |
| OEM00078790<br>/ SI-4745               | Machine Expert Installer closed unexpectantly during modification of an existing installation. The modification was not completed.                                                                                                    |
| OEM00078543<br>/ CDSYS-247             | When searching for an element of the structure, the CrossReferenceList did not search in the complete project.                                                                                                    |
| OEM00079022                            | When DTM components are installed, Logic Builder prompted for importing the installed DTMs. Sometimes Logic Builder stopped operating during this import procedure.                                                                                                    |
| SI-5043                                | Exporting an imported cam diagram resulted in an exception from EcoStruxure Machine Expert. The export was canceled.                                                                                                    |

| ID                        | Description                                                                                                    |
|---------------------------|----------------------------------------------------------------------------------------------------|
| OEM00078812<br>/ SI-4732  | EcoStruxure Machine Expert stopped operating when modifying the IEC structure of a cam diagram in specific projects.                                                                                            |
| OEM00078386<br>/ SI-4429  | <b>Update Device</b> : It is no longer allowed to update an interface device (such as Ethernet Network, Serial Line) or a protocol manager (such as Industrial Ethernet Manager) into a device of another type. |
| OEM00076949<br>/ MS-1927  | Motion Sizer: When exporting a cam diagram into an .asc file, the starting point was missing. It was added to the end of the points table.                                                                      |
| OEM00077970<br>/ PLAT-565 | <b>OPC UA Configuration</b> editor: When opening a project where this editor had been open before the project was closed, variables from Global Variables Lists (GVL) were not always displayed consistently.   |
| OEM00062678<br>SI-605     | Issue has been solved with the new feature implemented in Machine Expert Installer allowing to select the installation path.                                                                                    |

# **EcoStruxure Machine Expert - Safety**

| ID                          | Description                                                                                                    |
|-----------------------------|----------------------------------------------------------------------------------------------------|
| OEM00078219<br>/ SSP50-4519 | For TM7SDI8DFS and TM5SDI20DFS It was not possible to map a variable for SafeTwoChannelOkxxyy channel from EcoStruxure Machine Expert Logic Builder to EcoStruxure Machine Expert - Safety. If the variable was added in Logic Builder, the Safe Configuration Change window was displayed in EcoStruxure Machine Expert - Safety but the variable was not displayed in the parameter grid after the confirmation. |
| OEM00074304<br>/ SSP50-4508 | <b>Project Compare</b> in EcoStruxure Machine Expert - Safety did not display a message when an attempt was made to compare a safety-related with a non-safety-related project.                                                                                                    |
| OEM00078024<br>/ SSP50-4503 | Floating license server configuration that was not fully cleaned up caused a long start time (>30 min) of EcoStruxure Machine Expert - Safety.                                                                                                    |
| OEM00066284<br>/ SSP50-6928 | The online help did not provide information about the maximum configurable amount of variables for LMC2SLC or SLC2LMC.                                                                                                    |

# **Known Operational Anomalies**

# **EcoStruxure Machine Expert**

| ID                       | Description                                                                                                    |
|--------------------------|----------------------------------------------------------------------------------------------------|
| OEM00069862<br>/ MS-1969 | Motion Sizer: While displaying a <b>Crank</b> mechanic with Motion Sizer, the position curve is incorrect (different to EcoStruxure Machine Expert). The label of the curve is also incorrect.                                   |
| OEM00076614<br>/ MS-1967 | Motion Sizer: A cam profile (.asc file) exported from Motion Sizer has one cam point less than the exported file from ECAM.                                                                                                    |
| OEM00070100<br>/ MS-1963 | Motion Sizer: With special mechanical parameters and a BMH1903P + LXM32xD85N4 bundle, the maximum required motor speed is 2250 rpm. Motion Sizer indicates the incorrect message that the maximum motor limit has been exceeded. |
| OEM00079146<br>/ MS-1960 | Motion Sizer: Input of a negative mechanic parameter for <b>Crank</b> is not possible.                                                                                                    |
| OEM00078318<br>/ MS-1947 | Motion Sizer: ILM140 motor and drive type do not match.                                                                                                    |
| OEM00071717<br>/ MS-1946 | Motion Sizer: Not possible to select a minimum supply voltage for ILM.                                                                                                    |
| OEM00078190<br>/ MS-1944 | Motion Sizer: Torque characteristics are not updated.                                                                                                    |
| OEM00076612<br>/ MS-1943 | Motion Sizer: Incorrect jerk is displayed for motion law <b>mod sin</b> .                                                                                                    |
| OEM00071728<br>/ MS-1938 | Motion Sizer: Projects that contain a calculated cycle time that is not an INTEGER value cannot be reopened.                                                                                                    |

| ID                       | Description                                                                                                    |
|--------------------------|----------------------------------------------------------------------------------------------------|
| OEM00064125<br>/ MS-1902 | Motion Sizer: If only Lexium 62 ILM servo drives are included in a power circuit, the limits of the power supply for the maximum DC bus current and the effective DC bus current are not evaluated.           |
| OEM00064415<br>/ MS-1901 | Motion Sizer: Power calculations do not consider the limits from the connection module.                                                                                                    |
| -                        | Motion Sizer: Incorrect motion profile for motion <b>Dwell</b> when the Y values of the startpoint and endpoint are equal and <b>m</b> and <b>k</b> are not zero.                                             |
| OEM00077539<br>/ MS-1945 | Motion Sizer: After creating a new motor, an error exception was detected.                                                                                                    |
| SI-3117                  | When a library is only referenced by another library, the referenced library is not updated during a project update.                                                                                          |
|                          | Workaround: Execute the automatic update in the Library Manager.                                                                                                    |
| SI-5150                  | Machine Expert Installer: After an update from EcoStruxure Machine Expert V1.1 to EcoStruxure Machine Expert V1.2, the ATV320 DTM is displayed as not imported and is not available.                          |
|                          | Workaround: Remove and reinstall the ATV320 DTM by using the Modify Installed Software option of the Machine Expert Installer.                                                                                |
| SI-4893                  | Motion Sizer: When you open the <b>Help &gt; About</b> dialog box, open the system explorer, select a system project, and click <b>Add current project</b> , then an exception can occur in the Motion Sizer. |
| OEM00078429<br>/ BOC-558 | Relocation Table: The Length of ARRAY variables containing structures with elements of type DATE, TIME, DATE_AND_TIME is not correctly displayed.                                                             |

# **EcoStruxure Machine Expert - Safety**

| ID                          | Description                                                                                                    |
|-----------------------------|----------------------------------------------------------------------------------------------------|
| OEM00079205<br>/ SSP50-6903 | The message logger of an M262 controller can be flooded with a lot of messages in case an optional safety-related module configured in the system becomes defective.                                                                                                    |
|                             | <b>Workaround</b> : Consult the message logger and replace the defective module that has been identified.                                                                                                    |
| OEM00078271<br>/ SSP50-4523 | The TM5SPS10FS module does not differentiate if the user parameter <b>centralcontrol</b> is set to <b>Central</b> or <b>Direct</b> . In both cases you must set the parameter for the output in addition to the safety-related parameter in the SLC to get the output powered. |

# **Documentation - Mitigated Anomalies**

## **Documentation**

| ID                           | Description                                                                                                    |
|------------------------------|----------------------------------------------------------------------------------------------------|
| OEM00077321<br>/ BOC-264     | Event Task: A remark was needed that only internal IEC variables and values of onboard touchprobes and digital inputs (controller) are permitted.               |
| SI-4252                      | The project update with HMI has been changed, as some HMI devices are not supported by Machine Expert.                                                          |
| IECLIB-2162                  | HttpHandling library guide: An example was needed on how to send an HTTP Get request using the property State as state variable of the state machine.           |
| OEM00074603<br>/ IECLIB-1713 | TcpUdpCommunication library guide: An example was needed on how to implement UDPmulticast with FB Method JoinMulticastGroup in the TcpUdpCommunication library. |
| OEM00078342<br>/ BOC-316     | M262 Programming Guide: Incorrect information for <b>Reset origin</b> command. It removes part of the system logs.                                              |
| OEM00078593                  | M262 Hardware Guide: Contained a not accurate graphic: the size of M262 controller was different to TM3 size.                                                   |

| ID                       | Description                                                                                                    |
|--------------------------|----------------------------------------------------------------------------------------------------|
| OEM00078594              | M262 Hardware Guide: Missing link to the TM5 fieldbus interface Hardware Guide.                                           |
| OEM00078595              | M262 Hardware Guide: Incorrect link for SetRTCDrift documentation.                                                        |
| OEM00078598              | M262 Hardware Guide: Incomplete description of Run/Stop sources.                                                          |
| OEM00078607              | M262 Hardware Guide: Incorrect links to I/O status LEDs.                                                                  |
| OEM00078608              | M262 Hardware Guide: No description about LED of SL yellow blink.                                                         |
| OEM00078610              | M262 Hardware Guide: Incorrect links for Ethernet 1 and Ethernet 2 ports of TM262M15MESS8T/TM262M25MESS8T/TM262M35MESS8T. |
| OEM00078629              | The memory size of M262 was different between Programming Guide and Hardware Guide.                                       |
| OEM00078630              | M262 Programming Guide: Item 4 was not included in <b>Files Transfers in Memory</b> graphic.                              |
| OEM00078691<br>/ BOC-327 | Missing note on TMSES4 not to interconnect embedded Ethernet port and TMSES4 (or interconnect TMSES4 module).             |

## **Documentation - Known Operational Anomalies**

#### **Documentation**

| ID                       | Description                                                                                                    |
|--------------------------|----------------------------------------------------------------------------------------------------|
| OEM00079053<br>/ BOC-351 | Incorrect module size of the TM3AQ2/TM3AQ2G in the TM3 Analog I/O Modules Hardware Guide:                                                                |
|                          | Incorrect: 14.6 mm                                                                                                    |
|                          | Correct: 18 mm                                                                                                    |
| TM3BC-556                | Incorrect graphic in the section <i>Ethernet Port</i> of the <i>TM3 Bus Coupler Hardware Guide</i> : The orientation of the RJ45 plugs must be reverted. |

## **EcoStruxure Machine Expert V1.2.1**

## Hardware/Firmware information

#### **Version Identification**

| Description | Firmware Version |
|-------------|------------------|
| ТМЗВССО     | 1.0.16.1         |

#### **New Features**

TM3 CANopen Bus Coupler is a distributed architecture solution. It allows you to create distributed islands of industrial TM3/TM2 I/O modules managed by a master controller M241, M251, or M262 via CANopen fieldbus.

- Support of TM3 and TM2 I/O modules:
  - up to 14 TM3 I/O modules
  - up to 7 TM2 I/O modules
  - up to 7 TM2 I/O modules mixed with TM3 I/O modules

- · Embedded webserver supporting:
  - user rights management
  - bus coupler maintenance such as speed configuration, firmware upgrade, and diagnostics logs
  - island I/O monitoring and control
- · Isolated RJ45 ports to support daisy chaining

#### Limitations

- The latch feature is not supported by TM3DI16, TM3DI16G, TM3DI16K.
- TM3 expert I/O modules are not supported.
- Only a single user can modify the firmware update or write values through the embedded webserver.
- HMISCU is not supported as CANopen Master for TM3BCCO.

### **Known Operational Anomalies**

There are no known anomalies with this release.

## **EcoStruxure Machine Expert V1.2.2**

## Hardware/Firmware information

#### **Version Identification**

| Description | Firmware Version |
|-------------|------------------|
| TM5NS31     | 2.75             |

| Description  | Safety-Related Firmware Version |
|--------------|---------------------------------|
| TM5CSLC100FS | 2.53                            |
| TM5CSLC200FS | 2.53                            |

**NOTE:** The other firmware versions remain as documented in the Release Notes History, page 105.

# **Quality Improvement for TM5 Sercos Bus Coupler and TM5 Safety Controllers**

- TM5 Sercos Bus coupler (TM5NS31)
  - · Cybersecurity: Unused Ethernet services are disabled
- TM5 Safety Controllers (TM5CSLC•00)
  - Cybersecurity: Unused Ethernet services are disabled

**NOTE:** For updating existing TM5NS31 and TM5CSLC•00 devices in your M262 and PacDrive system use the Device Assistant tool as usual. For more information refer to the M262 Embedded Safety - Integration Guide and the M262 Logic/Motion Controller - Programming Guide.

If you are using in PacDrive systems the Fast Device Replacement (FDR) function, then you have to create a new LMC controller flash card with exchanged firmware files with the Controller Assistant tool. Thereby you have new firmware releases for TM5CSLC•00 and/or TM5NS31 available on the controller to execute the FDR function correctly. For more information refer to the LMC Pro Device Objects and Parameters Guide.

#### **Software Information**

#### **Version Identification**

| Description              | Firmware Version |
|--------------------------|------------------|
| Machine Expert Installer | 12.20.08301      |

### **New Features for EcoStruxure Machine Expert - Safety**

The Safety offline help was updated with small corrections and additional translations.

### **Mitigated Anomalies - Machine Expert Installer**

| ID                    | Description                                                                                                    |  |
|-----------------------|----------------------------------------------------------------------------------------------------|--|
| BOC-628 / SI-<br>5608 | Connection to Schneider Electric server is not possible in case default system proxy server with credentials (user and password) is configured. |  |

## **Known Operational Anomalies - EcoStruxure Machine Expert**

| ID      | Description                                                                                                    |
|---------|----------------------------------------------------------------------------------------------------|
| SI-5692 | Working with DTM device editors can cause an error message "Invalid window handle" occurs and the application crashes. This is caused by a combination of Windows .NET Framework and a custom scale factor in Windows <b>Display settings</b> .                    |
|         | Workaround: On a Windows 10 PC go to <b>Display settings</b> and click on <b>Turn off customs scaling and sign out</b> .                                                                                                    |
|         | If this does not solve the issue modify the setting <b>Change the size of text</b> , <b>apps and other items</b> to 100%. Sometimes you have to change the <b>Display resolution</b> to a lower size to reach the goal. Then sign out the user if not done before. |

## **EcoStruxure Machine Expert V1.2.3**

#### Hardware/Firmware Information

#### **Version Identification**

| Description | Firmware Version |
|-------------|------------------|
| M262        | 5.0.4.75         |
| TM5NEIP1    | 3.10             |

#### **New Features**

#### Quality Improvement for TM5 Ethernet/IP Bus Coupler

- · Cybersecurity: Unused Ethernet services are disabled.
- Enable/Disable webserver through Machine Expert configuration.

#### M262 - OPC UA Client

OPC Unified Architecture (OPC UA) is a vendor-independent communication protocol for industrial automation applications.

The client / server OPC UA capability of the following M262 controllers:

- M262L20MESE8T
- M262M25MESS8T
- M262M35MESS8T

The server OPC UA capability of the following M262 controllers:

- M262L10MESE8T
- M262M15MESS8T

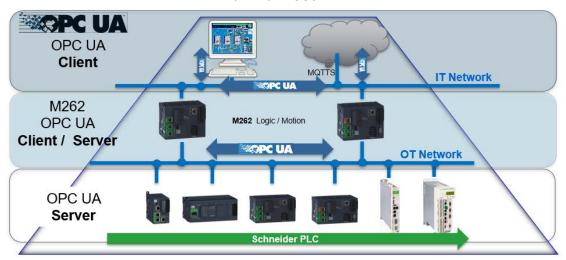

OPC UA data exchange is performed using function blocks that are compliant with the PLCopen specification *PLCopen OPC-UA Client for IEC61131-3 version 1.1* and provide the following functions:

- · Read/write of multiple items
- Diagnostics

The following function blocks are supported:

- UA\_Connect
- UA\_ConnectionGetStatus
- UA Disconnect
- UA\_NamespaceGetIndexList

- UA\_NodeGetHandleList
- UA\_NodeGetInformation
- UA\_NodeReleaseHandleList
- UA\_ReadList
- UA\_WriteList

The graphic provides an example for managing the read/write list:

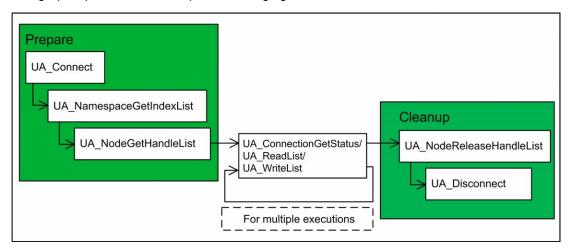

#### The table lists the OPC UA performance:

| Performance                                | M262   |
|--------------------------------------------|--------|
| Number of servers supported                | 5      |
| Number of clients supported                | 1      |
| Numbers of variables / connections         | 5,000  |
| Numbers of variables / connections (total) | 15,000 |

## **Mitigated Anomalies**

#### M262

| ID          | Description                                                                                     |
|-------------|-------------------------------------------------------------------------------------------------|
| OEM00077237 | User rights: You were asked twice to enter the default administrator credentials at activation. |
| OEM00079079 | NVL did not start when ETH1 was not exchanging data.                                            |
| M262-4953   | M262 incorrectly displayed the error message "Values cannot be retrieved".                      |

## **Known Operational Anomalies**

#### M262 - Motion

| ID     | Description                                                                                                    |
|--------|----------------------------------------------------------------------------------------------------|
| MK-992 | The Scaling library is removed. As a result, customer projects including this library (EcoStruxure Machine Expert V1.1) cannot be converted to EcoStruxure Machine Expert V1.1 SP1 or greater without the error message "Unhandled exception has occurred in your application".  Workaround: Either do not convert or copy the application content instead of converting it. |
|        | Converting it.                                                                                                    |
| MK-974 | While enabling a vertical axis, a small drop of the axis can be observed. This results from the gravity effect on the motor load for the time it takes between requesting the enable and finalizing it.                                                                                                    |

## **Library Information**

#### **Version Identification**

| Description     | Firmware Version |
|-----------------|------------------|
| SqlRemoteAccess | 2.0.2.0          |
| TeSys island    | 2.0.3.0          |
| OpcUaHandling   | 1.0.13.0         |

#### **New Features**

#### **OpcUaHandling**

 New library provides the OPC UA client functionality in order to exchange data with other devices through an independent communication protocol using the server - client model for M262.

#### TeSys island

- Added new function block supporting the new device avatars:
  - SwitchSILStopWCat3and4
- Added new function blocks supporting the new load avatars:
  - MotorOneDirectionSILStopWCat3and4
  - MotorTwoDirectionsSILStopWCat3and4
  - MotorTwoSpeedsSILStopWCat3and4
  - MotorTwoSpeedsTwoDirectionsSILStopWCat3and4
- Added new function blocks supporting the new application avatars:
  - o Pump
  - ConveyorOneDirection
  - ConveyorOneDirectionSILStopWCat1and2
  - ConveyorTwoDirections
  - ConveyorTwoDirectionsSILStopWCat1and2
- Added new function blocks to read and set the system time of the bus coupler:
  - o SystemTimeGet
  - SystemTimeSet
- Added new outputs supporting the new process variables of the avatars:
  - MotorOneDirection
  - MotorTwoDirections
  - $\circ$  MotorTwoSpeeds
  - MotorTwoSpeedsTwoDirections
  - MotorYDOneDirection
  - MotorYDTwoDirections

- Changes:
  - Changed the order of the function blocks inputs and outputs.
  - Moved the outputs q\_iMotorTemperature and q\_usiSILGroup from the dedicated control function blocks to the EnhancedStatus function block.
  - $\circ$   $\,$  Added the output <code>q\_wPredictiveAlarmsStatus</code> to the <code>EnhancedStatus</code> function block.
  - Added the outputs q\_uiVRMSL1L2, q\_uiVRMSL2L3 and q\_uiVRMSL3L1 to the SystemVoltageBasic function block.
  - Renamed the term safety into SIL (Safety Integrity Level) on the elements of the library.
  - Renamed the term warning in alarm on the elements of the library.
  - Renamed the term error in event on the elements of the library.

#### **Project Example**

- Added OPC UA client project example for M262.
- Update of the Machine Advisor project example with management of user rights and secure access to the web visualization server.

### **Mitigated Anomalies**

| ID          | Description                                                                     |
|-------------|---------------------------------------------------------------------------------|
| IECLIB-2556 | SqlRemoteAccess: Limitation issue after 9999 read or write execution is solved. |

### **Known Operational Anomalies**

| ID        | Description                                                                                                    |
|-----------|----------------------------------------------------------------------------------------------------|
| M262-5106 | Changing the cycle time of a task might cause an exception during download of the application using OPC UA.                                                                                                    |
| M262-5092 | Downloading large and complex applications may cause an exception during download of the application.                                                                                                    |
| M262-5080 | While rebooting, the controller may detect an error if the cycle time of the application is too low.                                                                                                    |
| M262-5072 | Using multiple OPC UA clients and a large number of nodes may result in a long execution time and consequently in a watchdog exception.                                                                                                    |
| M262-4248 | OPC UA client: UA_ReadList using a pointer in persistent variables may lead to an exception error. An advisory is already present during the build: "Do not use POINTER in persistent variables, since addresses will change at download." |

## **Software Information**

#### **Version Identification**

| Description | Firmware Version |
|-------------|------------------|
| SQL Gateway | 1.2.3.0          |

#### **New Features**

#### **SQL Gateway**

- It is possible to protect the configuration/user interface from the Gateway via a password.
- Usability improvement for client certificates: The handling of permitted client certificates has been simplified by showing received but rejected certificates.
   These rejected certificates can be used to simply add them to the permitted certificates.
- · Cybersecurity improvements such as encrypted configuration file.

#### TeSys island DTM

- Update of avatars with process variable inputs and advanced control modes. See also the section Library Information, page 114.
- · Added predictive alarms for avatars.
- · Upstream voltage detection is improved.
- Custom avatar configurations can be saved for re-use in individual DTM libraries.
- Factory reset allowed in any system state.
- Dynamic port mapping guide added to ease wiring of digital and analog inputs and outputs.
- Support of PTC binary sensor added.
- Predictive alarms data exchange with EcoStruxure Machine Expert added.

## **Mitigated Anomalies**

#### **EcoStruxure Machine Expert**

| ID                              | Description                                                                                                    |
|---------------------------------|----------------------------------------------------------------------------------------------------|
| OEM00076873 /<br>SI-5770        | During convert from a M241, the ATV320 DTM was deleted.                                                                                                    |
| BOC-741 / SI-<br>5743           | Controller Assistant: Writing image to flash disk was unsuccessful with message "Formatting failed".                                                                    |
| SI-5741                         | SQL Gateway: After importing the configuration, the content of permitted clients lists was not updated.                                                                 |
| SI-5736                         | Import of DTMs may render Machine Expert inoperable.                                                                                                    |
| SI-5718                         | Controller Assistant reports that a version of Machine Expert is already installed on a clean system after program start.                                               |
| SI-5717 / BOC-<br>395           | Calling online help via F1 button is inoperable when using function block name space.                                                                                   |
| SI-5716 / SI-<br>3684 / SI-5710 | Conversion of ATV32 leads to deletion of I/O mapping.                                                                                                    |
| SI-5715                         | Controller Assistant: Issue on resetting user rights when writing image to M262.                                                                                        |
| SI-5713                         | It is not possible to synchronize more than one cam diagram between Motion Sizer and Machine Expert.                                                                    |
| SI-5711 / BOC-<br>36            | When using the Chinese character set in the Windows operating system, the button inside the user cyclic data configuration is not visible if the screen size is > 100%. |
| SI-5708                         | Device Assistant: Incorrect DSM-FW for LXM62+ is displayed.                                                                                                    |

EcoStruxure Machine Expert - Safety

| ID                      | Description                                                                                                    |
|-------------------------|----------------------------------------------------------------------------------------------------|
| SSP50-7148 /<br>BOC-763 | For new safety projects created with Machine Expert - Safety V1.2, V1.2.1 and V1.2.2, it is not possible to use POUs with structured text (ST) language.  Machine Expert - Safety is closed immediately after inserting a POU for ST programming. |
|                         | Workaround: Projects created with these versions and which use ST in a POU have to be recreated with V1.2.3 to avoid this issue.                                                                                                    |
|                         | <b>NOTE:</b> Projects upgraded from any version before V1.2 to the mentioned versions are not impacted and can add and use POUs with structured text without re-creation.                                                                         |

## **Known Operational Anomalies**

#### **EcoStruxure Machine Expert**

| ID                    | Description                                                                                                    |
|-----------------------|----------------------------------------------------------------------------------------------------|
| SI-5714 / BOC-<br>467 | CamEditor: Editor view allows to configure an invalid value for the "C" parameter for motion profile ModAccTr or ModSin. |

## **EcoStruxure Machine Expert V1.2.4**

## Hardware/Firmware Information

### **Version Identification**

| Description | Firmware Version |
|-------------|------------------|
| M262        | 5.0.4.81         |
| TM3BCEIP    | 2.1.50.2         |
| TM3BCSL     | 2.0.50.2         |
| TM3BCCO     | 2.0.50.2         |
| TM3DI8      | 2.0              |
| TM3DI8G     | 2.0              |
| TM3DI32K    | 2.0              |
| TM3DM8R     | 2.0              |
| TM3DM8RG    | 2.0              |
| TM3DM24R    | 2.0              |
| TM3DM24RG   | 2.0              |

#### **New Features**

#### Lexium LXM28S

The device LXM28S is available in the **Hardware** catalog. It can be used to control the drive LXM28S.

#### **Modicon TM3 Bus Coupler**

 TM3 CANopen Bus Coupler (TM3BCCO) is supported by Harmony SCU HMI Controller.

- Support for the new Modicon TM3 I/O modules with the filter and fallback function:
  - TM3DI8
  - TM3DI8G
  - TM3DI32K
  - TM3DM8R
  - TM3DM8RG
  - TM3DM24R
  - TM3DM24RG

#### Modicon TM3 Standard I/O

New hardware revisions for TM3DI8, TM3DI8G, TM3DI32K, TM3DM8R, TM3DM8RG, TM3DM24R and TM3DM24RG.

**NOTE:** The new features are available only with the new firmware provided with EcoStruxure Machine Expert V1.2.4.

These new TM3 I/O modules are supported by M241, M251, M262 and TM3 Bus Couplers, and support new features:

- · Configurable input filter
  - The input acquisition time filter can be adjusted to allow fast input signals (0.3 - 12 msec.).
- · Input latch function
  - The input latch function allows to capture input signals with short durations and memorize the state till the next controller task execution.
  - This feature is not supported by the TM3 Bus Couplers.
- · Output fallback function
  - The output of the TM3 I/O modules will apply fallback values configured by user after an elapsed delay, when the I/O bus is lost.
- Firmware upgrade
  - The firmware of the TM3 I/O modules can be updated by the controller. (New features only configurable with modules of software version 2 or greater.)

#### M262 - Motion

- · Cam slave start mode Absolute
  - Mode Absolute is now available, which can be chosen as an alternative to the already existing slave start modes Relative and RampIn when starting a cam.
  - Mode Absolute starts the new cam directly at the position, velocity and acceleration according to the new cam profile (like Relative/unlike RampIn) and without performing any ramp-in movement (unlike RampIn).
  - Mode Absolute cannot be started on a slave axis configured to modulo.
     This will result in the error output of MC CamIn function block being set.
- Interpolated cam (straight/poly5)
  - As an alternative to using segment-defined cam profiles, a cam profile can now also be interpolated between a list of points.
  - Up to 10,000 points are supported. In the case of straight interpolation, these points are Y coordinates, which are equidistant on the X axis. Interpolation between two points is straight (same as straight cam segment law).
  - Alternatively, a 5<sup>th</sup> degree polynomial interpolation can be used between the given points. In this case, the user also has to input slope and curvature in addition to the corresponding slave position.

- Real-time Task
  - The real-time task is a task for the user application that synchronized with the fieldbus and the internal motion calculation. This task will be scheduled to be executed after motion calculation and data transfer from/to devices.
     Please ensure that this task is executed immediately by setting its priority to the highest priority (lowest number) in your application.
  - The intended use case is to read inputs or axes positions as soon as they are available, create branch logic based on them, trace, etc.
  - Be aware that it is not intended for Motion function blocks.
  - Be aware that digital outputs set in this task will only be sent to the device after 2 cycles.

#### **Documentation**

The online help is updated with the following new documentation:

• How to Configure the Firewall for PacDrive LMC Controllers

## **Mitigated Anomalies**

#### M262

| ID        | Description                                                                                                    |
|-----------|----------------------------------------------------------------------------------------------------|
| M262-5074 | WebVisualization: Credential page is reloading on an Apple iPad.                                                           |
|           | Allow Apple iPad for WebVisualization.                                                                                     |
| M262-5218 | OPC UA server is able to read the M580 certificate.                                                                        |
| M262-5230 | OPC UA server: The display name of variables has been modified in order to provide a "Flat" view of the array's structure. |
|           | The view is modified to show the complete node name of the variable.                                                       |
| M262-5233 | M262: The LED is aligned with the state of the output when the default value is requested.                                 |

#### M262 - Motion

| ID      | Description                                                                                                    |
|---------|----------------------------------------------------------------------------------------------------|
| MK-939  | An unnecessary ramp-in movement no longer occurs, when an MC_CamIn function block is executed with slave start mode RampIn but no ramp-in movement is necessary because the axis already starts in the correct position according to the cam profile definition.                      |
| MK-967  | Discrete motion jobs no longer finish with the final axis position merely very close to the commanded target position (e.g. 10 <sup>-32</sup> instesad of 0.0), but instead with the axis exactly in the target position.                                                             |
| MK-975  | Resolved an issue whereas Sercos on M262 Logic controller stops working and the drive displays error B103, or that on a subsequent attempt M262 Logic controller crashes, when executing any Motion Control FB in buffered mode while it is already active.                           |
| MK-1005 | An unnecessary ramp-in movement, leading to a jump in axis velocity, no longer occurs when an MC_CamIn function block is executed with slave start mode RampIn and buffer mode Aborting, with identically parameterized cam profile as the previously running cam. Linked to MK-939.  |
| MK-1017 | A very high velocity and acceleration of the drive shortly before reaching the target, caused by a sudden jump in axis position for one cycle, no longer occurs after MC_MoveAbsolute function block with jerk has been used to abort itself with a new target position further away. |
| MK-1021 | Configuring the axis with a position resolution of 1.0 no longer leads to an unexpected sudden jump from zero velocity to target velocity. Instead the axis now accelerates with the defined ramp, as expected.                                                                       |
| MK-1033 | The value of an axis stMotionOfMaster.lrPosition is no longer set to zero for one cycle when the active cam is changed (buffered or aborted) and the new cam is started with slave start mode RampIn. Instead, this property now shows the expected value.                            |

## **Known Operational Anomalies**

#### M262

| ID        | Description                                                                                                    |
|-----------|----------------------------------------------------------------------------------------------------|
| BOC-537   | Sercos bus: Unable to disable/enable the TM5 slices of Sercos III via IEC program with the M262 Logic Controller.                 |
| BOC-751   | Modbus serial: Serial IO scanner sends FC15 while FC05 is configured.                                                             |
| M262-5137 | SysTimeRtcSet: After a power OFF the real time clock (RTC) of the controller get lost if it is set by the SysTimeRtcSet function. |
|           | Workaround: Set the real time clock by the software.                                                                              |

#### M262 - Motion

| ID      | Description                                                                                                    |
|---------|----------------------------------------------------------------------------------------------------|
| MK-1016 | Online status of bit <i>InvertDirection</i> is not displayed in the encoder configuration window. The pre-configured value is shown instead. |
| MK-1048 | SLC remote controller shows phase -1 when trying to set Sercos phase to 0 and it shows phase 0 when trying to set Sercos phase to -1.        |
| MK-1073 | Real-time task configuration - Watchdog precision cannot be set to microseconds.                                                             |

#### Modicon TM3 Bus Coupler

| ID        | Description                                                                                                    |
|-----------|----------------------------------------------------------------------------------------------------|
| M262-5335 | When in a distributed architecture, with TM3BCEIP, if the diagnostic for the analog modules TM3AQ2 and TM3AQ4 is disabled, <b>CPU exception occur</b> , after the download of the application. |
|           | Workaround: The diagnostic is activated by default - do not change the diagnostic setting for these both modules: TM3AQ2 and TM3AQ4.                                                           |
| -         | Always use the value <b>Yes</b> for the variable <b>StatusEnabled</b> in the analog modules, see screenshot below.                                                                             |
|           | When it is set to <b>No</b> the values of the analog inputs will make a shift in the read data buffer, causing wrong data value read in the software or controller.                            |

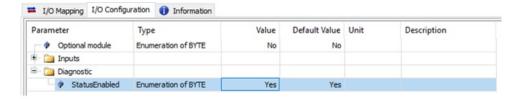

## **Library Information**

### **Version Identification**

| Description           | Version |
|-----------------------|---------|
| CommonMotionInterface | 1.4.1.0 |
| CommonToolbox         | 1.0.1.0 |
| Mathematics           | 1.0.0.0 |
| PD_PacDriveLib        | 1.9.4.0 |

#### **Project Example**

Update of the Safety Logic Controller (SLC) project template for PacDrive 3 to allow connection between EcoStruxure Machine Expert - Safety and TM5CSLC•00FS.

#### CommonToolbox

The new library provides a collection of additional functions and function blocks:

- FC\_CloseSlcCommunication: Deactivates the standard port rules for the controller firmware which allow a connection from the programming tool to the TM5CSLC•00FS through the controller.
- FC LrealToString: The function converts any numerical value to a STRING with freely defined format.
- FC\_MultiConcat: The function concatenates the 4 input strings according to their sequence.
- FC\_OpenSlcCommunication: Activates the required port rules for the controller firmware to allow a connection from the programming tool to the TM5CSLC•00FS through the controller.
- FB\_HeatingControl: Function block for monitoring and controlling heating systems.
- FB RandomGenerator: This function creates a random number.
- FB RuntimeMeasurement: Runtime measurement of program code.

#### **Mathematics**

• ST Vector3D: Represents a Cartesian vector in a three-dimensional space.

### **Mitigated Anomalies**

There are no additional mitigated anomalies with this release.

## **Known Operational Anomalies**

**NOTE:** If you are using templates and examples which are not updated with the update of EcoStruxure Machine Expert V1.2.4, you may be presented the **Update Project** dialog. If you are opening an example or template for the first time, you should update to have the correct and corresponding libraries and other necessary support.

### **Software Information**

#### **Version Identification**

#### DTMs

| Description  | Version   |
|--------------|-----------|
| Advantys OTB | 11.1.0.0  |
| ATV320       | 1.2.6.0   |
| ATV340       | 1.7.0.0   |
| ATV6xx       | 2.5.1.0   |
| ATV9xx       | 2.2.1.0   |
| Harmony XB5R | 1.0.41    |
| Lexium 28 A  | 1.6.00.07 |
| Lexium 28 S  | 1.6.12.00 |

| Description                     | Version    |
|---------------------------------|------------|
| Lexium 32 A                     | 1.20.02.01 |
| Lexium 32 C                     | 1.20.02.01 |
| Lexium 32 i                     | 1.20.02.01 |
| Lexium 32 M-S                   | 1.20.02.01 |
| Modbus Serial Communication DTM | 2.6.12     |
| Modbus TCP Communication DTM    | 2.6.12     |
| TeSys island                    | 2.2.1.0    |
| TeSysT                          | 2.12.0.0   |
| TeSysU                          | 2.8.0.0    |
| TM5-7 CANopen Interface DTM     | 1.1.8      |
| TM5-7 Expansion Module DTM      | 1.1.8      |

#### **Quality improvement for Lexium 32 DTM**

• Cybersecurity: No UMAS transfer for MotionSequenceMode download.

#### **EcoStruxure Machine Expert - Safety**

 Safety System communication management improvement. New standard controller firmware handling functions available. For details see chapter Library Information, page 121.

## **Mitigated Anomalies**

#### DTMs

| ID         | Description                                                                                |
|------------|--------------------------------------------------------------------------------------------|
| LXM32DTM-4 | Resolution of the issue with the downloading of an old SoMove file into a new LXM32 drive. |
| 190220     | TeSys island: Could not select 22 kW power rating from combo box.                          |

## **Known Operational Anomalies**

There are no additional known anomalies with this release.

## **EcoStruxure Machine Expert V1.2.5**

### Hardware/Firmware Information

#### **Version Identification**

| Description   | Firmware Version |
|---------------|------------------|
| TM258LD42DT   | 5.0.4.11         |
| TM258LD42DT4L | 5.0.4.11         |
| TM258LF42DT   | 5.0.4.11         |
| TM258LF42DT4L | 5.0.4.11         |
| TM258LF66DT4L | 5.0.4.11         |

| Description | Firmware Version |
|-------------|------------------|
| TM258LF42DR | 5.0.4.11         |
| LMC058LF42  | 5.0.4.11         |
| LMC058LF424 | 5.0.4.11         |

### **Modicon M258 Logic Controllers and Modicon LMC058 Motion Controllers**

- Support of Codesys 3.5 SP12
- Migration of a project from SoMachine V4.3 to Machine Expert V1.2.5 (with the limitation of devices in Machine Expert)
- · User Right password has to be changed at first login to the controller
- Default administrator password change on first login

## **Mitigated Anomalies**

| ID                                   | Description                                                                                                    |
|--------------------------------------|----------------------------------------------------------------------------------------------------|
| PLAT-718                             | M258: High Speed Counter (HSC) in <b>Period Meter Mode</b> with resolution = 0.1 μs is available.                                                                                            |
| PLAT-730                             | M258: Function blocks with the input of type ANY are not generating an internal error anymore.                                                                                               |
| PLAT-901                             | M258: Size of Union variables is correctly sized when variables are mapped to a <b>Relocation Table</b> .                                                                                    |
| BOC-319 /<br>PEP0533758R             | Documentation: Maximum frequency of Expert I/O is 200 kHz instead of 100 kHz.                                                                                                    |
| BOC-507 /<br>CDSYS-191 /<br>PLAT-879 | LMC058: The Modicon LMC058 Motion controller was stopped during an online change with some projects.                                                                                         |
| BOC-512 /<br>CDSYS-55 /<br>PLAT-879  | M258: We triggered an issue if MC_GearIn.RaionNumerator = 0 was used and during this state MC_SetPosition on the Master drive was executed.                                                  |
| BOC-514 /<br>CDSYS-40                | LMC058: SMC_Limitdynamics did not limit Z-axis with some G-code files.                                                                                                    |
| BOC-515 /<br>CDSYS-34                | LMC058: There was a jump in position on quick stop.                                                                                                    |
| BOC-517 /<br>CDSYS-14                | LMC058: SMC_Limitdynamics did not limit the acceleration and deceleration values in some G-code files.                                                                                       |
| BOC-518 /<br>CDSYS-11                | LMC058: Using M-functions inside a G-code file the interpolator output containing the M-function number showed sometimes incorrect values (65533 and 65534).                                 |
| BOC-519 /<br>CDSYS-8                 | LMC058: If SMC_Interpolator2Dir was started (set bExecute=TRUE), then the output "busy" of this function block remains FALSE (but should become TRUE).                                       |
| BOC-520 /<br>CDSYS-6                 | LMC058: SMC_BlockSearch to restart a aborted CNC G-code file from a specific point did not start correctly in certain situations.                                                            |
| BOC-521 /<br>CDSYS-17 /<br>PLAT-879  | LMC058: In a special case of G-code, the ToolCorrection did not work correctly (there occurs a jump on the path and target position was not correct.                                         |
| BOC-557 / SI-<br>5735                | LMC058: Input parameter from MC_GearIn was too small and is changed to DINT and UDINT.                                                                                                    |
| BOC-588 /<br>CDSYS-364               | LMC058: CNC decoder did not detect syntax error.                                                                                                    |
| BOC-590 /<br>CDSYS-366               | LMC058: MC_GearInpos did not behave correctly when changing the ratio in negative direction. If the ratio was changed from -1/1 to -1/2 then a full turn in opposite direction was executed. |

| ID                      | Description                                                                                                    |
|-------------------------|----------------------------------------------------------------------------------------------------|
| BOC-592 /<br>CDSYS-367  | LMC058: When the master was in standstill, MC_GearIn was started correctly, but if then MC_GearOut was started, axis reported an error "Axis not ready for motion".            |
| BOC-594 /<br>CDSYS-368  | LMC058: When velocity ramp type of slave axis was set to Quadratic and the MC_GearIn was executed with Jerk=0 (FB input), then the controller stopped with exception.          |
| BOC-597 /<br>CDSYS-370  | LMC058: If tappets are defined in a CAM, the CAM application needs about 3 times more CPU power (measured in MotionTask) than the same application without tappets in the CAM. |
|                         | Additionally, when CAM tappets are configured, the MC_CamIn was demonstrating an incorrect behavior after one running CAM cycle.                                               |
| BOC-599 /<br>CDSYS-371  | LMC058: In a LMC058 CNC application, the reset of H-functions by programming "H-2 L-10" did not work.                                                                          |
| BOC-913 / PLAT-<br>1090 | TM2/TM3: When using a TM2 analog module, it was not possible to edit the minimum/maximum of the scope.                                                                         |
| CVE-2019-<br>13532      | Security update for CODESYS V3 web server                                                                                                    |
| CVE-2019-<br>13548      | Security update for CODESYS V3 web server                                                                                                    |

## **Known Operational Anomalies**

| ID        | Description                                                                                                    |
|-----------|----------------------------------------------------------------------------------------------------|
| PLAT-943  | LMC058/M258: When migrating a project from SoMachine V4.3 to Machine Expert V1.2.5, default value of input/outputs of TM5 are lost. Default value must be re-affected.                                                   |
| PLAT-958  | M258: Embedded, local and remote TM5 on M258/LMC058 cannot be directly duplicated on a TM5 bus coupler.                                                                                                    |
| PLAT-1007 | M258: In simulation mode, the icon of <b>Can0</b> and <b>Can1</b> is green instead of red. No CAN traffic will be generated.                                                                                             |
| PLAT-1025 | M258: In case of converting a controller application from M258 to M241, the WebVisualization protocol option is reset. Verify the option in your converted application.                                                  |
| PLAT-1089 | LMC058/M258: In case of an upgrade from a firmware version older than 4.0.3.6 or 2.0.31.40 having "option bit(s)" activated, the migration to this newer version will deactivate them.                                   |
| PLAT-1194 | LMC058/M258: When using LMC058•••S0 (legacy hardware version of LMC058), downloading the application via USB key is not functional. Using Machine Expert solves this anomaly.                                            |
| PLAT-1217 | LMC058/M258: After changing the alarm output configuration and downloading the new configuration, perform a reset warm to ensure the alarm output is correctly set.                                                      |
| PLAT-1229 | LMC058/M258: When deleting CAN motion configuration from CAN1 when CAN0 is also configured may lead to spurious error on CAN0 when generating code. Perform a <b>Clean all</b> in order to remove these spurious errors. |
| SI-6608   | LMC058/M258: The SoftMotion version is not automatically updated after an project update from SoMachine to Machine Expert. This leads to missing libraries in some project.                                              |
|           | Workaround: The SoftMotion version has to be set manually in the <b>Project Settings &gt; SoftMotion</b> .                                                                                                    |

## **Library Information**

#### **Version Identification**

| Description           | Version |
|-----------------------|---------|
| LMC058 Expert IO      | 1.0.2.3 |
| LMC058 Motion         | 1.0.2.1 |
| LMC058 PLCSystem      | 1.0.3.6 |
| M258 Expert IO        | 1.0.2.3 |
| M258 PLCSystem        | 1.0.3.6 |
| FtpRemoteFileHandling | 1.3.3.0 |

### **Mitigated Anomalies**

There are no additional mitigated anomalies with this release.

### **Known Operational Anomalies**

| ID          | Description                                                                                                    |
|-------------|----------------------------------------------------------------------------------------------------|
| IECLIB-2909 | FtpRemoteFileHandling: On LMC058 and M258 the LIST command for servers which sends the data in several frames sometimes does not work correctly if the FB_FtbClient was previously connected to another FTP server. |

**NOTE:** If you are using templates and examples which are not updated with the update of EcoStruxure Machine Expert V1.2.5, you may be presented the **Update Project** dialog. If you are opening an example or template for the first time, you should update to have the correct and corresponding libraries and other necessary support.

### **Software Information**

#### **Version Identification**

| Description          | Version  |
|----------------------|----------|
| Controller Assistant | 19.2.3.0 |

#### **New Features**

#### **Documentation**

The online help is updated with the documentation for:

- SoftMotion (the included chapter for Robotics is not valid as EcoStruxure Machine Expert V1.2.5 do not support this feature)
- Modicon LMC058 Motion Controller
- Modicon M258 Logic Controller

## **Mitigated Anomalies**

| ID                              | Description                                                                                                    |  |
|---------------------------------|----------------------------------------------------------------------------------------------------|--|
| CVE-2020-11896                  | Treck IP stack (Ripple 20)                                                                                                    |  |
| CVE-2020-11898                  | Treck IP stack (Ripple 20)                                                                                                    |  |
| CVE-2020-7520                   | URL redirection to untrusted site                                                                                                    |  |
| CVE-2020-7523                   | Modbus serial driver                                                                                                    |  |
| BOC-310                         | Documentation: CTS Inversion was described with "Insert CTS (Clear To Send) level" and is corrected with "Invert CTS (Clear To Send) level" in the TM5 Programming Guide. |  |
| BOC-311                         | TM5 Strain Gauge IoDrvTM5SEAISG Library Guide: In the Related Documents table the incorrect part numbers of the TM5 Programming Guide are corrected.                      |  |
| PLAT-704                        | Translation of the module TM5SDM12DT description is corrected: 8DO 4DO (incorrect) -> 8DI 4DO (correct)                                                                   |  |
| BOC-326 / HMI-<br>45            | Documentation: Legacy information about ModbusTCPSlave was visible in the help.                                                                                           |  |
| BOC-488 / SI-<br>6501 / SI-5766 | TcpUdpCommunication.library was generating spurious compiler warnings.                                                                                                    |  |
| BOC-586 /<br>CDSYS-362          | Online change was triggered after reopen of a project with G-code.                                                                                                    |  |
| BOC-638 / SI-<br>6365 / SI-5565 | Sporadically it was not possible to create an image from the <b>Project</b> menu ( <b>Build &gt; Create image</b> )                                                       |  |
| BOC-732 / SI-<br>6364 / SI-6597 | The retain file was deleted with a compatible update of the LMC image in the controller assistant.                                                                        |  |
| BOC-772 / SI-<br>5809           | The <b>Customize</b> menu was deleted with a Logic Builder update or reinstallation.                                                                                      |  |
| BOC-777 / SI-<br>6345 / SI-5803 | The Controller Assistant is sometimes not able to format the CF card of a PacDrive M controller (Win10).                                                                  |  |
| BOC-782 / SI-<br>5847           | Documentation: There was an translation error for QUERYINTERFACE in the Machine Expert Programming Guide.                                                                 |  |
| BOC-799 / SI-<br>6361 / SI-5884 | Sometimes the <b>Device tree</b> was deleted after an convert from TM241CE40T to TM251MESE.                                                                               |  |
| BOC-873 / SI-<br>6354 / SI-5944 | Machine Expert was losing user-defined repository path information on closing.                                                                                            |  |
| BOC-854 / PLAT-<br>981          | A call from the method <code>generate_code</code> which has no arguments was generating an error.                                                                         |  |
| BOC-888 / SI-<br>6353 / SI-6106 | The <b>Project update</b> dialog was updating the device version unnecessarily.                                                                                           |  |
| BOC-902 / ROB-<br>111           | Documentation: RoboticAutoTune library help was not included with the application libraries.                                                                              |  |
| BOC-936 / PLAT-<br>1107         | The connection path from some EthernetIP.eds files was marked as invalid.                                                                                                 |  |
| BOC-1029 /<br>IECLIB-2905       | Documentation: The variable from the SmartInfeed product generation simulation was xProductLenghtVariance instead of xProductLengthVariation in the Online Help.          |  |
| SI-6031                         | Documentation: The firmware function FC_MAreaCommunicationServiceEnable was not documented.                                                                               |  |
| SI-6248                         | Documentation: The error message 8342 "On/OffPos inverted (On/OffDelay ok?)" was not listed in the online help.                                                           |  |

## **Known Operational Anomalies**

| ID                       | Description                                                                                                    |
|--------------------------|----------------------------------------------------------------------------------------------------|
| BOC-861 / SI-<br>5984    | ApplicationLogger: The text size of the Applicationlogger filter is not sufficient to read the complete text.                                                                                                  |
| BOC-945 / SI-<br>6329    | Trace editor buffer size for <b>Device Trace</b> cannot be changed. Trace recording time limited to 01h 11min.                                                                                                 |
| BOC-946 /<br>IECLIB-2840 | Using the SmartInfeed outside PacDrive templates and using functions/methods from the IF_Infeed results in a PageFault if AutoRunning is not active, respectively the FB_Infeed is not in the state "Working". |
| BOC-971 / SI-<br>6376    | Smpb file is proposed as supported file, but when opening such a file an error occurs.                                                                                                    |
| BOC-980 /<br>CDSYS-529   | Generate code leads to an AssertionFailed exception in some projects using function blocks which use arrays with a variable size.                                                                              |
| BOC-982 /<br>IECLIB-2873 | Exception 8105 - Encoder Signal out of Range does not reset the flag HomeOk for an axis in the template.                                                                                                    |
| BOC-992 /<br>CDSYS-527   | Array online monitoring range does not work properly and allow more than 1000 REFERENCE TO ARRAY elements for online monitoring.                                                                               |
| BOC-1000 / SI-<br>6472   | The communication parameters of a Profinet device are not displayed correct in the PDI file.                                                                                                    |
| BOC-1002 / SI-<br>6473   | Converted an LMC Pro to an LMC Eco, the <b>PLC Settings</b> were changed unintenionally.                                                                                                    |
| BOC-1003 / SI-<br>6474   | No messages are shown about changed library version after converting a controller.                                                                                                    |
| BOC-1017 / SI-<br>6542   | Device addressing in the popup menu points an incorrect PacDrive controller.                                                                                                    |
| BOC-1072 /<br>CDSYS-552  | Smart coding does not work on alias from a library of type ARRAY OF STRUCTURE.                                                                                                    |
| SI-5988                  | No information at start up when the new installed version/addon contains new Device Type Managers (DTMs).                                                                                                    |
| SI-6029                  | When using the function <b>Save As Function Template</b> a negative value for a numeric parameter is not possible. The minus is not considered as part of the value.                                           |
| SI-6125                  | When using the command <b>Show update dialog</b> it is always shown, that an upgrade for the project version is needed.                                                                                        |
| SI-6483                  | Performance issue in CompileMessage convention with some big projects.                                                                                                    |
| SI-6443                  | Generic Ethernet/IP object is available for PacDrive, but it does not work.                                                                                                    |
| PLAT-991                 | Reopening a just saved project may lead to non real build errors on serial line. Perform a <b>Clean all</b> in order to remove these spurious errors.                                                          |

## **EcoStruxure Machine Expert V1.2.6**

## **Hardware/Firmware Information**

#### **Version Identification**

| Description | Firmware Version |
|-------------|------------------|
| M262        | 5.0.4.83         |

### **Modicon M262 Motion Controller**

The Modicon M262 Motion Controller supports the Robotic library. For details see the section Library Information, page 128.

#### **OPC UA Client**

**NOTE:** The OPC UA Client is usable only if the OPC UA Server is enabled. For that, open in Machine Expert the **MyController** window, then **OPC UA Server Configuration > General settings** and select **OPC UA Server** enabled.

## **Mitigated Anomalies**

#### M262 Motion

| ID      | Description                                                        |  |
|---------|--------------------------------------------------------------------|--|
| MK-1106 | Axis jumped on MC_CamIn - rampin - positive or negative direction. |  |

## **Known Operational Anomalies**

#### M262 Motion

| ID      | Description                                                          |  |
|---------|----------------------------------------------------------------------|--|
| MK-1118 | Robotic - Variables of ARRAY OF PDL.ST_Vector3D marked as undefined. |  |
| MK-1109 | MC_MoveAbsolute - with modulo axis and small ramps.                  |  |
| MK-1097 | Negative velocity MC_MoveAdditive.                                   |  |

## **Library Information**

#### **Version Identification**

| Description                          | Version  |
|--------------------------------------|----------|
| FileFormatUtility                    | 1.4.15.0 |
| FtpRemoteFileHandling                | 1.3.6.0  |
| Robotic (PacDrive)                   | 2.16.0.0 |
| Robotic (M262)                       | 3.0.3.0  |
| RoboticModule                        | 2.12.0.0 |
| SchneiderElectricRobotics            | 2.10.0.0 |
| SchneiderElectricRobotics Parameters | 2.13.0.0 |
| SchneiderElectricRobotics Toolbox    | 1.5.0.0  |
| RoboticsAutoTune                     | 2.0.0.0  |

#### **New Features**

#### **FileFormatUtility**

Added new function block  ${\tt FB\_JsonUtilities}$  supporting the parsing of JSON formatted data.

#### **Robotic**

For limitations with M262 refer to the *Robotic Library Guide*.

## **Mitigated Anomalies**

| ID                        | Description                                                                                   |  |
|---------------------------|-----------------------------------------------------------------------------------------------|--|
| BOC-1122 /<br>IECLIB-3436 | FtpRemoteFileHandling required TcpUdpCommunication library V2.0.17.0 which was not available. |  |

## **Known Operational Anomalies**

| ID                        | Description                                                                                                    |  |
|---------------------------|----------------------------------------------------------------------------------------------------|--|
| IECLIB-3417               | FileFormatUtility: Precompiler error C0358 occurs if an ENUM ET_<br>JsonValueType is been used for verifying "Type of Selected" property.        |  |
| BOC-1107 /<br>IECLIB-3420 | MC_Power timeout is insufficient when used with an LXM32M with 3rd party motor.                                                                  |  |
| BOC-1117 /<br>IECLIB-3437 | The function block MC_Power does not enable the power stage in combination with Lexium_IL•2 drives.                                              |  |
| BOC-1118 /<br>IECLIB-3438 | Motion Control Library Guide: It is not clearly described which stop ramp is used by the function block MC_Stop.                                 |  |
| BOC-1119 /<br>IECLIB-3440 | CrankModule Library: The crank module warm start can be executed before the transformation is active.                                            |  |
| BOC-1120 /<br>IECLIB-3439 | MC_ReadAxisInfo: The outputs LimitSwitchPos and LimitSwitchNeg are not correct when Safe Torque Off (STO) inputs are FALSE.                      |  |
| BOC-1123 /<br>ROB-124     | In case of an emergency stop (E-Stop) the use of the variable rstRefOrientationTCP inside of FB_AdditionalTransformationTCP triggers a watchdog. |  |

**NOTE:** If you are using templates and examples which are not updated with the update of EcoStruxure Machine Expert V1.2.6, you may be presented the **Update Project** dialog. If you are opening an example or template for the first time, you should update to have the correct and corresponding libraries and other necessary support.

## **Software Information**

## **Mitigated Anomalies**

There are no additional mitigated anomalies with this release.

## **Known Operational Anomalies**

| ID                      | Description                                                                                                    |  |
|-------------------------|----------------------------------------------------------------------------------------------------|--|
| BOC-1086 / SI-<br>5669  | The functionality of <b>Add function from Template</b> does not take over the used IP address from the template to the device.                                                                                                    |  |
| BOC-1089                | The PreCompiler creates an error if a project with M262M controller is used where the ARRAY OF PLCO.MC_CAM_ID is used in the code.                                                                                                    |  |
| BOC-1100 /<br>CDS-64615 | An application with two function blocks FB_1 and FB_2 where FB_1 has two methods that it provides to FB_2. A call of FB_2 generates the advisory message C0298 "Calculation of stack usage incomplete because of recursive calls: SR_Main () -> FB_2 () -> FB_1.METH_1 () -> FB_1.METH_2 () -> FB_1.METH_2 ()". |  |
| BOC-1103 /<br>PLAT-1278 | The Download App macro does not contain the command to download the WebVisualization files.                                                                                                    |  |
| BOC-1109 / SI-<br>4922  | Activation of Code Analysis trial is unsuccessful.                                                                                                    |  |

# **EcoStruxure Machine Expert V2.0**

## **Hardware/Firmware Information**

## **Version Identification**

| Description               | Firmware Version                         |
|---------------------------|------------------------------------------|
| M241                      | 5.1.9.14                                 |
| M251                      | 5.1.9.14                                 |
| M262                      | 5.1.5.30                                 |
| TMSES4                    | 1.0.0.8                                  |
| TM3DQ8••                  | 2.0                                      |
| TM3DQ16••                 | 2.0                                      |
| TM3DQ32••                 | 2.0                                      |
| TM5NEIP1                  | 3.10                                     |
| TM5NS31                   | 2.78                                     |
| LXM32S•••M2 / LXM32S•••N4 | Drive firmware: V1.10.2                  |
|                           | Sercos3 interface firmware: V1.10.7      |
| LXM52••••C•••••           | 1.54.26.0                                |
| ILM                       | 1.54.26.0                                |
| LXM62••••C•••••           | 1.64.10.0 for hardware revision RS1      |
|                           | 1.54.27.0 for hardware revision RS0      |
| LXM62••••D•••••           | 1.64.10.0 for hardware revision RS1      |
|                           | 1.54.27.0 for hardware revision RS0      |
| LXM62••••E•••••           | 1.54.27.0                                |
| LXM62••••F•••••           | 1.54.27.0                                |
| LXM62·····G·····          | 1.64.10.0                                |
| LMC Eco                   | V1.64.18.26                              |
| LMC Pro                   | V1.64.18.26                              |
| LMC Pro2                  | V1.64.18.26                              |
| ATV340S                   | Drive firmware: V1.4IE09_B06             |
|                           | Sercos3 interface firmware: A1.2IE01_B00 |

| Description                        | Safety-Related Firmware Version |
|------------------------------------|---------------------------------|
| LXM62••••E•••••                    | 1.2.4.0                         |
| LXM62••••F•••••                    | 1.2.4.0                         |
| VW3E702200000 safety option module | 1.2.4.0                         |
| TM5CSLC100FS                       | 2.56                            |
| TM5CSLC200FS                       | 2.56                            |
| BWU2984 SWID                       | 134253                          |
| BWU2984 Safe CPU A                 | 135115                          |
| BWU2984 Safe CPU B                 | 135116                          |
| ASIMON360                          | 3.2.6.7                         |

Contact your local Schneider Electric representative in case you need specific information for your intended machine architecture.

#### **Certificates on the Controller**

Certificates on the controller use the real time clock.

**NOTE:** To create certificates with a valid expiration date, set the real time clock to the present time beforehand.

#### TM5 EtherNet/IP Bus Coupler

**NOTE:** The TM5 EtherNet/IP bus coupler is not available for PacDrive controllers with EcoStruxure Machine Expert V2.0. Projects containing this module can be opened with EcoStruxure Machine Expert V2.0 but cannot be compiled.

To compile your project containing the TM5 EtherNet/IP bus coupler, use the original EcoStruxure Machine Expert version you used to create the project.

However, the TM5 EtherNet/IP bus coupler remains compatible with the Modicon M262, M241 and M251.

#### **New Features**

#### **M262 OPC UA Client Enhancements**

OPC Unified Architecture (OPC UA) is a vendor-independent communication protocol for industrial automation applications.

The client / server OPC UA capability is embedded in version V5.1.5.15 of the following M262 platforms:

- M262L20MESE8T
- M262M25MESS8T
- M262M35MESS8T

The controller can be client and server simultaneously. The OPC UA client functionality is delivered in the OpcUaHandling library.

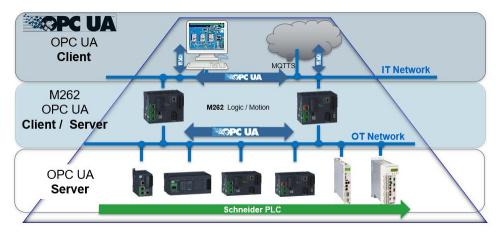

OPC UA data exchange is performed using function blocks that are compliant with the PLCopen specification *PLCopen OPC-UA Client for IEC61131-3* version 1.1 and provide the following functions:

- · Read/write of multiple items
- Diagnostics

For the new function blocks, refer to *OpcUaHandling* in the *Library Information* chapter, page 144.

#### **OPC UA Server Enhancements**

The OPC Unified Architecture server (OPC UA server) allows the Modicon M262 Logic/Motion Controller to exchange data with the OPC UA clients.

Server and client communicate through sessions.

#### **New OPC UA Server Symbols Configuration**

In addition to IEC base data types, the OPC UA server can also expose OPC UA variables from IEC symbols that are composed of the following complex types:

- · Arrays and multi-dimensional arrays (limited to three dimensions).
- Structured data types and nested structured data types as long as they are not composed of a UNION field.

#### Performance OPC UA Client / Server

The table lists the OPC UA performance:

| OPC UA                                                       | Client            | OPC UA                                    | A Server       |
|--------------------------------------------------------------|-------------------|-------------------------------------------|----------------|
| Number of servers concurrently                               | 5                 | Number of client connections concurrently | 4              |
| Nodes per client / connection                                | 5,000             | Number's variables / connection           | 5,000          |
| -                                                            | -                 | Number's variables / connection (maximum) | 15,000         |
| Minimum refresh time client                                  | Server capability | Performance refresh variable              | 200 ms5,000 ms |
| Subscription Client / Server                                 |                   |                                           |                |
| Maximum queue list size per subscribed node                  | 10                | -                                         | -              |
| Maximum number of subscriptions                              | Server capability | Maximum number of subscriptions (server)  | 100            |
| Variables per subscription                                   | 100               | -                                         | -              |
| Maximum number of returned browse results with one execution | 30                | -                                         | -              |

#### **New Controller**

The new controller reference TM262M05MESS8T is added. Modicon M262M05 is the new entry level for synchronized motion application (up to 4 synchronized axes) and embedded safety. For details refer to the catalog.

## TM262M35MESS8T Improvement

The maximum number of synchronized axes has been increased from 16 to 24 in 4 ms Sercos cycle time.

#### Global View of the Axis Number on Sercos

New references and capabilities on the number of Sercos drives and devices are added:

|          | Sercos<br>cycle | Max<br>Number Sercos<br>drives | Max<br>Number Sercos<br>devices (including<br>Sercos drives) |
|----------|-----------------|--------------------------------|--------------------------------------------------------------|
|          | 1ms             | 4                              | 6                                                            |
| TM262M05 | 2ms             | 4                              | 10                                                           |
|          | 4ms             | 4                              | 12                                                           |
|          | 1ms             | 4                              | 8                                                            |
| TM262M15 | 2ms             | 4                              | 16                                                           |
|          | 4ms             | 4                              | 16                                                           |
| TM262M25 | 1ms             | 4                              | 12                                                           |
|          | 2ms             | 8                              | 16                                                           |
|          | 4ms             | 8                              | 24                                                           |
|          | 1ms             | 8                              | 16                                                           |
| TM262M35 | 2ms             | 16                             | 24                                                           |
|          | 4ms             | 24                             | 40                                                           |

#### **NTP V4.0**

NTP V4.0 client/server is available in the M262 references, configuration through configuration screen with EcoStruxure Machine Expert.

#### **Other**

- New rules for Cybersecurity embedded.
- New symbol configuration management thanks to the Symbol set.
- · New Diagnostic feature embedded.

#### **Modicon M262 Motion Controller**

#### **G-Code and CNC Solutions**

With M262 M05, M15, M25 and M35 it is possible to create CNC applications with libraries that are compatible to those used in LMC058 and LMC078 applications.

#### Main features are:

- CNCExtension library (compatible with SM3\_CNC)
- Functions for path conversions and compensations
- · Full set of interpolation functions
- 3D CNC editor according to DIN 66025 (G-code) for motion planning and representation; with parallel textual and graphical display and DXF import.

#### **CSV - Cyclic Synchronous Velocity**

When an application requires that the motor maintains a set speed, even under varying loads, CSV mode is used (position is ignored). Examples of applications that use CSV mode are conveyor tracking, dispensing, and machining processes such as grinding or polishing, where motor load varies but velocity needs to be maintained throughout the process.

## **Modicon M241/M251 Logic Controllers**

· Possibility to configure IP routes in the controller.

- Possibility to configure the KeepAlive time and communication time-out for TCP connections.
- Encrypted communication is available for embedded Webserver (HTTPS) and FTP server (FTPS).

#### Modicon TM3 Standard I/O

New hardware revisions are available for TM3DQ8••, TM3DIQ16••, and TM3DQ32••.

The new TM3 I/O modules are supported by M241, M251, M262 controllers and TM3 bus couplers. The following new features are configurable with modules of software version V2.0 or later:

- Output fallback function: When the I/O bus connection is lost, userconfigurable fallback values are applied to the outputs of the TM3 digital output modules after a delay time period has elapsed.
- Firmware upgrade: The firmware of the TM3 I/O modules can be updated by the controller.

#### **Drives**

**New Diagnostic Message** - The new diagnostic message 8915: *Selected EncoderMode not supported* is triggered if the EncoderMode "Machine encoder is only used for position control / 1" is selected with a linear motor or an asynchronous motor. In this case it replaces the diagnostic message 8503: *Sercos service channel error detected*.

#### PacDrive LMC Control

**Sercos Robustness** - Allows you to keep the Sercos network operable even if a non-critical device is in an inoperable state or is removed. For further information, refer to Sercos Improvements (Sercos Robustness) for PacDrive Control in the Additional Information chapter, page 165.

**OPC UA Client** - New function blocks based on PLCopen standards are available to establish OPC UA client connections between controllers. For further information, refer to the new features of the OpcUaHandling library, page 144 or to the OpcUaHandling Library Guide.

**Additional Ethernet Port** - Provides the possibility to have an additional standard Ethernet interface on board. For further information, refer to *Additional Ethernet Port for PacDrive Control* in the *Additional Information* chapter, page 161.

**Profinet Topology Editor** - New editor to display the network topology, available for the Profinet IO controller.

**UTC** and **Time Zone Information** - The LMC PacDrive family supports UTC time and time zone information via IEC interface.

**Encrypted Communication** - The LMC PacDrive family supports encrypted communication between the controller and the engineering tool EcoStruxure Machine Expert.

## M262: Single Wiring Coexistence (SWC) Architecture

The architecture limitation is removed. TM5NS31 and TM5CSLCx00FS can now be the last device in the Sercos segment.

## **Mitigated Anomalies**

## **Drives**

| ID                                         | Description                                                                                                    |
|--------------------------------------------|----------------------------------------------------------------------------------------------------|
| SERVOD-163                                 | The diagnostic message 8916: Wrong ControlMode selected is no longer triggered and the status LED of the drive is not flashing red when a motor without encoder was used. This occurred during a drive boot before Sercos reached the phase 4.                                                                                                    |
|                                            | Workaround with EcoStruxure Machine Expert V1.2: The diagnostic message can be acknowledged.                                                                                                    |
| SERVOD-261                                 | When an update of the drive firmware was started with the Device Assistant while the Sercos was in phase 4, the correct error message is triggered.                                                                                                    |
| SERVOD-283                                 | The parameters <i>GearIn</i> and <i>GearOut</i> now allow for greater maximum values. The limits have been increased from 9999999 to 99999999 (from 6 to 7 digits) for both parameters.                                                                                                    |
| SERVOD-309                                 | The diagnostic message 8137: Motorless can now be acknowledged.                                                                                                    |
| SERVOD-312                                 | The execution of FB_InitMachineEncoder reset the EncoderMode "Machine encoder is only used for position control / 1" in the drive so it was different to the EncoderMode in the controller configuration. The RefPosition of the drive was adjusted to the position of the MachineEncoder while the position control in the drive was performed with the motor encoder. Typically there is a big position difference between the two encoders. Therefore, the diagnostic message 8111: Shutdown due to tracking deviation was triggered when the ControllerEnable was set.                       |
| SERVOD-346                                 | When Sercos was in phase 4 in line topology, a LXM62StandardPlus or a LXM62AdvancedPlus was the last device in line and the second port of the controller had been connected with the second port of this drive so that the topology should switch from line to ring, a C1D error was triggered.                                                                                                    |
| SERVOD-350                                 | There was sometimes an inaccurate current value for asynchronous motors in open-loop control because the standstill ( <i>RefVelocity = 0</i> ) was not detected correctly. In this case the current value was changing without an action in the movement.                                                                                                    |
| SERVOD-409 /                               | New diagnostic messages are triggered with Hiperface DSL encoders:                                                                                                    |
| SERVOD-435 /<br>LXM62P-1630                | 8171: Encoder communication disturbance detected is a diagnostic message to inform about a disturbance in the encoder communication that does not lead to a shutdown yet.                                                                                                    |
|                                            | <ul> <li>8175: Extended message for encoder disturbance is triggered after diagnostic message 8171 to show additional data in the drive logger that must be asked from the encoder first. Therefore, this logger entry is delayed.</li> <li>8176: Encoder connection break is a diagnostic message to show a physical break of the connection to the encoder.</li> <li>8958: Encoder communication not possible is a diagnostic message triggered when data could not be read from the encoder several times. An error code from the encoder is available as additional data in drive</li> </ul> |
| -                                          | logger. This diagnostic message had only existed for standard Hiperface encoders in the past.  When the encoder supply voltage (provided by the drive) is too low during firmware boot, the diagnostic message                                                                                                    |
|                                            | 8185: Internal device error is triggered.                                                                                                    |
| SERVOD-429                                 | The new states 16#B5 "ReleaseEncoderlessVelocityControl" and 16#C5 "ActiveEncoderlessVelocityControl" have been added for InternalDeviceState. These new states are used in ControlMode "Encoderless velocity closed-loop control / 2" and replaces the states 16#B1 "Release the brake for position control" and 16#C1 "Active position control" in this case.                                                                                                    |
| -                                          | When a Sercos parameter with the attribute write protected in CP4 was written in Sercos phase 4, the Sercos service channel error with the extension 0x7001 Parameter doesn't exist was triggered instead of 0x7005 Write protected at time.                                                                                                    |
| SERVOD-452 /<br>SERVOD-491 /<br>SERVOD-503 | The diagnostic message 8503: Sercos service channel error detected has been replaced by the diagnostic message 8916: Wrong ControlMode selected, if EncoderMode of the machine encoder does not match with the selected ControlMode or if an encoder is needed but not available for the selected ControlMode. It is also considered, if a machine encoder is used with ControlMode "open-loop control / 1" or "Encoderless velocity closed-loop control / 2" or with linear or asynchronous motors, because these combinations are not allowed.                                                 |
| SERVOD-469                                 | <b>Identify Device</b> had always been indicated on both axis of a DoubleDrive. The flashing of S3 and State LED was not synchronized.                                                                                                    |
| SERVOD-479                                 | The ControlMode "Encoderless velocity closed-loop control / 2" was not usable on axis B of LXM62StandardPlus DoubleDrive. This mode could be configured but was not operating as required.                                                                                                    |
| -                                          | When an invalid encoder position is detected, the diagnostic message 8105: Encoder position invalid or 8195: Machine Encoder position invalid is triggered and the position is adjusted again.                                                                                                    |
|                                            | If, however, an invalid position is again detected while one of these diagnostic messages is still pending, this did not lead to a new position adjustment. Due to this effect the encoder position could differ from the physical position with standard Hiperface encoders.                                                                                                    |
|                                            | A pending diagnostic message 8105: Encoder position invalid could lead to an undetected deviation in the position from the motor encoder and a lost commutation of the motor. The diagnostic message 8908: Unintended motor operation detected could be triggered as soon as ControllerEnable has been set.                                                                                                    |

| ID          | Description                                                                                                    |
|-------------|----------------------------------------------------------------------------------------------------|
|             | A pending diagnostic message 8195: Machine Encoder position invalid no longer leads to an undetected deviation in the position from the machine encoder.                                                                                                    |
| SERVOD-481  | Incorrect counter values: infrequently an incorrect counter value was displayed at TouchProbe inputs from drives. The counting itself was not incorrect but the displayed counter value could be incorrect.                                                                            |
| SERVOD-509  | The number of allowed additional IDN was reduced from 6 to 5 if the Machine Encoder has been used on LXM62AdvancedDrive. The number of additional IDN is now restored to 6.                                                                                                    |
| SERVOD-1699 | A drive firmware update with FDR (Fast Device Replacement) could be declined by a timeout in the LMC (visible in the MessageLogger), mainly when it was used with a high amount of axis. The stability of the FDR process is improved by a better response behavior on the drive side. |

## **HMISCU Controllers**

| ID             | Description                                           |
|----------------|-------------------------------------------------------|
| CVE-2019-9008  | Specific cybersecurity vulnerabilities are mitigated. |
| CVE-2019-9009  | Specific cybersecurity vulnerabilities are mitigated. |
| CVE-2020-10245 | Specific cybersecurity vulnerabilities are mitigated. |
| CVE-2020-7052  | Specific cybersecurity vulnerabilities are mitigated. |

## **M262**

| ID             | Description                                                                                                    |
|----------------|----------------------------------------------------------------------------------------------------|
| M262-4249      | Upon restart the TMS was randomly not taken into account.                                                                                                    |
| M262-4503      | In case an SLCx00 or TM5NS31 was the last Sercos device in the SWC architecture, the PhaseUp was sometimes not performed.                                                         |
| M262-4549      | When modifying the user rights, you had to ensure that no external equipment made an attempt to access M262 variables with former credentials.                                    |
| M262-4557      | NbOfIncs and NbOfUnits values had to be < 2,147,483,647 (231), otherwise the capture was invalid.                                                                                 |
| M262-4574      | If SoMachine V4.3 or an earlier version was installed on the computer, the IP address used by the PC was not correct. Thus, the USB communication was not operational.            |
| M262-4576      | An M262 was not discovered by USB and could not be connected to EcoStruxure Machine Expert.                                                                                       |
| M262-4655      | WebVisualization: Each refresh of variable manages a communication access if the user rights are validated, a password will be requested for these actions.                       |
|                | Username and password are requested each time a page refresh / online change / application download is performed by the WebVisualization.                                         |
| M262-4658      | An error was detected when restarting projects with 4 KB retain variables. The download could be unsuccessful and the message <i>TLS_IO_Communication</i> was displayed.          |
| M262-4683      | TcpUdpCommunication library: At first startup after firmware update, the certificate store was not ready. An application that included TLS communication needed a second startup. |
| M262-5224      | CANopen: After a few hours LXM32A returned the error code B4000.                                                                                                    |
| M262-5137      | SysTimeRtcSet: After a power OFF the real time clock (RTC) of the controller was no longer accessible if it is set by the SysTimeRtcSet function.                                 |
| M262-5260      | OpcUaClient: ServerState = Running while the cable was disconnected.                                                                                                    |
| M262-5350      | Crash "SchedException" occurred while downloading via Ethernet.                                                                                                    |
| M262-5376      | EtherNet/IP Scanner: Loss of ATV320 connection occurred after a project update.                                                                                                   |
| BOC-1143       | TM5NEIP did not start properly.                                                                                                    |
|                | Workaround: Adapt the cycle time in configuration if needed.                                                                                                    |
| CVE-2019-9008  | Specific cybersecurity vulnerabilities are mitigated.                                                                                                    |
| CVE-2019-9009  | Specific cybersecurity vulnerabilities are mitigated.                                                                                                    |
| CVE-2020-10245 | Specific cybersecurity vulnerabilities are mitigated.                                                                                                    |
| CVE-2020-7052  | Specific cybersecurity vulnerabilities are mitigated.                                                                                                    |

## **M262 Motion**

| ID      | Description                                                                                                    |
|---------|----------------------------------------------------------------------------------------------------|
| MK-992  | The Scaling library is removed. As a result, customer projects including this library (Machine Expert V1.1) could not be converted to Machine Expert V1.1 SP1 or greater without the error message "Unhandled execution has occurred in your application". |
|         | Workaround: Either do not convert or copy the application content instead of converting it.                                                                                                    |
| MK-1155 | MC_CamIn had an offset compared to the absolute master position. This offset increased at each execution. This occurred if master start mode was absolute and slave start mode was absolute or ramp-in. This could have led to a jump on the slave axis.   |

## **M262 Safety**

| ID          | Description                                                                                                    |
|-------------|----------------------------------------------------------------------------------------------------|
| OEM00076931 | In case an SLCx00 or TM5NS31 was the last Sercos device in the SWC architecture, the PhaseUp was often not possible. |

## M241/M251

| ID                                                                                                    | Description                                                                                                    |
|----------------------------------------------------------------------------------------------------|----------------------------------------------------------------------------------------------------|
| CVE-2021-22699                                                                                                    | Specific cybersecurity vulnerabilities are mitigated.                                                                                                  |
| CVE-2019-12257,<br>CVE-2019-12255,<br>CVE-2019-12261,<br>CVE-2019-12263,<br>CVE-2019-12258,<br>CVE-2019-12259,<br>CVE-2019-12262,<br>CVE-2019-12264,<br>CVE-2019-12265 | Specific cybersecurity vulnerabilities are mitigated.                                                                                                  |
| CVE-2019-9008                                                                                                    | Specific cybersecurity vulnerabilities are mitigated.                                                                                                  |
| CVE-2019-9009                                                                                                    | Specific cybersecurity vulnerabilities are mitigated.                                                                                                  |
| CVE-2020-10245                                                                                                    | Specific cybersecurity vulnerabilities are mitigated.                                                                                                  |
| CVE-2020-7052                                                                                                    | Specific cybersecurity vulnerabilities are mitigated.                                                                                                  |
| M2X1-5                                                                                                    | The Upload Recipes From Devices command is functional now.                                                                                             |
| M2X1-145 /<br>OEM00077297                                                                                                    | After > 300 power cycles the controller indicated error states on the Ethernet adapter and the <b>TM3BC_EtherNetIP_3_RemoteAdapter</b> nodes.          |
| M2X1-173                                                                                                    | The webserver session was not handled correctly on M241 controllers.                                                                                   |
| M2X1-190 /<br>OEM00077736                                                                                                    | The function block FB_FtpClient block did not detect a communication loss during file transfer.                                                        |
| M2X1-219 /<br>OEM00077779                                                                                                    | The application could not be simulated if the function block FB_TesysU was used.                                                                       |
| M2X1-236 /<br>OEM00079349                                                                                                    | Incorrect boot up IP address on the USB Ethernet interface is resolved.                                                                                |
| M2X1-263 /<br>OEM00069074                                                                                                    | TM251MESE: After > 200 power cycles, ETH1/ETH2 indicated that the Ethernet port was not connected.                                                     |
| M2X1-264 /<br>OEM00068693                                                                                                    | After disconnecting and reconnecting the Ethernet cable, some Ethernet services did not restart correctly (for example, could not ping an IP address). |
| M2X1-269 /<br>OEM00072286                                                                                                    | When the mappings were deleted from the output variables mapping, the default values remained enabled (Transition Run>Stop).                           |
| M2X1-285 /<br>OEM00060503                                                                                                    | The M241 controller forwarded packets to its gateway.                                                                                                  |
| M2X1-300 /<br>OEM00077688                                                                                                    | The user connections to the controller could be blocked.                                                                                               |
| M2X1-354 /<br>OEM00066223                                                                                                    | Logged data entries were missing.                                                                                                    |
| M2X1-357 /<br>OEM00075550                                                                                                    | Even if function code 5 was configured, the Modbus serial IOScanner sent function code 15.                                                             |
| M2X1-413                                                                                                    | ASCII Manager: The last byte was lost when an odd number of bytes was available.                                                                       |
| M2X1-444                                                                                                    | M251/M241 received the incorrect frame when <b>Frame Received Timeout</b> value was minimum.                                                           |

## **PacDrive LMC Control**

| ID             | Description                                                                                         |
|----------------|----------------------------------------------------------------------------------------------------|
| CVE-2019-9008  | Specific cybersecurity vulnerabilities are mitigated.                                               |
| CVE-2019-9009  | Specific cybersecurity vulnerabilities are mitigated.                                               |
| CVE-2020-10245 | Specific cybersecurity vulnerabilities are mitigated.                                               |
| CVE-2020-7052  | Specific cybersecurity vulnerabilities are mitigated.                                               |
| CVE-2020-10664 | Specific cybersecurity vulnerabilities are mitigated.                                               |
| LMCFW-1389     | An OPC UA server error with TskOpcUaAsyn / TskOpcUaJob was detected when the IEC code was modified. |
| LMCFW-1395     | An IO Link error was detected at the incorrect event channel.                                       |

| ID                         | Description                                                                                                    |
|----------------------------|----------------------------------------------------------------------------------------------------|
| LMCFW-1402 /<br>LMCFW-2047 | A software error (PageFault) 8902 TskOpcUaAsyn / TskOpcUaJob was detected after IEC program modification.                                                                                          |
| LMCFW-1962                 | State of the touch probe input was only refreshed for the first 16 touch probe inputs.                                                                                                    |
| LMCFW-2010                 | A Real-Time Process (RTP) exception was detected with hardware watchdog after calling FC_TPEdge.                                                                                                   |
| LMCFW-2048                 | Specific cybersecurity vulnerabilities are mitigated.                                                                                                    |
| LMCFW-2370                 | Unusual drive velocity peaks were detected in the Sercos line topology.                                                                                                    |
| LMCFW-2379                 | The message 8191: Mechanical overload protection without power on the axis was triggered when switching the TorqueLimiton mode to Mechanical Overload Protection even if the axis was not powered. |
| LMCFW-2528                 | The function FC_ControllerStopSet was not working depending on the parameter i_rDeceleration.                                                                                                    |
| LMCFW-2819                 | OPC UA time stamp could not be adjusted to UTC time.                                                                                                    |
| LMCFW-2823                 | The parameter VendorCode in a Sercos drive was not verified.                                                                                                    |
| LMCFW-2824                 | The SercosDrive parameter was not updated.                                                                                                    |
| LMCFW-2906                 | The OPC UA server replied an incorrect ArrayDimensions value for scalar.                                                                                                    |
| LMCFW-3101                 | The unresponsive behavior with the bit 'Valid' of FC_GetParameter no longer applies.                                                                                                    |
| LMCFW-3230                 | The firmware update did not work in some cases.                                                                                                    |
| LMCFW-3334                 | Unexpected build errors were triggered.                                                                                                    |
| LMCFW-3825                 | The FDR state 1 was skipped during the FDR procedure.                                                                                                    |
| LMCFW-3878                 | An OPC UA exception was raised during an online change.                                                                                                    |
| LMCFW-4028                 | The Profinet hardware watchdog was exceeded repeatedly.                                                                                                    |
| LMCFW-4038                 | The FC_DiagConfigSet2 did not operate as intended.                                                                                                    |
| SI-3444 /                  | Modifications were detected for persistent variables, although the persistent variables were not modified.                                                                                         |
| OEM00076369                | This occurred if a 128 MB Compact Flash (CF) memory card was used.                                                                                                    |

## **TM3 Bus Coupler**

| ID         | Description                                                                                                    |
|------------|----------------------------------------------------------------------------------------------------|
| TM3BC-1313 | Analog input values were not updated correctly when the diagnostic parameter of the analog module was disabled. |

# **Known Operational Anomalies**

## Lexium 62

| ID         | Description                                                                                                    |
|------------|----------------------------------------------------------------------------------------------------|
| SERVOD-520 | Overcurrent can occur if the following conditions apply:  • A LXM62 StandardPlus or LXM62 AdvancedPlus drive is used with Plus firmware (non-compatibility mode).  AND  • The LXM62 drive is decelerated with a high current (> 50 A).  AND  • A motor is operated with high velocity (> 60% of nominal speed).  AND  • The current is changing forcefully (> 20 A/ms).  This can lead to the diagnostic messages 8107: Overcurrent or 8119: Power stage short-circuit / ground fault, and the power stage is switched off (free-wheeling mode). If the message 8119 is displayed, you must reset the drive.  This issue can also occur when switching off ControllerEnable or when the drive triggers a reaction (to stop the motor) from another diagnostic message.  Workaround:  • Reduce the velocity.  • Reduce the deceleration.  • Reduce the peak current (UserDrivePeakCurrent). |
|            | Reduce the current limitation (UserCurrentLimit or DriveStopCurrentLimit). Reduce the control loop gain of the velocity and position control loop. You can combine the measures freely.                                                                                                    |

## **M262**

| ID        | Description                                                                                                    |  |
|-----------|----------------------------------------------------------------------------------------------------|--|
| M262-5063 | When the object <i>UserIdentityToken.UserIdentityTokenType</i> is used in an OPC UA visualization, the WebVisualization screen may close.           |  |
|           | Workaround: Restart the WebVisualization screen.                                                                                                    |  |
| M262-5870 | The axis error ID 108 read with <i>FBReadAxis</i> error can be detected if more than six parameters are exchanged with an ATV320.                   |  |
| M262-5913 | After several consecutive power cycles, the controller infrequently stops operating and the log message<br>BlkDrvUdp is indicated.                  |  |
| M262-5948 | With large applications using Input Run / Stop the controller is starting slower than if the RUN/STOP input is not configured.                      |  |
| M262-6032 | Starting the WebVisualization immediately after the controller is running takes longer with EcoStruxure Machine Expert V2.0 (average time 1 s).     |  |
| M262-6077 | After an update from V1.2.4 to V2, the login via <b>Nodename</b> may not be possible.                                                               |  |
|           | Workaround: Change the Connection Mode to Fast TCP.                                                                                                 |  |
| M262-6098 | If the controller is restarted after an online change, infrequently the IP address can be lost.                                                     |  |
| M262-6100 | The M262 controller can start in exception state after downloading the WebVisualization via FTP.                                                    |  |
|           | Workaround: Restart the controller after download.                                                                                                  |  |
| M262-6151 | Infrequently, if the number of TM3BCEIP bus coupler exceeds 15, and one of those bus couplers is power cycled, it is no longer seen on the network. |  |

## **M262 Motion**

| ID      | Description                                                                                                    |  |
|---------|----------------------------------------------------------------------------------------------------|--|
| MK-1088 | General Motion Control - Camln: The slave is not moving in the first cycle if started while the master axis is moving (MasterStartMode absolute).                                                                                                    |  |
| MK-1168 | General Motion Control: An unexpected movement of PLCO.MC_MoveAbsolute with Jerk = 1E+16 occurs.                                                                                                    |  |
| MK-1213 | When you disable the axis while running in CSV mode, the axis can freeze for a few cycles (~5 cycles), this freeze can be heard on the motor shaft. If this axis is master of another axis (for example, <i>MC_GearIn</i> ), this freeze can be visible on the slave axis. |  |
| MK-1281 | An exception can occur in the controller (seen as System watchdog) if the execution time exceeds 700 µs (context of the executed in the AFTER_RTP task) during the Sercos PhaseUp.                                                                                         |  |
|         | Workaround: Add a condition (wait phase 4) before executing the IEC code of the AFTER_RTP task.                                                                                                    |  |

## M241/M251

| ID                        | Description                                                                                                    |  |
|---------------------------|----------------------------------------------------------------------------------------------------|--|
| M2X1-690                  | The EcoStruxure Operator Terminal Expert cannot establish a connection to the M241/M251 controller when the connection mode <b>IP address</b> is selected.                                                       |  |
|                           | Workaround: It is working well if the connection mode <b>Node name</b> is selected.                                                                                                    |  |
| M2X1-526 /<br>PEP0626052R | Application loaded into controller using mass storage feature does not always start in run.                                                                                                    |  |
| PEP0020052R               | Workaround: Perform a <b>Clean all</b> action before building the application to resolve the issue (requires EcoStruxure Machine Expert V2.0).                                                                   |  |
| M2X1-590                  | Status of IP Master communication is not refreshed after an application update.                                                                                                    |  |
|                           | Workaround: Perform a power cycle to resolve the issue.                                                                                                    |  |
| M2X1-634                  | After an online change, open editors may display online value of variables incorrectly.                                                                                                    |  |
|                           | Workaround: Close opened tabs and re-open again to resolve the issue.                                                                                                    |  |
| M2X1-650                  | Webvisualisation may not respond after an online change command.                                                                                                    |  |
|                           | Workaround: Perform a Clean all command to resolve the issue.                                                                                                    |  |
| M2X1-654                  | After upgrading a SoMachine V4.3 project, going to the <b>Users and Groups</b> tab may lead to a message about existing device user data even if the initial application did not contain user rights definition. |  |
|                           | Workaround: Ignore and close the popup message.                                                                                                    |  |

## **PacDrive LMC Control**

| ID                          | Description                                                                                                    |  |
|-----------------------------|----------------------------------------------------------------------------------------------------|--|
| LMCFW-2023 /<br>OEM00076650 | Too many fieldbus participants with too much data can lead to the following error message: EtherCAT Master: Download bus configuration to NetX. |  |
| LMCFW-2820                  | An incorrect status is returned by the system when the TM5 module is in error state.                                                            |  |
| LMCFW-2910                  | PositionBehaviorOfMasterAndSlave may have different behaviour in C2C.                                                                           |  |
| LMCFW-2911                  | Name and IP address may not be displayed in the hardware after downloading the Profinet configuration.                                          |  |
| LMCFW-3137                  | IO-Channel Optimization leads to an incorrect transfer of input/output data.                                                                    |  |
| LMCFW-3490                  | A Sercos message may be displayed when displaying SLC variables                                                                                 |  |
| LMCFW-3988                  | The Profinet Scan For Devices displays a controller IP address conflict.                                                                        |  |
| LMCFW-3991                  | The Profinet diagnostics functions return the message 'Not Supported'.                                                                          |  |
| LMCFW-4129                  | A hardware watchdog occurs while a break point is active and a download is executed.                                                            |  |
| LMCFW-4132                  | A disabled Profinet device may update the input values.                                                                                         |  |
| LMCFW-4230                  | An error is detected during firmware change of the LXM62DC13 using FDR (Fast Device Replacement).                                               |  |
| LMCFW-4512                  | For a large system setup (more than 119 axis) a watchdog error may be detected on the LMC controller during the Sercos PhaseUp.                 |  |

| ID          | Description                                                                                                    |  |
|-------------|----------------------------------------------------------------------------------------------------|--|
| LMCFW-4549  | The LMC Pro controller may not boot when a USB key is plugged into the port CN7.                                                                  |  |
| LMCFW-4565  | A cycle time overrun (> 8 ms) may occur after downloading the project for the first time.                                                         |  |
| LMCFW-4575  | A Sercos error can be detected after reconnecting a device that uses the Sercos Robustness feature, page 165.                                     |  |
| LMCFW-4606  | A connection to a PC-based OPC UA server (using the name instead of the IP address) with PacDrive LMC controller as client cannot be established. |  |
| LMCFW-4684  | An exception Cycletime overrun may occur with a ProfiNetIO controller.                                                                            |  |
|             | Workaround: Temporarily update the Watchdog sensitivity and / or the Overrun factor by using the<br>SystemInterface function FC_CycleTimeSet().   |  |
| LMCFW-4695  | A PacDrive LMC controller as OPC UA client does not support the login only with credentials but without certificates.                             |  |
| LMCFW-4725  | SysTimeRtcSetTimezone may not set the time as expected.                                                                                           |  |
| OEM00054944 | It is not possible to establish an EtherNet/IP connection when the EtherNet/IP device (ATV32/IL•) is connected directly to the controller.        |  |
|             | Workaround: Add a switch between the controller and the EtherNet/IP device.                                                                       |  |

# **Library Information**

## **Version Identification**

| Description                   | Version      |
|-------------------------------|--------------|
| ApplicationLogger             | 1.1.4.0      |
| CNCExtension                  | 1.0.4.0      |
| CommonMotionInterface         | 1.4.3.0      |
| CommonMotionTypes             | 1.0.2.0      |
| CommonToolbox                 | 1.0.2.0      |
| EMailHandling                 | 2.1.0.0      |
| EtherNetIP Explicit Messaging | 1.1.9.0      |
| EtherNetIP Remote Adapter     | 1.1.2.0      |
| FastSampling                  | 1.0.1.0      |
| FileFormatUtility             | 1.5.5.0      |
| FtpRemoteFileHandling         | 1.3.8.0      |
| GMC Independent Altivar       | 1.3.2.0      |
| GMC Independent Lexium        | 1.2.3.0      |
| GMC Independent PLCopen MC    | 1.3.3.0      |
| HttpHandling                  | 1.2.0.0      |
| M262Diagnostics               | V1.0.7.0     |
| MachineAssistantServices      | 1.0.2.0      |
| Mathematics                   | 1.0.2.0      |
| ModbusHandling                | 1.0.5.0      |
| MotionInterface               | 2.0.108.9437 |
| MqttHandling                  | 2.1.0.0      |
| OpcUaHandling                 | 2.0.14.0     |
| PD_AxisModule                 | 1.6.4.0      |
| PD_ETest                      | 1.5.1.0      |
| PD_MultiBelt                  | 1.4.7.0      |

| Description                          | Version      |
|--------------------------------------|--------------|
| PD_PacDriveLib                       | 1.9.6.0      |
| PD_SmartInfeed                       | 1.4.5.0      |
| PD_SoMotionGenerator                 | 1.6.2.0      |
| PD_Template                          | 1.6.4.0      |
| PLCopen MC part 1                    | 2.0.108.9437 |
| PreventaSupport                      | 1.1.7.0      |
| Robotic                              | 3.1.2.0      |
| RoboticModule                        | 2.12.0.0     |
| RoboticsAutoTune                     | 2.0.0.0      |
| SchneiderElectricRobotics            | 2.10.0.0     |
| SchneiderElectricRobotics Parameters | 2.13.0.0     |
| SchneiderElectricRobotics Toolbox    | 1.5.0.0      |
| Sercos Device Modules                | 1.0.0.0      |
| SercosMaster                         | 2.0.108.9437 |
| SicRemoteController                  | 1.3.8.0      |
| SqlRemoteAccess                      | 2.0.3.0      |
| TcpUdpCommunication                  | 2.1.4.0      |
| TeSys island                         | 2.0.4.0      |
| TwidoEmulationsupport                | 1.2.3.0      |
| Unwinder                             | 1.3.0.0      |
| XpsuSupport                          | 1.0.4.0      |

#### **CNCExtension**

The new library offers tools to use the G-Code functionalities with M262 controllers.

## EMailHandling, HttpHandling, MqttHandling, TcpUdpCommunication

- New parameter in connection settings to specify a host name for the TLS feature Server Name Indication (SNI).
- TLS protocol version 1.3 is supported.
- Improved diagnostics about the result of the certificate verification.
- Improved certificate verification. That allows to simplify the management of certificate by taking into account only root certificate from the chain of trust from the server certificate.
- Secured communication using TLS encryption is supported by PacDrive LMC motion controllers.

## **FastSampling**

The new library provides functionalities to sample the drive position, current and velocity faster than in a Sercos cycle.

### **FileFormatUtility**

The library is available to parse a JSON-formatted file, to modify parsed strings and write them back to an application buffer or file.

The updated function block *FB\_JasonUtilities* allows to parse an application buffer out of a JSON-formatted string or a file.

## **GMC Independent PLCopen MC**

Support of Lexium MDrive on EtherNet/IP for Modicon M2xx and Modicon M262 Motion Controllers.

#### **MachineAssistantServices**

The new library offers functionalities to discover Ethernet devices and to perform a basic configuration of these devices.

#### **Mathematics**

The library has new mathematical structures and global constants.

### ModbusHandling

The new library provides function blocks to implement Modbus client and server functionality in the application.

### **OpcUaHandling**

The complete features of the library are now also supported by PacDrive LMC controllers.

New function blocks available:

- UA\_Browse
- UA\_MonitoredItemAddList
- UA\_MonitoredItemOperateList
- UA\_MonitoredItemRemoveList
- UA\_SubscriptionCreate
- UA\_SubscriptionDelete
- UA\_SubscriptionProcessed
- UA\_TranslatePathList

## PD\_PacDriveLib

The library replaces all STRUCTS of the folder Mathematics with the alias of SE\_Math (Mathematics library).

The following data types are changed to the ALIAS type which reference to the corresponding data types of the CommonMotionTypes library:

- ET CamType
- ET MultiCamWsMode
- ST\_CamPoint
- ST MultiCam
- ST\_Vector3D

### PD\_SoMotionGenerator

ET\_DiagExt.NoJobWhileAxisMoving is not triggered anymore.

The reference to the PD\_PacDriveLib library is changed to CommonMotionTypes library directly.

## **PreventaSupport**

Function blocks with obsolete attributes are marked and refer to the new library XpsuSupport which includes several improvements.

#### **Sercos Device Modules**

A new function template is available: Lexium 32S Sercos

## **XpsuSupport**

The new library provides the FB\_XpsuDiag and FB\_XpsuMain function blocks to be used for diagnostic and maintenance purposes with XPSU safety modules.

**NOTE:** The XpsuSupport Library Guide is not available and will be submitted shortly on the Help Server.

## **Examples**

Machine Advisor Communication example:

 Extended diagnostic feature to retrieve the result of an unsuccessful certificate verification.

OpcUaHandling example:

 New example implementing the OPC UA client feature on a PacDrive LMC controller.

CNCExtension example:

 New example implementing an application which indicates the general way of working in an M262 controller application using the CNCExtension library. Real axes (drives) are not required as the motion is running in **Simulated** working mode.

Updated example projects:

OpcUaClient example

# **Mitigated Anomalies**

| ID                                                                        | Description                                                                                                    |  |  |
|---------------------------------------------------------------------------|----------------------------------------------------------------------------------------------------|--|--|
| BOC-486 / SI-1711                                                         | PD_ETest: Allow the recording of measurands from TestCases / TestResouces located in a library.                                                                                                    |  |  |
| BOC-577 / IECLIB-<br>2231                                                 | PD_MultiBelt: Prevention of watchdog exceptions during startup of <i>AutomaticMode</i> with warm start on MultiBelt applications with 8 belts.                                                                                                    |  |  |
| BOC-579 / IECLIB-<br>1232 / OEM00070287<br>/ IECLIB-2447 /<br>OEM00076384 | PD_AxisModule V1.6.4.0: SetPos homing modes are now possible with disabled axis power by use of switch i_xKeepPowerDisabled in ST_HomeSetPos of PD_AxisModule. ApplicationLogger entries to detect SetPosHoming with enabled axis power. New FC_InitHomeSetPos2 and FC_InitHomeRestorePos2 for compatible offer of i_xKeepPowerDisabled in TemplatePilotProgrammingFramework.                                                               |  |  |
| BOC-701 / IECLIB-<br>2601                                                 | PD_MultiBelt: StationOffset (alrStationOffset) was incorrect for a train.                                                                                                    |  |  |
| BOC-710 / IECLIB-<br>2595                                                 | GMC Independent libraries: MC_Stop with ILX was blocking the state machine when an error occurred during stop.                                                                                                    |  |  |
| BOC-815 / IECLIB-<br>2688                                                 | PD_SmartInFeed: In case of generating targets by use of <i>IF_TargetGenerator.etMode -&gt; ET_TargetGeneratorMode.TouchProbe</i> , the user must configure <i>TouchProbeTargetType</i> . If the user neglects this step, it led to a spurious PageFault if the <i>VelocityRatio</i> function block is used at the same time. Therefore, the parameter <i>etTargetTpType</i> was set to the default value <i>SI.ET_SimTypeTp.VirtualTp</i> . |  |  |
| BOC-816 / IECLIB-<br>2689                                                 | PD_SmartInFeed: Added new ET_DiagExt.NoTargetFound to help avoid a PageFault in case of missing target.                                                                                                    |  |  |
| BOC-836 / IECLIB-<br>2709                                                 | MqttHandling: Assigned comments to correct function block inputs.                                                                                                    |  |  |
| BOC-844 / IECLIB-<br>2761                                                 | PD_SmartInFeed: Call of <i>Init</i> Method of <i>RandomGenerator</i> for simulation of different product length ( <i>xProductLenghtVariance</i> ) was missing.                                                                                                    |  |  |
| BOC-982 / IECLIB-<br>2873                                                 | Exception 8105 - Encoder Signal out of Range did not reset the flag HomeOk for an axis in the template.                                                                                                    |  |  |
| BOC-1012 / IECLIB-<br>2888                                                | ApplicationLogger: The resolution of the timestamp of a log entry created with EcoStruxure Machine Expert V1.2.3.0 was not provided in milliseconds.                                                                                                    |  |  |
| BOC-1027 / IECLIB-<br>2907                                                | GMC Independent PLCopen MC: MC_Jog - Added resetting the trigger to detect, if the velocity changed. The function block will process now the target velocity every controller cycle, if the value of the input Velocity changed.                                                                                                    |  |  |
| BOC-1028 / IECLIB-<br>2904                                                | In the present CrankModuleExample project in EcoStruxure Machine Expert an old VIS_AxisModule was used.                                                                                                    |  |  |
| BOC-1107 / IECLIB-<br>3420                                                | GMC Independent PLCopen MC: MC_Power - Improved timeout error. Added new diagnostic code (PowerTimeout) and moved providing the diagnostic code from the function block MC_Power to the function block MC_ReadAxisError.                                                                                                    |  |  |
| BOC-1117 / IECLIB-<br>3437                                                | GMC Independent libraries: The function block <i>MC_Power</i> did not enable the power stage in combination with Lexium_IL•2 drives.                                                                                                    |  |  |
| BOC-1118 / IECLIB-<br>3438                                                | GMC Independent Lexium: SetStopRamp_ILX (ILA2, ILE2) - Implemented reading the configured ramp type (profile or torque) and write the dedicated ramp parameter depending on this ramp type.                                                                                                    |  |  |
| BOC-1119 / IECLIB-<br>3440                                                | CrankModule library: The crank module warm start could be executed before the transformation was active.                                                                                                    |  |  |
| BOC-1120 / IECLIB-<br>3439                                                | GMC Independent libraries: MC_ReadAxisInfo - The outputs LimitSwitchPos and LimitSwitchNeg were not correct when Safe Torque Off (STO) inputs were FALSE.                                                                                                    |  |  |
| BOC-1123 / ROB-124                                                        | In case of an emergency stop (E-Stop) the use of the variable rstRefOrientationTCP inside of FB_AdditionalTransformationTCP triggered a watchdog.                                                                                                    |  |  |
| BOC-1134 / IECLIB-<br>3450                                                | GMC Independent PLCopen MC: MC_ReadStatus - Fixed bugs and modified the function blocks MC_Reset and MC_ReadStatus and the internal function FC_DeviceStateToPlcOpenState to fulfill the PLCopen state diagram.                                                                                                    |  |  |
| BOC-1176 / IECLIB-<br>3504                                                | CommonToolbox: The output of the FB_HeatingControl kept the output q_xPwmOutput at TRUE during Autotune and an error appeared, or after an setpoint changes from a higher value to a very low value.                                                                                                    |  |  |
| IECLIB-1833 /<br>OEM00075244                                              | PD_AxisModule V1.6.4.0: The FC_InitDriveParameter no longer performs automatic settings for SlaveAxis.Delay if the master signal is transferred via the C2C- or encoder network. An example code is available as a comment in Init_XXXX instead.                                                                                                    |  |  |
| IECLIB-1883                                                               | Unwinder: The parameter i_IrJLoadGain only affect the additional load from the foil.                                                                                                    |  |  |
| IECLIB-2442                                                               | PD_SoMotionGenerator: Stop profile is now correct for etJobType = ET_MotionJobType.PosStop.                                                                                                    |  |  |
| IECLIB-2534                                                               | M262Diagnostics: Incorrect reading of online parameters from Sercos slave devices is corrected.                                                                                                    |  |  |
| IECLIB-2609                                                               | GMC Independent PLCopen MC: In case the function block <i>MC_Stop</i> was interrupted by an error, a newly executed motion function block (after disabling and enabling the power stage) was aborted, when the input <i>MC_Stop.Execute</i> was set to FALSE.                                                                                                    |  |  |

| ID           | Description                                                                                                    |  |
|--------------|----------------------------------------------------------------------------------------------------|--|
| IECLIB-2737  | TcpUdpCommunication: The property FB_TcpServer2.SockOpt_ReceiveBufferSize is fixed for M262 controllers.                                                                                                    |  |
| IECLIB-2807  | SlcRemoteController: FB_RemoteController indicates status is correctly after formatting or changing Safe Key.                                                                                                    |  |
| IECLIB-2909  | FtpRemoteFileHandling: On LMC058 and M258 the LIST command for servers which send the data in several frames sometimes did not work correctly if the <i>FB_FtbClient</i> was previously connected to another FTP server.               |  |
| IECLIB-3458  | FileFormatUtility: The methods Select and SelectElementOfArrayByIndex now operates properly with nested arrays and complex types.                                                                                                    |  |
| IECLIB-3486  | FileFormatUtility: The method <i>Select</i> is now compatible with Json formatted string whose root element is a type <i>TypeArray</i> .                                                                                               |  |
| IECLIB-3535  | GMC Independent PLCopen MC: Executing the function block MC_Stop, while MC_Power was disabling the power, created an error.                                                                                                    |  |
| IECLIB-3576  | FileFormatUtility: String length to determinate cut of truncated string no longer considers whitespace in front of value.                                                                                                    |  |
| IECLIB-3577  | FileFormatUtility: SelectNext returns the correct diagnostic message in case the root item was selected.                                                                                                    |  |
| IECLIB-16844 | TcpUdpCommunication:                                                                                                    |  |
|              | The default socket option GVL.G_stDefaultSocketOptionsTcpClient.timTimeoutConnectTlsValue was not taken into account as timeout for establishing a connection using the method ConnectTls().                                           |  |
|              | The default socket option GVL.G_stDefaultSocketOptionsTcpServer.timTimeoutAcceptTlsValue was not taken into account as timeout for accepting a new connection on a secured server socket.                                              |  |
| M262-5106    | Changing the cycle time of a task caused an exception during download of the application using OPC UA.                                                                                                    |  |
| M262-5092    | Downloading large and complex applications caused an exception during download of the application.                                                                                                    |  |
| M262-5072    | Using multiple OPC UA clients and a large number of nodes resulted in a long execution time and consequently in a watchdog exception.                                                                                                  |  |
| M262-4248    | OPC UA client: UA_ReadList using a pointer in persistent variables led to an exception error. An advisory was already present during the build: "Do not use POINTER in persistent variables, since addresses will change at download." |  |

# **Known Operational Anomalies**

| ID                         | Description                                                                                                    |  |  |
|----------------------------|----------------------------------------------------------------------------------------------------|--|--|
| BOC-529 / IECLIB-<br>2141  | Moving the homed MultiBelt-Trains far in one direction by hand causes exception after Automatic Start.                                   |  |  |
| BOC-531 / IECLIB-<br>2498  | Multibelt homing operates incorrectly after changing Belt-Length.                                                                        |  |  |
| BOC-578 / IECLIB-<br>2451  | PacDriveLib motion function blocks report "Axis not ready" in combination with FC_OverloadDetection.                                     |  |  |
| BOC-671 / IECLIB-<br>2577  | SmartInfeed: Filter setting causes error "unknown feedback" when IrldleDistanceAfterPosEdge = G_IrProductLength.                         |  |  |
| BOC-742 / IECLIB-<br>2613  | FC_ControllerStopSet operates incorrectly depending on the value of parameter i_rDeceleration.                                           |  |  |
| BOC-1083 / IECLIB-<br>3444 | Multibelt feedback variable xReadyForStep is infrequently FALSE for one Sercos cycle.                                                    |  |  |
| BOC-1139 / IECLIB-<br>3445 | AxisModule: If the module is already stopped and you send a CMD <i>DriveEnableOff</i> in this situation, the CMD is not acknowledged.    |  |  |
| BOC-1162 / IECLIB-<br>3462 | The simulation of a SmartInfeed is still active, even when setting the corresponding variable to FALSE.                                  |  |  |
| BOC-1201 / IECLIB-<br>3553 | FtpRemoteFileHandling: No error is detected for the LIST command when the buffer size is too small.                                      |  |  |
| IECLIB-16830               | ModbusHandling: The connection management behavior of FB_ModbusTcpServer described in the ModbusHandling Library Guide is not supported. |  |  |
|                            | If the maximum number of 16 client connections from FB_ModbusTcpServer is reached, new connection requests are not processed.            |  |  |

### **Software Information**

#### **Version Identification**

| Description                                                                                           | Version              |  |
|----------------------------------------------------------------------------------------------------|----------------------|--|
| Schneider Electric Software Installer                                                                 | 20.21.09802          |  |
| Diagnostics                                                                                           | 20.0.21.0            |  |
| Controller Assistant                                                                                  | 20.0.21.0            |  |
| Device Assistant                                                                                      | 20.0.21.0            |  |
| DiffViewer                                                                                            | 20.0.21.0            |  |
| Gateway                                                                                               | 20.0.21.0            |  |
| Launcher                                                                                              | 20.0.21.0            |  |
| OPCServer                                                                                             | 3.5.16.30            |  |
| SVN                                                                                                   | 4.2.7.0              |  |
| Logic Builder <sup>(1)</sup>                                                                          | 2.0                  |  |
| Vijeo-Designer                                                                                        | 6.2.11.1012          |  |
| CoDeSys                                                                                               | V3.5 SP16 Patch4 HF2 |  |
| SQL Gateway                                                                                           | 2.0.0.0              |  |
| Motion Sizer                                                                                          | 4.2.0.0              |  |
| (1) If using a virtual machine, the download of the online help operates correctly only if the option |                      |  |

<sup>(1)</sup> If using a virtual machine, the download of the online help operates correctly only if the optior Accelerate 3D graphics is deactivated in the VM settings.

## **New Features Schneider Electric Software Installer**

#### Schneider Electric Software Installer

- A remaining time is shown for download and installation.
- The installation configuration (components) can be exported and imported.
- · It is possible to check for updates for the installer.
- · A repair of the installation is introduced.

# **New Features EcoStruxure Machine Expert**

# **New Compiler Version**

EcoStruxure Machine Expert V2.0 uses CoDeSys service pack 16: compiler version 3.5.16.84.

#### **Cam Editor Online View**

The use of the feature Cam Editor has been extended with an online view.

The benefits of the Cam Editor online view are:

- See the values in the controller
- Get motion feedback from your application

**NOTE:** The profiles IncliSin, User profile (spline), HarmoComb, ModAccTrCom, and ModiSinCom are not supported.

#### **User Documentation**

- A seamless integration of customer's libraries and help files in parallel to the official Online Help has been introduced. Supported formats are CHM and HTML.
- The Offline Help is available in standalone mode.

## **Script Hooks**

The **Script Hook Manager** has been introduced to execute Python scripts triggered on events like ProjectSave, ProjectClosed, several SVN events, etc.

The benefits of the Script Hooks are:

- Automatic backups with different names of a project
- · Get a reminder to save the project archive
- · Automate additional work to any menu command

## **Sercos Diagnostic**

A new page "Bus View" has been introduced inside Sercos editor for PacDrive.

The benefits of the new page are:

- · Compare configuration with connected devices
- New graphic support to identify Sercos problems
- Filter possibilities: Filter to hide / show missing or "too many" devices
- Real-time online values to detect Sercos problems
- · Direct jump to the device editors
- See a detected cable issue direct in the view

## **New Project Format**

- A new project setting for security improvement has been introduced.
- You can now choose between the three options No protection, Integrity check and Encryption.
- Integrity check is the default project type for new projects/libraries. This
  setting means that a manipulation outside of EcoStruxure Machine Expert is
  detected and the project cannot be opened any more.

#### **Device Assistant**

**Application Type** and **Sercos Address** are now supported and are shown in two new columns.

The benefits of the revised version of the Device Assistant are:

- Quick read-only information of existing command **Edit parameters...**.
- Double drives are displayed with literal prefix like "A:" or "B:".

## **Machine Expert Code Analysis - Rule Set**

Three predefined rules sets (All Rules, Basic Rules and Standard Rules) have been introduced which can be selected before adding conventions or metric tables.

The benefits of the rule set are:

- Easy start up target to smooth start and focus on most relevant finding at the beginning.
- Avoid getting big list of findings when start cleaning up the project with code analysis.

## **Machine Expert Code Analysis - New Metric Query's for Comments**

New queries are available to check the comments for code, declaration and description.

### **Machine Expert Code Analysis - New Convention Query**

A new convention query has been introduced which allows to detect if a function block or structure is used as input parameter type (Copy-per-Value). Same is true for device representing function blocks.

## **Machine Expert Code Analysis - New Metric Application Size**

There are three new metrics available:

- Application Size (Code)
- Application Size (Data)
- · Application Size (Data+Code)

# Machine Expert Code Analysis - New Convention: Persistent and Retain Usage Check

- When retain or persistent variables are used in function block declarations, the complete memory location of the function block is in the **Retain** area of the controller.
- The memory performance of Retain is slower than normal memory and causes performance issues executing the code in time-critical situations.

## **Machine Advisor Code Analysis**

- It has been introduced that the convention trend can be displayed and exported.
- Rule sets and new queries are available from Machine Expert.

## **SQL Gateway**

The SQL Gateway supports an Oracle database.

#### Axis Editor - Online / Offline Behavior

- Opening of the online dialog by double-clicking in the Edit field has been introduced.
- Write Online changes axis configuration online.
- Write Offline changes axis configuration in the project.

**NOTE:** The feature requires an update of the AxisUiInterface library.

## **Application Logger**

The functions of the Application Logger have been revised and now offer the following benefits:

- · The Logger Point ID can be filtered now.
- Logger entries can be colored via context menu as already known from the Diagnostics tool.
- Each entry in each column can be used as color identified.

#### **Other Modifications**

- · Usability of Smart coding has been improved.
- · Extensive improvements of the ST editor.
- CFC: Update of the editor.

### **General Improvement**

- General
  - Improved scaling with high DPI monitors (as of Windows 10)
- Applications tree
  - Display of access modifiers (PROTECTED, PRIVATE, INTERNAL)
- Bookmarks
  - Global and persistent bookmarks (Bookmarks view)
- Compiler
  - Memory reduction
- Continuous Function Chart (CFC) Editor
  - Support of qualified values
  - Code generation for automatic assignment and monitoring
  - Multiple insertion of elements from Toolbox via Ctrl + left mouse click
  - Auto Data Flow mode (automatic execution order based on element positions and linking), adaptable in CFC POU properties
  - Command Set Start of Feedback loops
  - Drag and drop of variables from declaration to block inputs/outputs
  - Improved Auto routing of connections
- Controller Log tab
  - Sorting of table columns
- Controller PLC Settings tab
  - Enabling of CAA Device Diagnosis
- Cross Reference
  - Filtering of found symbols
  - New column Usage context
- Device Editors
  - New Log tab shows log messages related to the device
  - Expandable messages
- Devices tree
  - Errors of (collapsed) child devices visible on parent devices
  - Notification about errors / acknowledgement of errors via contextual menu

- Device User Management
  - Secured, encrypted transmission of user name and passwords now only possible online
  - Export/import via password-secured file
- Fieldbus
  - Support of function block for I/O channels
- IEC Languages
  - Task local variables
  - ABSTRACT as new keyword
  - New data type \_\_\_VECTOR
  - 64-bit data types: LDATE, LDATE\_AND\_TIME, LTIME\_OF\_DAY
- · Library Manager
  - Better navigation through linked identifiers, forward and backward buttons
- Cybersecurity
  - Encrypted communication (no / optional / enforced encryption) via
     Communication Settings
  - Optional / enforced Device User Management via Communication Settings
  - Signing of compiler libraries
- SmartCoding
  - Switch scopes (all, keywords, global, local) with arrow left / right
  - Highlighting searched strings in results.
- ST Editor
  - Highlighting of all occurrences of the selected symbol
  - Search symbol via Ctrl+Shift+I
  - Declaring variables via SmartTag
  - Auto declaring variables via SmartTag
- Status bar
  - Offline status field for "Up To Date" application
- SVN
  - Improved performance for comparing working project with base project
- Symbol Configuration
  - Configurable set of different symbols for separate clients
- Task Configuration
  - Display of variable usage in different tasks
- Toolbar
  - Selection of active application in drop-down box
- Visualization
  - Stabilization of XY chart
  - Trace (filling curves, curls as markings)
  - Trend (graphs with fill color)
  - Rectangle (radius setting)
  - Combo box (value range, supports dynamically selected text list)
  - Frame shifting (via input configuration switch frame visualization)
  - Trace and Trend (additional color configuration)
  - Integrated visualization shows the online WebVisualization functions
  - Configurable tab order

- Watch List
  - Monitoring of instances via interfaces or pointers
- WebVisualization
  - Overlays (dynamic movement for the elements, inner rotation)
  - Time-controlled animations (smooth moving of menus, smooth showing/ hiding dialogs, animated images - GIF, SVG -, less load on controller)

## **New Features EcoStruxure Machine Expert - Safety**

#### **New Features**

- Integration of SAFEPROG V3.7
- External compare interface for non-graphical objects (e.g. structured text, project info)
- Extended ST language features enabled (FOR, CASE, IF, EXIT, RETURN)
- Search function is available in worksheets with structured text (ST)
- Italian language support on the GUI elements and user documentation (online/offline help)
- · Quality improvements on software and user documentation
- Cybersecurity improvements
- New TM5/TM7 IO FW seco component added to Schneider Electric Software Installer. Delivers now version consistent qualified safety IO slice FW also directly to customer installation. Update as described via Device Assistant tool.
- Updated TM5CSLCx00FS FW (SWC enhancement)
- Updated TM5SPS10FS FW enabling higher switching cycle frequency up to 2 Hz.
- Support of TM262M05 for functional safety
- Support of LXM62DC13E safety drive

## **Compatibility EcoStruxure Machine Expert**

#### Overview

EcoStruxure Machine Expert V2.0 can be installed in parallel to EcoStruxure Machine Expert V1.1 or V1.1SP1 or V1.2.x.

EcoStruxure Machine Expert can be installed in parallel to other Schneider Electric software products, such as SoMachine and SoMachine Motion.

# **Compatibility of Device User Management**

The user rights storage format is updated with EcoStruxure Machine Expert V2.0.

User rights included in controllers programmed with EcoStruxure Machine Expert versions earlier than V2.0 must be recreated after updating their firmware version to EcoStruxure Machine Expert V2.0.

For general information on compatibility of EcoStruxure Machine Expert, refer to the Compatibility and Migration Guide.

## Compatibility of Python Function change\_device\_user\_password

The Python function change\_device\_user\_password from usermgt.py was replaced by create\_live\_user\_management() and change\_user\_password(user, oldPassword, newPassword) from ScriptOnlineDevice.

change\_device\_user\_password can be used for controllers with a firmware version prior to EcoStruxure Machine Expert V2.0.

## **Compatibility EcoStruxure Machine Expert - Safety**

## **Project Updates**

 No incompatibility for re-use of safety projects generated with former versions.

**NOTE:** Updated projects from former versions opened in EcoStruxure Machine Expert - Safety V2.0 do not show project CRC. A re-compile of the project is needed once to update to new internal safety project structure. After this step the project CRC is re-calculated and will be shown now and will be the same as former project. No change of any functional safety related function by this process.

- Safety release is updated to Machine Expert V2.0.
- No re-certification needed related to new TM5CSLCx00FS and TM5SPS10FS delivered FW versions and unchanged updated projects to this version.
- However in case of updating systems with new TM5SPS10FS V332 FW the related safety function has to be tested and the updated technical characteristics in the user guide have to be considered.

**NOTE:** In general, after a safety system update the safety related functions have to be re-tested as usual.

Overview of the validated EcoStruxure Machine Expert - Safety version with the appropriate safety-related firmware.

| Device       | Safety-related firmware version for EcoStruxure Machine Expert - Safety version |      |       |      |
|--------------|---------------------------------------------------------------------------------|------|-------|------|
|              | 1.1                                                                             | 1.2  | 1.2.2 | 2.0  |
| TM5CSLC100FS | 2.52                                                                            | 2.52 | 2.53  | 2.56 |
| TM5CSLC200FS | 2.52                                                                            | 2.52 | 2.53  | 2.56 |
| TM5SAI4AFS   | 322                                                                             | 322  | 322   | 322  |
| TM5SDC1FS    | 302                                                                             | 302  | 302   | 302  |
| TM5SDI20DFS  | 305                                                                             | 305  | 305   | 305  |
| TM5SDI2DFS   | 305                                                                             | 305  | 305   | 305  |
| TM5SDI4DFS   | 305                                                                             | 305  | 305   | 305  |
| TM5SDM4DTRFS | 305                                                                             | 305  | 305   | 305  |
| TM5SDM8TBFS  | 305                                                                             | 305  | 305   | 305  |
| TM5SDO2DTRFS | 300                                                                             | 300  | 300   | 300  |
| TM5SDO2TAFS  | 280                                                                             | 280  | 280   | 280  |
| TM5SDO2TFS   | 280                                                                             | 280  | 280   | 280  |
| TM5SDO4TAFS  | 280                                                                             | 280  | 280   | 280  |
| TM5SDO4TFS   | 280                                                                             | 280  | 280   | 280  |
| TM5SDO6TBFS  | 295                                                                             | 295  | 295   | 295  |
| TM5SPS10FS   | 320                                                                             | 320  | 320   | 332  |
| TM5STI4ATCFS | 322                                                                             | 322  | 322   | 322  |

| Device       | Safety-related firmware version for EcoStruxure Machine Expert - Safety version |     |       |     |
|--------------|---------------------------------------------------------------------------------|-----|-------|-----|
|              | 1.1                                                                             | 1.2 | 1.2.2 | 2.0 |
| TM7SDI8DFS   | 305                                                                             | 305 | 305   | 305 |
| TM7SDM12DTFS | 305                                                                             | 305 | 305   | 305 |

# **Mitigated Anomalies**

# **EcoStruxure Machine Expert**

| ID                         | Description                                                                                                    |  |  |
|----------------------------|----------------------------------------------------------------------------------------------------|--|--|
| OEM00074431 /<br>CDSYS-139 | Auto-Declare Using a statement like ptVar := ADR (var); where ptVar is declared a POINTER TO INT had led to an auto-declaration proposal of POINTER TO INT for var instead of INT.                                                                                                    |  |  |
| OEM00074574 /<br>CDSYS-141 | Auto-Declare: Using a statement like $GVL.toto:=bool_1$ ; where $bool_1$ is declared as $BOOL$ and $GVL$ is the name of a $GVL$ caused an autodeclaration proposal of $INT$ for toto instead of $BOOL$                                                                                                    |  |  |
| OEM00074647 /<br>CDSYS-143 | Auto-Declare: Using Auto-Declare from a POU did not offer an already existing PersistentVars as object, except if selecting in the following order: PERSISTENT and RETAIN followed by VAR_GLOBAL as scope.                                                                                                |  |  |
| OEM00076869 /<br>CDSYS-197 | Project Export/Import: After exporting modules, when importing, the modules were reordered alphabetically by module name.                                                                                                    |  |  |
| OEM00071094 /<br>CDSYS-72  | Trace: Multi-selection of variables in the <b>Trace Record</b> part of the <b>Trace Configuration</b> dialog box was not supported.                                                                                                    |  |  |
| OEM00071445 /<br>CDSYS-76  | ProfiNetIO-Controller (Master): New parameters on the General tab: I/O provider/ consumer status. Parameter Application stop > Substitute values: When the user stops the application, the provider state was set to BAD. The slaves then had set the inputs and outputs to predefined substitute values. |  |  |
| OEM00071929 /<br>CDSYS-83  | Online Change: Adding a library opened the <b>Online Change</b> dialog box, even if nothing was used out of this library.                                                                                                    |  |  |
| OEM00072060 /<br>CDSYS-84  | Auto-Declare: Using a statement like IF Var_0 OR Var_1 THEN had triggered an auto-declaration proposal of INT instead of BOOL.                                                                                                    |  |  |
| SI-3971 / DTM-68           | When you converted a controller, for example, an M262L20 to an M262M35, the module configuration of the TM5/TM7 interface was not converted and was no longer available after conversion.                                                                                                    |  |  |
| BOC-45 / CDSYS-1           | A double-click on an error message did not open the <b>Trace Configuration</b> with additional information about an incorrect variable.                                                                                                    |  |  |
| BOC-54 / CDSYS-376         | There was a performance impact from EcoStruxure Machine Expert on LMC controller when an ALIAS was used.                                                                                                    |  |  |
| BOC-67 / SI-5594           | Automatic I/O mapping was not available via Python.                                                                                                    |  |  |
| BOC-412 / PLAT- 612        | LogRecord Datelogging added an incorrect time stamp to each record.                                                                                                    |  |  |
| BOC-423 / CDSYS-<br>373    | Online change was prohibited after minor changes with an error C0367: "Internal Error 3 prohibiting Online Change! Clean Application and download necessary".                                                                                                    |  |  |
| BOC-469 / SI- 6563         | The multiple download did not work with DTM of ATV320.                                                                                                    |  |  |
| BOC-471 / SI- 5601         | The Configuration tab of TM5 CANopen bus coupler was hidden after export device.                                                                                                    |  |  |
| BOC-481 / SI- 3793         | In some projects, the drive parameter was changed after a project update.                                                                                                    |  |  |
| BOC-485 / SI- 4549         | It was not possible to add a user documentation to EcoStruxure Machine Expert.                                                                                                    |  |  |
| BOC-486 / SI- 1711         | It was not possible to use a test resource from a library in ETest.                                                                                                    |  |  |
| BOC-500 / CDSYS-<br>271    | Replace function caused an error "Value cannot be null" when a visualization was used.                                                                                                    |  |  |
| BOC-501 / CDSYS-<br>246    | After contacts in LD network were added the network was not displayed correctly.                                                                                                    |  |  |
| BOC-502 / CDSYS-<br>243    | If the attribute 'to string' in an enumeration of a library was used, a compiler error was triggered on the project which used the library functionality.                                                                                                    |  |  |
| BOC-503 / CDSYS-<br>240    | The percentage (%) value information of <b>Memory area 4</b> for controller was incorrect in German language.                                                                                                    |  |  |
| BOC-504 / CDSYS-<br>237    | When getting an error message with additional related code position information for the occurrence in the different task the positions were missing or incorrect.                                                                                                    |  |  |
| BOC-505 / CDSYS-<br>210    | In some projects an "Internal system error" was triggered during code generation.                                                                                                    |  |  |

| ID                                    | Description                                                                                                    |  |  |
|---------------------------------------|----------------------------------------------------------------------------------------------------|--|--|
| BOC-506 / CDSYS-<br>193               | A replacement of multiple items with auto-complete (IntelliSense) in some projects created an assertion.                                                                                                    |  |  |
| BOC-508 / CDSYS-<br>158               | Under certain circumstances, the values of global variable list <i>Global_SWC_Variable</i> were not visible after login ("???" appeared in place of the values). If you executed a mouse-click into the variable list, the current values appeared.                                                                                   |  |  |
| BOC-509 / CDSYS-<br>157               | Hiding a graph in the visualization operated incorrectly.                                                                                                    |  |  |
| BOC-511 / CDSYS-59                    | It was not possible to get the information about the number of selected variables in the <b>Symbol Configuration</b> .                                                                                                    |  |  |
| BOC-522 / CDSYS-<br>249               | It was not possible to change the sort sequence of files on a flash card.                                                                                                    |  |  |
| BOC-523 / CDSYS-<br>233               | Empty rungs (LD) were generated after a PLCopen XML export/import.                                                                                                    |  |  |
| BOC-524 / CDSYS-<br>167               | When the IEC trace was used, a software error (PageFault) was triggered while reading the config file.                                                                                                    |  |  |
| BOC-525 / CDSYS-<br>133               | A compiler error was triggered when multiple assignment on an output were used.                                                                                                    |  |  |
| BOC-526 / SI- 6288                    | Default value of TraceBufferSize in EcoStruxure Machine Expert was too small.                                                                                                    |  |  |
| BOC-527 / CDSYS-88                    | If the pragma If defined was used, EcoStruxure Machine Expert automatically modified the type to capital letters TYPE, if the cursor was leaving the line of code.                                                                                                    |  |  |
| BOC-536 / CDSYS-<br>327               | Project Compare did not operate in some projects, terminating with a "Cannot compare" error.                                                                                                    |  |  |
| BOC-539 / CDSYS-<br>273               | When modifications were reverted in an SVN project, the project was synchronized with SVN and a notification was displayed: "An inconsistency or unexpected error was detected and automatically repaired. Please check your project. If this problem is repeatable, please contact the support department with the steps to repeat." |  |  |
| BOC-541 / CDSYS-<br>245               | The FBD output connection had an incorrect color.                                                                                                    |  |  |
| BOC-543 / CDSYS-<br>224               | A trace parameter of type AS created an error "CycleTime overrun".                                                                                                    |  |  |
| BOC-544 / CDSYS-<br>155 / OEM00075351 | You log in to a project (FBD code) and put the focus on a network (which is not the last one) in an action/program If you log out and log in again, the focus will be on the last network in the action/program. The same behavior is shown up, if you switch between actions.                                                        |  |  |
| BOC-547 / CDSYS-<br>134 / OEM00073945 | Accessing a variable name of the TM5 module, I/O mapping was not possible with Python scripting using an ARRAY.                                                                                                    |  |  |
| BOC-548 / CDSYS-<br>124               | Find and replace: Regular expression was operating correctly for find, but if you try to replace a string the control characters (e.g. \t for tab) were not filtered, means the control character is part of the replacing string after replacing.                                                                                    |  |  |
| BOC-549 / CDSYS-<br>120               | A reset of the flag "Connect boxes with straight lines" in Tools > Options > FBD. EcoStruxure Machine Expert created junctions in the signal path.                                                                                                    |  |  |
| BOC-550 / CDSYS-66<br>/ OEM00069953   | To display different comments for libraries you can enter the key <i>LibDocContent</i> . Using <i>LibDocContent</i> with <i>DocsOnly</i> of <i>CommentsAndDocs</i> , the same results were displayed.                                                                                                    |  |  |
| BOC-551 / CDSYS-<br>238               | A rising edge contact was not working in parallel branch in LD.                                                                                                    |  |  |
| BOC-552 / CDSYS-<br>189               | If a copy and paste of a part of a CFC code was executed and the copied part is near the position of the original part. Every further copy and paste attempt was result in a copied code far away from the position of the original code.                                                                                             |  |  |
| BOC-558 / M2X1- 183<br>/ OEM00078429  | Relocation Table: The Length of ARRAY variables containing structures with elements of type DATE, TIME, DATE_AND_TIME is now correctly displayed.                                                                                                    |  |  |
| BOC-562 / CDSYS-<br>270               | Library Manager: No namespace of inherited function blocks was shown.                                                                                                    |  |  |
| BOC-570 / CDSYS-81                    | The EtherNet/IP communication was not working, if the adapter connection was configured to <b>predefined connection</b> (EDS file).                                                                                                    |  |  |
| BOC-581 / CDSYS-<br>360               | Direct call of the <i>PLC_R</i> (for example _dwSerialNumber etc.) variable(s) under the Vijeo Designer numeric display, caused a controller error.                                                                                                    |  |  |
| BOC-636 / SI- 5609                    | It was not possible to stop the application before an application download.                                                                                                    |  |  |
| BOC-645 / CDSYS-<br>390               | Bitmap was not displayed for all POUs in FBD.                                                                                                    |  |  |
| BOC-659 / SI-5598                     | VisualizationManager: The Visual Style Editor was not operational.                                                                                                    |  |  |

| ID                      | Description                                                                                                    |  |  |
|-------------------------|----------------------------------------------------------------------------------------------------|--|--|
| BOC-666 / CDSYS-<br>405 | SVN compare function needed a lot of time in large projects.                                                                                                    |  |  |
| BOC-673 / CDSYS-<br>396 | There was a precompiling error with the RTC Control example project regarding <i>iq_dwDateTime</i> .                                                                                                    |  |  |
| BOC-685 / CDSYS-<br>401 | The state (TRUE/FALSE) of an input variable of a method was not monitored in <b>Online</b> view, if the variable was an element of an ARRAY and negated.                                                                                                    |  |  |
| BOC-686 / SI- 5871      | An error message was triggered when persistent variables were reset from EcoStruxure Machine Expert.                                                                                                    |  |  |
| BOC-688 / CDSYS-<br>400 | An SVN update was possible while the application was online (project online).                                                                                                    |  |  |
| BOC-713 / SI- 5676      | There was no pop-up when and why a license was not accepted.                                                                                                    |  |  |
| BOC-721 / CDSYS-<br>426 | It was not possible to precisely select the location of a comment in Chinese character with the mouse or keyboard in ST editor.                                                                                                    |  |  |
| BOC-722 / CDSYS-<br>425 | The cursor position in LD function block was lost when you changed tabs.                                                                                                    |  |  |
| BOC-731 / CDSYS-<br>427 | The GetDayofWeek function from CAA_DTUtil library sent an incorrect return value on Saturday 2/29/2020 (Leap Year).                                                                                                    |  |  |
| BOC-747 / SI-5746       | There was no setting to prefer the Online help offline.                                                                                                    |  |  |
| BOC-769 / IAT-78        | Online Help: The modified installation path created unnecessary folders.                                                                                                    |  |  |
| BOC-812 / CDSYS-<br>442 | Open an expression structure (e.g. <i>raifBelt-Array</i> ) of the <i>SmartInfeed</i> closes automatically while scrolling (with scroll bar and/or mouse wheel), at some Arrays (e.g. <i>raifTargets-Array</i> ) it was not possible to open the array because it closed immediately after opening. |  |  |
| BOC-813 / CDSYS-<br>443 | Refactoring, for example a function name "local", in the active editor the name was not changed in the project (e. g. <b>Device tree</b> ).                                                                                                    |  |  |
| BOC-846 / PLAT- 942     | When using the BIT data type, the analysis of the relocation table was not able to calculate the size of the related structure variables.                                                                                                    |  |  |
| BOC-850 / CDSYS-<br>459 | An external file in EcoStruxure Machine Expert that was only inserted as a link was not opened correctly. Instead of the original file, only a temporary one was opened that could not be edited.                                                                                                  |  |  |
| BOC-861 / SI- 5984      | ApplicationLogger. The text size of the ApplicationLogger filter was not sufficient to read the complete text.                                                                                                    |  |  |
| BOC-866 / CDSYS-<br>464 | The precompile error for the attribute 'strict' (ENUM) was misleading.                                                                                                    |  |  |
| BOC-870 / CDSYS-<br>465 | The precompile function has returned incorrect precompile error messages which was misleading.                                                                                                    |  |  |
| BOC-874 / CDSYS-<br>462 | The I/O mapping as a result of the importation of some EtherNet/IP EDS files was incorrect if the length of a member in the Assembly Member List was different from the length of the parameter used.                                                                                              |  |  |
| BOC-878 / CDSYS-<br>466 | When you had loaded a trace data recorded with a runtime buffer size > 10001, only the last "part" of the full trace was visible.                                                                                                    |  |  |
| BOC-879 / CDSYS-<br>463 | An ENUM with the attribute 'strict' in VAR_IN_OUT did not cause a compile error.                                                                                                    |  |  |
| BOC-892 / CDSYS-<br>467 | Diagonal visualization element had moved unintentionally.                                                                                                    |  |  |
| BOC-895 / CDSYS-<br>468 | After an import from code of an XML file (Import PLCopenXML), the code was modified ( <i>Out1</i> added to several functions).                                                                                                    |  |  |
| BOC-909 / CDSYS-<br>486 | The visualization had shown randomly one or more black squares on the screen after using the numpad window.                                                                                                    |  |  |
| BOC-947 / CDSYS-<br>388 | The Trace stopped recording after 1h 11min.                                                                                                    |  |  |
| BOC-949                 | It was not possible to precisely select the location of a variable in Chinese character with the mouse or keyboard in ST editor.                                                                                                    |  |  |
| BOC-971 / SI- 6376      | Smpb file is proposed as supported file, but when opening such a file an error occured.                                                                                                    |  |  |
| BOC-980 / CDSYS-<br>529 | Generate code leads no longer to an AssertionFailed exception in some projects using function blocks which use arrays with a variable size.                                                                                                    |  |  |
| BOC-992 / CDSYS-<br>527 | Array online monitoring range works properly and allows more than 1000 REFERENCE TO ARRAY elements for online monitoring.                                                                                                    |  |  |
| BOC-999 / CDSYS-<br>532 | Global search for cross reference is now possible.                                                                                                    |  |  |
| BOC-1000 / SI- 6472     | The communication parameters of a Profinet device are now displayed correct in the PDI file.                                                                                                    |  |  |

| ID                       | Description                                                                                                    |  |
|--------------------------|----------------------------------------------------------------------------------------------------|--|
| BOC-1002 / SI- 6473      | Converted a PacDrive LMC Pro to a PacDrive LMC Eco project, the <b>PLC Settings</b> are no longer changed unintenionally.                                                                                                    |  |
| BOC-1003 / SI- 6474      | Now messages are shown about changed library version after converting a controller.                                                                                                    |  |
| BOC-1004 / SI- 6475      | The activation of a parameterized <i>TestCase</i> had led to compile errors, if the handover of the test parameters in an array was realized as follows: [2 (0), 5, 6].                                                                                                    |  |
| BOC-1017 / SI- 6542      | Device addressing in the popup menu points now to the correct PacDrive controller.                                                                                                    |  |
| BOC-1022 / SI-6574       | Opening a large project on SVN was time-comsuming.                                                                                                    |  |
| BOC-1046 / M2X1-<br>142  | The M241 controller was missing in the TM3HSC library version mapping list.                                                                                                    |  |
| BOC-1068 / CDSYS-<br>564 | A user structure which "extends" from PDL.ST_Vector3D created the compiler error "Keyword EXTENDS not applicable to type PDL.ST_Vector3D".                                                                                                    |  |
| BOC-1072 / CDSYS-<br>552 | Smart coding did not work on alias from a library of type ARRAY OF STRUCTURE.                                                                                                    |  |
| BOC-1086 / SI- 5669      | The functionality of <b>Add function from Template</b> did not transfer the IP address used in the template to the device.                                                                                                    |  |
| BOC-1089                 | The PreCompiler created an error if a project with M262M controller was used where the ARRAY OF PLCO.MC_CAM_ID was used in the code.                                                                                                    |  |
| BOC-1100 / CDS-<br>64615 | In an application with two function blocks FB_1 and FB_2 where FB_1 has two methods that it provides to FB_2. A call of FB_2 generated the advisory message C0298 "Calculation of stack usage incomplete because of recursive calls:  SR_Main () -> FB_2 () -> FB_1.METH_1 () -> FB_1.METH_2 () -> FB_1.METH_2 ()  ". |  |
| BOC-1103 / PLAT-<br>1278 | The Download App macro contains now the command to download the WebVisualization files.                                                                                                    |  |
| BOC-1109 / SI- 4922      | Activation of Code Analysis trial is now successful.                                                                                                    |  |
| BOC-1112 / CDSYS-<br>518 | It was not possible to verify the state / modifications of <i>UserRightsManagement</i> via IEC (monitoring of a parameter).                                                                                                    |  |
| BOC-1164                 | The refactoring of a global constant did not work correctly when the global constant was used for the declaration of an array in a structure.                                                                                                    |  |
| BOC-1174 / SI- 8901      | Save parameters of all devices has generated an error message, when a ProfNet device was used.                                                                                                    |  |
| BOC-1177 / SI- 8952      | Library namespace was not shown in the CAM Editor.                                                                                                    |  |
| BOC-1207 / M2x1-<br>512  | OPC UA: Not all M241/M251 variables inside an array were visible for an OPC UA client.                                                                                                    |  |
| BOC-1218 / CDSYS-<br>717 | Library installation was unsuccessful while antivirus software was running.                                                                                                    |  |
| BOC-1272 / CDSYS-<br>564 | Using a Vector3D resulted in detected precompiler errors, redmarking from smart coding.                                                                                                    |  |
| CVE-2020-12525           | Specific cybersecurity vulnerabilities are mitigated.                                                                                                    |  |
| CVE-2019-13538           | Specific cybersecurity vulnerabilities are mitigated.                                                                                                    |  |
| CVE-2019-9008            | Specific cybersecurity vulnerabilities are mitigated.                                                                                                    |  |
| CVE-2019-7052            | Specific cybersecurity vulnerabilities are mitigated.                                                                                                    |  |

# **EcoStruxure Machine Expert - Safety**

| ID                                        | Description                                                                                                    |  |
|-------------------------------------------|----------------------------------------------------------------------------------------------------|--|
| SSP50-6783 /<br>OEM00060343               | In the SafeLogger you can read that the status of an input/output of a safety-related module has changed. More detailed information on the reason can be now decoded out of the additional info0 and info1 information. (Refer to the SafeLogger User Guide for details).                                                                                                    |  |
| SSP50-6800 /<br>OEM00068735               | If you set the <code>MaxDataTransportTime</code> and <code>CommunicationWatchdog</code> parameters to significantly greater values than proposed by the calculator (for example, 6500 ms), this can result in an unstable system because these parameters influence the timeouts and restart timing of the safety-related system. In this case, the <code>ModuleOK</code> status for some safety-related modules is not reached or is unstable. |  |
|                                           | Workaround: Use the values calculated by the Response Time Calculator or do not increase the parameters by more than factor two.                                                                                                    |  |
| SSP50-6805 /<br>OEM00068980               | If you set the value for <i>MinDataTransportTime</i> to a value less than the value calculated by the Response Time Calculator, a build error message may be displayed.                                                                                                    |  |
|                                           | Workaround: The MinDataTransportTime must be set to the calculated value.                                                                                                    |  |
| OEM00052480                               | An error was detected if a special character (e.g., German umlauts) was entered as part of the naming of a variable (in ST) in EcoStruxure Machine Expert - Safety. It was not possible to ignore or cancel this exception.                                                                                                    |  |
|                                           | Workaround: Special character compatibility is improved. However, it is best if you do not use special characters in variable names.                                                                                                    |  |
| SSP50-4523 / SSP50-<br>6890 / OEM00078271 | The TM5SPS10FS module did not differentiate if the user parameter <i>centralcontrol</i> was set to Central or Direct.                                                                                                    |  |

## **Schneider Electric Software Installer**

| ID      | Description                                                                                                    |
|---------|----------------------------------------------------------------------------------------------------|
| SI-5642 | It is now possible to add an HMI to the project after deinstallation of a legacy version.                        |
| SI-6757 | The device cache was corrupted after installation of "LogicBuilder softmotion" while the Logic Builder was open. |

## **Documentation**

| ID                                                                                                    | Description                                                                                |
|----------------------------------------------------------------------------------------------------|--------------------------------------------------------------------------------------------|
| BOC-314 / SI- 5435                                                                                                    | The attribute 'to_string' was missing in Online help.                                      |
| BOC-426 / SI- 5425 The Online help for <i>RecipeManCommands</i> did not include the data types of the method parameters. |                                                                                            |
| BOC-460 / SI- 5446                                                                                                    | There was no explanation on how to select a general export/import or a fast export/import. |

# **Known Operational Anomalies**

## **Controller Assistant**

| ID       | Description                                                                                                    |
|----------|----------------------------------------------------------------------------------------------------|
| SI-11876 | If Controller Assistant is executed via command line, the commands -savecontrol and -loadcontrol require additional switches to read / write the device user rights management. Without the commands, the operation is unsuccessful and the message "Cannot save device user rights to current image without a password." or "Cannot import device user rights from current image without a password." is displayed. |
|          | Workaround:                                                                                                    |
|          | For -savecontrol use:                                                                                                    |
|          | ReadOnlineUserRightsManagement <ignore read><br/>[-UserRightsManagementPassword<password>]</password></ignore read>                                                                                                    |
|          | For -loadcontrol use:                                                                                                    |
|          | <pre>WriteOnlineUserRightsManagement<keep overwrite restore> [-UserRightsManagementPassword<password>]</password></keep overwrite restore></pre>                                                                                                    |
|          | The UserRightsManagementPassword is only required for the options read and overwrite.                                                                                                    |

# **EcoStruxure Machine Expert**

| ID                       | Description                                                                                                    |  |
|--------------------------|----------------------------------------------------------------------------------------------------|--|
| BOC-34 / SI-5600         | Link to DHCP server configuration does not work for Modbus TCP.                                                                                                    |  |
| BOC-376 / MS- 2018       | The combination of SH3055 motors with GBX080 gearboxes is shown, even though such a combination is not allowed by the technical data sheet of GBX gearboxes.                                                                                                    |  |
| BOC-468 / CDSYS-<br>291  | No compiler error is displayed for duplicate IO mapping.                                                                                                    |  |
| BOC-470 / CDSYS-<br>290  | An error message due to direct addressing indicates incorrect spot.                                                                                                    |  |
| BOC-513 / CDSYS-54       | In the CAM editor the tappet values can be modified in the table. Using this method the value is limited to the SlaveEndPosition which is incorrect.                                                                                                    |  |
| BOC-545 / CDSYS-<br>152  | If variables from a library are declared inside the global variable list, errors can occur while compiling the project.                                                                                                    |  |
| BOC-554 / CDSYS-31       | GIPLC1.1.0.0 order of variables declaration in function blocks is incorrect.                                                                                                    |  |
| BOC-605 / MS-1960        | No negative parameter is possible for Crank.                                                                                                    |  |
| BOC-617 / MS-1946        | Not possible to select minimal supply voltage for ILM.                                                                                                    |  |
| BOC-619 / MS-1969        | Motion Sizer: On a crank mechanic, the position curve is incorrect and also the label of the curve is incorrect.                                                                                                    |  |
| BOC-620 / MS-1942        | Motion Sizer: SH3 140 motors are missing in the motor database.                                                                                                    |  |
| BOC-783 / MS-2062        | Motion Sizer mains result not displayed due to load diagram and the cycle times set to an integer value.                                                                                                    |  |
| BOC-794 / MS-2065        | In some Motion Sizer projects there is an unexpected peak acceleration limitation in the results which does not match the motion profile.                                                                                                    |  |
| BOC-847 / CDSYS-<br>458  | Missing documentation of CloseDialog2.                                                                                                    |  |
| BOC-932 / CDSYS-<br>500  | The use of an AT declaration for a 32 bit variable (e.g. DWORD) inside a Struct, leads to an error from the equal check.                                                                                                    |  |
| BOC-1061 / CDSYS-<br>557 | Replace all function only renames the first object found in the selection of an CFC (Continuous Function Chart).                                                                                                    |  |
| BOC-1163 / CDSYS-<br>563 | Members of Structures extending Alias of Structure are not displayed in the Input Assistant.                                                                                                    |  |
| BOC-1172 / IAT-97        | SESU shows EcoStruxure Machine Expert V1.2.4.0 update even though EcoStruxure Machine Expert V1.2.5.0 is installed already.                                                                                                    |  |
| BOC-1207 / M2X1-<br>512  | OPC UA issue on M241/M251: variables inside arrays are not all seen by an OPC UA client.                                                                                                    |  |
| BOC-1238                 | The I/O mapping of some EDS files is incorrect in PacDrive projects.                                                                                                    |  |
| BOC-1239                 | The compiler does not display the exception C0224 Call Recursion: SR_Recursive -> SR_Recursive if the program (which has the exception) is called inside the SFC-POU.                                                                                                    |  |
| BOC-1285 / CDSYS-<br>775 | SFC action with qualifier ${\tt N}$ is not executed correctly.                                                                                                    |  |
| BOC-1307 / CDSYS-<br>800 | The time base of <b>Trace</b> is set to hours if resolution µs is selected.                                                                                                    |  |
| CDSYS-765 / SI-9968      | After updating a project created with EcoStruxure Machine Expert V1.1 (or SoMachine V4.3) compiler messages may be displayed regarding the library IoDrvModbusSerial that is required by the devices ZBRN2 Harmony XB4R/5R (on Modbus Serial IO Scanner) or ZBRN1 (on Industrial Ethernet Manager).  Workaround: Delete the Modbus Serial IO Scanner and/or the ZBRN1 device from your application and restore them afterwards. |  |

## **EcoStruxure Machine Expert - Safety**

| ID         | Description                                                                                                    |  |
|------------|----------------------------------------------------------------------------------------------------|--|
| SSP50-9033 | After a deinstallation of EcoStruxure Machine Expert V2.0 from a machine which had a parallel installation of EcoStruxure Machine Expert V1.2.x, the safety project import/export function of the remaining EcoStruxure Machine Expert V1.2.x installation is no longer available. |  |
|            | Workarounds:                                                                                                    |  |
|            | <ul> <li>Execute the repair function of the Schneider Electric Software Installer on the EcoStruxure Machine Expert<br/>V1.2.x.</li> </ul>                                                                                                    |  |
|            | Or                                                                                                    |  |
|            | <ul> <li>Desinstall and reinstall the safety component for the V1.2.x version in the component view of the Schneider<br/>Electric Software Installer.</li> </ul>                                                                                                    |  |

### **Schneider Electric Software Installer**

| ID      | Description                                                                                                    |
|---------|----------------------------------------------------------------------------------------------------|
| SI-3860 | If a Windows update is started during installation, a restart dialog box is displayed while the Harmony (DTM) is being installed. |
| SI-6370 | Library documentation is missing in the <b>Library Manager</b> after deinstallation of a legacy version.                          |

### Additional Ethernet Port for PacDrive LMC Control

#### **Overview**

The additional Ethernet port provides the possibility to have an additional standard Ethernet interface on board for the following controllers:

- PacDrive LMC Pro/Pro2
- PacDrive LMC Eco (option module)

#### **Ethernet Interface**

The new Ethernet object provides for TCP/UDP communication.

- To establish a connection via the additional port with the Logic Builder in combination with the connection mode Fast TCP, enter the IP address of the additional port.
- To establish a connection via the additional port with the Logic Builder in combination with the connection mode Nodename (or IP Address), use the IP address of the default port.
- To establish a connection via the additional port with Vijeo-Designer in combination with the connection mode **Nodename**, use the node name of the default port but ensure that theIP addresses of the network cards of the PC and the HMIs are configured in accordance with the additional network.

#### **Parameters**

#### **Overview**

The **Ethernet** object uses the **UserFunctions** node of the EcoStruxure Machine Expert Logic Builder to implement the parameters.

- Common parameters, that are also provided by other user functions:
  - LogAdr
  - ObjectType
  - stLogicalAddress

- Specific parameters for UserFunctions:
  - Enable, page 162
  - State, page 162
  - IP Address, page 163
  - Subnetmask, page 163
  - NetX\_Connector, page 164
  - · Valid, page 164

#### Enable

#### General

| Туре                             | EF       |
|----------------------------------|----------|
| Address                          | 16#000B  |
| Offline editable                 | Yes      |
| Devices supporting the parameter | Ethernet |
| Traceable                        | Yes      |
| Default value                    | on / 1   |

### **Functional Description**

The parameter *Enable* determines the moment when the Ethernet object is activated.

- If the parameter *Enable* is set to *off / 0*, then the Ethernet object is not activated at the start of the controller.
  - The Ethernet object can later be activated by switching the value to on / 1.
- If the parameter *Enable* is set to *on / 1* at the start of the controller, then the Ethernet object is activated at the start of the controller.
  - The Ethernet object cannot be deactivated later. When setting from on / 1 to off / 0, the value stays at on / 1 and the diagnostic message 8740 Device cannot be disabled is added to the message logger.
- The parameter defines the moment, when the Ethernet firmware is loaded.
   When the interface was activated, it cannot be deactivated because the Ethernet firmware cannot be unloaded.

| Value   | Data type | Meaning                                                                                                    |
|---------|-----------|----------------------------------------------------------------------------------------------------|
| off / 0 | BOOL      | Ethernet object is not activated at the start of the controller.                                                                     |
| on / 1  | BOOL      | Ethernet object is activated at the start of the controller. When switching from off / 0 to on / 1 the Ethernet object is activated. |

#### State

#### General

| Туре                             | AF       |
|----------------------------------|----------|
| Address                          | 16#000C  |
| Offline editable                 | No       |
| Devices supporting the parameter | Ethernet |
| Traceable                        | Yes      |
| Default value                    | off / 0  |

#### **Functional Description**

The parameter indicates the status of the Ethernet object, and when the Ethernet object can be used for Ethernet communication.

| Value       | Data type | Meaning                                                                       |
|-------------|-----------|-------------------------------------------------------------------------------|
| off / 0     | DINT      | Ethernet object is not active.<br>Ethernet firmware is not<br>loaded.         |
| loading / 1 | DINT      | Ethernet firmware is loading.                                                 |
| down / 2    | DINT      | Ethernet firmware is loaded.                                                  |
|             |           | The Ethernet interface is down and cannot be used for Ethernet communication. |
| running / 3 | DINT      | Ethernet object is activated.                                                 |
|             |           | Ethernet firmware is loaded.                                                  |
|             |           | Ethernet interface is running and can be used for Ethernet communication.     |

#### IP Address

#### General

| Туре                             | EF              |
|----------------------------------|-----------------|
| Address                          | 16#000D         |
| Offline editable                 | Yes             |
| Devices supporting the parameter | Ethernet        |
| Traceable                        | No              |
| Default value                    | '192.168.1.100' |

## **Functional Description**

Defines the IP address of the additional standard Ethernet interface.

The parameter is checked for:

- Proper format [a1].[a2].[a3].[a4].
- The first position [a1] > 0 and ≠ 127 (127.x.x.x would be the local host)
- Overlapping with other network interfaces (standard Ethernet, Sercos UCC).
   When overlapping is detected, the diagnostic message 8967 NRT IP parameter device different is added to the message logger.

| Value                     | Data type  | Meaning                                                   |
|---------------------------|------------|-----------------------------------------------------------|
| '192.168.1.100' (default) | STRING(15) | IP address of the additional standard Ethernet interface. |

#### Subnetmask

### General

| Туре                             | EF       |
|----------------------------------|----------|
| Address                          | 16#000E  |
| Offline editable                 | Yes      |
| Devices supporting the parameter | Ethernet |

| Traceable     | No              |
|---------------|-----------------|
| Default value | '255.255.255.0' |

### **Functional Description**

The parameter defines the subnet mask of the additional standard Ethernet interface.

The parameter is checked for:

- Proper format [a1].[a2].[a3].[a4].
- The subnet mask consists of two parts from a binary point of view: [t1][t2], with [t1] consisting of binary 1 s and [t2] of binary 0 s (for example, 255.255.245.0 is not permitted since the third digit (245) is 1111 0101 in binary code, which means that the first 0 on the left is followed by more 1 s).
- The entered value is not 255.255.255.255.
- Overlapping with other network interfaces (standard Ethernet, Sercos UCC).
   When overlapping is detected, the diagnostic message 8967 NRT IP parameter device different is added to the message logger.

| Value                     | Data type  | Meaning                                                    |
|---------------------------|------------|------------------------------------------------------------|
| '255.255.255.0' (default) | STRING(15) | Subnet mask of the additional standard Ethernet interface. |

### NetX\_Connector

#### General

| Туре                             | EF        |
|----------------------------------|-----------|
| Address                          | 16#000F   |
| Offline editable                 | Yes       |
| Devices supporting the parameter | Ethernet  |
| Traceable                        | Yes       |
| Default value                    | Front / 1 |

#### **Functional Description**

The parameter *NetX\_Connector* is set and can be set only to the value *Front / 1*.

| Value     | Data type | Meaning                                                   |
|-----------|-----------|-----------------------------------------------------------|
| Front / 1 | DINT      | Ethernet interface activated at connectors CN10 and CN11. |

### Valid

#### General

| Туре                             | EF       |
|----------------------------------|----------|
| Address                          | 16#00010 |
| Offline editable                 | No       |
| Devices supporting the parameter | Ethernet |
| Traceable                        | Yes      |
| Default value                    | no / 1   |

#### **Functional Description**

The parameter allows to verify if the user function is activated. This is used for dynamic machine configuration.

At the Ethernet object the value is TRUE, because when the Ethernet object is added, the user function is always activated.

| Value   | Data type | Meaning                     |
|---------|-----------|-----------------------------|
| yes / 1 | BOOL      | User function is activated. |

# Sercos Improvements (Sercos Robustness) for PacDrive LMC Control

#### **Overview**

Sercos Robustness provides the possibility to keep the Sercos network operable even if a non-critical device is in an inoperable state or removed.

Sercos system reaction:

- Same default system behavior of the Sercos bus. A device error causes the Sercos bus to shut down and the Sercos master state change to error.
- The new system reaction of the Sercos master allows to continue operation in phase 4 even if a device goes in the Fail state (for example, broken device).
   The drives run in a virtual mode.
- Safety-related application allows to use the new system reaction.

Configuration of feature:

- Configuration on device level.
- Configuration is activated during Sercos phase up.

# **Supported Devices**

The following devices support Sercos robustness:

- LXM62
- LXM62 PS
- LXM62ILM
- LXM52
- TM5NS31
- Sercos drives (third party drive)
- Sercos IO devices (third party IO devices)

## **Configuring Sercos Robustness System Reaction**

The Sercos robustness function allows you to configure new system reaction using the application for each supported device:

- Activation via new user function Sercos Robustness. Refer to Activating the Sercos Robustness Function, page 166.
- New device parameter ConfiguredSystemReaction to set the system reaction default or system reaction 1 (refer to IEC Interfaces — Parameter Definition, page 166).
- New device parameter SystemReaction displays the system reaction from the device.

- New device working state error for example, inoperable devices switch into error state.
- New icon update when device is in an error situation.
- The parameters can be accessed via IEC application.

# **Activating the Sercos Robustness Function**

To activate the **Sercos Robustness** and its new **UserFunctions**, click the tab **Feature Configuration** of your device. Then select **Enable Feature Configuration** and **Sercos Robustness**.

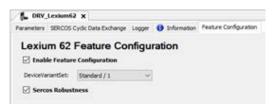

### **IEC Interfaces — Parameter Definition**

#### **Overview**

Sercos robustness provides features for improved tolerance: Sercos Master Object and Sercos Device Object.

#### Sercos Master Object

- New global parameter to indicate the level of error behavior within the machine application.
- The parameter definition allows a quick overview in the diagnosis file:
  - SystemReaction: Enumeration
    - Standard/Default 0;
    - systemReaction1 1;

#### Sercos Device Object

New WorkingState of Sercos slaves.

- real, virtual, deactivated, Error (optional).
  - Sercos robustness:
    - If a device has a detected Sercos error and SystemReaction is set to systemReaction1, the WorkingState is transitioned to Error.
    - Changing the state of the device is handled within the real time process.
    - The device object icon changes from green to orange.

New parameters to select the Sercos system reaction, provided by the new user function Sercos robustness:

- ConfiguredSystemReaction: Enumeration
  - Standard/Default 0;
  - systemReaction1 1;

The value of this parameter is written to parameter *SystemReaction* in CP=0.

- SystemReaction: Enumeration
  - Standard/Default 0:
  - ∘ systemReaction1 1;

- Valid: Enumeration
  - ∘ *no* − 0;
  - ∘ *yes* 1;

# **EcoStruxure Machine Expert V2.0.0.1**

### Hardware/Firmware Information

#### **Version Identification**

| Description | Firmware Version |
|-------------|------------------|
| M262        | 5.1.5.33         |

Contact your local Schneider Electric representative in case you need specific information for your intended machine architecture.

# **Mitigated Anomalies**

| ID          | Description                                                                                                    |
|-------------|----------------------------------------------------------------------------------------------------|
| PEP0651352R | TCP Server and Client connections, disconnections led to a memory leak which could result into a crash with empty crash.txt file. |
| PEP0644016R | Crasn.txt file.                                                                                                    |
| PEP0652453R | With Modicon M262 Motion Controllers, after several online changes, some crashes could occur.                                     |

## **Known Operational Anomalies**

There are no additional known anomalies with this release.

# **Library Information**

There is no additional library information for this release.

## **Software Information**

There is no additional software information for this release.

# **EcoStruxure Machine Expert V2.0.1**

### Hardware/Firmware Information

#### **Version Identification**

| Description | Firmware Version |
|-------------|------------------|
| M241        | 5.1.9.21         |
| M251        | 5.1.9.21         |

| Description        | Firmware Version                     |
|--------------------|--------------------------------------|
| M262               | 5.1.5.35                             |
| TM5NEIP1/TM5NEIP1K | 3.12                                 |
| TM5NS31            | 2.79                                 |
| TM5CSLC100FS       | 2.57                                 |
| TM5CSLC200FS       | 2.57                                 |
| LXM62••••C•••••    | 1.64.11.0 for hardware revision RS1• |
| LXM62••••D•••••    | 1.64.11.0 for hardware revision RS1• |
| LXM62••••G•••••    | 1.64.11.0                            |
| LMC Eco            | 1.66.5.1                             |
| LMC Pro            | 1.66.5.1                             |
| LMC Pro2           | 1.66.5.1                             |

Contact your local Schneider Electric representative in case you need specific information for your intended machine architecture.

## **New Features**

### TM5CSLC•00FS/TM5NS31/TM5NEIP1/TM5NEIP1K

Cybersecurity improvements

# **Modicon M241/M251 Logic Controllers**

- Possibility to disable the battery LED on the M241/M251 Logic Controllers.
- Extension of the SysSocket library to support the SysSockPing method.

# **Mitigated Anomalies**

## PacDrive LMC Controls & I/Os

| ID             | Description                                                                                                    |
|----------------|----------------------------------------------------------------------------------------------------|
| CVE-2020-28895 | Specific cybersecurity vulnerabilities are mitigated.                                                                                       |
| CVE-2020-35198 | Specific cybersecurity vulnerabilities are mitigated.                                                                                       |
| CVE-2021-33485 | Specific cybersecurity vulnerabilities are mitigated.                                                                                       |
| LMCFW-2016     | A Cam switch task sporadically triggered the diagnostic message 8317 Cycle Time overrun.                                                    |
| LMCFW-2877     | LMC Pro 2 and LMC Eco were not starting up when a USB key was not formatted with FAT and connected.                                         |
| LMCFW-2878     | No communication error was displayed when the Profinet device was disconnected.                                                             |
| LMCFW-3869     | The function block FB_RobotP/S/TSeries triggered the hardware watchdog in combination with C2C.                                             |
| LMCFW-4261     | The description of the runtime diagnostic message was not available.                                                                        |
| LMCFW-4490     | Output signals were not transmitted in time in a Profinet network.                                                                          |
| LMCFW-4587     | The CamSwitchGroup was not running with Priority and Interval configured.                                                                   |
| LMCFW-4715     | The message Could not finish the configuration 16#C0CB006C was displayed when many devices were connected.                                  |
| LMCFW-4738     | A missing CANbus device led to runtime errors that were not documented.                                                                     |
| LMCFW-4777     | The TM5NEIP1 module did not recover after it had lost communication.                                                                        |
| LMCFW-4790     | Simultaneous configuration and operation of the network protocols Profinet and Profibus was not possible when using the onboard interfaces. |
| LMCFW-4862     | The GetVersion() function led to compile errors in combination with fieldbuses.                                                             |
| LMCFW-5029     | The communication was interrupted without message when an endless loop was detected.                                                        |
| LMCFW-5164     | The LMC controller permanently reported the diagnostic message 8710.                                                                        |

## TM5CSLC•00FS/TM5NS31/TM5NEIP1/TM5NEIP1K

| ID             | Description                                           |
|----------------|-------------------------------------------------------|
| CVE-2020-13987 | Specific cybersecurity vulnerabilities are mitigated. |
| CVE-2020-17438 | Specific cybersecurity vulnerabilities are mitigated. |

## M241/M251

| ID          | Description                                                                                                    |  |
|-------------|----------------------------------------------------------------------------------------------------|--|
| M2X1-108    | Modbus TCP data was not handled properly if had been mapped to an existing array.                                                 |  |
| M2X1-619    | The SetCurrentTaskCycle function was not available and returned error 1.                                                          |  |
| M2X1-695    | An unresolved reference was detected after download when using the Scanner Diagnostic library.                                    |  |
| OEM00077573 | An error message was displayed for the TM4PDPS1 library (Profibus) after opening a project archive generated with SoMachine V4.3. |  |
| PEP0560915R | It was not possible to join a multicast group using the TcpUdpCommunication library.                                              |  |
| PEP0588930R | In the <b>WebDataConfiguration</b> editor of the Web server string variable types were limited to four characters.                |  |
| PEP0596141R | The memory alignment in structures of the OPC UA Server <b>Symbol Configuration</b> was not correct.                              |  |
| PEP0621711R | The Modbus IOScanner Serial Line did not operate properly when set to ZERO.                                                       |  |
| PEP0643902R | The function block MC_STOP_PTO remained in Busy state.                                                                            |  |
| PEP0646885R | The application call stack was not available.                                                                                     |  |

## **M262**

| ID          | Description                                                                                                |
|-------------|----------------------------------------------------------------------------------------------------|
| PEP0621713R | The Modbus IOScanner Serial Line did not operate properly when set to ZERO.                                |
| PEP0657534R | Modbus RTU: A timeout error is detected when the slave address is ≥ 128 for M262 Logic/Motion Controllers. |

# **Known Operational Anomalies**

# PacDrive LMC Controls & I/Os

| ID         | Description                                                                                                    |  |
|------------|----------------------------------------------------------------------------------------------------|--|
| BTE-1091   | Disabling the TM5NEIP1 module can lead to an unresponsive application.                                                                                               |  |
|            | Workaround: Use the option <b>Exclude from build</b> instead of disabling.                                                                                           |  |
| BTE-1135   | The LMC controller is not starting up when a TM5NEIP1 module is configured in the <b>Devices</b> tree but a physical device is not available.                        |  |
| BTE-1137   | The status of the TM5NEIP1 SPS3 module can diverge between hardware and software.                                                                                    |  |
| LMCFW-4737 | Delays can occur in ARTI3 communications.                                                                                                    |  |
| LMCFW-5104 | The Profinet startup is not completed when the data exchange exceeds the limit (5760 Bytes) and the message 16#C0CB0015 configuration of device failed is displayed. |  |
|            | Workaround: Use a second Profinet Controller via Ethernet Optional Module.                                                                                           |  |
| LMCFW-5244 | A third-party client may not read elements of an array from an OPC UA Server.                                                                                        |  |
| LMCFW-5243 | The Profibus configuration is sporadically unresponsive after executing a <b>Reset warm</b> command.                                                                 |  |
| LMCFW-5477 | Depending on the project the AvailableLoad may be impacted when device diagnostics is activated.                                                                     |  |
|            | Workaround: Set the Connection Mode to IP Address (Fast TCP).                                                                                                    |  |
| LMCFW-5571 | The Profibus IO data exchange is incorrect.                                                                                                    |  |

## Lexium 52

| ID                       | Description                                                                                                    |
|--------------------------|----------------------------------------------------------------------------------------------------|
| SERVOD-545 / PEP0628842R | When Lexium 52 is operated with V01.54.23.00 or earlier firmware versions, the power stage can be damaged when the diagnosis message 8107 Overcurrent is triggered and is subsequently removed from the motor.                                                                                                    |
|                          | NOTICE                                                                                                    |
|                          | INOPERABLE EQUIPMENT                                                                                                    |
|                          | Adjust the motor peak current in the motor type plate at least to the locked rotor current provided by the manufacturer of the motor.                                                                                                    |
|                          | Ensure that the peak current of the drive supports at least this current.                                                                                                    |
|                          | Failure to follow these instructions can result in equipment damage.                                                                                                    |
|                          | When this is not possible, ensure that motion profiles are applied that use accelerations and decelerations that can be physically reached by the motor and the coupled mechanic. You can set the limit using the parameter <i>UserMaxAcc</i> . When motion profiles are used that work independently from the parameter <i>MaxAcc</i> , ensure that the physical limits are not exceeded. |

## TM5CSLC•00FS

| ID         | Description                                                                                                    |
|------------|----------------------------------------------------------------------------------------------------|
| SSP50-9638 | The parameter ApplicationType of TM5CSLC•00FS is set to the default value Modular Safety Device after downloading a modified safety-related application.                                                                                                    |
|            | Workaround: If the <i>IdentificationMode = ApplicationType</i> is intended to be used for TM5CSLC•00FS devices the parameter <i>ApplicationType</i> must be re-written by the IEC application function or using the Device Assistant tool one time to the expected <i>ConfiguredApplicationType</i> to allow proper Sercos start up. |

# M241/M251

| ID          | Description                                 |
|-------------|---------------------------------------------|
| PEP0639064R | Incorrect handling of OPC UA Discovery URL. |

# **Library Information**

# **Version Identification**

| Description                          | Version      |
|--------------------------------------|--------------|
| CertificateHandling                  | 1.0.4.0      |
| CollisionDetection                   | 1.0.0.0      |
| CommonToolbox                        | 1.0.3.0      |
| Communication Functions              | 1.3.2.0      |
| EtherNetIP Explicit Messaging        | 1.1.11.0     |
| FileFormatUtility                    | 1.5.8.0      |
| GeoMath                              | 1.0.0.0      |
| GMC Independent Base Deice           | 1.4.13.0     |
| GMC Independent CANopen              | 1.2.6.0      |
| GMC Independent EtherNetIp           | 1.4.5.0      |
| GMC Independent Interface            | 1.3.9.0      |
| GMC Independent Lexium               | 1.2.7.0      |
| GMC Independent ModbusTCP            | 1.3.3.0      |
| GMC Independent PLCopen MC           | 1.3.5.0      |
| Lexium 28                            | 1.6.2.0      |
| ModbusHandling                       | 1.0.7.0      |
| MotionInterface                      | 2.0.108.9458 |
| OpcUaHandling                        | 2.0.14.0     |
| PD_ETest                             | 1.5.1.0      |
| PD_SoMotionGenerator                 | 1.7.7.0      |
| PLCopen MC part 1                    | 2.0.108.9458 |
| Robotic                              | 3.2.0.0      |
| RoboticModule                        | 2.13.0.0     |
| RoboticsAutoTune                     | 2.0.0.0      |
| SchneiderElectricRobotics            | 2.11.0.0     |
| SchneiderElectricRobotics Parameters | 2.14.0.0     |
| SchneiderElectricRobotics Toolbox    | 1.5.0.0      |
| SercosCommunication                  | 1.2.1.0      |
| SercosDriveUtility                   | 1.2.1.0      |
| SercosMaster                         | 2.0.108.9458 |
| SicRemoteController                  | 1.3.9.0      |
| SMT_ESME_Axis                        | 2.0.0.0      |
| SMT_ESME_Camera                      | 2.1.3.0      |
| SMT_ESME_Conveyor                    | 2.1.2.0      |
| SMT_ESME_Robot_P-Series              | 2.2.0.0      |
| SMT_ESME_Robot_S-Series              | 2.2.0.0      |
| SMT_ESME_Robot_T-Series              | 2.1.1.0      |
| SMT_ESME_Sensor                      | 1.0.0.0      |
| TcpUdpCommunication                  | 2.2.8.0      |
| XpsuSupport                          | 1.0.5.0      |

#### **New Features**

## CertificateHandling

This new library allows to create a customized self-signed certificate on the controller which can be used for the TCP communication function blocks. The new function blocks are available to create a CSR (Certificate Signing Request) and to install a certificate.

#### CollisionDetection

This new library offers a set of functions to perform a collision check between two or more objects and a distance calculation between two or more objects.

#### CommonToolbox

The attribute 'monitoring':='variable'}" has been added to the properties of FB\_RunTimeMeasurements.

## **EtherNetIP Explicit Messaging**

Two new function blocks have been added to stop and start the connections of a device:

- EIPStopDevice
- EIPStartDevice

#### **GeoMath**

This new library offers a set of functions to deal with geometric and mathematical problems. It contains functions to manipulate vectors, matrices and Cartesian poses.

## **GMC Independent CANopen**

Lexium MDrive CANopen has been implemented for GMC Independant libraries.

## **GMC Independent Lexium**

The new function block *SpeedControl\_ILX* and a dedicated visualization supporting Speed Control mode have been added.

# **GMC Independent ModbusTCP**

Modbus FC6 (SINGLE\_WRITE) is used instead of FC16 (WRITE\_VAR) to communicate with ATVs.

# **OpcUaHandling**

The requirements for certification have been fulfilled by implementing the substring feature.

#### **SercosCommunication**

- The new function block FC\_IdnStringToDword has been added.
- New function blocks are available for reading and writing IDNs (IDentification Number) on the Sercos controller platforms (LMC and M262).

## **SercosDriveUtility**

The function blocks of this library can also be used on M262 controllers.

### **TcpUdpCommunication**

- The function to verify a Fully Qualified HostName (FQHN) has been implemented.
- A new function block FB\_Ping to send a ping request to a communication partner has been implemented.
- The socket type STARTTLS for TCP client connection is supported.
- The default certificates for the TCP server and the TCP client out of the TcpUdpCommunication library are now created automatically if required and no other certificates are specified at the method inputs. The names of the certificates are "\*Controller reference\* TCP server application" and "\*Controller reference\* TCP client application". The libraries deriving from the TcpUdpCommunication, such as EMailHandling, HttpHandling, MqttHandling, inherit this feature.

## **New Function Template**

The template library *Communication Functions* provides the new template *PingClient*. This template provides a ready-to-use coding template for the *FB\_Ping* of the TcpUdpCommunication library.

## **New Smart Template**

The new smart template *SMT\_ESME\_Sensor* has been implemented.

# **Mitigated Anomalies**

| ID                      | Description                                                                                                    |
|-------------------------|----------------------------------------------------------------------------------------------------|
| BOC-1312 / IECLIB-3890  | Lexium 28: A new communication check (depending on the device settings for nodeguarding and/or heartbeat) has been implemented.                                 |
| BOC-1407 / IECLIB-17091 | GMC libraries: Moving away from normally closed limit switches for ILX1 drives is now possible.                                                                 |
| BOC-1464 / IECLIB-17715 | CommonToolbox Library Guide: For FB_HeatingControl the variables of the structure ST_PID have been corrected to seconds.                                        |
| BOC-1475 / IECLIB-17740 | Sercos Device Modules: The parameter <code>g_etSetDirection</code> is assigned to <code>fbMoveVelo.</code> Direction.                                           |
| BOC-1501 / IECLIB-17781 | Sercos Device Modules: The parameters at function call SetAxisTypeLinearWithLimits are assigned in correct order.                                               |
| BOC-1594 / IECLIB-19848 | OpcUaHandling Library Guide: The compatibility list has been updated.                                                                                           |
| IECLIB-3900             | XpsuSupport: The comment on the input <i>i_xEnable</i> of <i>FB_XpsuMain</i> was improved.                                                                      |
| IECLIB-16899            | SlcRemoteController: Execute detection was improved for function blocks to allow to retrigger the function block directly after the <i>Done</i> output was set. |
| IECLIB-17095            | FileFormatUtility: When the execution of method <i>Select</i> was not successful, the already selected item remained selected.                                  |
| IECLIB-17702            | ModbusHandling: The FB_ModbusTcpServer accepted requests addressed to unit IDs 0 to 255.                                                                        |
| IECLIB-17717            | TcpUdpCommunication: A timeout has been added to the UpgradeToTIs method.                                                                                       |
| IECLIB-18871            | ModbusHandling: The FB_ModbusTcpServer accepted requests with transaction ID = 0.                                                                               |

# **Known Operational Anomalies**

| ID                      | Description                                                                                                    |  |  |  |
|-------------------------|----------------------------------------------------------------------------------------------------|--|--|--|
| BOC-1258 / IECLIB-3644  | PD_MultiBelt: If the filter parameter IrLockOutTime is configured, the TouchProbe filter may detect signals which are shorter than configured by the parameter IrMinProductTime.                                                                                                    |  |  |  |
| BOC-1372 / IECLIB-16860 | PD_MultiBelt Library Guide: The description of i_axWriteAxisEncoder must be corrected.                                                                                                    |  |  |  |
| BOC-1381 / IECLIB-16863 | PD_MultiBelt: If a write to axis encoder is executed on a MultiBelt train in case an error has been detected, it can happen that the error message does not indicate the reason and displays a general UnexpectedFeedback message instead.                                                                   |  |  |  |
| BOC-1408 / IECLIB-17092 | PD_MultiBelt: The home flag of MultiBelt trains is reset on entering the service operation mode. The home flag has to be set inside the service operation mode again.                                                                                                    |  |  |  |
| BOC-1492 / IECLIB-17743 | PD_MultiBelt Library Guide: The variable IrSmooth must be replaced by IrJerk.                                                                                                    |  |  |  |
| BOC-1505 / IECLIB-17817 | FileFormatUtility Library Guide: The initialization of the XML write structure is not available and must be added.                                                                                                    |  |  |  |
| BOC-1548 / IECLIB-18869 | PD_PacDriveLib: The function block FB_EndlessFeed reports VelRange when connected to an axis.                                                                                                    |  |  |  |
| BOC-1554 / IECLIB-18884 | GMC libraries: The function block MC_ReadStatus could be randomly influenced by other axis.                                                                                                    |  |  |  |
| BOC-1558 / IECLIB-18888 | PD_MultiBelt: Multibelt collision prevention is not operating correctly due to long trains.                                                                                                    |  |  |  |
| BOC-1562 / IECLIB-18902 | PD_MultiBelt: If an indexed station is parameterized with <i>IrAdditionalStep = -1</i> and <i>xWaitForTrainInQueue = true</i> the trains do not leave the station correctly with departure motion, but with step motion instead.                                                                             |  |  |  |
| BOC-1576 / IECLIB-18927 | PD_MultiBeltModule: If movement values are used to home the MultiBelt which exceed the maximum defined in <i>UserMaxVel</i> and <i>UserMaxAcc</i> an error is detected as designed. Nevertheless, the message does not indicate the reason and displays a general <i>UnexpectedFeedback</i> message instead. |  |  |  |
| BOC-1578 / IECLIB-18926 | PD_MultiBeltModule: An incorrect Multibelt departure velocity is used due to a following pass-by station.                                                                                                    |  |  |  |
| BOC-1580 / IECLIB-19846 | PD_MultiBeltModule: An incorrect diagnostic message is displayed if the number of stations configured via <code>iq_stMultiBeltModuleltf.astStation</code> is less than the number of stations specified by the parameter <code>iq_stMultiBeltModuleltf.stMain.i_rstParameter.uiNumOfStations</code> .        |  |  |  |
| BOC-1581 / IECLIB-19847 | PD_MultiBeltModule: It can happen that Multibelt sporadically reports a collision with certain parameterizations.                                                                                                    |  |  |  |
| BOC-1597 / IECLIB-19850 | PD_MultiBeltModule: It can happen that a station does not move the trains after a warmstart if the station type was changed back and forth and a homing was executed while multibelt was not in automatic mode.                                                                                              |  |  |  |
|                         | Workaround: Execute a cold start when a homing was executed or a station is reconfigured.                                                                                                    |  |  |  |
| BOC-1622 / IECLIB-19977 | GMC libraries (CanOpen): Axis access management is not available for PacDrive.                                                                                                    |  |  |  |
| IECLIB-3672             | Unwinder: It is not possible to set the J-Load of the unwinder after a stop with the same radius.                                                                                                    |  |  |  |
| IECLIB-18935            | SqlRemoteAccess: Individual SQL requests longer than 195 characters are truncated even though the defined length ( <i>GPL. Gc_uiRequestWstringLength</i> ) is higher (for example, 200).                                                                                                    |  |  |  |
|                         | Workaround: Divide the request into individual strings not longer than 195 characters each.                                                                                                    |  |  |  |
| M262-7210/SI-13702      | SM3_CNC and SM3_Basic: The library update is not performed correctly.                                                                                                    |  |  |  |
|                         | Workaround: Update the SoftMotion version manually to 4.10.0.0 via the command <b>Project &gt; Project Settings &gt; SoftMotion</b> .                                                                                                    |  |  |  |
| MK-350                  | SercosCommunication on M262: The function block FB_ReadParameter returns more than the number of bytes requested.                                                                                                    |  |  |  |
|                         | To help prevent a potential memory leak take the length (number of bytes) for a readable IDN parameter into account.                                                                                                    |  |  |  |

## **Software Information**

#### **Version Identification**

| Description   | Version    |
|---------------|------------|
| ATV320        | 1.3.3.0    |
| ATV340        | 3.1.0.0    |
| ATV6xx        | 2.6.5.0    |
| ATV9xx        | 3.1.0.0    |
| Lexium 32 A   | 1.20.03.05 |
| Lexium 32 C   | 1.20.03.05 |
| Lexium 32 I   | 1.20.03.05 |
| Lexium 32 M-S | 1.20.03.05 |
| Motion Sizer  | 4.3.1.0    |
| TeSysT        | 2.14.1.0   |

# **New Features EcoStruxure Machine Expert**

### **Motion Sizer**

The gear editor allows gear ratio values within the range of 0...999.

# **New Features EcoStruxure Machine Expert - Safety**

### **New Features**

Cybersecurity improvements for TM5CSLC•00FS and TM5NS31.

# **Compatibility EcoStruxure Machine Expert - Safety**

## **Project Updates**

No re-certification is needed related to the new TM5CSLC•00FS firmware version. Only cybersecurity enhancements have been performed in the non-safety related part of the firmware.

**NOTE:** In general, after a safety system update the safety related functions have to be re-tested as usual.

Overview of the validated EcoStruxure Machine Expert - Safety version with the appropriate safety-related firmware.

| Device       | Safety-relate | Safety-related firmware version for EcoStruxure Machine Expert - Safety version |       |      |       |
|--------------|---------------|---------------------------------------------------------------------------------|-------|------|-------|
|              | 1.1           | 1.2                                                                             | 1.2.2 | 2.0  | 2.0.1 |
| TM5CSLC100FS | 2.52          | 2.52                                                                            | 2.53  | 2.56 | 2.57  |
| TM5CSLC200FS | 2.52          | 2.52                                                                            | 2.53  | 2.56 | 2.57  |
| TM5SAI4AFS   | 322           | 322                                                                             | 322   | 322  | 322   |
| TM5SDC1FS    | 302           | 302                                                                             | 302   | 302  | 302   |
| TM5SDI20DFS  | 305           | 305                                                                             | 305   | 305  | 305   |
| TM5SDI2DFS   | 305           | 305                                                                             | 305   | 305  | 305   |
| TM5SDI4DFS   | 305           | 305                                                                             | 305   | 305  | 305   |
| TM5SDM4DTRFS | 305           | 305                                                                             | 305   | 305  | 305   |
| TM5SDM8TBFS  | 305           | 305                                                                             | 305   | 305  | 305   |
| TM5SDO2DTRFS | 300           | 300                                                                             | 300   | 300  | 300   |
| TM5SDO2TAFS  | 280           | 280                                                                             | 280   | 280  | 280   |
| TM5SDO2TFS   | 280           | 280                                                                             | 280   | 280  | 280   |
| TM5SDO4TAFS  | 280           | 280                                                                             | 280   | 280  | 280   |
| TM5SDO4TFS   | 280           | 280                                                                             | 280   | 280  | 280   |
| TM5SDO6TBFS  | 295           | 295                                                                             | 295   | 295  | 295   |
| TM5SPS10FS   | 320           | 320                                                                             | 320   | 332  | 332   |
| TM5STI4ATCFS | 322           | 322                                                                             | 322   | 322  | 322   |
| TM7SDI8DFS   | 305           | 305                                                                             | 305   | 305  | 305   |
| TM7SDM12DTFS | 305           | 305                                                                             | 305   | 305  | 305   |

# **Mitigated Anomalies**

### **Motion Sizer**

| ID                | Description                                                                                                    |
|-------------------|----------------------------------------------------------------------------------------------------|
| BOC-607 / MS-1950 | The description for inertia of pinion was not clear in the Motion Sizer.                                                                      |
| BOC-608 / MS-1947 | There was a documentation issue for ILM140 drives in Motion Sizer, the length and the winding type of the motor and drive type did not match. |
| BOC-609 / MS-1944 | The torque characteristic was not updated in the Motion Sizer after an update from the PWM frequency.                                         |
| BOC-611 / MS-1937 | The data export *.asc number of points was different to Ecam4 - 1 point less.                                                                 |
| BOC-612 / MS-1943 | Incorrect jerk was displayed for motion law 'mod sin' in the Motion Sizer.                                                                    |
| BOC-613 / MS-1913 | It was not possible to open some Motion Sizer projects (invalid object identifier).                                                           |
| BOC-618 / MS-1940 | When a new gear box was manually added to the GearBox editor in Motion Sizer, an uneven gear factor was not displayed correctly.              |

# **EcoStruxure Machine Expert**

| ID                   | Description                                                                                                    |
|----------------------|----------------------------------------------------------------------------------------------------|
| BOC-1140 / CDSYS-634 | Compiler: The message Case label duplicate was generated when using enumerations tagged with the attribute to_string and containing duplicate values inside of the switch case statement. |
|                      | No more error messages with EcoStruxure Machine Expert V2.0.                                                                                                    |
|                      | ${\tt TO\_STRING}$ returns the first symbol corresponding to the numeric input value if the numeric value is used more than once.                                                         |
| BOC-1163 / CDSYS-793 | The Input Assistant did not operate correctly for recipes.                                                                                                    |
| BOC-1295 / PLAT-1392 | An error message was triggered if a located struct had been added to the OPC UA <b>Symbol Configuration</b> .                                                                             |
| BOC-1322 / CDSYS-824 | Online values were not displayed or were displayed incorrectly for flex arrays in a function block.                                                                                       |
| BOC-1418 / CDSYS-896 | 'Go to Definition' jumped to an incorrect 'Instance' of a global structure.                                                                                                    |
| BOC-1451 / CDSYS-909 | Compiler defines: bit_word_addressing became deactivated after reopening a project.                                                                                                    |
| BOC-1493 / SI-13011  | EcoStruxure Machine Expert V2.0 displayed the Machine Expert Integrity Check with every startup.                                                                                          |
| BOC-1511 / CDSYS-940 | EcoStruxure Machine Expert V2.0 added configuration data to an EtherNet/IP device which did not have any target configuration data.                                                       |
| CDSYS-533            | Trace: The Add Variable feature was inconsistent if multi channel had been activated.                                                                                                    |
| CDSYS-682            | A new variable in the <b>Trace</b> always had the color blue.                                                                                                    |
| CDSYS-699            | Trace: Values of variables in the diagram tree were displayed in separate columns.                                                                                                    |
| CDSYS-700            | Trace: The drag and drop function was not available for diagrams in the diagram tree view.                                                                                                |
| CDSYS-701            | Trace: The trace diagram and the diagram tree view were not synchronized.                                                                                                    |
| CDSYS-702            | Trace: It was not possible to edit variable names directly in the diagram tree view.                                                                                                    |
| CDSYS-710            | Text information in the <b>Trace Configuration</b> were truncated.                                                                                                    |
| CDSYS-758            | <b>Symbol Configuration</b> : After an update of the project from V1.2.4 to V2.0 selected variables were lost.                                                                            |
| CDSYS-759            | Input Assistant: Members of Structures extending Lib Alias of Structure were not displayed (only compiled libraries).                                                                     |
| CDSYS-778            | Switching between <b>Symbol Sets</b> took a long time OR caused the software to terminate operation.                                                                                      |
| CDSYS-784            | Multicore Operator TEST_AND_SET triggered an exception.                                                                                                    |
| CDSYS-792            | It took longer to start the WebVisualization immediately after starting the controller.                                                                                                   |
| CDSYS-816            | The <b>Event</b> task was displayed in RUN after log out log on to the M251 controller.                                                                                                   |
| CDSYS-889            | Opening a visualization took a long time.                                                                                                    |
| CDSYS-916            | Multidimensional flex arrays were not monitored in function blocks.                                                                                                    |

# **Known Operational Anomalies**

# **EcoStruxure Machine Expert**

| ID                            | Description                                                                                                    |
|-------------------------------|----------------------------------------------------------------------------------------------------|
| BOC-945 / CDSYS-870           | The trace editor buffer size for device trace cannot be modified. The trace recording time is limited to                                                                                                    |
|                               | 01h 11min.                                                                                                    |
| BOC-1343 / CDSYS-845          | An incorrect property symbol is displayed for watch selection.                                                                                                    |
| BOC-1350 / CDSYS-854          | Incorrect behavior when extending a library function block method containing an input of type Array with maximum size defined by a library constant.                                                                                                    |
| BOC-1364 / CDSYS-865          | Constants are shifted when they are displayed online (FBD).                                                                                                    |
| BOC-1367 / CDSYS-868          | The Input Assistant starts with the focus on the register <b>Categories</b> .                                                                                                    |
| BOC-1430 / SI-12737           | There is a misspelling in <b>SERCOS &gt; Busview &gt; Tooltip</b> (German).                                                                                                    |
| BOC-1433 / SI-12738 / SI-9136 | The modification of the Effective Library Version in the Library Manager > Libraries > Properties > Specific Version is only updated after reopening of the editor.                                                                                                    |
| BOC-1439 / SI-12739           | Although the <b>Software Catalog</b> was removed in EcoStruxure Machine Expert V2.0 some menu items are still available in <b>Tools &gt; Customize</b> .                                                                                                    |
| BOC-1446 / CDSYS-674          | Opening the library tree results in a complete resize of the EcoStruxure Machine Expert window when the DPI setting is not 100%.                                                                                                    |
| BOC-1460 / SI-12819           | AddOnList missing logs are generated during EcoStruxure Machine Expert V2.0 installation.                                                                                                    |
| BOC-1473 / M262-6290          | If the Sercos bus is configured incorrectly, a message is displayed indicating that the maximum number of devices is four, even though eight devices are supported.                                                                                                    |
| BOC-1482 / IAT-115            | The search in offline help does not return results in French language.                                                                                                    |
| BOC-1520 / SI-13362           | The status in the <b>Gateway Management Console</b> remains unknown. A connection with the default gateway configuration is still possible but it cannot be modified via the <b>Gateway Management Console</b> . The static remote connection configuration is not affected. |
|                               | Workaround: If the gateway configuration must be adjusted for a specific use case you can edit the Gateway.cfg file (requires a service restart).                                                                                                    |
|                               | Location of the file: C:\Program Files (x86)\Schneider Electric\EcoStruxure Machine Expert\Tools \Gateway                                                                                                    |
|                               | If the connection via the gateway is no longer possible try a different connection mode like <b>Fast TCP</b> .                                                                                                    |
| BOC-1521 / CDSYS-943          | If you use a generic EDS (Electronic Data Sheet) for an EtherNet/IP device the connection is changed to the default connection when you select another tab of the same device or you select another device.                                                                  |
| BOC-1532 / CDSYS-948          | Modifications on the property Absolute Movement have no effect on the visualization element Line.                                                                                                    |
| BOC-1539 / SI-13406           | The Diagnostics tool cannot read parameters of the PacDrive LMC controller when only Service Tools of V2.0 are installed.                                                                                                    |
| BOC-1542 / CDSYS-951          | Animations of expression results within a POU that implemented the LD or FBD language are unavailable.                                                                                                    |
| BOC-1543 / SI-13414           | The Diagnostics tool uses the fallback instead of the installed version when it is running standalone or together with just the service tools.                                                                                                    |
| BOC-1547 / CDSYS-955          | Path3D causes the visualization to stop operation after update to EcoStruxure Machine Expert V2.0.                                                                                                    |
| BOC-1553 / PLAT-1564          | Depending on the order of a call of a function block which has the same name as the POU in which the function block is called, invalid declarations in the code (real AT %MW) are not detected – no compile error messages are generated.                                    |
| BOC-1569 / CDSYS-944          | Performance issues occur when installing many libraries while the Library Manager editor is open.                                                                                                    |
| BOC-1570 / CDSYS-945          | The Auto Save operation interrupts the login command.                                                                                                    |
| BOC-1571 / CDSYS-967          | The EnumType leads to compilation errors being detected when using Var PERSISTENT RETAIN and executing the Add all Instance Paths command.                                                                                                    |
| BOC-1579 / CDSYS-987          | Unavailable error message results in unexpected state of outputs when located Boolean variables are mapped to these outputs.                                                                                                    |
| BOC-1599 / PLAT-1590          | An unexpected exclamation mark is displayed at the settings TAB of an EtherNet/IP device.                                                                                                    |
| BOC-1626 / CDSYS-988          | An SFC jump in a macro of an SFC POU causes an exception when opening the SFC editor for a special Sequential Function Chart.                                                                                                    |

| ID                   | Description                                                                                                 |
|----------------------|----------------------------------------------------------------------------------------------------|
| BOC-1628 / SI-13906  | When importing DTMs advisory messages are generated for already installed EDS files.                        |
| BOC-1630 / CDSYS-991 | Cross reference list is incomplete after a build of the project.                                            |
| BOC-1640 / SI-14017  | UserFunctions parameters could not be saved with the Save parameters of active editor command.              |
| HMI-778              | Vijeo-Designer build time crash during programming / application creation, which results in a loss of data. |
| SI-10300             | ETEST: Variables of all test cases (function block instances) are initialized on each test run.             |

## **EcoStruxure Machine Expert V2.0.2**

### Hardware/Firmware Information

#### **Version Identification**

| Description               | Firmware Version                                                                        |
|---------------------------|-----------------------------------------------------------------------------------------|
| M241                      | 5.1.9.34                                                                                |
| M251                      | 5.1.9.34                                                                                |
| M262                      | 5.1.6.1                                                                                 |
| TM5CSLC100FS              | 2.58                                                                                    |
| TM5CSLC200FS              | 2.58                                                                                    |
| LMC Eco                   | 1.68.10.2                                                                               |
| LMC Pro                   | 1.68.10.2                                                                               |
| LMC Pro2                  | 1.68.10.2                                                                               |
| LXM32S•••M2 / LXM32S•••N4 | <ul><li>Drive firmware: V1.12.02</li><li>Sercos3 interface firmware: V1.12.02</li></ul> |

Contact your local Schneider Electric representative in case you need specific information for your intended machine architecture.

### **New Features**

## **Modicon M262 Logic/Motion Controllers**

- Trend recording manager and alarm manager are now available.
- CPU load and time zone is now accessible from the webserver.
- TM5 IO-Link module is available through EtherNet/IP and Sercos TM5 bus couplers.
- SysLog enhancement with encrypted communication and documentation.
- New function blocks implemented to manage SD cards (FB\_ GetFreeDiskSpace, FB\_GetLabel, FB\_GetTotalDiskSpace).
- M262 as Modbus TCP Server can now manage up to 16 connections.
- The FTP client provides secured/encrypted connection (FTPs).
- A time stamp is available with an OPC UA variable using dedicated function blocks.
- A channel (IO Scanner line) can be disabled by the application (with function IOS\_CONTROLCHANNEL and I/O mapping control bits).
- With firmware version V5.1.6.1, OPC UA is now certified by the OPC Foundation.

The DHCP table has been extended from 128 to 192 devices.

#### Modicon M262 Motion Controllers

#### **Online Help Improvements**

Improved library description for MotionInterface and SercosMaster libraries in the online help.

#### Cyclic Synchronous Velocity (CSV) Improvements

- CSV support for MC\_CustomJob has been added.
- CSV support for simulated drive has been added.

#### Product Measuring and Belt Tracking (Similar to Logical Encoder)

For synchronized movement with tracked products/material on material stream (belt, conveyor...) you can now measure the distance moved by an axis and synchronize with other axis/axis groups. This tracking function allows you to follow products. It is a partial equivalent to the logical encoder.

#### **Switch Cam on Master Position**

There is a new function to switch cams on a given position without reset or running the cam until the end position:

- Allows you to switch from one cam being executed to another cam.
- Switching cams is executed in smooth transition, it does not cause discontinuities, jumps, stops.

#### **Control Drive with Cyclic Synchronous Torque (CST)**

This new function is an alternative to Cyclic Synchronous Position (CSP) and is required for continuity with LMC078 / LMC058 functionality to address similar coverage of application needs.

A typical use case is, for example, capping or clamping applications where the target is to apply a defined pressure (force or torque) to the product.

#### TM5CSLC•00FS

Cybersecurity and quality improvements.

#### **PacDrive LMC Control**

#### **IO-Link Integration for PacDrive**

- IO-Link editor
- Libraries to handle process/parameters data
- Available for Sercos

#### **Sercos Bus View**

SercosIpClient library available

## **Mitigated Anomalies**

#### Lexium 52 / 62 / 62 ILM

| ID         | Description                                                                                                    |
|------------|----------------------------------------------------------------------------------------------------|
| LMCFW-1817 | Lexium 62 Plus: Sercos phase up was not possible if devices were addressed with <b>Identification</b> mode = Application type. |

### M241/M251

| ID             | Description                                           |
|----------------|-------------------------------------------------------|
| CVE-2020-28895 | Specific cybersecurity vulnerabilities are mitigated. |
| CVE-2020-35198 | Specific cybersecurity vulnerabilities are mitigated. |
| CVE-2021-29241 | Specific cybersecurity vulnerabilities are mitigated. |
| CVE-2021-33485 | Specific cybersecurity vulnerabilities are mitigated. |

## **M262**

| ID                   | Description                                                                                                    |  |
|----------------------|----------------------------------------------------------------------------------------------------|--|
| BOC-1473 / M262-6290 | If the Sercos bus was configured incorrectly, a message was displayed indicating that the maximum number of devices was four, even though eight devices were supported.    |  |
| CVE-2020-10245       | Specific cybersecurity vulnerabilities are mitigated.                                                                                                    |  |
| CVE-2020-28895       | Specific cybersecurity vulnerabilities are mitigated.                                                                                                    |  |
| CVE-2020-35198       | Specific cybersecurity vulnerabilities are mitigated.                                                                                                    |  |
| CVE-2021-3449        | Specific cybersecurity vulnerabilities are mitigated.                                                                                                    |  |
| CVE-2021-33485       | Specific cybersecurity vulnerabilities are mitigated.                                                                                                    |  |
| PEP0616129R          | Improvement in the way to manage explicit messages in EtherNet/IP.                                                                                                    |  |
| PEP0622369R          | M262 was not able to manage more than 6 user parameters in some cases.                                                                                                    |  |
| PEP0639053R          | SysLog documentation has been improved.                                                                                                    |  |
| PEP0645013R          | Overall performance of the EtherNet/IP stack has been improved correcting some issues linked to the ARP (Address Resolution Protocol) table with very large architectures. |  |
| PEP1002000R          | The OPC UA performance of large applications has been improved, reducing the sampling time.                                                                                |  |

## **M262 Motion**

| ID      | Description                                                                                                    |
|---------|----------------------------------------------------------------------------------------------------|
| MK-666  | In some situations there was no reaction of MC_Power if it had not been possible to power on the drive.                                |
| MK-1109 | Inappropriate actions have been corrected when MC_MoveAbsolute is executed with small ramps and axis velocity in that point is "high". |
| MK-1121 | In some cases FC_ReadScaledPositionFeedback did not return the correct position.                                                       |
| MK-1214 | MC_SetPosition with MC_CustomJob could lead to an unintended operation.                                                                |
| MK-1289 | In some cases ErrorInEncoderCallbackResultDetected on incremental encoder could not be cleared.                                        |
| MK-1293 | The M262 Motion controller stopped operation after several online changes and an empty Crash.txt file was created.                     |
| MK-1308 | Online help: The MC_GearIn description has been improved.                                                                              |

### PacDrive LMC Controls & I/Os

| ID         | Description                                                                                                    |
|------------|----------------------------------------------------------------------------------------------------|
| LMCFW-1963 | The C2C Encoder Input behavior on Sercos caused slave issues.                                                                                                    |
| LMCFW-2004 | SystemInterface: The FC_AppendToWriteFile connection to the controller was lost.                                                                                                |
| LMCFW-2019 | Under certain circumstances, SoSafe login to the Safety Logic Controller (SLC) was not possible.                                                                                |
| LMCFW-2052 | A boot error was detected after a trace with the option <b>Automatic restart</b> was executed.                                                                                  |
| LMCFW-4394 | TM5 EtherNet/IP caused slow loading times.                                                                                                    |
| LMCFW-4684 | An exception Cycletime overrun could occur with a ProfiNetIO controller.                                                                                                    |
| LMCFW-4715 | The CIFX Profinet V3 message "Could not finish the configuration 16#C0CB006C" was displayed when many devices were available in the network and the Profinet Stack was updated. |
| LMCFW-4737 | Delays could occur in ARTI3 communications.                                                                                                    |
| LMCFW-5534 | Sercos DoubleLine-Topology: Sercos was in phase 4 although the devices on port two reported errors.                                                                             |
| LMCFW-5255 | Communication to the LMC was only possible after a restart.                                                                                                    |
| LMCFW-5571 | If the enableAdditionalParameter setting was selected, the Profibus IO data exchange was incorrect.                                                                             |
| LMCFW-5866 | The TM5SE4IOL module could not be disabled.                                                                                                    |

### TM5CSLC•00FS

| ID         | Description                                                                                                    |
|------------|----------------------------------------------------------------------------------------------------|
| SSP50-9638 | The parameter ApplicationType of TM5CSLC•00FS was set to the default value Modular Safety Device after downloading a modified safety-related application. |

## **Known Operational Anomalies**

### M241/M251

| ID       | Description                                                                                                    |  |
|----------|----------------------------------------------------------------------------------------------------|--|
| M2x1-594 | When the M241/M251 firmware is upgraded from 5.0.4.8 (EcoStruxure Machine Expert V1.2) to 5.1.9.14 (EcoStruxure Machine Expert V2.0), old user rights are not deleted and not reset. |  |
|          | Workaround: Use an SD card to perform the upgrade or downgrade of the firmware.                                                                                                    |  |
| M2x1-947 | Specifically crafted HTTP packets, sent to WebVisualization, may provoke an unintended reboot of the controller.                                                                     |  |
|          | If you choose to activate the WebVisualization features, follow Schneider Electric Cybersecurity guidelines (https://www.se.com/ww/en/download/document/EIO0000004242/).             |  |

### **M262**

| ID          | Description                                                                                                    |
|-------------|----------------------------------------------------------------------------------------------------|
| CDSYS-929   | In the AlarmInfoGroup, when adding a new alarm from the <b>Observation Type</b> column, sometimes a message is displayed. This does not affect the functionality.                                                          |
| CDSYS-1049  | When alarm-related objects are imported, the alarm management task is not created automatically.                                                                                                    |
|             | Workaround: Delete the <b>Alarm Manager</b> object and add it manually. The task will be created with the next import.                                                                                                    |
| M262-6577   | When the time zone is defined in the webserver, <b>Write as Local Time</b> is not functional.                                                                                                    |
|             | Workaround: Use Write as UTC instead.                                                                                                    |
| M262-8857   | The export of a CSV file takes a long time (up to 10 minutes) when the IEC code is large or the WebVisualization is used.                                                                                                  |
| M262-9412   | In Trend Recording, the file size is always smaller than the configured maximum storage size.                                                                                                    |
| M262-9422   | After an error has been detected on the CANopen devices, the device remains red until it is explicitly acknowledged by the user by pressing the button even though the devices have already returned to operational state. |
| M262-11318  | When the trend recording file is large, the message Some kind of I/O disk error occurred. Check disk space. may be displayed.                                                                                              |
| M262-11333  | Upgrading a Modicon M262 Logic/Motion Controller from a V2.0.• firmware to a V2.0.2 firmware (V5.1.6.1) can have the effect that the applications can no longer be downloaded to the M262 (reboot required).               |
|             | Workaround: Perform the migration in the following order and in two separate steps:                                                                                                    |
|             | <ol> <li>Upgrade the Modicon M262 Logic/Motion Controller firmware.</li> <li>Download the application.</li> </ol>                                                                                                    |
| M262-11336  | Using the TM5 IO-Link module with some types of sensor, when <i>Invalid Process Data</i> is returned, events may not be detected.                                                                                          |
| M262-11359  | Reset persistent is working only on variables used in the application code.                                                                                                    |
| M262-11403  | When FC_GetFreeDiskSpace is used in a task with a fast interval (less than 500 ms), the Modicon M262 Logic/Motion Controller may trigger the watchdog.                                                                     |
|             | Workaround: Use the function FC_GetLabel only in a task with an interval period greater than 500 ms because file system access is required.                                                                                |
| M262-11445  | The alarm history is not completely displayed when the file is large.                                                                                                    |
| M262-11501  | Some FTP servers may not operate properly with M262 FTP secure Client secure.                                                                                                    |
| MK-1379     | After about 300 cycles of phase 0-1-2 and call to S3M.FC_SercosGetConfiguration(), M262 no longer responds to a new call.                                                                                                  |
|             | Workaround: Do not call S3M.FC_SercosGetConfiguration() during the Sercos phase change of 1 to 2.                                                                                                    |
| PEP1008491R | Specifically crafted HTTP packets, sent to WebVisualization, may provoke an unintended reboot of the controller.                                                                                                    |
|             | If you choose to activate the WebVisualization features, follow Schneider Electric Cybersecurity guidelines (https://www.se.com/ww/en/download/document/EIO0000004242/).                                                   |

## PacDrive LMC Controls & I/Os

| ID         | Description                                                                                                    |
|------------|----------------------------------------------------------------------------------------------------|
| LMCFW-5705 | The cycle time may increase after converting the project to EcoStruxure Machine Expert V2.0.                               |
| LMCFW-5706 | The Profinet startup may not be performed and the message 16#C0CB0065 - Inconsistent topology configured may be displayed. |
| LMCFW-5802 | A download error (8903) may be displayed when EtherCat is configured for the optional module.                              |
| LMCFW-5855 | When converting EcoStruxure Machine Expert V1.2 to V2.0, the EtherNet/IP Byte Order is inverted.                           |
| LMCFW-5864 | The IO-Link master may detect an error if an IO-Link connector is 'inactive'.                                              |
| LMCFW-5920 | An FDR (Fast Device Replacement) timeout may occur for the firmware update of LXM62 Plus.                                  |
| LMCFW-5923 | Depending of the IO-Link sensor events may not be reported.                                                                |

## **Library Information**

### **Version Identification**

| Description                          | Version  |
|--------------------------------------|----------|
| CertificateHandling                  | 1.1.2.0  |
| FileFormatUtility                    | 1.5.15.0 |
| FtpRemoteFileHandling                | 1.4.3.0  |
| GMC Independent Base                 | 1.3.7.0  |
| GMC Independent Interface            | 1.3.10.0 |
| GMC Independent PLCopen MC           | 1.3.6.0  |
| IecRtsServices                       | 1.0.4.0  |
| loLinkHandling                       | 1.0.2.0  |
| M262Diagnostics                      | 1.0.8.0  |
| MachineAssistantServices             | 1.0.3.0  |
| MqttHandling                         | 2.2.1.0  |
| OpcUaHandling                        | 2.1.9.0  |
| PD_GlobalDiagnostics                 | 1.4.1.0  |
| PD_Template                          | 1.7.1.0  |
| ProxyCommunicationSupport            | 1.0.5.0  |
| Robotic                              | 3.3.0.0  |
| RoboticModule                        | 2.14.0.0 |
| SchneiderElectricRobotics            | 2.12.1.0 |
| SchneiderElectricRobotics Parameters | 2.15.0.0 |
| SchneiderElectricRobotics Toolbox    | 1.6.0.0  |
| SercosCommunication                  | 1.2.3.0  |
| SercosIpClient                       | 1.0.2.0  |
| SqlRemoteAccess                      | 2.0.4.0  |
| TcpUdpCommunication                  | 2.2.10.0 |

## **Version Identification Safety Libraries**

| Description        | Version             |
|--------------------|---------------------|
| SF_EnableSwitch_SE | V1.00 from 11/19/15 |

## **Version Identification Examples**

| Description                   | Version            |
|-------------------------------|--------------------|
| Machine Advisor Communication | 1.3.2.0            |
| MQTT Handling Example         | 1.3.2.0 (M262/LMC) |
| PackML Example for M262       | 1.0.0.0            |

### **Version Identification Smart Templates**

| Description     | Version |
|-----------------|---------|
| Axis            | 2.1.0.0 |
| Camera          | 2.2.0.0 |
| Conveyor        | 2.2.0.0 |
| Robot Cartesian | 1.0.0.0 |
| Robot P-Series  | 2.3.0.0 |
| Robot S-Series  | 2.3.0.0 |
| Robot T-Series  | 2.2.0.0 |
| RobotCell       | 1.0.0.0 |
| Sensor          | 1.1.1.0 |

#### **New Features**

### CertificateHandling

A new function block *FB\_CertificateHandling* has been added to retrieve attributes, delete and copy certificates.

### **FtpRemoteFileHandling**

A new function block *FB\_SecureFtpClient* has been added to support a secure FTP protocol via TLS.

## **loLinkHandling**

This new library allows to write user parameters of the IO-Link master, to read and write parameters of the IO-Link devices, and to handle events generated by the IO-Link devices.

## MqttHandling

A new property has been added to the function block *FB\_MqttClient* to support the usage of the interface *IF\_ProxyHandler* which can be used to establish a connection to a remote server through a proxy server.

## **OpcUaHandling**

- A new function block FB\_TimeStamper has been added to time stamp value changes and to provide information through the OPC UA server of the M262 controller.
- The support of the SubString feature for the OPC UA client has been implemented to fulfill certification requirements.

## PD\_GlobalDiagnostics

The enumeration types *ET\_Diag* and *ET\_DiagExt* have been modified to provide textlist support.

### PD\_Template

The visualizations have been updated to make use of the enumeration types *ET\_Diag* and *ET\_DiagExt* with textlist support out of the PD\_GlobalDiagnostics library.

### **ProxyCommunicationSupport**

This new library provides the functionality to support the communication with a remote server through a proxy server.

### **SercosIpClient**

This new library supports the implementation of the Sercos IP client functionalities provided by the runtime (PacDrive).

### **New Features for Safety Libraries**

### SF\_EnableSwitch\_SE

Editorial changes in the library without impact on functionality or safety behavior.

### **New Features for Examples**

### PackML Example

This new example application implements the PackML library on an M262 controller.

## **MQTT Handling Example**

This example application implements the support of the connection to the remote server through a proxy server.

## **Machine Advisor Communication Example**

This example application implements the support of the connection to the remote server (Machine Advisor) via HTTPS or MQTTS through a proxy server.

## **Mitigated Anomalies**

| ID                                        | Description                                                                                                    |
|-------------------------------------------|----------------------------------------------------------------------------------------------------|
| BOC-1201 / IECLIB-3553                    | FtpRemoteFileHandling: No error was detected for the FTP command <i>List</i> when the buffer size was too small.                                                                          |
| BOC-1554 / IECLIB-18884                   | GMC libraries: The function block MC_ReadStatus could be randomly influenced by other axis.                                                                                               |
| BOC-1622 / IECLIB-19977                   | GMC libraries (CanOpen): Axis access management was not available for PacDrive.                                                                                                    |
| BOC-1641 / IECLIB-20216                   | FileFormatUtility: Parsing a Json string with control characters after a number is now supported.                                                                                         |
| IECLIB-16892                              | M262Diagnostics: The file was created over several cycles of the function block instead of within one cycle executed in a separate asynchronous task.                                     |
| IECLIB-18935                              | SqlRemoteAccess: Individual SQL requests longer than 195 characters were truncated even though the defined length ( <i>GPL.Gc_uiRequestWstringLength</i> ) was higher (for example, 200). |
| IECLIB-19980                              | TcpUdpCommunication: In the case that a server refuses the client certificate, the client indicates that the server refuses the connection instead of returning an incorrect result.      |
| IECLIB-20183                              | FileFormatUtility: Uniform handling of escape character for adding, retrieving and parsing Json elements.                                                                                 |
| IECLIB-20257                              | FileFormatUtility: Detected invalid escape characters while parsing a Json string.                                                                                                    |
| IECLIB-21830                              | FileFormatUtility: FB_JsonUtilities is visible as object of theFileFormatUtility library.                                                                                                 |
| IECLIB-21831 / M262-6283 /<br>PEP0653633R | MachineAssistantServices: Add additional diagnostics information to FC_GetPeerScanData (based on M262 firmware extension).                                                                |
| IECLIB-21832                              | OpcUaHandling: UA_ReadList returns the complete data specified by the server in case of node data type UATypeByte and IndexRangeCount 0.                                                  |

# **Known Operational Anomalies**

| ID                      | Description                                                                                                    |
|-------------------------|----------------------------------------------------------------------------------------------------|
| BOC-1678 / IECLIB-20218 | PD_MultiBelt: A departure velocity lower than step velocity is not applied for an indexed station.                                                                                                    |
| BOC-1723 / IECLIB-20786 | GMC Independent PLCopen MC: The MC_Power report Device State Invalid cannot be reset.                                                                                                    |
| LMCFW-6032              | For PacDrive controllers: If the value of etNodeDataType indicates UATypeIECSymbol, then IndexRangeCount 0 defines the index ranges to address only the first element of the variable even if the variable is declared as an array.                                                                                                    |
| LMCFW-6214              | For PacDrive controllers: Only the value of ContinuationPoint with a size of 4 bytes is supported.                                                                                                    |
| M262-11450              | For Modicon M262 Logic/Motion Controllers: The value of <i>ContinuationPoint</i> is an opaque value that identifies the continuation point of type ByteString received by the OPC UA server. With each call of the function block <i>UA_Browse</i> with <i>ContinuationPointIn</i> is equal to 0, the OPC UA client stores internally the continuation point received by the OPC UA server if this value is not NULL. Up to 10 continuation points can be stored. The output <i>ContinuationPointOut</i> provides the index used by <i>UA_Browse</i> to store the continuation point received from the OPC UA server. This value can be used as <i>ContinuationPointIn</i> to get further results related to this browse operation. |
|                         | To clean the internal storage locations of continuation points, proceed as follows:                                                                                                    |
|                         | Call UA_Browse with ContinuationPointIn is equal to 16#FFFFFFF. No browse request is sent to the OPC UA server.                                                                                                    |
|                         | 2. Call UA_Disconnect.                                                                                                    |
|                         | Execute a Reset COLD, Reset WARM, DOWNLOAD and POWER CYCLE.                                                                                                    |
|                         | To clean one storage location of continuation points, call <i>UA_Browse</i> with <i>ContinuationPointIn</i> between 1 and 10. A new browse request is sent.                                                                                                    |
|                         | To handle the storage of continuation points, two new error codes have been created in <i>ET_Result</i> :                                                                                                    |
|                         | InvalidContinuationPointIn - 16#B0000114: An invalid ContinuationPointIn is detected.                                                                                                    |
|                         | MaxContinuousPointStorageReached - 16#B0000115: No resource is available to store a new continuation point from the server. Clean the internal storage locations of continuation points.                                                                                                    |

### **Software Information**

#### **Version Identification**

| Description          | Version   |
|----------------------|-----------|
| OPCServer            | 3.5.16.60 |
| Diagnostics          | 20.2.6.0  |
| Controller Assistant | 20.2.6.0  |
| Device Assistant     | 20.2.7.0  |
| Gateway              | 20.2.6.0  |
| DiffViewer           | 20.2.7.0  |

#### **DTMs**

| Description   | Version    |
|---------------|------------|
| Lexium 28 A   | 1.6.0.8    |
| Lexium 28 S   | 1.6.13.0   |
| Lexium 32 A   | 1.20.04.02 |
| Lexium 32 C   | 1.20.04.02 |
| Lexium 32 I   | 1.20.04.02 |
| Lexium 32 M-S | 1.20.04.02 |

## **New Features EcoStruxure Machine Expert**

## **Diagnostics Tool**

User functions are part of the Diagnostics tool.

#### **Diff Viewer**

The Diff Viewer fully supports the compare options.

## **Digital Signature Verification**

As a built-in security feature against cyberattacks and to increase the trust level, each loaded dynamic-link library (DLL) is scanned to verify whether or not it is trusted when a software (such as EcoStruxure Machine Expert) is started.

## **Project Archive**

A new message is introduced if you open a project archive of a newer EcoStruxure Machine Expert version.

## **Project Information**

The Windows file properties for .project and .projectarchive files are enhanced with project information. This includes information about the last online change / download and the project settings. This information is now available in the Windows explorer without opening EcoStruxure Machine Expert.

### **Python**

- The Python help Schneider Electric Script Engine User Guide is created as HTML help and integrated in the EcoStruxure Machine Expert online help.
- New Python interfaces are added to determine the implementation language or to read the EcoStruxure Machine Expert version.

#### **TestCase**

It is possible to use a **TestCase** in a library from the library and/or from the project, that includes that library.

#### **Trace**

The **Trace** function has been improved by changing the order in the contextual menu and the color optimization.

#### **User Documentation**

The user documentation supports an HTML help file for user function blocks including **F1** contextual help.

## **Compatibility EcoStruxure Machine Expert - Safety**

### **Project Updates**

No re-certification is needed related to the new TM5CSLC•00FS firmware version. Only a quality enhancement has been performed in the non-safety related part of the firmware.

**NOTE:** In general, after a safety system update the safety related functions have to be re-tested as usual.

Overview of the validated EcoStruxure Machine Expert - Safety version with the appropriate safety-related firmware.

| Device       | Safety-related firmware version for EcoStruxure Machine Expert - Safety version |      |       |      |       |       |
|--------------|---------------------------------------------------------------------------------|------|-------|------|-------|-------|
|              | 1.1                                                                             | 1.2  | 1.2.2 | 2.0  | 2.0.1 | 2.0.2 |
| TM5CSLC100FS | 2.52                                                                            | 2.52 | 2.53  | 2.56 | 2.57  | 2.58  |
| TM5CSLC200FS | 2.52                                                                            | 2.52 | 2.53  | 2.56 | 2.57  | 2.58  |
| TM5SAI4AFS   | 322                                                                             | 322  | 322   | 322  | 322   | 322   |
| TM5SDC1FS    | 302                                                                             | 302  | 302   | 302  | 302   | 302   |
| TM5SDI20DFS  | 305                                                                             | 305  | 305   | 305  | 305   | 305   |
| TM5SDI2DFS   | 305                                                                             | 305  | 305   | 305  | 305   | 305   |
| TM5SDI4DFS   | 305                                                                             | 305  | 305   | 305  | 305   | 305   |
| TM5SDM4DTRFS | 305                                                                             | 305  | 305   | 305  | 305   | 305   |
| TM5SDM8TBFS  | 305                                                                             | 305  | 305   | 305  | 305   | 305   |
| TM5SDO2DTRFS | 300                                                                             | 300  | 300   | 300  | 300   | 300   |
| TM5SDO2TAFS  | 280                                                                             | 280  | 280   | 280  | 280   | 280   |
| TM5SDO2TFS   | 280                                                                             | 280  | 280   | 280  | 280   | 280   |
| TM5SDO4TAFS  | 280                                                                             | 280  | 280   | 280  | 280   | 280   |
| TM5SDO4TFS   | 280                                                                             | 280  | 280   | 280  | 280   | 280   |
| TM5SDO6TBFS  | 295                                                                             | 295  | 295   | 295  | 295   | 295   |
| TM5SPS10FS   | 320                                                                             | 320  | 320   | 332  | 332   | 332   |
| TM5STI4ATCFS | 322                                                                             | 322  | 322   | 322  | 322   | 322   |
| TM7SDI8DFS   | 305                                                                             | 305  | 305   | 305  | 305   | 305   |
| TM7SDM12DTFS | 305                                                                             | 305  | 305   | 305  | 305   | 305   |

## **Mitigated Anomalies**

## **EcoStruxure Machine Expert**

| ID                                  | Description                                                                                                    |
|-------------------------------------|----------------------------------------------------------------------------------------------------|
| BOC-480 / SI-13188                  | In the <b>Configuration</b> tab of the <b>CamDiagram</b> editor, the input assistant was empty for the option <b>Existing IEC Structure</b> .                                                                                                    |
| BOC-644 / PLAT-648                  | An incorrect compiler message was displayed because of the missing possibility to adjust individual current load on TM5 outputs.                                                                                                    |
| BOC-646 / SI-5582                   | An option has been added to automatically reconnect the gateway remote connection.                                                                                                    |
| BOC-779 / SI-5892 (Service<br>Disk) | The installation file was to large for service use cases. A new service tool installation is now available.                                                                                                    |
| BOC-1280 / SI-6488                  | When a TMSES4 was used to connect to the M262 controller, an invalid network route became active on connecting to Tesys Island via DTM on Connection 'Ethernet_2'. Therefore, a connection to Tesys Island could not be established.                                               |
| BOC-1420 / SI-12681                 | By default, the <b>Connection Mode: IP Address via Gateway</b> was not operational as a firewall setting was not available.                                                                                                    |
| BOC-1430 / SI-12737                 | There was a misspelling in SERCOS > Busview > Tooltip (German).                                                                                                    |
| BOC-1431 / SI-12926                 | It was not possible to have a project-specific option for device status monitoring.                                                                                                    |
| BOC-1433 / SI-12738 / SI-9136       | The modification of the Effective Library Version in the Library Manager > Libraries > Properties > Specific Version was only updated after reopening of the editor.                                                                                                    |
| BOC-1439 / SI-12739                 | Although the <b>Software Catalog</b> had been removed in EcoStruxure Machine Expert V2.0 some menu items were still available in <b>Tools &gt; Customize</b> .                                                                                                    |
| BOC-1460 / SI-12819                 | AddOnList missing logs were generated during EcoStruxure Machine Expert V2.0 installation.                                                                                                    |
| BOC-1484                            | An unexpected message was displayed when a project was opened.                                                                                                    |
| BOC-1520 / SI-13362                 | The status in the <b>Gateway Management Console</b> remained unknown. A connection with the default gateway configuration was still possible but it could not be modified via the <b>Gateway Management Console</b> . The static remote connection configuration was not affected. |
| BOC-1539 / SI-13406                 | The Diagnostics tool could not read parameters of the PacDrive LMC controller when only Service Tools of V2.0 were installed.                                                                                                    |
| BOC-1543 / SI-13414                 | The Diagnostics tool used the fallback instead of the installed version when it was running standalone or together with just the service tools.                                                                                                    |
| BOC-1547 / CDSYS-955                | Path3D caused the visualization to stop operation after update to EcoStruxure Machine Expert V2.0.                                                                                                    |
| BOC-1553 / PLAT-1564                | Depending on the order of a call of a function block which had the same name as the POU in which the function block was called, invalid declarations in the code (real AT %MW) were not detected – no compile error messages were generated.                                       |
| BOC-1569 / CDSYS-944                | Performance issues occurred when installing many libraries while the <b>Library Manager</b> editor was open.                                                                                                    |
| BOC-1570 / CDSYS-945                | The Auto Save operation interrupted the login command.                                                                                                    |
| BOC-1599 / PLAT-1590                | An unexpected exclamation mark was displayed at the settings TAB of an EtherNet/IP device.                                                                                                    |
| BOC-1628 / SI-13906                 | When importing DTMs advisory messages were generated for already installed EDS files.                                                                                                    |
| BOC-1630 / CDSYS-991                | The cross reference list was incomplete after a build of the project.                                                                                                    |
| BOC-1640 / SI-14017                 | UserFunctions parameters could not be saved with the Save parameters of active editor command.                                                                                                    |
| BOC-1656 / SI-14116                 | The new dynamic-link library (DLL) <i>Microsoft.VisualStudio.Diagnostics.ServiceModelSink.dll</i> has been added to the allowlist.                                                                                                    |
| BOC-1658 / SI-14130                 | Names of types were not adapted if declared in the GVL (Global Variables List) of a function template when the function template was instantiated.                                                                                                    |
| BOC-1661 / SI-14131                 | The Schneider Electric Software Installer deleted the registry folder during uninstallation of the gateway application.                                                                                                    |
| BOC-1666 / SI-14175                 | There was an issue (missing variable) when adding a Lexium 32 device template.                                                                                                    |
| BOC-1667 / SI-14179                 | There was a misspelling of DHCP in the Modbus TCP slave configuration tab (Spanish).                                                                                                    |

| ID                  | Description                                                                                                    |
|---------------------|----------------------------------------------------------------------------------------------------|
| BOC-1712 / SI-14771 | The online help description of the comparing structures feature of EcoStruxure Machine Expert has been updated.                                             |
| BOC-1717 / SI-14734 | Starting the SoMachine Motion or EcoStruxure Machine Expert Logic Builder suddenly took a long time (~15 hours) due to a special customer IT configuration. |

## **Known Operational Anomalies**

## **EcoStruxure Machine Expert**

| ID                    | Description                                                                                                    |
|-----------------------|----------------------------------------------------------------------------------------------------|
| BOC-1650 / CDSYS-1011 | The Input Assistant does not display an instance for the method call in the FBD editor.                                                                                                    |
| BOC-1651 / CDSYS-1012 | The behavior of the Search feature is different than the Replace feature in that the order of finding objects is not consistent between the two.                                                                                                    |
| BOC-1659 / CDSYS-1022 | The state variable invisible of visualization objects does not operate correctly for all objects.                                                                                                    |
| BOC-1675 / CDSYS-1034 | The conversion to EcoStruxure Machine Expert V2.0.0.1 results in an error being detected and EcoStruxure Machine Expert being closed.                                                                                                    |
| BOC-1691 / SI-14713   | The Controller Assistant does not allow to transfer the user rights management of a saved image.                                                                                                    |
| BOC-1697 / CDSYS-1040 | The <b>Trace</b> editor automatically adjusts the column width to the default when it is modified.                                                                                                    |
| BOC-1713 / CDSYS-1046 | Copy and paste operations in the LD editor damage the network logic.                                                                                                    |
| BOC-1719 / CDSYS-1052 | An error is detected while drawing an FBD/LD network that is part of a source library included in a project.                                                                                                    |
| BOC-1730 / CDSYS-1057 | When activating property handling in all element properties in the <b>Visualization Manager</b> and associating properties of the <b>Text Editor</b> visualization element to <b>POU Properties</b> this leads to an operational stop of the visualization. |

#### **Motion Sizer**

| ID          | Description                                                                                                    |
|-------------|----------------------------------------------------------------------------------------------------|
| - / MS-2193 | The maximum torque is not correct for backwards motion, additional constant torque and inflexion point <> 0.5. |

## **EcoStruxure Machine Expert V2.0.2.1**

## **Hardware/Firmware Information**

#### **Version Identification**

| Description | Firmware Version                                                                                                    |
|-------------|----------------------------------------------------------------------------------------------------|
| M241        | 5.1.9.35                                                                                                    |
| M251        | 5.1.9.35                                                                                                    |
| M262        | 5.1.6.3: TM262•••, except TM262L01MESE8T     5.1.7.1: TM262L01MESE8T (not available in the Controller Assistant, only available on the product) |

Contact your local Schneider Electric representative in case you need specific information for your intended machine architecture.

## **Mitigated Anomalies**

### M241/M251

| ID          | Description                                                                                                    |
|-------------|----------------------------------------------------------------------------------------------------|
| M2x1-936    | Siemens Tecnomatix could not access the controllers via OPC UA.                                                                                           |
| M2x1-947    | Specific cybersecurity vulnerabilities are mitigated.                                                                                                    |
| M2x1-952    | After building an M251 project, the error message Failed to insert library EtherNetIP Explicit Messaging was displayed even though no error was detected. |
| PEP1002769R | The firmware update of M241 was unsuccessful with V5.0.8.4, and the LED <b>Error</b> was flashing.                                                        |

### **M262**

| ID          | Description                                                     |
|-------------|-----------------------------------------------------------------|
| M262-11483  | Specific cybersecurity vulnerabilities are mitigated.           |
| M262-11545  | Siemens Tecnomatix could not access the controllers via OPC UA. |
| M262-11554  | Specific cybersecurity vulnerabilities are mitigated.           |
| PEP1008491R | Specific cybersecurity vulnerabilities are mitigated.           |

There are no additional known anomalies with this release.

## **Library Information**

### **Version Identification**

| Description                   | Version  |
|-------------------------------|----------|
| Diagnostic Device Support     | 1.0.1.0  |
| EtherNetIP Explicit Messaging | 1.1.12.0 |
| EtherNetIP Remote Adapter     | 1.1.3.0  |
| FtpRemoteFileHandling         | 1.4.5.0  |
| GMC Independent EtherNetIP    | 1.4.6.0  |
| M262Diagnostics               | 1.0.9.0  |
| MachineAssistantServices      | 1.0.4.0  |
| TeSys island                  | 2.0.5.0  |
| TwidoEmulationSupport         | 1.2.4.0  |

There is no additional library information for this release.

## **Software Information**

### **Version Identification**

| Description          | Version  |
|----------------------|----------|
| Diagnostics          | 20.2.7.0 |
| Controller Assistant | 20.2.7.0 |
| DiffViewer           | 20.2.8.0 |
| NetManage Server     | 20.2.7.0 |

## **Mitigated Anomalies**

| ID                  | Description                                                                                                    |
|---------------------|----------------------------------------------------------------------------------------------------|
| BOC-621 / MS-1898   | Motion Sizer: The performance of the Motion Sizer with large projects was slow while entering axis names and descriptions (slow refreshing).  NOTE: It was already mitigated with V2.0.1. |
| BOC-919 / SI-6443   | A generic EtherNet/IP object was available for PacDrive, but it did not work.  NOTE: It was already mitigated with V2.0.                                                                  |
| BOC-1396 / -        | Scripting documentation: Some Python methods were added for code analysis.  NOTE: It was already mitigated with V2.0.2.                                                                   |
| BOC-1827 / SI-15567 | Visualization Manager: The Visualization Style Editor was not operational.                                                                                                    |

## **Known Operational Anomalies**

| ID                    | Description                                                                                                    |
|-----------------------|----------------------------------------------------------------------------------------------------|
| BOC-1744 / CDSYS-1069 | If a connection between two blocks in CFC is linked to EN of the second block, you cannot delete the line by clicking on the line itself to select it.                    |
|                       | Workaround: To delete it, select the output of the first block.                                                                                                    |
| BOC-1751 / SI-15006   | Script hook events are not displayed when the project is opened by double-click.                                                                                          |
| BOC-1766 / CDSYS-1079 | The description of FB_RemoteAdapter outputs is not available.                                                                                                    |
| BOC-1775 / CDSYS-1085 | The <b>Auto Declare</b> function reports a detected error when trying to initialize an array of more than 100 elements.                                                   |
| BOC-1786 / CDSYS-1089 | The Qt WebBrowser is no longer displaying the WebVisualization.                                                                                                    |
| BOC-1798 / PLAT-1889  | M2•• controllers import incorrect default values of configuration data of an EtherNet/IP device.                                                                          |
| BOC-1804 / CDSYS-1107 | The compiler error <i>Identifier 'genvInput' not defined</i> is detected when a dialog box is opened from a table in the visualization.                                   |
| BOC-1815 / SI-15520   | Logic Builder: When a project archive is opened that has been created with the present version, a message is displayed as if it had been created with a previous version. |
| BOC-1818 / -          | Logic Builder: The frame window is flickering if the <b>Project Information</b> dialog box is open.                                                                       |

## **EcoStruxure Machine Expert V2.0.3**

#### Hardware/Firmware Information

#### **Version Identification**

| Description | Firmware Version |
|-------------|------------------|
| LMC Eco     | 1.70.10.2        |
| LMC Pro     | 1.70.10.2        |
| LMC Pro2    | 1.70.10.2        |
| M241        | 5.1.9.44         |
| M251        | 5.1.9.44         |
| M262        | 5.1.7.10         |
| TM3BCEIP    | 2.4.0.3          |

Contact your local Schneider Electric representative in case you need specific information for your intended machine architecture.

#### **New Features**

#### **Lexium™ MC12 multi carrier**

The Lexium™ MC12 multi carrier is a transport system to be used in machines. It uses linear motion technology to move products individually through the machine. Carriers are moved on a configurable track consisting of arc and straight segments. Process steps can be decoupled and run at different velocities. Machines can be adapted to different products and product patterns on the fly.

For information about the C2C network concept (controller-to-controller coupling network concept) that is used in the Lexium™ MC12 multi carrier, refer to Additional Information - C2C for Lexium™ MC12 multi carrier, page 207.

#### **M262**

#### **New Controller**

The new controller reference TM262L01MESE8T is added. Modicon M262L01 is the new entry level for logic applications, with the same IIoT-Ready features as M262L10, with the only restriction that it is not possible to connect TMSES4 modules. For details, refer to the catalog.

#### TM262M05MESS8T Modification

TM262M05MESS8T maintains the features from the launch with the only restriction that it is not possible to connect TMSES4 modules. For details, refer to the catalog.

#### **EcoStruxure Cybersecurity Admin Expert**

As a new feature, M262 has been added to the standalone software EcoStruxure Cybersecurity Admin Expert.

To support this new feature, a model of M262 has been added to the EcoStruxure Cybersecurity Admin Expert 2.4.• software. The model consists of two sections:

- Role-Based Access Control (RBAC)
- Device Specific Settings (DSS)

For details, refer to the Modicon M262 Logic/Motion Controller Programming Guide. For more information about EcoStruxure Cybersecurity Admin Expert, refer to the EcoStruxure Cybersecurity Admin Expert web site.

#### **SCEP (Simple Certificate Enrollment Protocol)**

An M262 allows communication with a SCEP server to request a certificate signing or certificate renewal from a Certification Authority (CA). The Simple Certificate Enrollment Protocol (SCEP) is a protocol for enrolling certificates in a controlled environment. The goal of SCEP is to support the secure issuance of certificates to network devices in a scalable manner using existing technology whenever possible. For details, refer to the Modicon M262 Logic/Motion Controller Programming Guide.

### TM3 EtherNet/IP Bus Coupler

The latest firmware version V2.4.0.3 for the TM3 EtherNet/IP Bus Coupler (TM3BCEIP) supports the TM3DM16R and TM3DM32R.

## **Mitigated Anomalies**

#### **HMISCU**

| ID                                                 | Description                                           |
|----------------------------------------------------|-------------------------------------------------------|
| CVE-2020-28895<br>CVE-2020-35198<br>CVE-2016-20009 | Specific cybersecurity vulnerabilities are mitigated. |

#### M241/M251

| ID                        | Description                                                                                                    |
|---------------------------|----------------------------------------------------------------------------------------------------|
| M2X1-831                  | The error message Map to existing variable with address not allowed was not displayed.                                      |
| M2X1-903                  | Login was not possible after performing several OPC UA connections / disconnections.                                        |
| M2X1-926                  | Login was not possible after performing a Reset Origin Device.                                                              |
| M2X1-955 / CVE-2022-22519 | Specific cybersecurity vulnerabilites are mitigated.                                                                        |
| M2X1-957                  | On TM251MESC controllers, the FTP encryption remained active even after a restart with post configuration in disable state. |
| M2X1-962                  | SetNodeName could not be added on Clone script.                                                                             |

### **M262**

| ID                       | Description                                                                                                    |
|--------------------------|----------------------------------------------------------------------------------------------------|
| M262-11401               | Harmonization of the trusted certificate location between software access and firmware feature access.                                                          |
| M262-11403               | When FC_GetFreeDiskSpace was used in a task with a fast interval (less than 500 ms), the Modicon M262 Logic/Motion Controller sometimes triggered the watchdog. |
| M262-11719               | The memory was exhausted with theOPC UA server and a specific configuration.                                                                                    |
| MK-1379                  | After about 300 cycles of phase 0-1-2 and call to S3M.FC_SercosGetConfiguration(), the Modicon M262 Logic/Motion Controller no longer responded to a new call.  |
| PEP1006717R / M262-11550 | The Manage Images > Read From feature of the Controller Assistant did not operate as expected.                                                                  |
| PEP1010607R / M262-11760 | After updating EcoStruxure Machine Expert to V2.0.2, the projects could not be downloaded when using specific variable types.                                   |
| PEP1013729R / M262-11773 | A memory leak occurred when five OPC UA clients were executed in parallel. After some time, the message NOT_ENOUGH_MEM was displayed.                           |

## PacDrive LMC Controls & I/Os

| ID         | Description                                                                |
|------------|----------------------------------------------------------------------------|
| LMCFW-6651 | The OPC UA server detected an error when the data type TIME was requested. |

## **TM3 Bus Coupler**

| ID          | Description                                                                                                    |
|-------------|----------------------------------------------------------------------------------------------------|
| PEP1006120R | An incorrect parameter name was displayed in the compiler error message when using the TM3BCEIP with a monitoring timeout smaller than the channel repetition rate. |

# **Known Operational Anomalies**

### **M262**

| ID                       | Description                                                                                                    |
|--------------------------|----------------------------------------------------------------------------------------------------|
| M262-6011                | The multicore operator TEST_AND_SET causes an exception.                                                                                                    |
|                          | Workaround: Remove the call for the operator <code>TEST_AND_SET</code> from the IEC program.                                                                                                    |
| M262-11845               | Controller user right files exported before the V2.0 official version are not compatible with the latest implementation.                                                                                                    |
|                          | Workaround: When updating a device from V2.0 to the latest version, retrieve the old controller image containing user rights and update the firmware by using this image.                                                                                                    |
| M262-11877               | The IOS_GETDIAGSTATUS function is not updating values after reset if no communication is established with a device.                                                                                                    |
| M262-11898               | An SCEP (Simple Certificate Enrollment Protocol) page performance issue occurs if a response is not received.                                                                                                    |
| M262-11902               | A valid Certificate Revocation List (CRL) is required when signed certificates are used for OPC UA communication.                                                                                                    |
| M262-11960               | The IGMP (Internet Group Management Protocol) is not operating on the interfaces ETH2 and TMSES4. Protocols using multicast such as EcoStruxure Cybersecurity Admin Expert discovery or EtherNet/IP T->O connections may have unintended behavior if the Modicon M262 controller is connected through a smart switch with IGMP snooping enabled. |
|                          | Workaround: Three alternatives are available:                                                                                                    |
|                          | Disable IGMP snooping on the switch.                                                                                                    |
|                          | <ul> <li>For EcoStruxure Cybersecurity Admin Expert: Declare the IP address of the Modicon M262<br/>controller explicitly in the EcoStruxure Cybersecurity Admin Expert system editor using port<br/>5357.</li> </ul>                                                                                                    |
|                          | For EtherNet/IP: Change the T->O Connection Type value from Multicast to Point to Point.                                                                                                    |
| M262-11977               | A firewall may not apply one command from the file after a download via EcoStruxure Cybersecurity Admin Expert.                                                                                                    |
|                          | Workaround: Restart the controller for the firewall to be fully applied.                                                                                                    |
| PEP1009996R / M262-11761 | If the FB_ControlClone is used without clone access rights, it will be required for future clone actions.                                                                                                    |

## **Lexium™ MC12 multi carrier**

| ID         | Description                                                                                                    |
|------------|----------------------------------------------------------------------------------------------------|
| METWIN-599 | While starting the emulation of the multi carrier, some carriers may not be displayed at the correct position on the track. |
|            | Workaround: A change of the position of the carriers on the track solves this display issue.                                |

## **Library Information**

#### **Version Identification**

| Description                          | Version   |
|--------------------------------------|-----------|
| ApplicationLogger                    | V1.1.5.0  |
| CertificateHandling                  | V1.1.4.0  |
| CommonToolbox                        | V1.0.4.0  |
| Diagnostic Device Support            | V1.0.2.0  |
| Diagnostic Interfaces                | V1.0.2.0  |
| DigitalTwinCommunication             | V1.0.0.0  |
| Explicit Messaging LMC               | V1.0.0.0  |
| Explicit Messaging M262              | V1.0.0.0  |
| GMC Independent Base Device          | V1.4.15.0 |
| GMC Independent PLCopen MC           | V1.3.7.0  |
| loLinkHandling                       | V1.1.1.0  |
| MachineAssistantServices             | V1.0.5.0  |
| Multicarrier                         | V1.0.3.0  |
| MulticarrierStation                  | V1.0.0.0  |
| PD_MultiBelt                         | V1.5.3.0  |
| PD_MultiBeltModule                   | V1.5.1.0  |
| PD_SoMotionGenerator                 | V1.7.9.0  |
| PD_Template                          | 1.7.2.0   |
| Robotic                              | V3.4.2.0  |
| RoboticModule                        | V2.15.0.0 |
| SchneiderElectricRobotics            | V2.12.4.0 |
| SchneiderElectricRobotics Parameters | V2.16.1.0 |
| SchneiderElectricRobotics Toolbox    | V1.7.3.0  |
| SqlRemoteAccess                      | V2.0.5.0  |
| TcpUdpCommunication                  | V2.2.11.0 |
| TimeSync                             | V1.1.3.0  |
| Unwinder                             | V1.3.1.0  |

### **New Features**

## DigitalTwinCommunication

This new library provides OPC UA structures to automatically build and emulate a Schneider Electric object in EcoStruxure Machine Expert Twin.

## **loLinkHandling**

The library supports writing user parameters over EtherNet/IP for Modicon M262 Logic/Motion Controllers For the PacDrive LMC controllers no changes have been integrated.

#### **Multicarrier**

This new library contains core technology functionalities for the Lexium™ MC multi carrier.

#### **MulticarrierStation**

This new library contains station functionalities for the Lexium™ MC multi carrier.

### PD\_SoMotionGenerator

The library provides support for the Multicarrier library to use *C2CEncIn* as master for the carrier.

### PD\_Template

The new GPL (Global Parameter List) parameter  $Gc\_udiMaxStringSizeOfExceptionMsg$  has been added. It is used for defining the string size of the variables sMsg in  $ST\_Exception$  and  $i\_sMsg$  in  $FC\_SetExceptionTpi$ .

## **SqlRemoteAccess**

The library now provides a (TCP/UDP) callback interface to verify the certificate received from the peer.

## **New Features for Examples**

## **Multicarrier Example**

This new example application indicates how to implement the Lexium™ MC multi carrier using the Multicarrier library.

## **Mitigated Anomalies**

| ID                        | Description                                                                                                    |  |
|---------------------------|----------------------------------------------------------------------------------------------------|--|
| BOC-530 / IECLIB-2497     | PD_Multibelt: Collision of two trains on Multibelt. This behavior is not reproducible anymore.                                                                                                    |  |
| BOC-531 / IECLIB-2498     | PD_Multibelt: Multibelt homing operated incorrectly after changing the Belt-Length.                                                                                                    |  |
| BOC-1051 / IECLIB-2927    | PD_Multibelt: Backward movement was performed after warmstart. This behavior is not reproducible anymore.                                                                                                    |  |
| BOC-1083 / IECLIB-3444    | PD_Multibelt: The Multibelt feedback variable <i>xReadyForStep</i> was infrequently FALSE for one Sercos cycle. This behavior is not reproducible anymore.                                                                                                    |  |
| BOC-1258 / IECLIB-2415    | PD_Multibelt: It could be that directly after a short peak in the touch probe signal, which is filtered out via the <i>IrMinProductTime</i> , a regular product was no longer detected.                                                                                                    |  |
| BOC-1258 / IECLIB-3644    | PD_Multibelt: If the filter parameter <i>IrLockOutTime</i> was configured, the TouchProbe filter sometimes detected signals which were shorter than configured by the parameter <i>IrMinProductTime</i> .                                                                                                    |  |
| BOC-1372 / IECLIB-16860   | PD_Multibelt Library Guide: The description of i_axWriteAxisEncoder has been corrected.                                                                                                    |  |
| BOC-1492 / IECLIB-17743   | PD_Multibelt Library Guide: The variable IrSmooth has been replaced by IrJerk.                                                                                                    |  |
| BOC-1505 / IECLIB-17817   | FileFormatUtility Library Guide: The initialization of the XML write structure has been added.                                                                                                    |  |
| BOC-1558 / IECLIB-18888   | PD_Multibelt: Multibelt collision prevention was not operating correctly due to long trains.                                                                                                    |  |
| BOC-1558 / IECLIB-23203   | PD_Multibelt: It was possible that a train was moving too slow in a PassBy station if the station position was blocked by a previous train. This could lead to a collision of a train behind with the train in the PassBy station. This collision situation is now avoided.                                                                                                    |  |
| BOC-1583 / IECLIB-19852   | PD_Multibelt: The parameter <i>stTrainFeedback.lrPosition</i> now displays the train position normalized in a period of zero to belt length.                                                                                                    |  |
| BOC-1586 / IECLIB-19853   | PD_Multibelt: With the new parameter stGeneral.IrWarmStartMoveOutOfCrashDistance it is now possible to execute a warmstart even after a collision has been detected. For this, multi belt is now allowed to move the trains at a distance of IrWarmStartMoveOutOfCrashDistance to achieve that there is a distance larger than the collision distance between the trains before the normal warmstart movement starts. The default value of the parameter is zero so that the default behavior is compatible to earlier versions. |  |
| BOC-1835 / IECLIB-23093   | GMC libraries: MC_Reset for ATV drives takes into account the present drive state regarding STO (safe torque off).                                                                                                    |  |
| BOC-1880 / IECLIB-23245   | GMC libraries: Diagnostics outputs of <i>MC_Power</i> are synchronized with the other function blocks if a communication issue (disconnecting the device) is detected.                                                                                                    |  |
| BOC-1893 / IECLIB-23417   | ApplicationLogger: If the ApplicationLogger is used on PacDrive LMC controllers, the timestamp is converted to local time while adding the log entry.                                                                                                    |  |
| IECLIB-2436               | PD_Multibelt: Support of <i>IF_TouchProbe2</i> (for example, used by TM5 touch probe inputs) for all TouchProbe functionalities. When using TouchProbes where <i>CaptureEdgeSetDelayed</i> is TRUE, only the product edge defined with the parameter <i>xSensorEdge</i> is detected via TouchProbe. Thus, the opposite edge is only detected by sampling the digital signal of the TouchProbe input which results in reduced quality. When TouchProbes are used which were supported before, there is no change in behavior.     |  |
| IECLIB-3672               | Unwinder: It was not possible to set the J-Load of the unwinder after a stop with the same radius.                                                                                                    |  |
| IECLIB-22772              | CertificateHandling: Improved cleanup of certificates to release memory properly.                                                                                                    |  |
| IECLIB-22772              | TcpUdpCommunication: Improved cleanup of not-default certificates to release memory properly when closing the connection.                                                                                                    |  |
| IECLIB-23210              | CertificateHandling: When using a communication client function block like, for example, the FB_<br>HttpClient or the FB_MqttClient and the sending of the client certificate was enabled, the consumed memory was increased with each connection. This is issue is solved. The allocated memory is now released after the connection is closed.                                                                                                    |  |
| IECLIB-23211              | GMC libraries: The ATV STO (safe torque off) state is now verified during the start up phase.                                                                                                    |  |
| OEM00073263 / IECLIB-2428 | MultiBelt/MultiBeltModule: Under certain conditions, after stop and warmstart of a <i>MultiBelt</i> module, the <i>ET_DiagExt</i> message <i>TrainMovesBackward</i> was displayed.                                                                                                    |  |
| OEM00075899 / IECLIB-2444 | MultiBelt/MultiBeltModule: The <i>q_xHomeOk</i> bit of all trains was set to TRUE in homing mode <i>HomeOnTp</i> , even if the homing procedure had been stopped due to missing TouchProbe signals.                                                                                                    |  |

## **Known Operational Anomalies**

| ID                      | Description                                                                                                    |
|-------------------------|----------------------------------------------------------------------------------------------------|
| BOC-1929 / IECLIB-23450 | The parameter <i>RealTimeClock</i> of the PacDrive LMC controller is set to an incorrect time / timezone if the daylight saving time is active and the selected / used timezone is west of UTC (Universal Time Coordinated). |
| BOC-1947 / IECLIB-23472 | CrankModule: If a command 620 (Manual) is sent to the CrankModule while the axis is disabled, the slide position drops to 0 for ~60 ms.                                                                                      |
| BOC-1950 / IECLIB-23499 | SnmpManager: The FB_SnmpManager sends a public SET request by default instead of private.                                                                                                    |
|                         | Workaround: Set sCommunityName to private.                                                                                                    |
| BOC-2020 / IECLIB-23750 | FtpRemoteFileHandling: When enabling the function block $SE\_FTP.FB\_FtpClient$ while the FTP server is not present, the $q\_etResult$ is infinitely equal to $Initializing$ .                                               |
| BOC-2034 / IECLIB-23769 | The tab <b>Log</b> in the device editor and the instance methods <b>GetDeviceState</b> and <b>Enable</b> are not supported by the preinstalled CANopen devices, such as Altivar and Lexium.                                  |
| BOC-2035 / IECLIB-23768 | IoLinkHandling: In the online help, section FB_RegisterEvent, the input IF_IoLinkMaster is described instead of IF_IoLinkEvent.                                                                                              |
| IECLIB-24338            | Multicarrier: A carrier load with command <i>MoveGapControl</i> is not starting a new movement when the carrier in front or behind is loaded with command <i>MovePureSmg</i> and is in standstill.                           |

### **Software Information**

#### **Version Identification**

| Description                     | Version     |
|---------------------------------|-------------|
| Diagnostics                     | 20.3.3.0    |
| Controller Assistant            | 20.3.1.0    |
| Device Assistant                | 20.3.0.0    |
| DiffViewer                      | 20.3.3.0    |
| Launcher                        | 20.3.3.0    |
| NetManage Server                | 20.3.0.0    |
| EcoStruxure Machine Expert Twin | 1.1.0.19321 |
| Vijeo-Designer                  | 6.2.12.1002 |

## **New Features EcoStruxure Machine Expert**

## **Multicarrier Configuration Editor**

The **Multicarrier Configuration** editor is used to configure a Lexium™ MC multi carrier from scratch or to modify an existing configuration. As a result, the **Multicarrier Configuration** editor adapts the device configuration in EcoStruxure Machine Expert and generates or modifies code in the application.

## **Emulation Settings**

The **Emulation Settings** view of the device editor is available for PacDrive LMC Pro2 controllers. It is used to configure the emulation via EcoStruxure Machine Expert Twin and the communication between EcoStruxure Machine Expert Twin and the controller.

### **EcoStruxure Machine Expert Twin Visu for Lexium™ MC12 multi carrier**

EcoStruxure Machine Expert Twin provides for emulation of mechatronic objects.

#### **Trace Editor**

The **Trace Editor** has been improved by cutting the name of variables from the left side.

#### **User Documentation**

An online help is available for network variable lists.

## **Mitigated Anomalies**

## **EcoStruxure Machine Expert**

| ID                                                                                                    | Description                                                                                                    |
|----------------------------------------------------------------------------------------------------|----------------------------------------------------------------------------------------------------|
| CVE-2021-21863<br>CVE-2021-21864<br>CVE-2021-21866<br>CVE-2021-21867<br>CVE-2021-21868<br>CVE-2021-21869 | Specific cybersecurity vulnerabilities are mitigated.                                                                                                    |
| BOC-1285 / SI-16894                                                                                      | A NOTE has been added to the online help:                                                                                                    |
|                                                                                                    | <b>NOTE:</b> When associating a Boolean variable to an IEC step action, do not use this Boolean variable at another place throughout this SFC POU.                                                                                                    |
| BOC-1579 / CDSYS-987                                                                                     | Unexpected state of outputs when located Boolean variables were mapped to these outputs.                                                                                                    |
| BOC-1675 / CDSYS-1034                                                                                    | The conversion to EcoStruxure Machine Expert V2.0.0.1 resulted in an error being detected and EcoStruxure Machine Expert being closed.                                                                                                    |
| BOC-1691 / SI-14713                                                                                      | The Controller Assistant did not allow to transfer the user rights management of a saved image.                                                                                                    |
| BOC-1692 / CDSYS-1041                                                                                    | Trace editor: The variable name was cut from the incorrect side.                                                                                                    |
| BOC-1697 / CDSYS-1040                                                                                    | Trace editor automatically adjusted the column width to the default when it was modified.                                                                                                    |
| BOC-1719 / CDSYS-1052                                                                                    | An error was detected while drawing an FBD/LD network that was part of a source library included in a project.                                                                                                    |
| BOC-1730 / CDSYS-1057                                                                                    | When activating property handling in all element properties in the <b>Visualization Manager</b> and associating properties of the <b>Text Editor</b> visualization element to <b>POU Properties</b> this led to an operational stop of the visualization. |
| BOC-1798 / DFPLAT-1889                                                                                   | M2•• controllers imported incorrect default values of configuration data of an EtherNet/IP EDS (Electronic Data Sheet) device.                                                                                                    |
| BOC-1815 / SI-15520                                                                                      | Logic Builder: When a project archive was opened that had been created with the present version, a message was displayed as if it had been created with a previous version.                                                                               |
| BOC-1859 / SI-15726                                                                                      | A NullReferenceException was raised when attempting to mark entries in the Application Logger.                                                                                                    |
| BOC-1923 / SI-16278                                                                                      | After installing only the component <b>Machine commissioning and maintenance</b> , Diagnostics was not starting.                                                                                                    |
| BOC-1926 / SI-16279                                                                                      | A new version of the service tools is provided with EcoStruxure Machine Expert V2.0.3.                                                                                                    |
| BOC-1954 / SI-16424                                                                                      | Download of the project was required even when the downloaded project had not been changed for the special case that a project was closed and reopened.                                                                                                   |
| BOC-2019 / SI-17024                                                                                      | The online help described message logger functions that were not supported on M262 controllers.                                                                                                    |
| BOC-2026 / SI-17032 / CVE-<br>2013-2781                                                                  | Specific cybersecurity vulnerabilities are mitigated.                                                                                                    |
| BOC-2044 / SI-17051                                                                                      | Controller Assistant: The command getFolder did not copy the folder structure.                                                                                                    |

## **Known Operational Anomalies**

## **EcoStruxure Machine Expert**

| ID                    | Description                                                                                                    |
|-----------------------|----------------------------------------------------------------------------------------------------|
| BOC-1797 / SI-15849   | Conversion of <i>smbp</i> files is not performed properly in EcoStruxure Machine Expert V2.0.1.                                                                                                    |
|                       | Workaround: Convert the *.smbp project to EcoStruxure Machine Expert V1.1 SP1 and update it to EcoStruxure Machine Expert V2.0.•.                                                                                                    |
| BOC-1830 / CDSYS-1114 | When using a function block in a transition POU written in LD, the transition name cannot be assigned to a Boolean function block output.                                                                                                    |
| BOC-1845 / CDSYS-1118 | Using the same library in both <b>Library Managers</b> (global <b>POU</b> space and local below the <b>Application</b> node) has the effect that <b>Parameter Lists</b> cannot be configured for the global library and thus compiler errors are generated.                                                  |
|                       | Workaround: Do not use the same library in both <b>Library Managers</b> .                                                                                                    |
| BOC-1848 / CDSYS-1121 | A misleading precompile error C0201 is displayed when a project is opened in a new EcoStruxure Machine Expert instance. (Use case: An array is based on a GPL (Global Parameter List) constant and is connected to a VAR_IN_OUT of a function block.) The precompile error disappears after a <b>Build</b> . |
| BOC-1863 / CDSYS-1124 | An issue occurs with SVN when using <b>Save current values to recipe</b> in the <b>Persistent Variables</b> editor.                                                                                                    |
|                       | Workaround: Add a <b>Recipe Manager</b> before executing the (online) command.                                                                                                    |
| BOC-1866 / CDSYS-1126 | Parts (calculated time values) of the <b>Advanced Trace Settings</b> dialog box are not displayed when a system motion task was configured.                                                                                                    |
| BOC-1894 / CDSYS-1140 | An unexpected precompile error is detected while defining an array area with constants from an enumeration.                                                                                                    |
|                       | Workaround: Initialize the enumeration values explicitly (or use CONSTANT variables instead).                                                                                                    |
| BOC-1903 / CDSYS-1136 | Incorrect address displayed for (a very special case of) arrays of structured variables in the declaration editor (in online mode).                                                                                                    |
| BOC-1906 / CDSYS-1153 | An error message is sporadically displayed when comparing projects and auto save is active.                                                                                                    |
| BOC-1907 / CDSYS-1146 | The cursor position is lost in the <b>Project comparison</b> view after committing accepted changes.                                                                                                    |
| BOC-1919 / SI-16295   | An invalid Guid (null object) is displayed in the device user management (in a very special case and after updating a controller image, adding a device user and disabling user management).                                                                                                    |
| BOC-1937 / CDSYS-1151 | Word wrap in combination with auto-complete does not operate correctly.                                                                                                    |
| BOC-1946 / SI-16491   | SDO (Service Data Objects) are modified when updating a project from SoMachine / SoMachine Motion to EcoStruxure Machine Expert (due to conversion of Lexium 32 A and Lexium 28 to other drive references).                                                                                                  |
| BOC-1948 / SI-16422   | Controller Assistant: An image read with a card reader cannot be transferred to the controller.                                                                                                    |
|                       | Workaround: Delete potential <b>pki</b> folder from the image before transfer.                                                                                                    |
| BOC-1949 / CDSYS-1154 | With some projects, the flow control does not operate correctly.                                                                                                    |
| BOC-1953 / CDSYS-1152 | LibDoc: Malformed table errors (based on incorrect alignment of separator character " ") do not lead to a precise point in the source code comments.                                                                                                    |
| BOC-1965 / CDSYS-1172 | <b>Refactoring</b> modifies an internal variable name of a device when the name is already used by a global variable.                                                                                                    |
|                       | Workaround: Do not rename a device if a global variable with the new name exists.                                                                                                    |
| BOC-1977 / CDSYS-1157 | The LD editor drawing is incomplete (incomplete horizontal link) due to the variable length.                                                                                                    |
| BOC-1978 / CDSYS-1158 | After a contact placed in a complex LD network after a closed parallel branch has been deleted, the network can no longer be displayed.                                                                                                    |
| BOC-1979 / CDSYS-812  | SmartCoding: The namespace of a variable is added in FBD/LD editors even so the corresponding option is deactivated.                                                                                                    |
| BOC-1981 / CDSYS-1129 | <b>Trace</b> editor: An incorrect diagram is selected in the <b>Presentation (diagrams)</b> tree view when selecting a diagram in the <b>Trace</b> view in case the <b>Presentation (diagrams)</b> tree contains variables or diagrams that are set to invisible.                                            |
| BOC-1984 / SI-16782   | The error message <i>Duplicate GUID</i> is displayed when copying a folder containing test cases and committing it to SVN.                                                                                                    |
| BOC-1994 / CDSYS-1166 | The visualization is set to offline mode if the cursor is moved to a specific button in the visualization.                                                                                                    |

| ID                  | Description                                                                                                    |
|---------------------|----------------------------------------------------------------------------------------------------|
| BOC-1996 / SI-16785 | A renamed user-defined motion profile is not available for smart coding.                                                                |
|                     | Workaround: Reopen the project after renaming.                                                                                          |
| BOC-2013 / SI-16923 | Convert Device on a controller results in a corrupted internal state of a TM5 DTM used.                                                 |
| BOC-2022 / SI-17011 | Executing the savecontrol command in the Controller Assistant leads to an error in the logfile.                                         |
| BOC-2032 / SI-17055 | EcoStruxure Machine Expert freezes when importing a motion profile into a specific project.                                             |
| BOC-2033 / SI-17056 | Deleting a user-defined motion profile leads to the fact that SVN also detects other motion profiles as changed, although they are not. |

#### **Motion Sizer**

| ID                   | Description                                                                                                    |
|----------------------|----------------------------------------------------------------------------------------------------|
| BOC-1896 / DFMS-2198 | Result (Axis) view: Invalid gearbox values are not marked in red.                                                                                                   |
| BOC-1991 / DFMS-2201 | The <b>Result (Axis)</b> view is not updated after the motion profile has been changed.                                                                             |
| BOC-2021 / DFMS-2202 | In the load case <b>Crank</b> , a negative value is not possible for the parameters <b>Minimum position of the slide</b> and <b>Maximum position of the slide</b> . |

### Additional Information - C2C for Lexium™ MC12 multi carrier

#### **General Information**

For enabling a synchronized movement of carriers on different tracks in a Lexium™ MC12 multi carrier transport system, you can use the C2C network concept (controller-to-controller coupling network concept): two LMC controllers (LMC 1 and LMC 2) can be coupled via Sercos for enabling the synchronized movement of the carriers on the respective tracks.

- The SystemInterface function FC\_SetMasterEncoder() is used to couple a
   Lexium MC Carrier object as a master encoder to a C2C Encoder Output in
   LMC 1.
- The order of calculations inside the real-time process (RTP) results in a delay
  of one Sercos cycle until the velocity is transferred from the carrier to the C2C
  Encoder Output.
- In LMC 2, a C2C Encoder Input can be used as a position source for the Multicarrier library method IF\_MoveSyncFromStandstill. StartSyncToExternalMaster().
- The parameter DataDelay of the C2C Encoder Input indicates the delay of the C2C network in milliseconds (ms). Additional delays can be input in the parameter ApplicationDelay of the C2C Encoder Input. For carrier synchronization, an additional delay of one Sercos cycle occuring on the C2C Encoder Output side of the C2C network must be input via the parameter ApplicationDelay. The method IF\_MoveSyncFromStandstill.StartSyncToExternalMaster() uses both delay parameters DataDelay and ApplicationDelay to compensate for the delays.

## Parameter Application Delay

#### General

|                                  | 1                 |
|----------------------------------|-------------------|
| Туре                             | ED                |
| Devices supporting the parameter | C2C Encoder input |
| Offline editable                 | Yes               |
| Traceable                        | Yes               |
|                                  |                   |

#### **Functional description**

Input of additional delays on the C2C Encoder Output side of a C2C network.

| Value range | Unit | Data type | Meaning                                                                                   |
|-------------|------|-----------|-------------------------------------------------------------------------------------------|
| (–100100)   | ms   | LREAL     | The delay until the position value is transferred via C2C. The default value is 0.000 ms. |

### Interface IF\_C2CEncoderDelay (SystemConfigurationItf Library)

#### Overview

| Type:            | Interface                       |
|------------------|---------------------------------|
| Available as of: | SystemConfigurationItf_1.66.0.7 |
| Inherits from:   | -                               |
| Versions:        | current version                 |

#### **Description**

The interface provides the properties DataDelay and ApplicationDelay.

| Name                  | Data type | Accessing | Description                                                                                                    |
|-----------------------|-----------|-----------|----------------------------------------------------------------------------------------------------|
| DataDelay             | LREAL     | Read      | Indicates the data delay to the original encoder signal in [ms]. The delay is identical for the C2C Encoder Input objects with the same ID in the entire C2C network (C2C Master and C2C Slaves). |
| ApplicationDe-<br>lay | LREAL     | Write     | Input of additional delays on the C2C Encoder Output side of a C2C network in [ms]. The parameter can be set in offline mode.                                                                     |

## Function FC\_SetMasterEncoder (SystemInterface Library)

#### Overview

| Type:            | Function                 |
|------------------|--------------------------|
| Available as of: | SystemInterface_1.32.6.0 |
| Versions:        | Current version          |

#### Task

Pass the velocity signal of a master encoder to a Logical encoder or an encoder output (Incremental encoder output on the bus terminal **BT-4/ENC1** or synchronized encoder output on the encoder network).

#### **Description**

| Master encoder                                             |  |
|------------------------------------------------------------|--|
| Lexium LXM62 Drive (LXM62DxS)                              |  |
| Lexium LXM52 Drive (LXM52)                                 |  |
| Lexium ILM62 Drive Module (ILM62)                          |  |
| Virtual encoder (V_ENC)                                    |  |
| Physical SinCos encoder (P_ENC)                            |  |
| Incremental encoder input (INC_IN) on PLC, on BT-4, on TM5 |  |
| Sum master encoder (SMENC)                                 |  |
| Sync. encoder input                                        |  |

| Master encoder    |  |
|-------------------|--|
| C2C Encoder Input |  |
| Lexium MC Carrier |  |

| Slave encoder                                 |  |
|-----------------------------------------------|--|
| Log. Encoder                                  |  |
| Incremental Encoder Output on BT-4/ENC1       |  |
| Incremental Encoder Output on TM5SE1MISC20005 |  |
| Sync. encoder output                          |  |
| C2C Encoder Output                            |  |

**NOTE:** Due to the order of calculations inside the real-time process (RTP), drives as, for example, Lexium LXM62 Drive, Lexium LXM52 Drive, Lexium ILM62 Drive Module and **Lexium MC Carrier** as a master encoder have an additional Sercos cycle delay until the velocity is transferred via the C2C network.

## **EcoStruxure Machine Expert V2.0.3.1**

### Hardware/Firmware Information

#### **Version Identification**

| Description | Firmware Version |
|-------------|------------------|
| M262        | 5.1.7.11         |

Contact your local Schneider Electric representative in case you need specific information for your intended machine architecture.

## **Mitigated Anomalies**

#### **M262**

| ID         | Description                                                                                                    |
|------------|----------------------------------------------------------------------------------------------------|
| M262-12038 | The Ethernet interface was not responding if no valid IP configuration was provided (Machine Expert application or/and post configuration). |

#### **M262 Motion**

| ID            | Description                                                          |
|---------------|----------------------------------------------------------------------|
| MSOLCTRL-1408 | Repeatedly executed motion function blocks caused an M262 exception. |

There are no additional known anomalies with this release.

## **Library Information**

#### **Version Identification**

| Description                     | Version  |
|---------------------------------|----------|
| MotionApplicationFunctionBlocks | V1.0.4.0 |

### **New Features**

## MotionApplicationFunctionBlocks

This new library provides function blocks to control a machine that performs operations on a moving part. Typical operations are cutting, clamping, stamping, marking, sealing.

## **Known Operational Anomalies**

| ID            | Description                                                                                                    |
|---------------|----------------------------------------------------------------------------------------------------|
| MSOLSW-1490   | When warm start mode ( <i>ET_StartMode.MoveToCurvePosition</i> ) is executed a second time, it can happen that the slave is not moving to the curve position.          |
|               | Workaround: Re-enable the <i>FlyingShear</i> function block (cold start) instead of executing the start mode <i>MoveToCurvePosition</i> a second time.                 |
| MSOLCTRL-1695 | FlyingShear: In rare cases during warm start the incorrect curve is loaded and the message InvalidCamTableId is displayed at q_sResultMsg and the slaves do not start. |
|               | Workaround: Re-enable the function block FlyingShear (cold start).                                                                                                    |

### **Software Information**

There is no additional software information for this release.

## Index

| C                                    |
|--------------------------------------|
| CodeMeter installation13             |
| DTM firmware version12               |
| F                                    |
| firmware version DTMs12 <sup>2</sup> |

Schneider Electric 35 rue Joseph Monier 92500 Rueil Malmaison France

+ 33 (0) 1 41 29 70 00

www.se.com

As standards, specifications, and design change from time to time, please ask for confirmation of the information given in this publication.

© 2022 Schneider Electric. All rights reserved.